#### **JD Edwards World**

Global Solutions: France Guide Release A9.3 **E38913-02**

January 2014

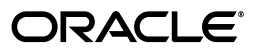

JD Edwards World Global Solutions: France Guide, Release A9.3

E38913-02

Copyright © 2014, Oracle and/or its affiliates. All rights reserved.

This software and related documentation are provided under a license agreement containing restrictions on use and disclosure and are protected by intellectual property laws. Except as expressly permitted in your license agreement or allowed by law, you may not use, copy, reproduce, translate, broadcast, modify, license, transmit, distribute, exhibit, perform, publish, or display any part, in any form, or by any means. Reverse engineering, disassembly, or decompilation of this software, unless required by law for interoperability, is prohibited.

The information contained herein is subject to change without notice and is not warranted to be error-free. If you find any errors, please report them to us in writing.

If this is software or related documentation that is delivered to the U.S. Government or anyone licensing it on behalf of the U.S. Government, the following notice is applicable:

U.S. GOVERNMENT END USERS: Oracle programs, including any operating system, integrated software, any programs installed on the hardware, and/or documentation, delivered to U.S. Government end users are "commercial computer software" pursuant to the applicable Federal Acquisition Regulation and agency-specific supplemental regulations. As such, use, duplication, disclosure, modification, and adaptation of the programs, including any operating system, integrated software, any programs installed on the hardware, and/or documentation, shall be subject to license terms and license restrictions applicable to the programs. No other rights are granted to the U.S. Government.

This software or hardware is developed for general use in a variety of information management applications. It is not developed or intended for use in any inherently dangerous applications, including applications that may create a risk of personal injury. If you use this software or hardware in dangerous applications, then you shall be responsible to take all appropriate fail-safe, backup, redundancy, and other measures to ensure its safe use. Oracle Corporation and its affiliates disclaim any liability for any damages caused by use of this software or hardware in dangerous applications.

Oracle and Java are registered trademarks of Oracle and/or its affiliates. Other names may be trademarks of their respective owners.

Intel and Intel Xeon are trademarks or registered trademarks of Intel Corporation. All SPARC trademarks are used under license and are trademarks or registered trademarks of SPARC International, Inc. AMD, Opteron, the AMD logo, and the AMD Opteron logo are trademarks or registered trademarks of Advanced Micro Devices. UNIX is a registered trademark of The Open Group.

This software or hardware and documentation may provide access to or information on content, products, and services from third parties. Oracle Corporation and its affiliates are not responsible for and expressly disclaim all warranties of any kind with respect to third-party content, products, and services. Oracle Corporation and its affiliates will not be responsible for any loss, costs, or damages incurred due to your access to or use of third-party content, products, or services.

# **Contents**

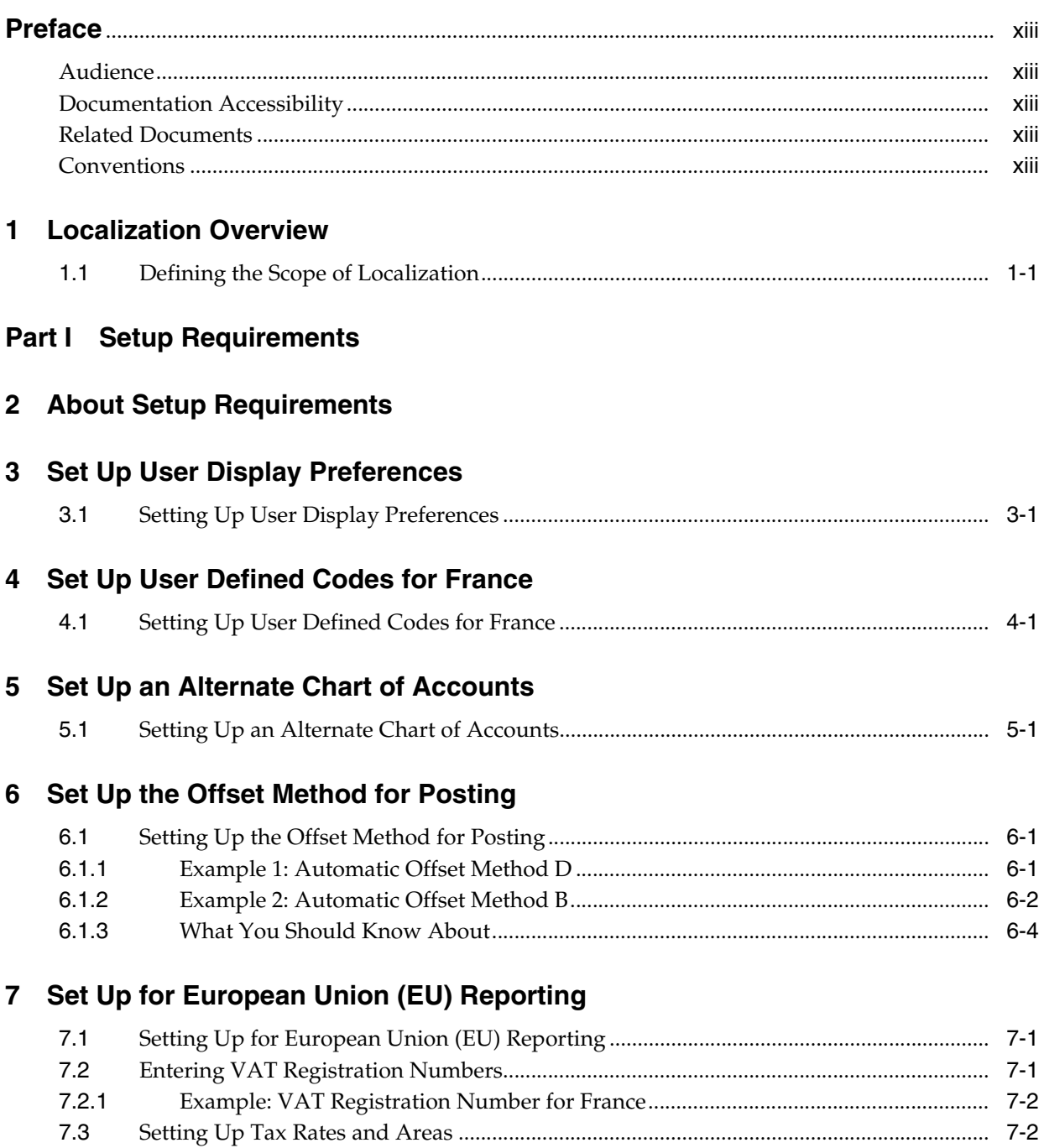

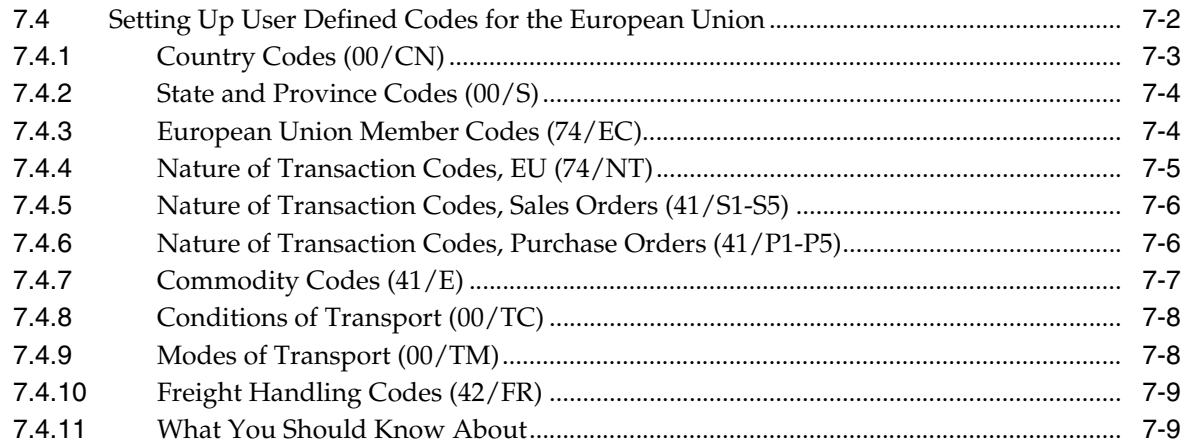

#### **Part II [Fiscal Requirements](#page-44-0)**

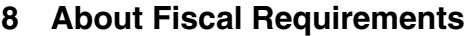

#### **9 [Work with the D.A.S. 2 Report](#page-48-0)**

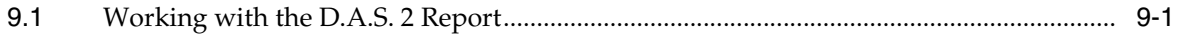

# **10 [Print the French General Ledger Report](#page-50-0)**

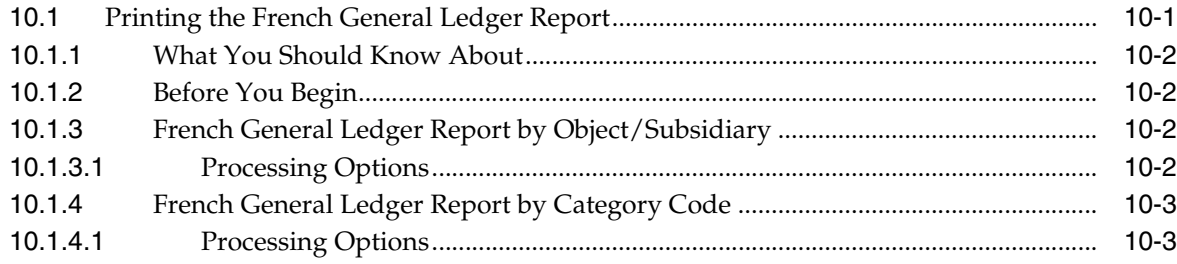

#### **11 [Print the French Trial Balance Report](#page-54-0)**

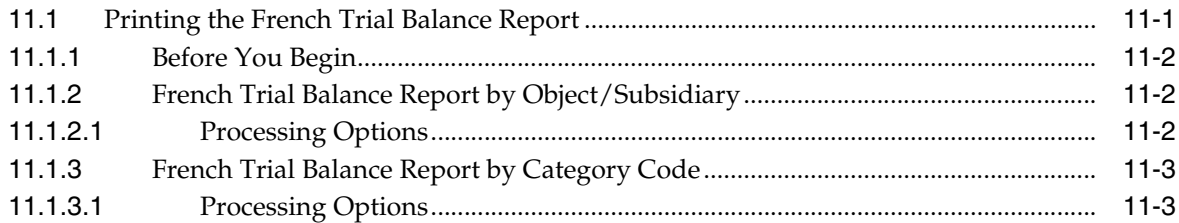

#### **12 [Print the General Journal Report](#page-58-0)**

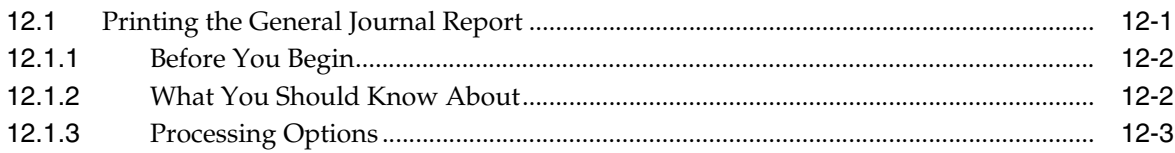

#### **13 [Print the Transaction Journal](#page-62-0)**

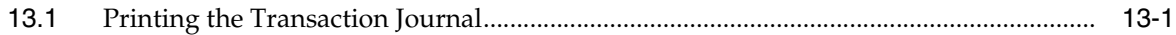

#### **14 [Work with the ETAFI Interface](#page-64-0)**

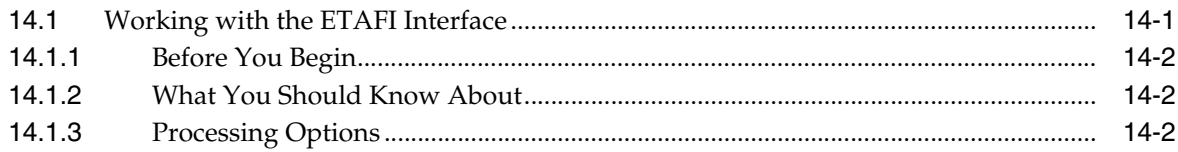

#### **15 [Generate the FEC Statutory Accounting File \(Release A9.3 Update\)](#page-66-0)**

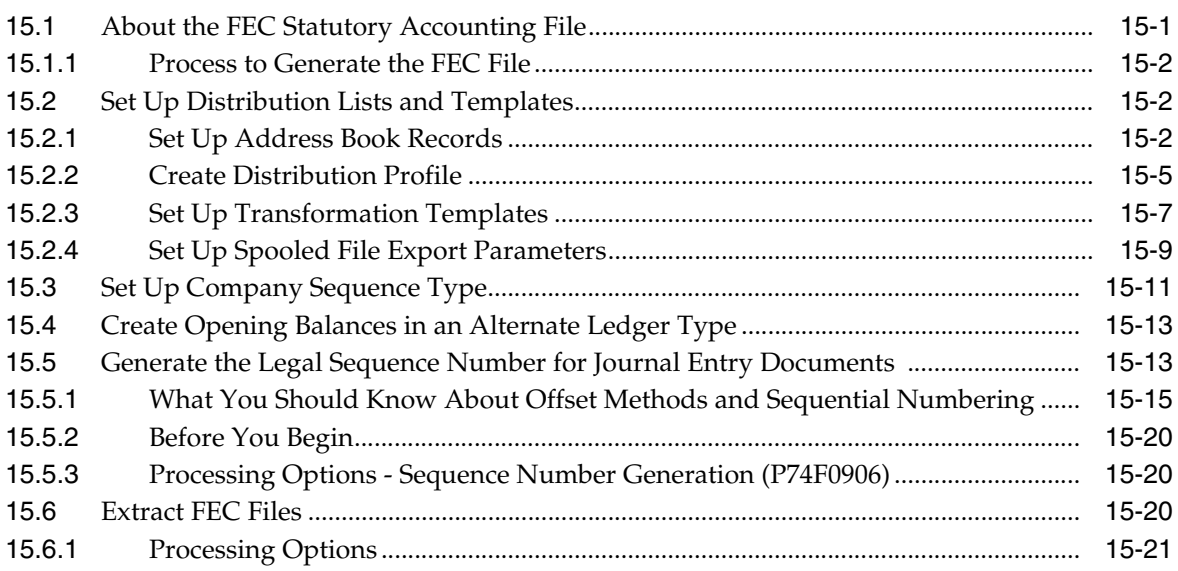

### **Part III [Tax Requirements](#page-88-0)**

#### **16 [About Tax Requirements](#page-90-0)**

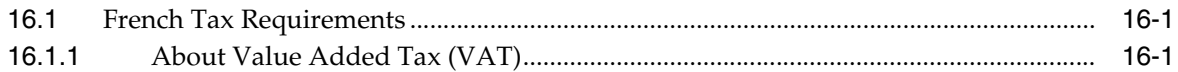

#### **17 [Enter Journal Entries with Tax](#page-94-0)**

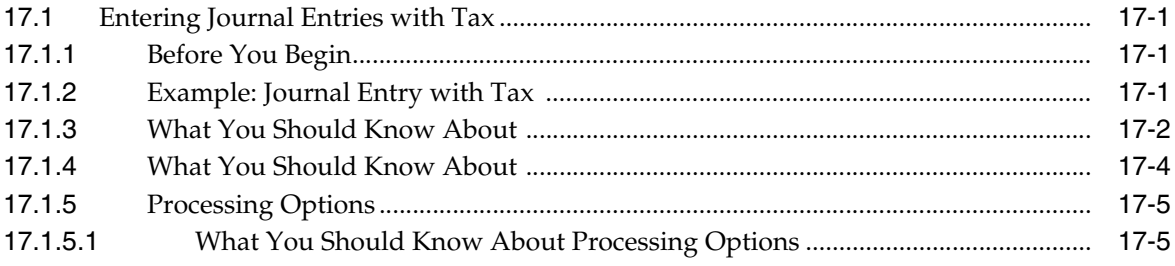

#### **18 [Print the EU Sales Listing](#page-100-0)**

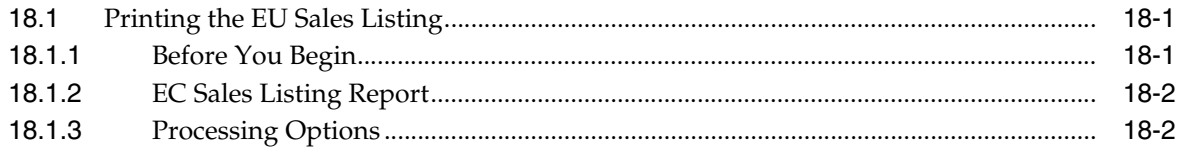

#### 19 Work with Intrastat Requirements

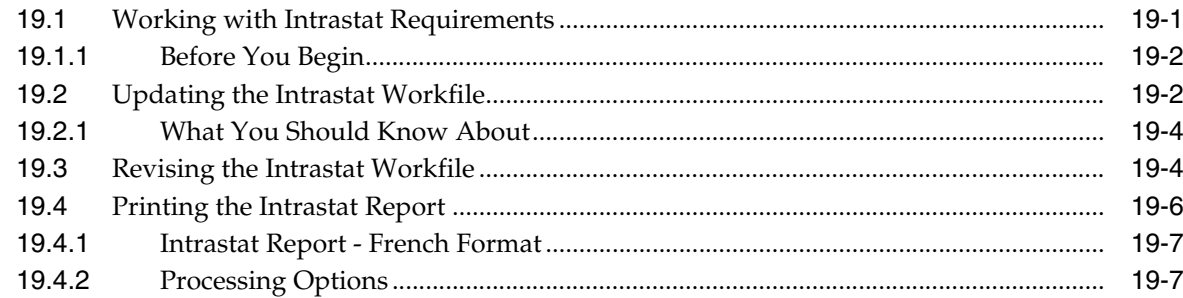

#### 20 Print the Tax Detail Report

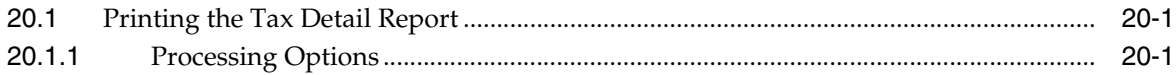

#### 21 Print VAT Reports for Payments and Receipts

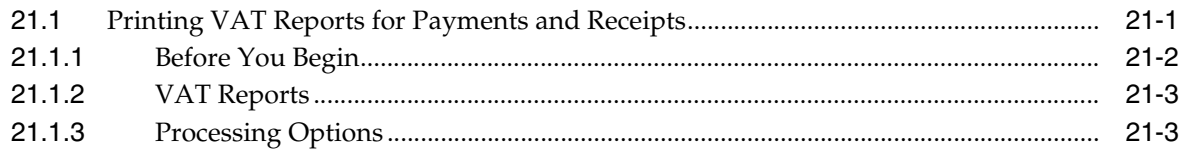

#### **Part IV Banking Requirements**

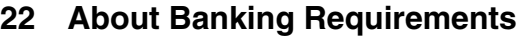

#### 23 Work with Bank Account Information

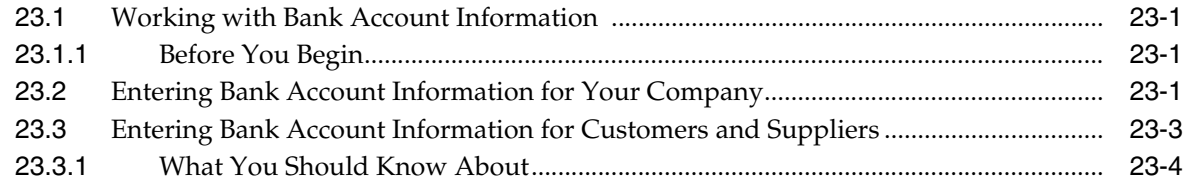

#### 24 Work with Advanced Payment Terms

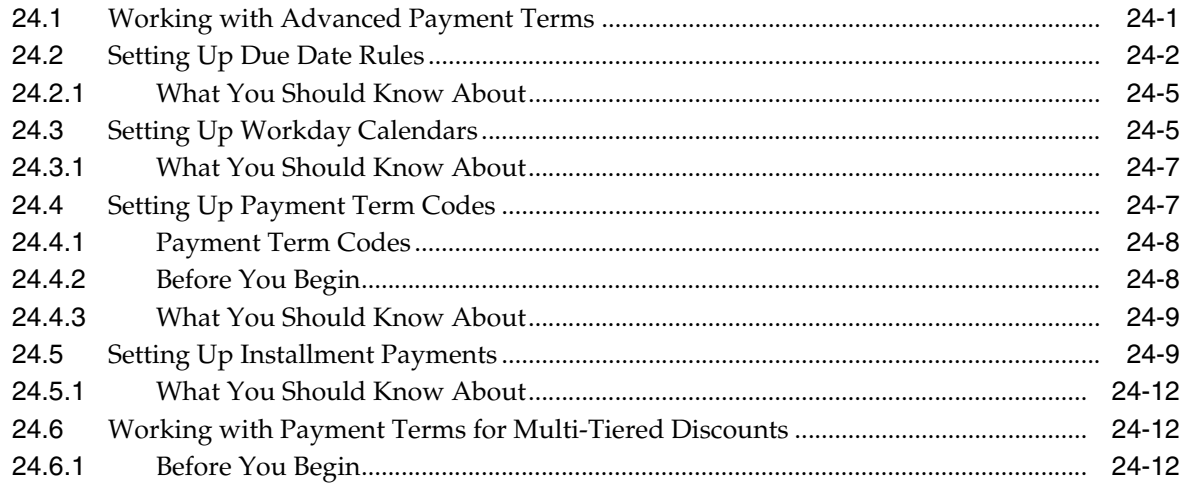

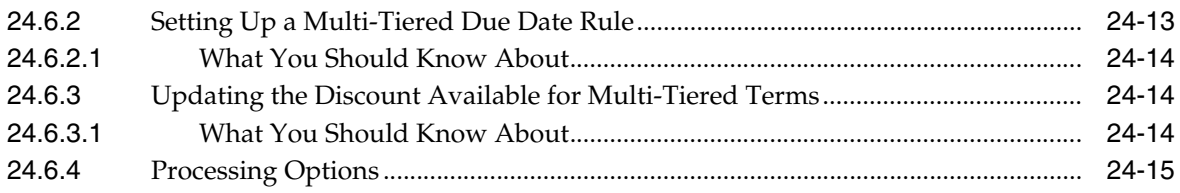

#### 25 Work with Automatic Payments

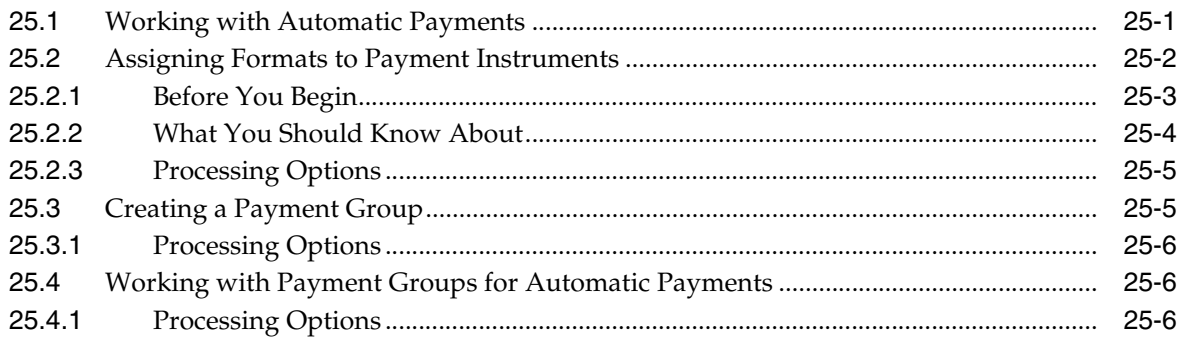

#### 26 Process Drafts

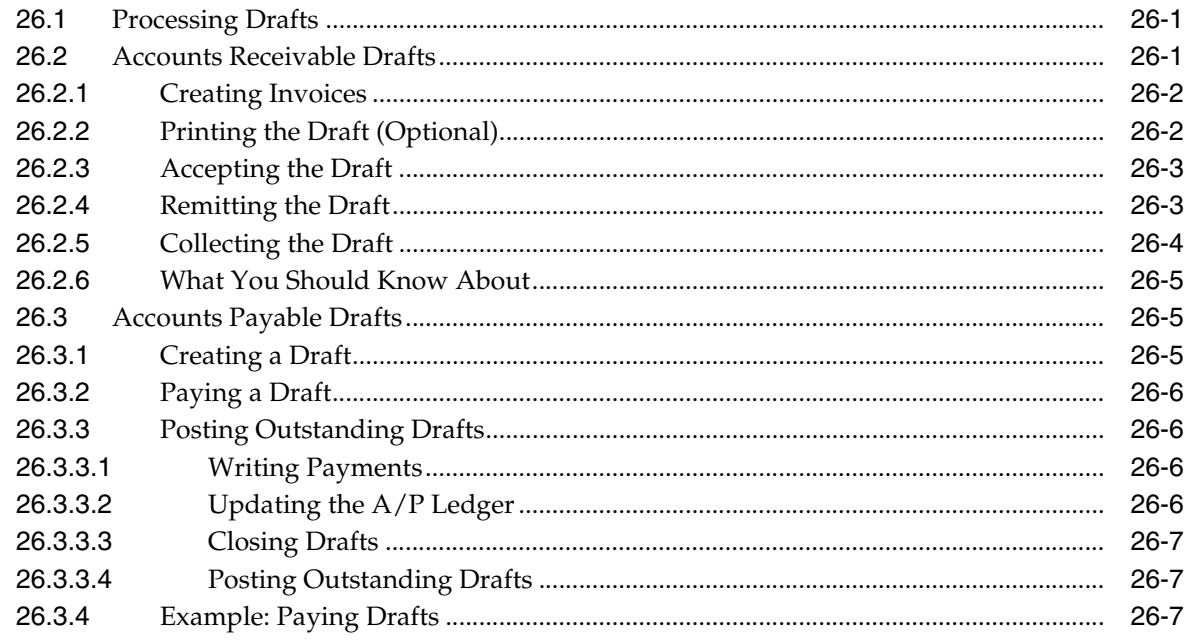

#### 27 Process Automatic Debits

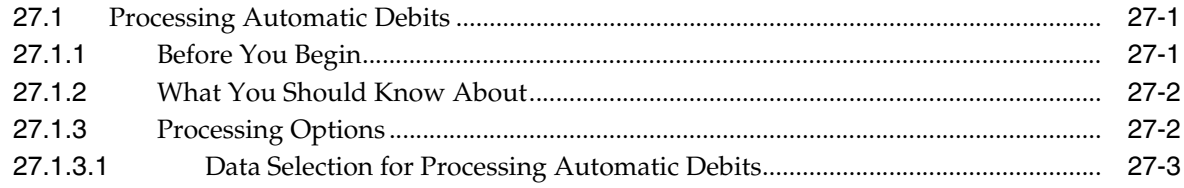

#### **Part V** Additional Business Practices

#### **28 About Additional Business Practices**

#### 29 Print Ledger Reports

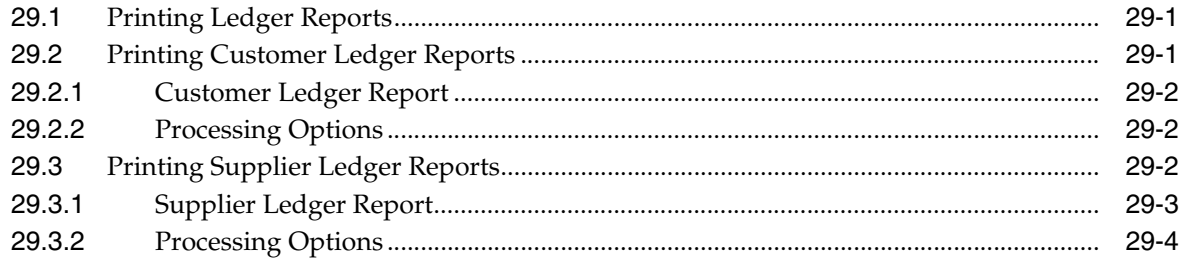

#### 30 Print Open Amount Reports

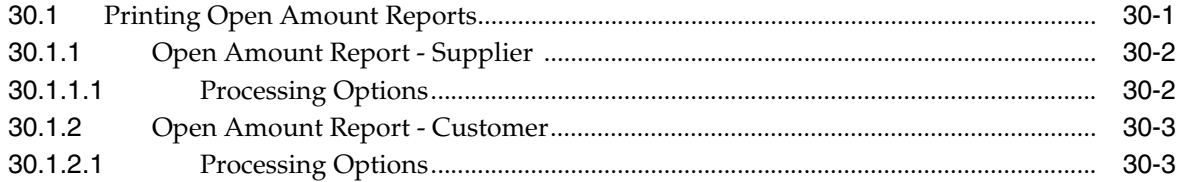

#### 31 Manage Bad Debts

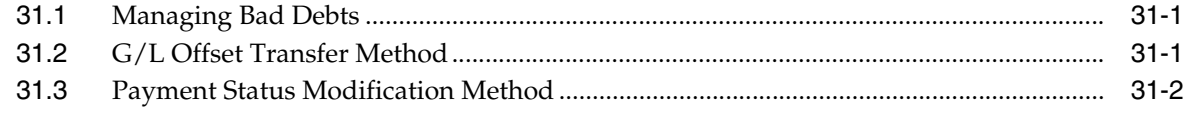

#### 32 Process Multiple Currencies

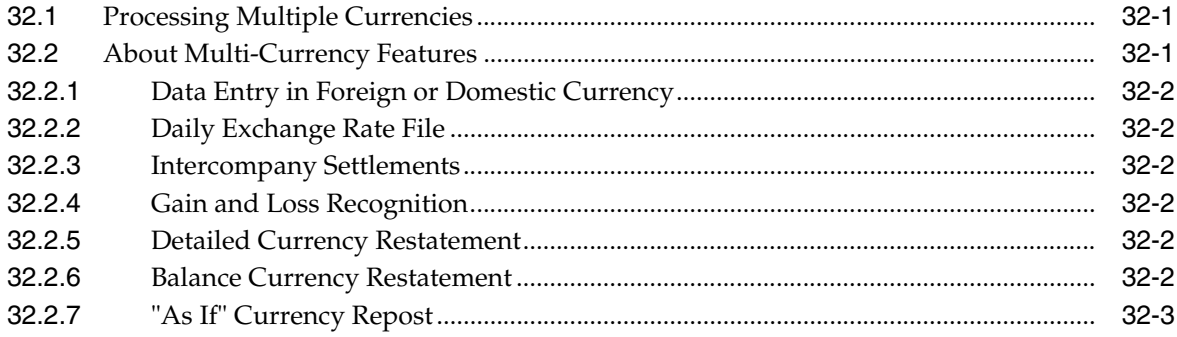

#### **Part VI Processing Options**

#### 33 Fiscal Requirements Processing Options

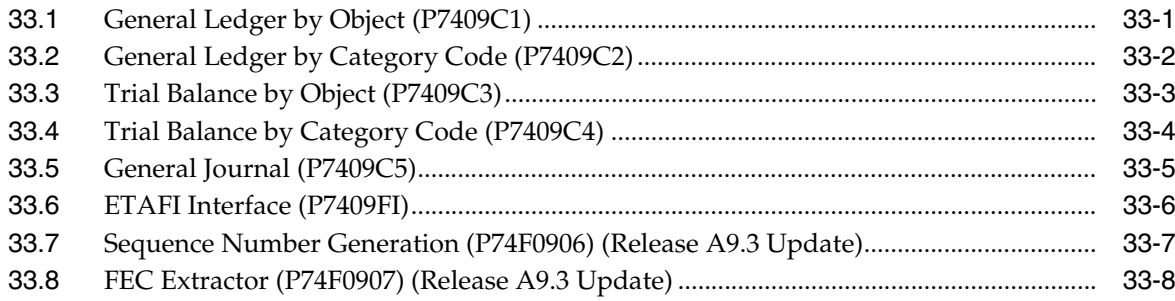

#### **34 [Tax Requirements Processing Options](#page-188-0)**

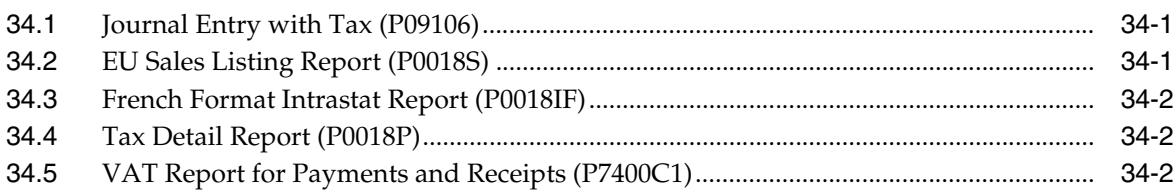

#### **35 [Banking Requirements Processing Options](#page-192-0)**

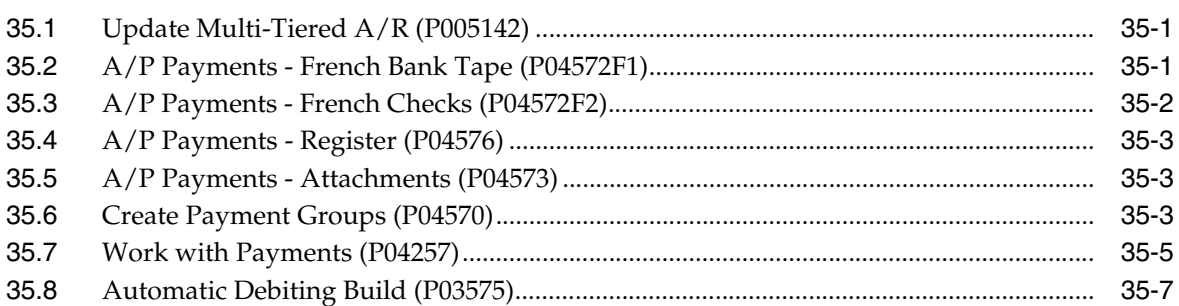

#### **36 [Additional Business Practices Processing Options](#page-202-0)**

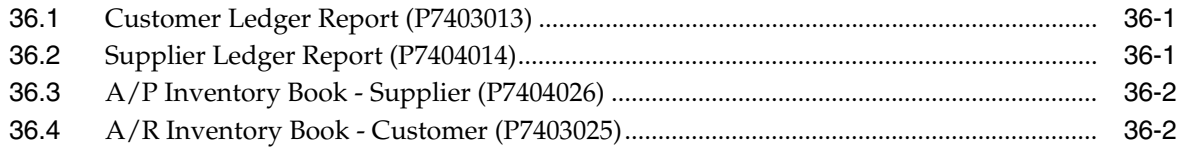

#### **A [Annual Close Procedure](#page-204-0)**

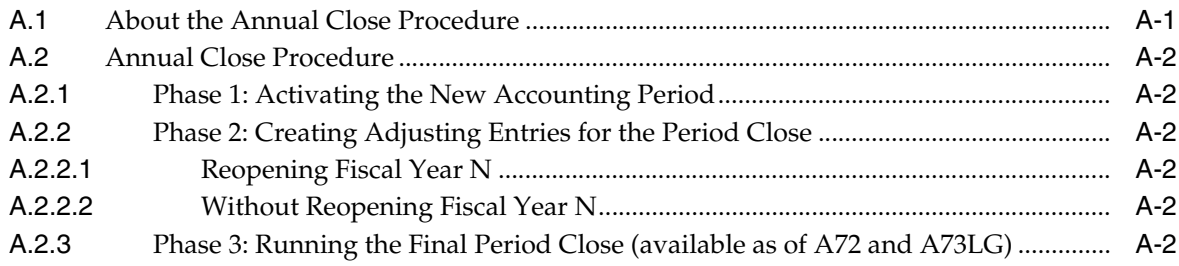

### **B [Technical Procedures for Saving, Storing, and Restoring Data](#page-208-0)**

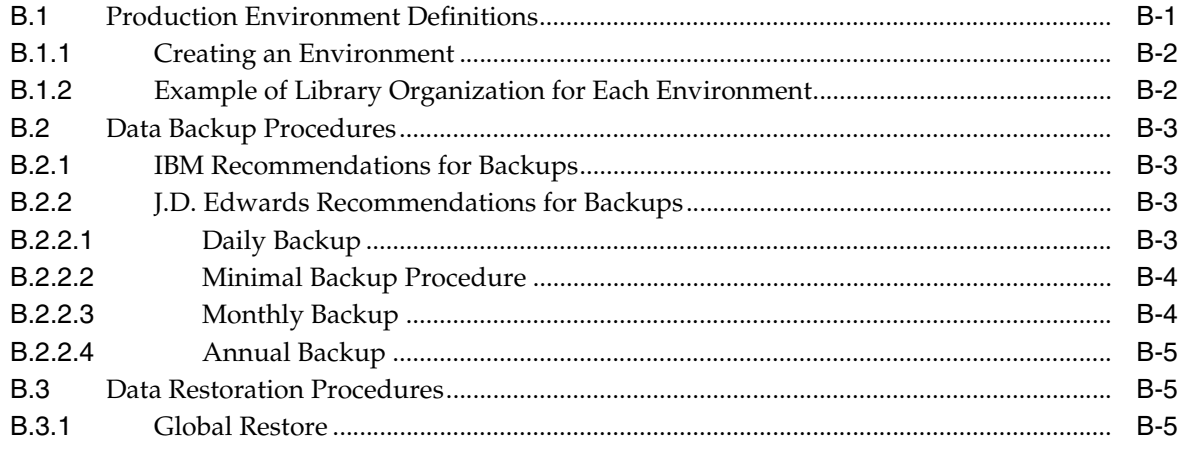

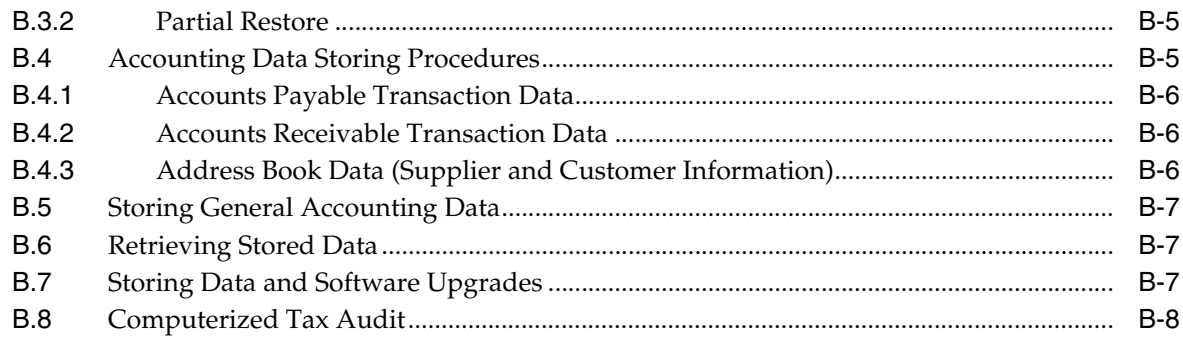

# **C** Alternate Chart of Accounts

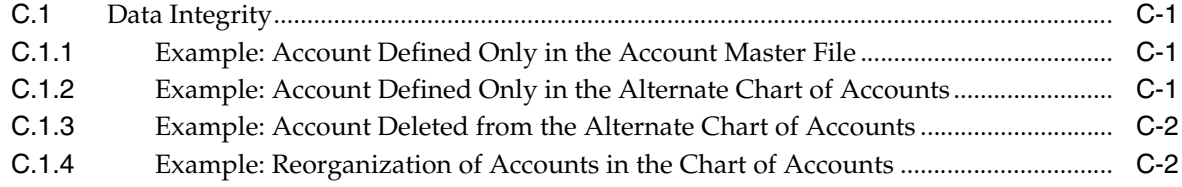

# **D** Multiple Ledger Types

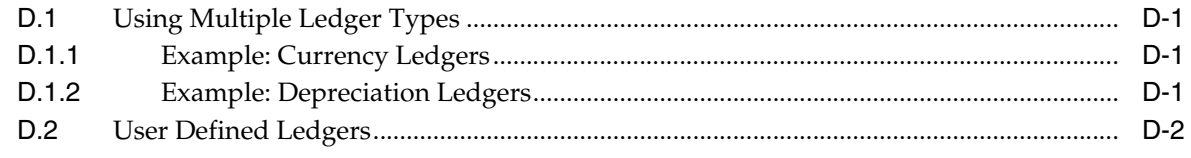

### **E** Translation Issues

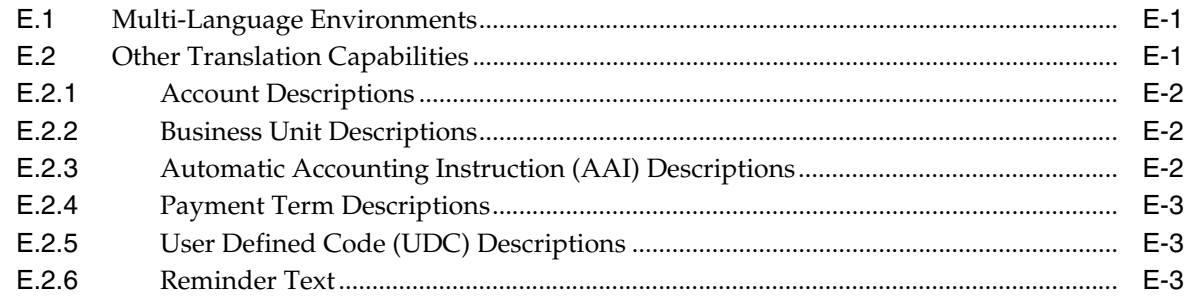

# F Value Added Tax (VAT) Return Form

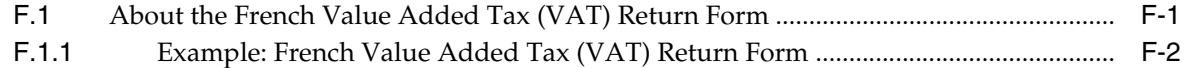

# **G** Inventory Transactions

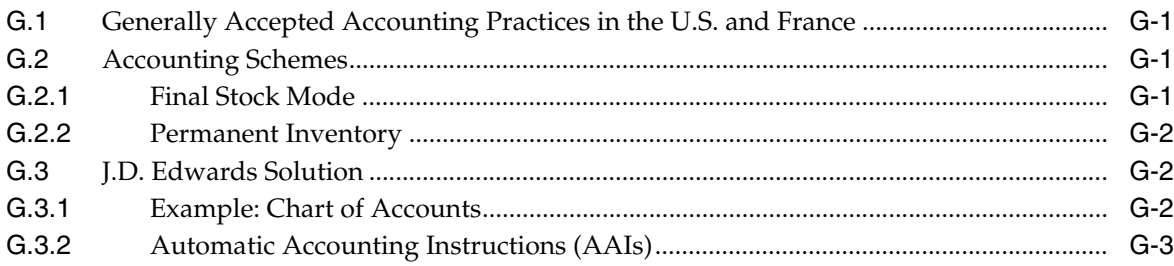

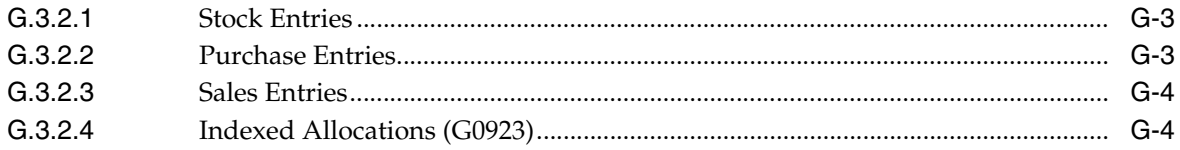

Index

# **Preface**

Welcome to the JD Edwards World Global Solutions: France Guide.

### <span id="page-12-1"></span><span id="page-12-0"></span>**Audience**

This document is intended for implementers and end users of JD Edwards World users in the United Kingdom.

#### <span id="page-12-2"></span>**Documentation Accessibility**

For information about Oracle's commitment to accessibility, visit the Oracle Accessibility Program website at http://www.oracle.com/pls/topic/lookup?ctx=acc&id=docacc.

#### **Access to Oracle Support**

Oracle customers have access to electronic support through My Oracle Support. For information, visit http://www.oracle.com/pls/topic/lookup?ctx=acc&id=info or visit http://www.oracle.com/pls/topic/lookup?ctx=acc&id=trs if you are hearing impaired.

#### <span id="page-12-3"></span>**Related Documents**

You can access related documents from the JD Edwards World Release Documentation Overview pages on My Oracle Support. Access the main documentation overview page by searching for the document ID, which is 1362397.1, or by using this link:

https://support.oracle.com/CSP/main/article?cmd=show&type=NOT&id=1362397.1

#### <span id="page-12-4"></span>**Conventions**

The following text conventions are used in this document:

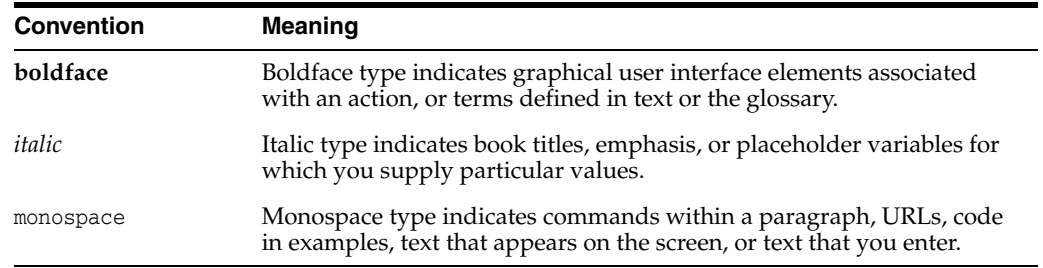

# **Localization Overview**

<span id="page-14-0"></span>This chapter contains the topic:

Section [1.1, "Defining the Scope of Localization."](#page-14-1)

Localization is the process of enhancing J.D. Edwards software to meet specific legal business requirements and common business practices within selected industries and markets. The primary focus of the localization effort is to enable J.D. Edwards and business partners to remain competitive within strategic industries and currently targeted markets.

### <span id="page-14-1"></span>**1.1 Defining the Scope of Localization**

To manage the scope of the localization effort, J.D. Edwards has formulated specific guidelines to determine which statutory requirements and common business practices to address. The major localization categories are defined as follows:

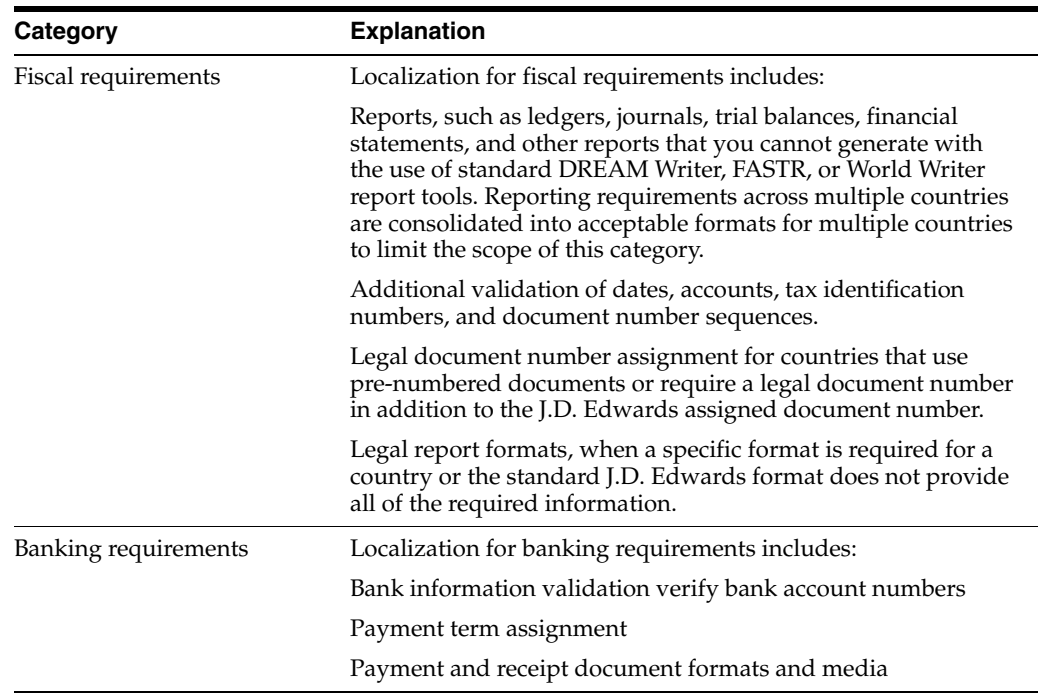

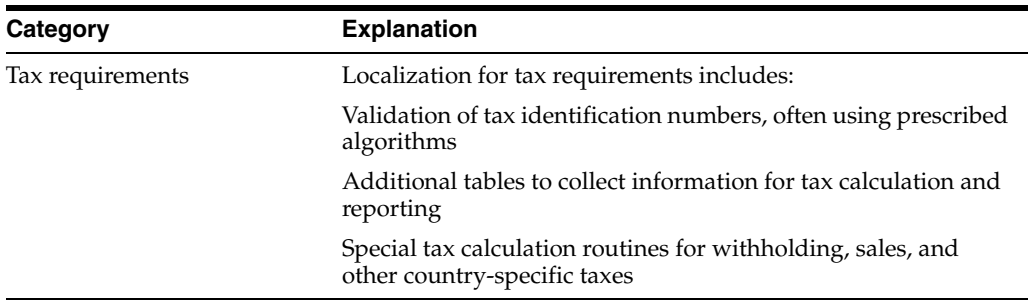

Many other types of enhancements might be considered localizations, but are not in the scope of J.D. Edwards localization. Enhancements that are outside the scope of localization are addressed by the corporate development group or by custom programming groups for specific areas. Specifically, the localization effort is *not* responsible for enhancements in the following categories:

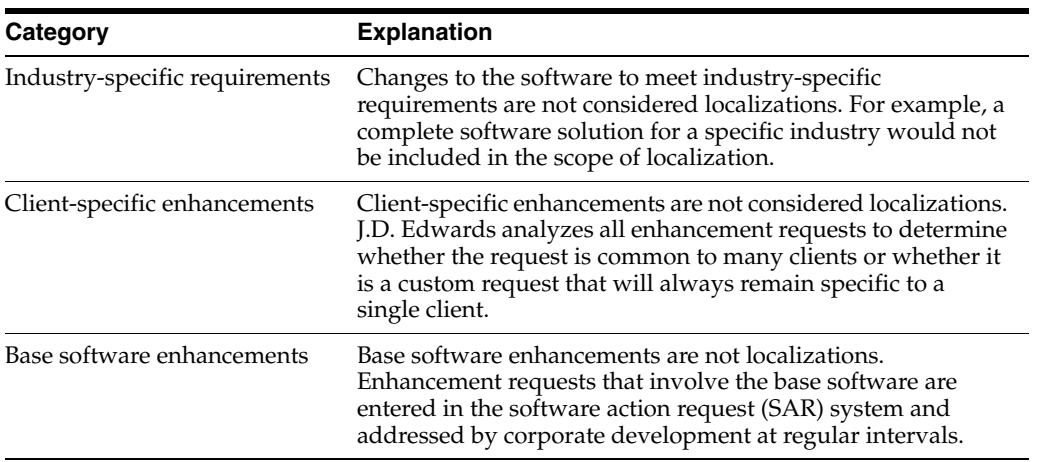

# **Part I**

# **Setup Requirements**

<span id="page-16-0"></span>This part contains these chapters:

- Chapter [2, "About Setup Requirements,"](#page-18-1)
- Chapter [3, "Set Up User Display Preferences,"](#page-20-2)
- Chapter [4, "Set Up User Defined Codes for France,"](#page-24-2)
- Chapter [5, "Set Up an Alternate Chart of Accounts,"](#page-26-2)
- Chapter [6, "Set Up the Offset Method for Posting,"](#page-30-3)
- Chapter [7, "Set Up for European Union \(EU\) Reporting."](#page-34-3)

# <span id="page-18-1"></span>**About Setup Requirements**

<span id="page-18-0"></span>To process business transactions in France, you must set up your system to meet specific French requirements.

The J.D. Edwards setup requirements for France consist of the following tasks:

- Setting up user display preferences
- Setting up user defined codes for France
- Setting up an alternate chart of accounts
- Setting up the offset method for posting
- Setting up for European Union (EU) reporting

# <span id="page-20-2"></span>**Set Up User Display Preferences**

<span id="page-20-0"></span>This chapter contains the topic:

Section [3.1, "Setting Up User Display Preferences."](#page-20-1)

### <span id="page-20-1"></span>**3.1 Setting Up User Display Preferences**

#### **Navigation**

**From Advanced and Technical Operations (G9), choose Security Officer**

**From Security Officer (G94), choose Library List Control**

**From Library List Control (G944), choose User Display Preferences**

Alternately, you can use Hidden Selection 85 from any command line to access the User Display Preferences screen.

Much of J.D. Edwards country-specific software functionality utilizes country-server technology. Country-server technology was developed to isolate country-specific functionality from the base software. For example, if during normal transaction processing, you need to capture additional information about a supplier or validate a tax identification number to meet country-specific requirements, that additional function is performed by a country server rather than by the base software.

To fully use J.D. Edwards localized solutions for your business, you must set up your user display preferences to use the appropriate country server. To do this, specify a country code in your user display preference. The country code that you designate for a user indicates to the system which country server to use.

You can also set up user display preferences to utilize other features in J.D. Edwards software. For example, specify a date format to control how the system displays dates (such as DDMMYY, the typical European format), or a language to override the base language.

#### **See Also:**

Appendix [E, "Translation Issues"](#page-220-3) for information about using J.D. Edwards software in a multi-language environment.

#### **To set up user display preferences**

On User Display Preferences

- **1.** To locate the preferences for a specific user, complete the following field:
	- User ID
- **2.** Click Inquire to display user preferences
- **3.** Complete the following field:
	- Country
- **4.** To further define the user preferences, complete the following optional fields:
	- Company
	- Language
	- Version Prefix
	- Date Format
	- Date Separator Character
	- Decimal Format Character

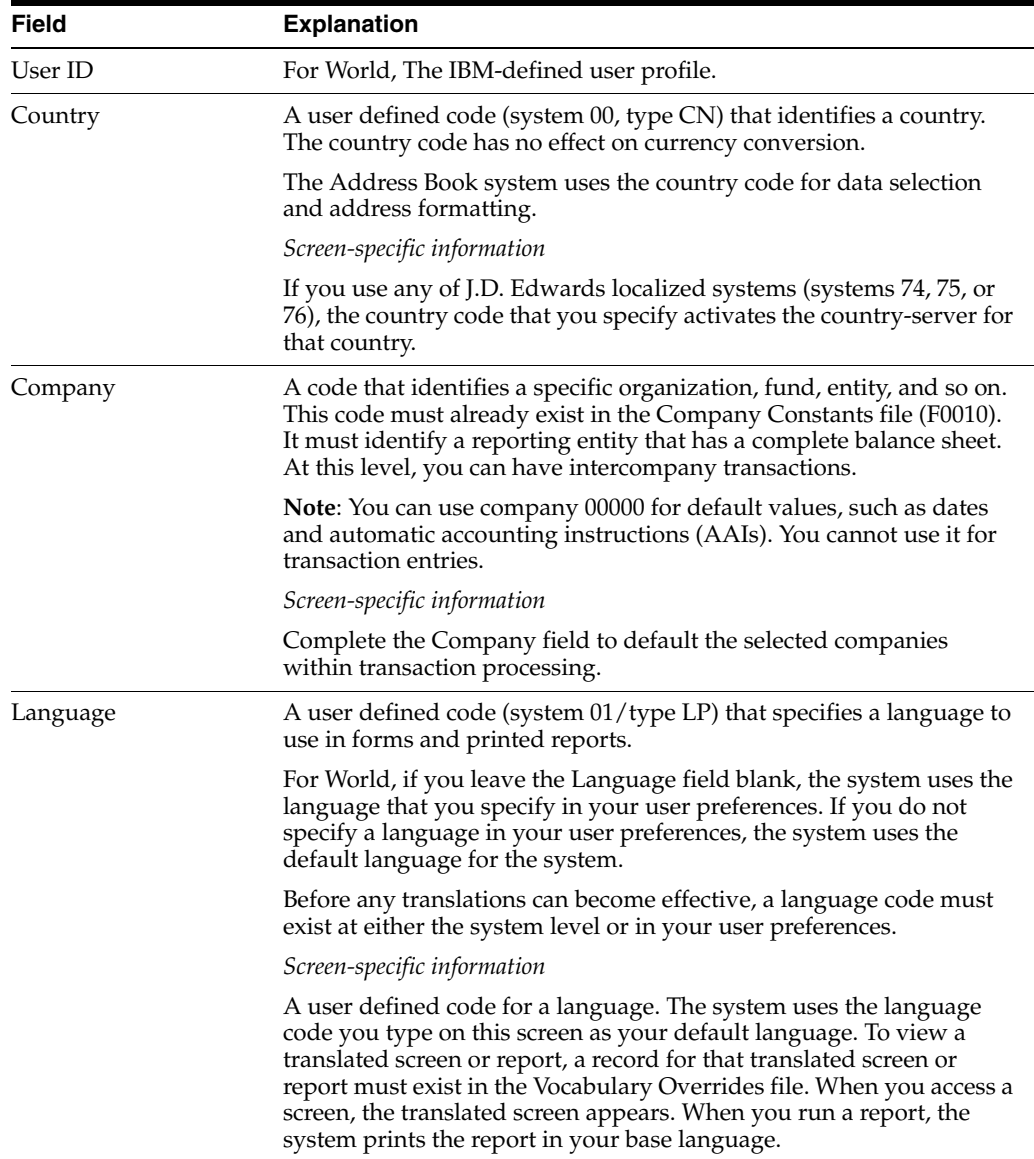

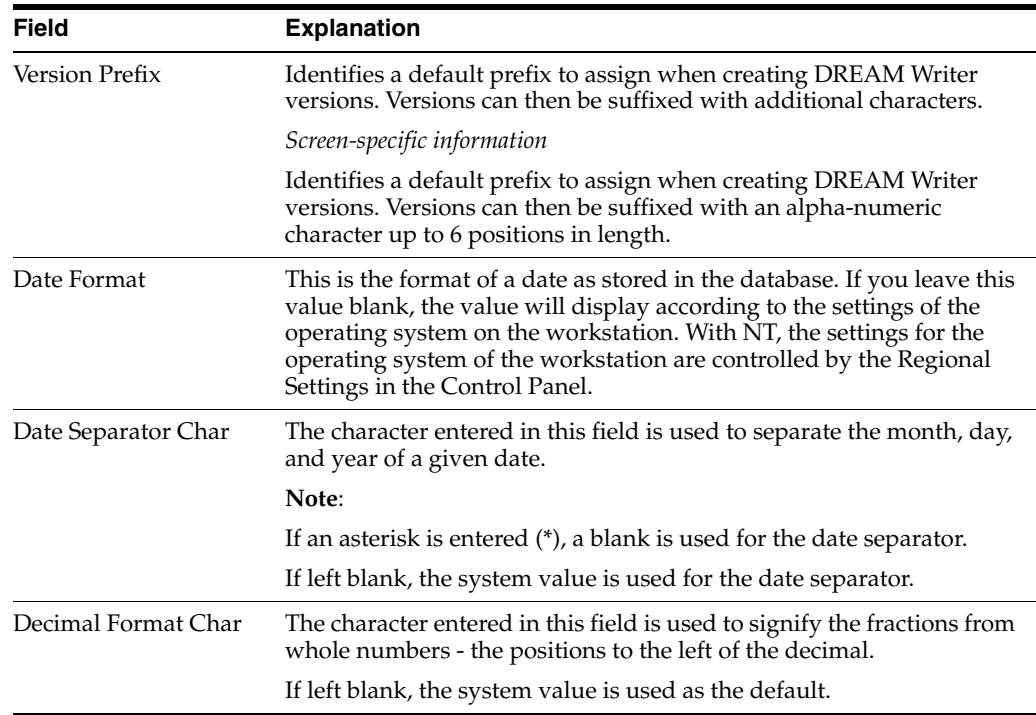

# <span id="page-24-2"></span><span id="page-24-0"></span>**Set Up User Defined Codes for France**

This chapter contains the topic:

Section [4.1, "Setting Up User Defined Codes for France."](#page-24-1)

#### <span id="page-24-1"></span>**4.1 Setting Up User Defined Codes for France**

Many fields throughout J.D. Edwards software accept only user defined codes. You can customize your system by setting up and using user defined codes that meet the specific needs of your business environment.

**Caution:** User defined codes are central to J.D. Edwards systems. You should be thoroughly familiar with user defined codes before you change them.

User defined codes are either soft-coded or hard-coded. You can customize any user defined code that is soft-coded to accommodate your specific business needs. You can also set up additional soft-coded user defined codes. You cannot customize a user defined code that is hard-coded.

User defined codes are stored in tables that relate to specific systems and code types. For example, 12/FM represents system 12 (fixed assets) and user defined code list FM (finance methods). User defined code tables determine what codes are valid for the individual fields in your system. If you enter a code that is not valid for a field, the system displays an error message. For example, when you enter an invoice, you can enter a user defined code to specify the payment instrument. The system does not accept a payment instrument that is not in the user defined list of valid payment instruments.

You can access all user defined code tables through a single user defined code screen. After you select a user defined code screen from a menu, change the System Code field and the User Defined Codes field to access another user defined code file.

You set up the following user defined codes to process business transactions in France:

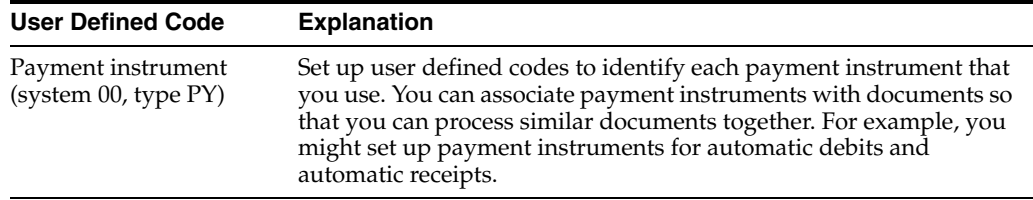

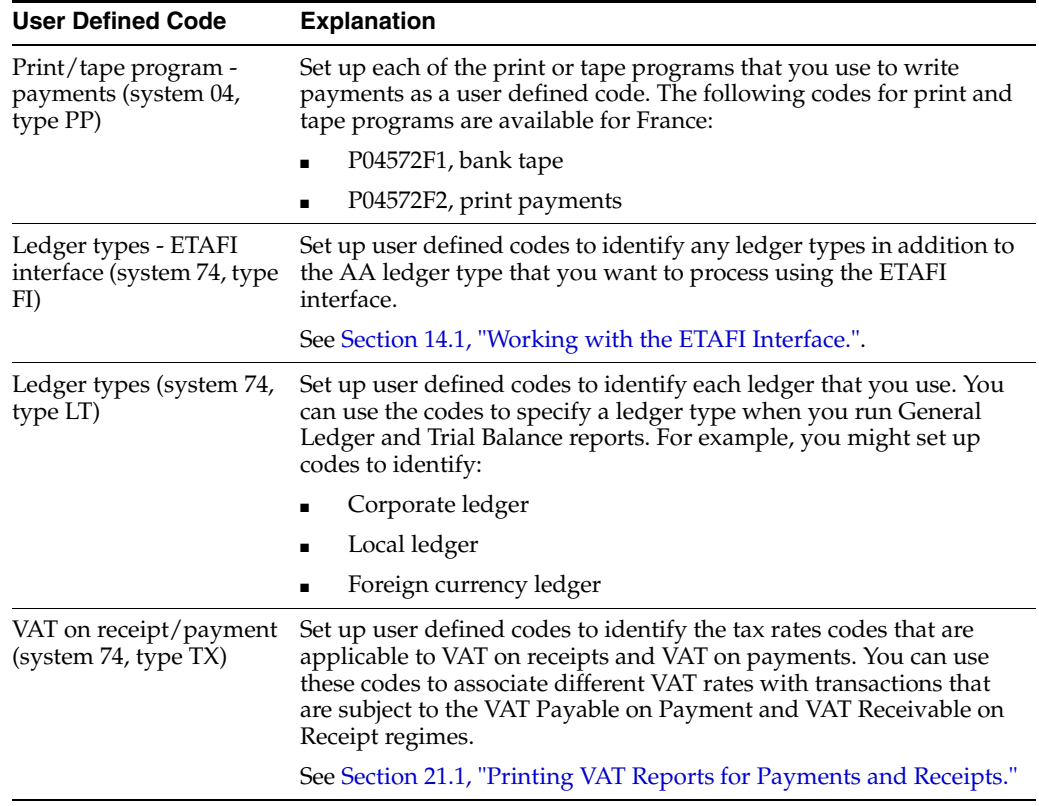

# <span id="page-26-2"></span><span id="page-26-0"></span>**Set Up an Alternate Chart of Accounts**

This chapter contains the topic:

Section [5.1, "Setting Up an Alternate Chart of Accounts."](#page-26-1)

### <span id="page-26-1"></span>**5.1 Setting Up an Alternate Chart of Accounts**

#### **Navigation**

**From General Accounting (G09), Organization and Account Setup choose**

#### **From Organization and Account Setup (G09411), choose Accounts by Business Unit**

You can define the local chart of accounts in the Account Master file (F0901) by object and subsidiary, or in category codes 21, 22, and 23. This setup may depend on the use of your corporate chart of accounts, especially if your company is multi-national.

You can set up an alternate chart of accounts if your corporate reporting requirements are different than the local reporting requirements of the country in which you are doing business. For example, if you set up the local chart of accounts by object and subsidiary, but you need to provide fiscal reports that reflect a chart of accounts that is different from your local chart of accounts, you can set up and maintain an alternate chart of accounts in category codes 21, 22, and 23.

Whether you define the local chart of accounts by object and subsidiary, or in category codes 21, 22, and 23, the accounts that you set up in the category codes are referred to in J.D. Edwards software as "alternate descriptions" of your accounts.

**Note:** The software identifies individual accounts in your chart of accounts based on a system-assigned number that is unique for each account. This number is referred to as the Account Short ID. The Account Short ID is the key the system uses to distinguish between accounts when you access, change, and delete account information in any J.D. Edwards tables. The system stores the short identification number in data item AID.

In France, for example, local businesses are required to use a legal, or statutory, chart of accounts (PCG82 - Plan Compatible Général). The French statutory chart of accounts uses a decimal-based numbering system, with 10 account classes as follows:

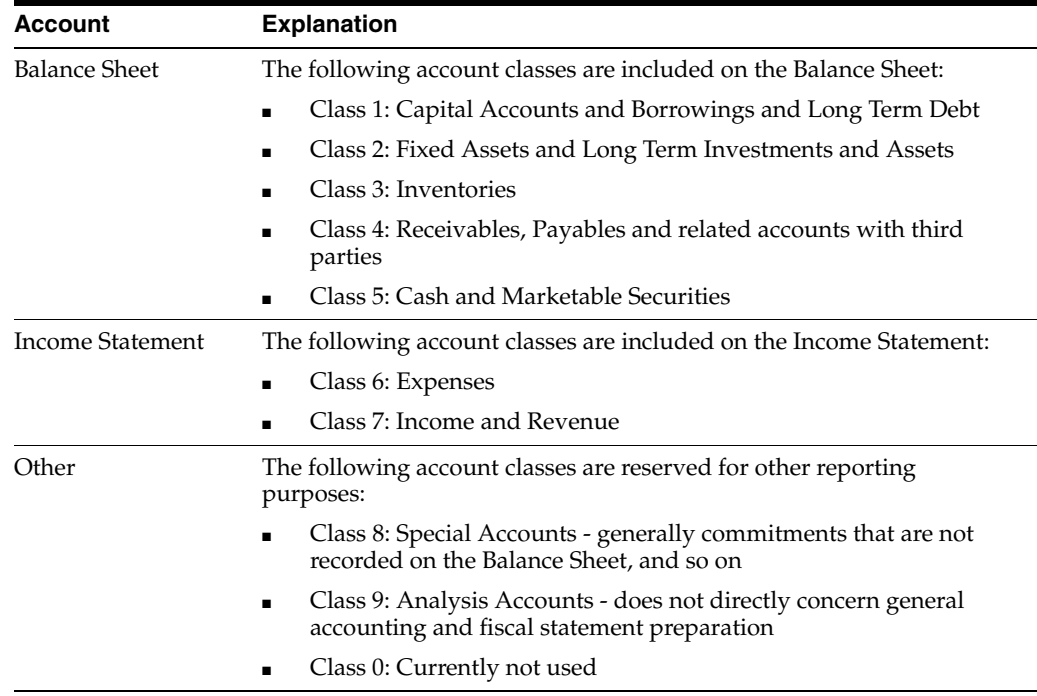

Accounts are organized in classes, subclasses, sub-subclasses, and so on. For example:

- Class: 4 Receivables and Payables
- Subclass: 40 Payables, 41 Receivables
- Sub-Subclass: 419 Advances Received from Customers, Discounts, and Refunds
- Sub-sub-subclass: 4191 Advances Received on Orders

#### **To set up an alternate chart of accounts**

On Accounts by Business Unit

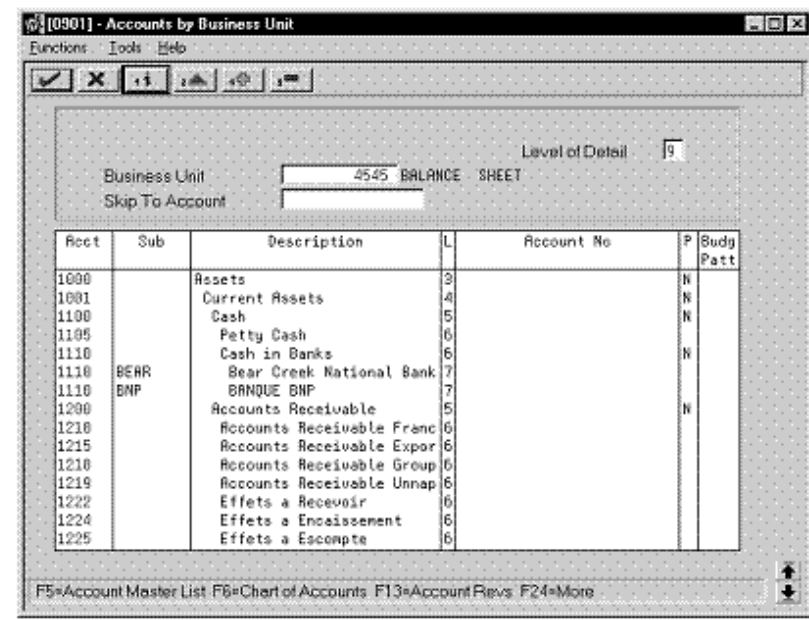

*Figure 5–1 Accounts by Business Unit screen*

**1.** Choose the Expanded Category Codes/3rd Account Formats function.

*Figure 5–2 Accounts by Business Unit (Expanded) screen*

|       | $\sqrt{X}$      | $  $ $  $                          |               |                     |        |  |
|-------|-----------------|------------------------------------|---------------|---------------------|--------|--|
|       |                 |                                    |               | Level of Detail [9] |        |  |
|       | Business Unit   | 4545 BALANCE SHEET                 |               |                     |        |  |
|       | Skip To Account |                                    |               |                     |        |  |
| Rect  | Sub             | Description                        | ILI Statutoru | CAT 22              | CRT 23 |  |
| 1698  |                 | Assets                             |               |                     |        |  |
| 1681  |                 | Current Basets                     | 4999999       |                     |        |  |
| 1198  |                 | Cash                               | 5 999999      |                     |        |  |
| 1195  |                 | Pettu Cash                         | 6 531608      |                     |        |  |
| 1110  |                 | Cash in Banks                      | 22222213      |                     |        |  |
| 1110  | <b>BEAR</b>     | Bear Creek National Bank 7512808   |               |                     |        |  |
| 1110  | <b>SNP</b>      | <b>BANQUE BNP</b>                  | 7 512108      |                     |        |  |
| 1288  |                 | <b>Becounts Receivable</b>         | isi 999999    |                     |        |  |
| 11210 |                 | Rocounts Receivable Franc 61411808 |               |                     |        |  |
| 1215  |                 | Rocounts Receivable Expor 6 411288 |               |                     |        |  |
| 1218  |                 | Robdunts Receivable Group 81411388 |               |                     |        |  |
| 1219  |                 | Rocounts Receivable Unnap 6 419188 |               |                     |        |  |
| 1222  |                 | Effets a Recevoir                  | 6 413898      |                     |        |  |
| 1224  |                 | Effets a Encaissement              | 6 511398      |                     |        |  |
| 1225  |                 | Effets a Escompte                  | 6 511408      |                     |        |  |

- **2.** To specify a business unit, complete the following field:
	- Business Unit
- **3.** To enter an alternate chart of accounts, complete the following fields:
	- **Account**
	- Subsidiary
	- Description
- Level
- Category Code 21 (Statutory)
- Category Code 22
- Category Code 23

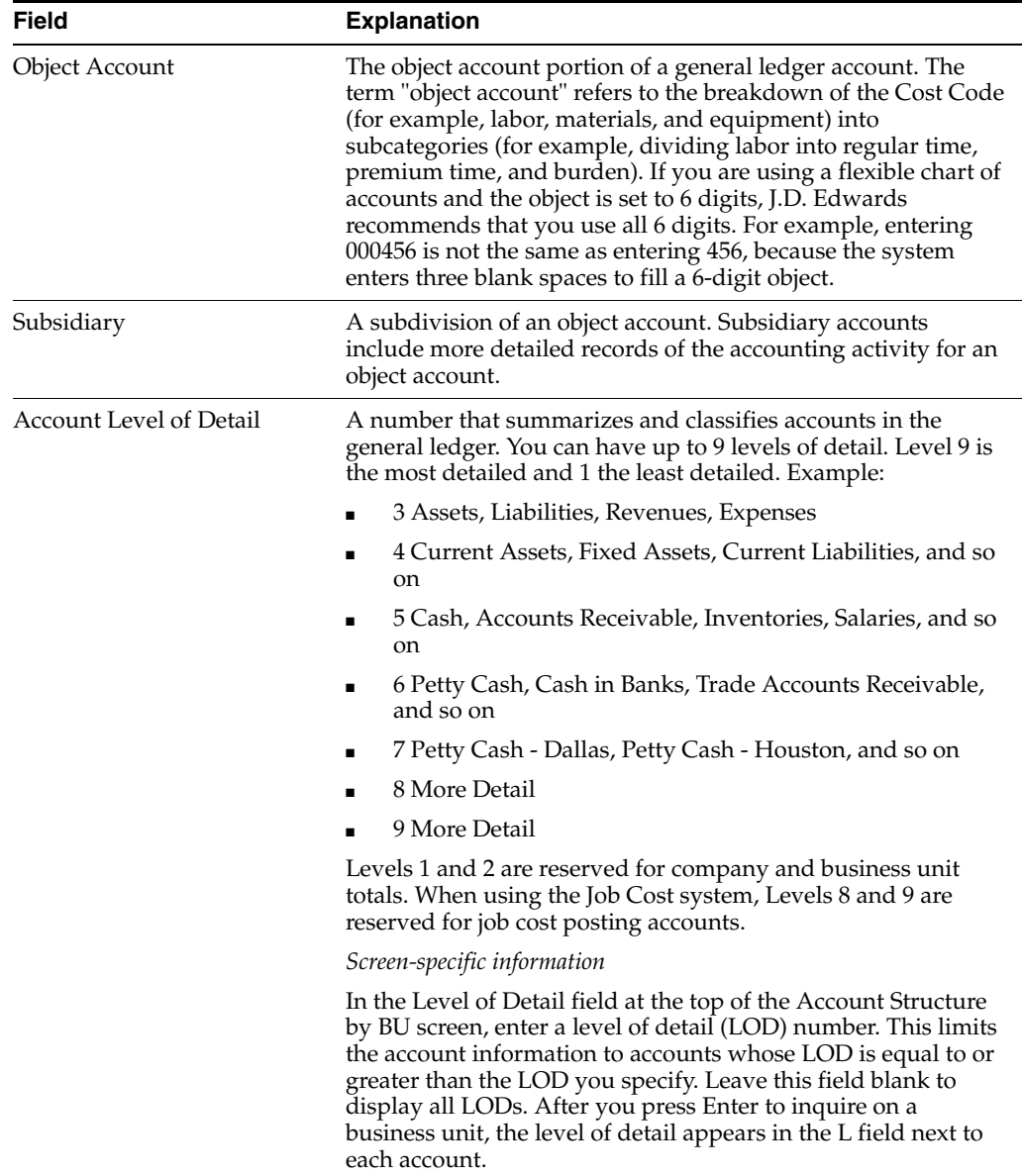

#### **See Also:**

- Appendix [C, "Alternate Chart of Accounts"](#page-216-4) for more information about maintaining an alternate chart of accounts,
- Review Your Chart of Accounts in the *JD Edwards World General Accounting I Guide*.

# <span id="page-30-3"></span><span id="page-30-0"></span>**Set Up the Offset Method for Posting**

This chapter contains the topic:

Section [6.1, "Setting Up the Offset Method for Posting."](#page-30-1)

# <span id="page-30-1"></span>**6.1 Setting Up the Offset Method for Posting**

You designate the type of offsetting entries that the system creates for  $A/R$  and  $A/P$ offset and discount accounts when you post invoices and vouchers to the general ledger.

Businesses in France are required to maintain a record of all accounting entries in the General Journal (*Livre Journal or Journal Général*). These entries must be recorded in the General Journal chronologically by the date on which the entries are posted to the General Ledger. The offset methods that you select on the Accounts Receivable Constants screen and the Accounts Payable Constants screen determine how the system prints the General Journal report.

- Setting up the offset method for posting includes the following tasks:
- Setting up the automatic offset method for  $A/R$
- Setting up the automatic offset method for  $A/P$

#### <span id="page-30-2"></span>**6.1.1 Example 1: Automatic Offset Method D**

To print detailed accounting entries in chronological order and a debits and credits format, set the automatic offset method to the D method. When you use offset method D, the system creates an offset entry for each detail record. (Gross amount, discount amount, and tax accruals are separate offset entries.)

The following example illustrates how the system creates the offsetting entries.

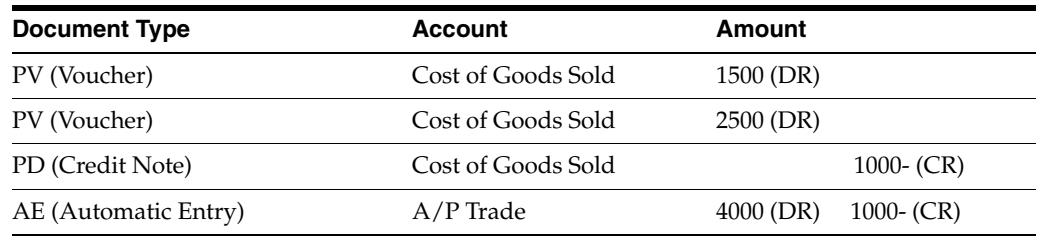

**Note:** J.D. Edwards recommends posting transactions in France using offset method D. When you post transactions using offset method D, the system creates offsetting entries in both a debit and credit format with a debit and a credit total rather than a cumulative total.

#### <span id="page-31-0"></span>**6.1.2 Example 2: Automatic Offset Method B**

If you use offset method B, you can use the Transaction Journal to justify the centralized automatic entries that the system creates when you run the General Journal Report.

Currently, French businesses are not legally required to provide a detailed journal to justify the offset to the bank account for each payment or receipt. If multiple payments and receipts are made on the same bank account, it is acceptable to print one cumulative entry for the bank account.

**Note:** When you post using offset method B, the system creates a cumulative automatic entry that does not include debit and credit totals. J.D. Edwards recommends that if offset method B is used to post transactions in France, procedures should be established to control the entry of different types of transactions, such as invoices and debit notes, in the same batch for posting.

The following report shows a journal entry that the system created as an automatic offset using the batch method (B). The system uses the batch number for the document number of the automatic offset.

*Figure 6–1 Posting Journal report*

| 09801                              |                 |                       |                          | J.D. Edwards & Company                                                                  | Page      |               |  |  |  |  |  |  |  |
|------------------------------------|-----------------|-----------------------|--------------------------|-----------------------------------------------------------------------------------------|-----------|---------------|--|--|--|--|--|--|--|
|                                    | Batch Type      |                       | $-1$ . The set of $\sim$ | General Ledger Post - Invoice Entry                                                     |           | Date 10/20/95 |  |  |  |  |  |  |  |
|                                    |                 | Batch Number - 107945 |                          |                                                                                         |           |               |  |  |  |  |  |  |  |
|                                    | Batch Date      |                       | $-10/20/95$              |                                                                                         |           |               |  |  |  |  |  |  |  |
|                                    | Posting Journal |                       |                          |                                                                                         |           |               |  |  |  |  |  |  |  |
| Post Out of Balance                |                 |                       |                          |                                                                                         |           |               |  |  |  |  |  |  |  |
| Create Intercompany Settlements: Y |                 |                       |                          |                                                                                         |           |               |  |  |  |  |  |  |  |
|                                    |                 |                       |                          |                                                                                         |           |               |  |  |  |  |  |  |  |
|                                    |                 |                       |                          | Do Document G/L Co Account Description G/L Account<br>Amounts LT Units                  |           |               |  |  |  |  |  |  |  |
| Τv                                 |                 | Date                  |                          | Explanation<br>Subldgr-Ty/Asset Number<br>Debit<br>Credit                               |           |               |  |  |  |  |  |  |  |
| $_{\rm RI}$                        |                 |                       |                          | --------------<br>2084 06/15/98 00100 Contract Sales USD<br>210.5030<br>$7.012.12 - AA$ |           |               |  |  |  |  |  |  |  |
|                                    |                 |                       |                          | Edwards, J.D. & Company                                                                 |           |               |  |  |  |  |  |  |  |
|                                    |                 |                       |                          |                                                                                         |           |               |  |  |  |  |  |  |  |
| $_{\rm RI}$                        |                 |                       |                          | 2085 06/15/98 00100 Contract Sales USD<br>210.5030<br>$9.319.65 - AA$                   |           |               |  |  |  |  |  |  |  |
|                                    |                 |                       |                          | Edwards, J.D. & Company                                                                 |           |               |  |  |  |  |  |  |  |
|                                    |                 |                       |                          |                                                                                         |           |               |  |  |  |  |  |  |  |
| AE.                                |                 |                       |                          | 107945 06/30/98 00100 Trade Accounts Receiv USD<br>17,524.00<br>100.1210                | <b>AA</b> |               |  |  |  |  |  |  |  |
|                                    |                 |                       |                          | Post Offset by Batc I 00107945                                                          |           |               |  |  |  |  |  |  |  |
| AE.                                |                 |                       |                          | 107945 06/30/98 00100 Sales & Use Tax Pavab USD<br>$1.192.23 - AA$<br>100.4433          |           |               |  |  |  |  |  |  |  |
|                                    |                 |                       |                          | Post Offset by Batc I 00107945                                                          |           |               |  |  |  |  |  |  |  |
|                                    |                 |                       |                          |                                                                                         |           |               |  |  |  |  |  |  |  |
|                                    |                 |                       |                          |                                                                                         |           |               |  |  |  |  |  |  |  |
|                                    |                 |                       |                          |                                                                                         |           |               |  |  |  |  |  |  |  |
|                                    |                 |                       |                          | Batch Total<br>17,524.00 17,524.00 AA                                                   |           |               |  |  |  |  |  |  |  |
|                                    |                 |                       |                          |                                                                                         |           |               |  |  |  |  |  |  |  |
|                                    |                 |                       |                          |                                                                                         |           |               |  |  |  |  |  |  |  |
|                                    |                 |                       |                          |                                                                                         |           |               |  |  |  |  |  |  |  |
|                                    |                 |                       |                          |                                                                                         |           |               |  |  |  |  |  |  |  |
|                                    |                 |                       |                          |                                                                                         |           |               |  |  |  |  |  |  |  |
|                                    |                 |                       |                          |                                                                                         |           |               |  |  |  |  |  |  |  |
|                                    |                 |                       |                          |                                                                                         |           |               |  |  |  |  |  |  |  |

**To set up the automatic offset method for A/R**

#### **Navigation**

**From Accounts Receivable (G03), enter 29**

**From Accounts Receivable Setup (G0341), choose Accounts Receivable Constants**

On Accounts Receivable Constants

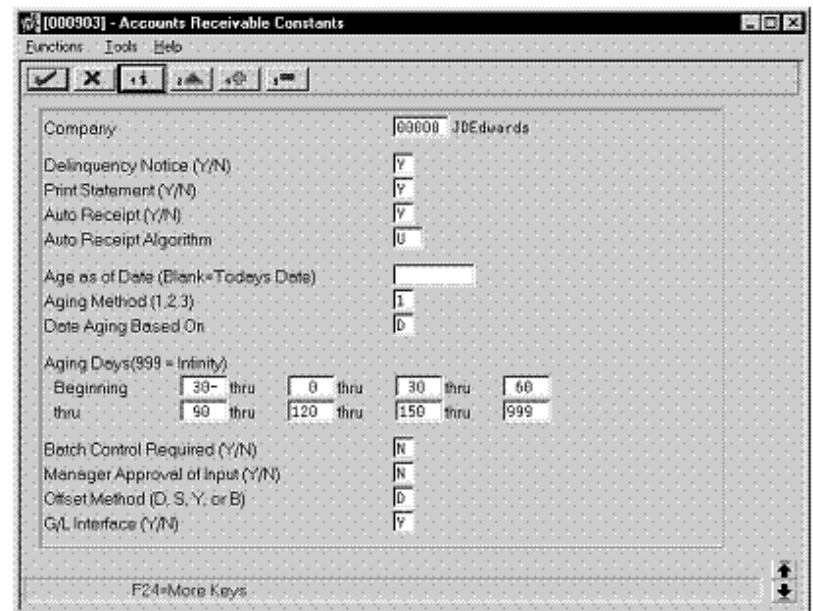

*Figure 6–2 Accounts Receivable Constants screen*

- **1.** To locate a specific company, complete the following field:
	- Company
- **2.** To specify the offset method, complete the following field:
	- Offset Method

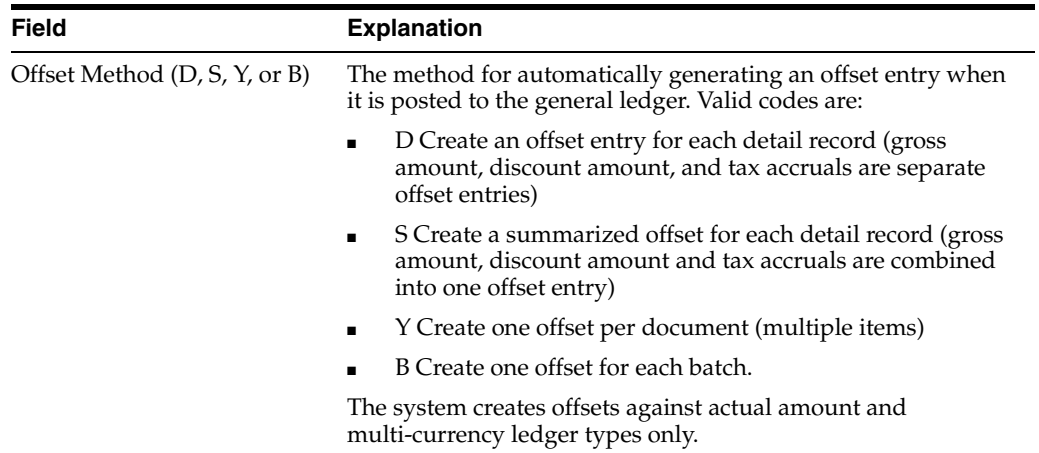

#### **To set up the automatic offset method for A/P**

#### **Navigation**

**From Accounts Payable (G04), enter 29**

#### **From Accounts Payable Setup (G0341), choose Accounts Payable Constants**

On Accounts Payable Constants

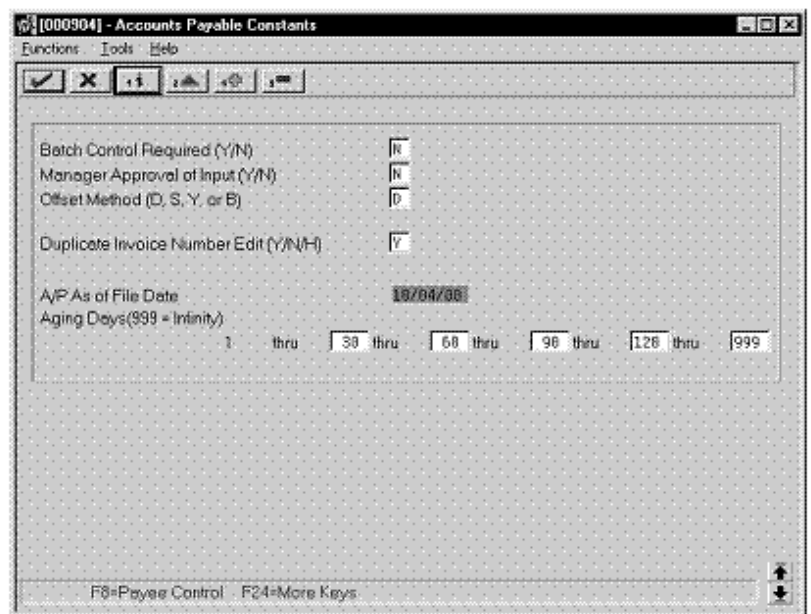

*Figure 6–3 Accounts Payable Constants screen*

- **1.** Complete the following field:
	- Offset Method

#### **See Also:**

- Section [12.1, "Printing the General Journal Report,"](#page-58-2)
- Set Up A/R Constants in the *JD Edwards World Accounts Receivable Guide*,
- Setting Up Constants for A/P *JD Edwards World Accounts Payable Guide*.

#### <span id="page-33-0"></span>**6.1.3 What You Should Know About**

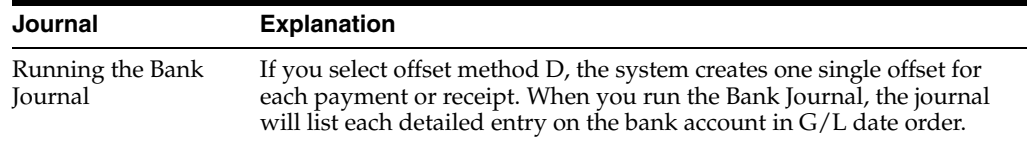

**7**

# <span id="page-34-3"></span><span id="page-34-0"></span>**Set Up for European Union (EU) Reporting**

This chapter contains these topics:

- Section [7.1, "Setting Up for European Union \(EU\) Reporting,"](#page-34-1)
- Section [7.2, "Entering VAT Registration Numbers,"](#page-34-2)
- Section [7.3, "Setting Up Tax Rates and Areas,"](#page-35-1)
- Section [7.4, "Setting Up User Defined Codes for the European Union."](#page-35-2)

### <span id="page-34-1"></span>**7.1 Setting Up for European Union (EU) Reporting**

Detailed statistical information regarding merchandise trade between members of the European Union (EU) is used for market research and sector analysis. To maintain the statistics on trade between European Union members, the statistical office of the European Union and the statistical departments of member countries developed the Intrastat system.

In compliance with the Intrastat system, information on intra-union trade is collected directly from businesses. If you do business in a country that belongs to the European Union, and you use J.D. Edwards Sales Order Management and Procurement systems, you can set up your system to meet EU Intrastat requirements.

Setting up for European Union reporting consists of the following tasks:

- Entering VAT registration numbers
- Setting up tax rates and areas
- Setting up user defined codes for the European Union

#### **See Also:**

- Section [18.1, "Printing the EU Sales Listing,"](#page-100-3)
- Section [19.1, "Working with Intrastat Requirements,"](#page-102-2)
- Section [21.1, "Printing VAT Reports for Payments and Receipts."](#page-112-2)

#### <span id="page-34-2"></span>**7.2 Entering VAT Registration Numbers**

To export goods free of value-added (VAT), you must have the VAT registration number of your customers in other EU countries and send your own VAT registration numbers to your suppliers. The length and format of these numbers varies by country. The VAT number in the following example appears in bold.

### <span id="page-35-0"></span>**7.2.1 Example: VAT Registration Number for France**

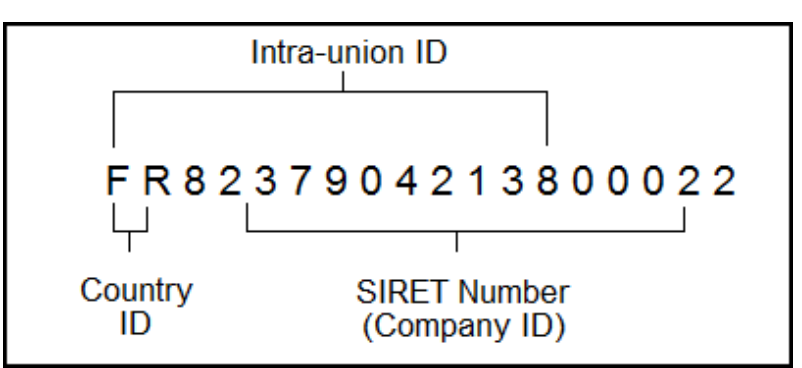

*Figure 7–1 VAT Registration Number for France*

You can use the Tax ID field in J.D. Edwards base software to enter VAT registration numbers for your companies, suppliers and customers.

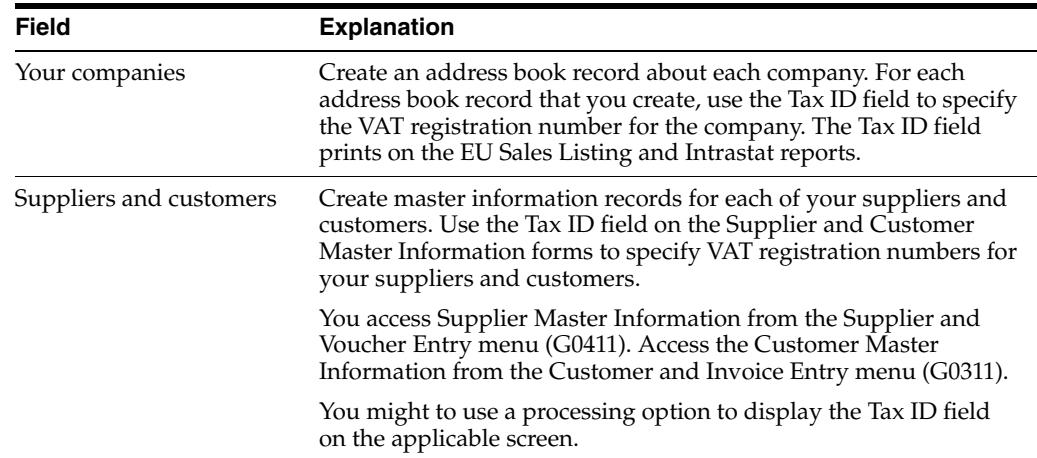

# <span id="page-35-1"></span>**7.3 Setting Up Tax Rates and Areas**

You must set up a tax rate and area for both EU member countries and nonmember countries. You can use this tax rate and area information as selection criteria when you print the EU Sales Listing.

#### **See Also:**

■ Tax Rates and Areas in the *JD Edwards World Tax Reference Guide*,

### <span id="page-35-2"></span>**7.4 Setting Up User Defined Codes for the European Union**

Set up the following user defined codes to meet European Union requirements:

- Country of origin (00/CN)
- State and province codes (00/S)
- European Union member codes (74/EC)
- Nature of transaction codes, EU (74/NT)
- Nature of transaction codes, sales orders (41/S1-S5)
- Nature of transaction codes, purchase orders (41/P1-P5)
- Commodity codes (41/E)
- Conditions of transport (00/TC)
- Modes of transport  $(00/TM)$
- Freight handing codes (42/FR)

You can access these user defined codes from any user defined codes file.

### **7.4.1 Country Codes (00/CN)**

You can set up country codes to identify the country of origin for shipments. Use the special handling code to identify the ISO numeric country code. The country specific print programs retrieve the country code. Some countries use the alphabetic code from the Code column, and some countries use the numeric ISO code.

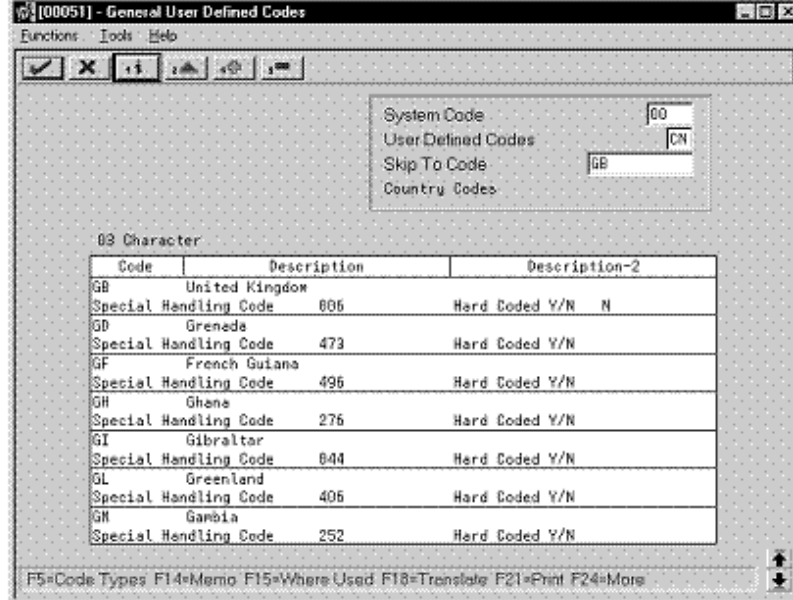

*Figure 7–2 General User Defined Codes (Country Codes) screen*

Then specify the country of origin for inventory items on the Item Branch/Plant Information screen.

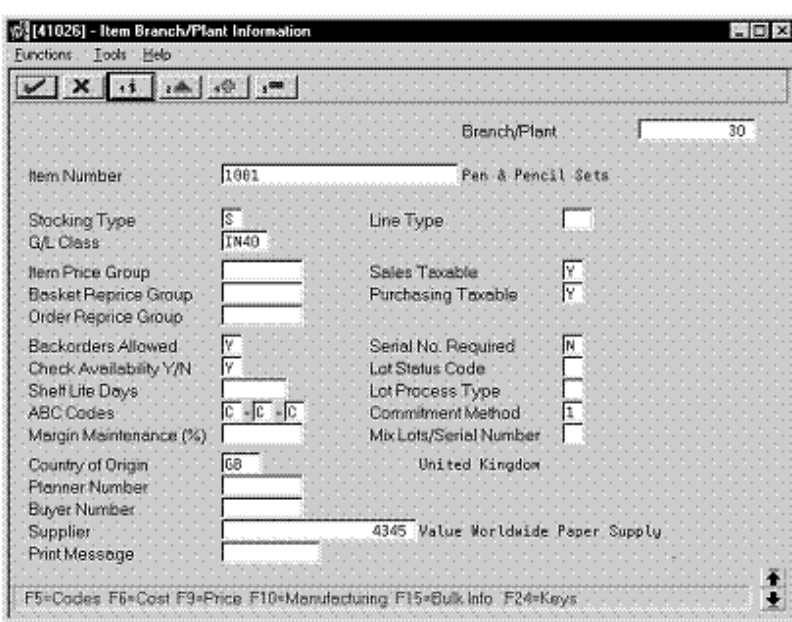

*Figure 7–3 Item Branch/Plant Information screen*

# **7.4.2 State and Province Codes (00/S)**

You can set up state and province codes to identify the region of destination for shipments. Use the special handling code to identify the numeric code for the state.

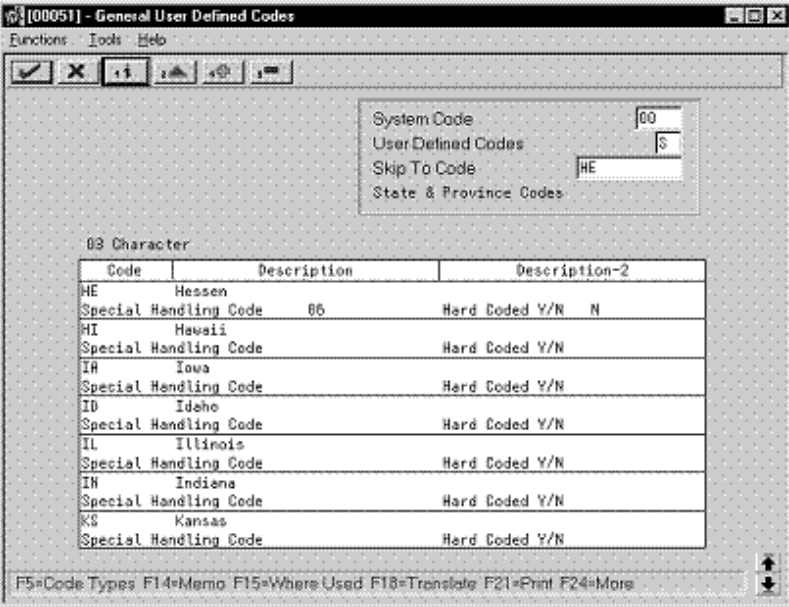

*Figure 7–4 General User Defined Codes (State and Province Codes) screen*

# **7.4.3 European Union Member Codes (74/EC)**

You can set up codes to identify countries that are members of the European Union. When you print Intrastat reports, the system includes the information regarding shipments or receipts with valid EU member codes in the reports.

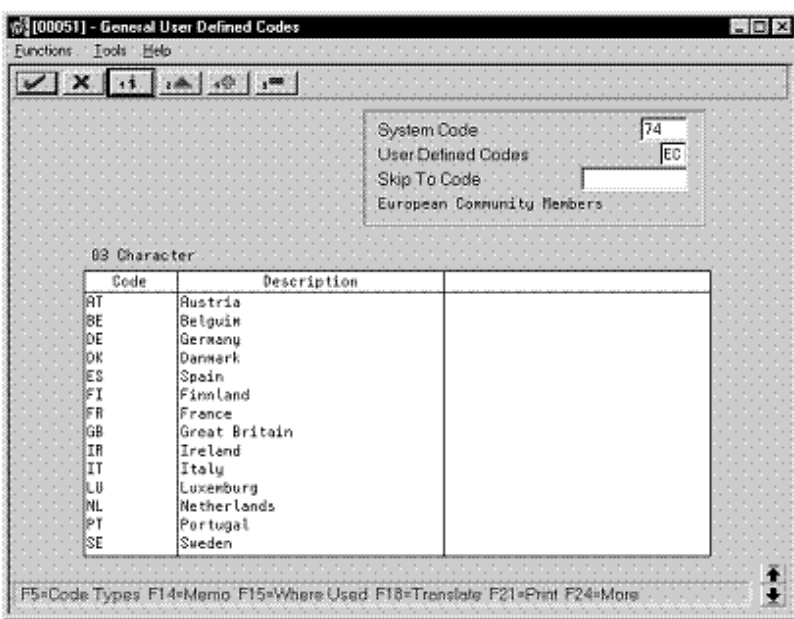

*Figure 7–5 General User Defined Codes (EU Member Codes) screen*

### **7.4.4 Nature of Transaction Codes, EU (74/NT)**

You can specify the nature of transaction in the item branch information related to an item, or in user defined codes file 74/NT. If you choose to set up the user defined codes file, you must enter the values as follows:

■ Use the Code field to enter a concatenated value to identify the nature of the transaction. Enter the concatenation as follows:

Company Number, Line Type, Order Document Type

Enter the nature of transaction codes in the Description-2 field.

Set up the nature of transaction codes for sales and purchases on user defined code tables 41/S1-S5 and 41/P1-P5.

Access the detail information. Use the Special Handling Code field to specify the nature of VAT regime (or statistical procedure).

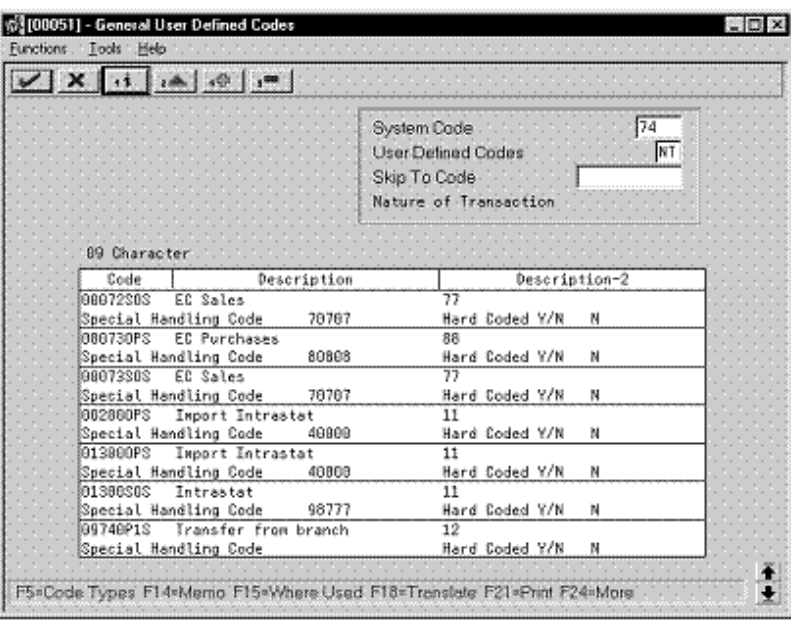

*Figure 7–6 General User Defined Codes (Nature of Transaction Codes) screen*

# **7.4.5 Nature of Transaction Codes, Sales Orders (41/S1-S5)**

You use Nature of Transaction codes to identify whether the movement of a product is for sales, leases, or other reasons.

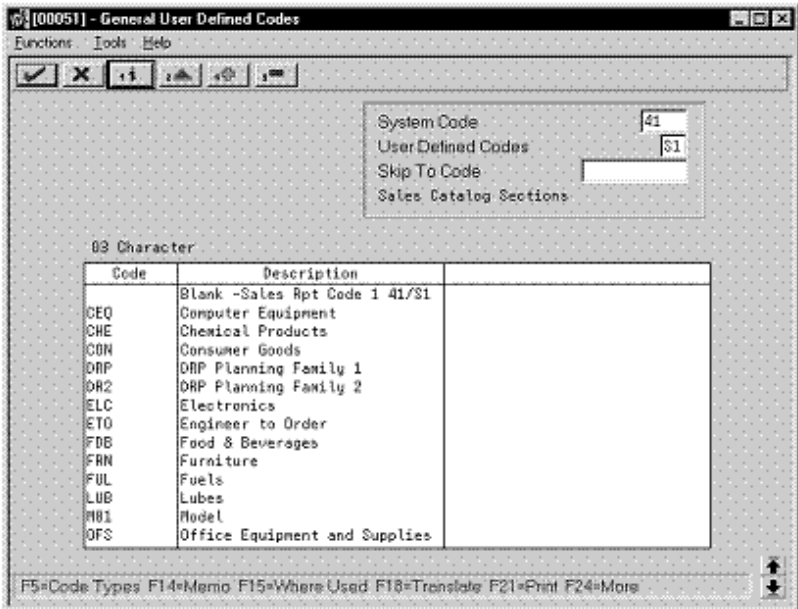

*Figure 7–7 General User Defined Codes (Sales Orders) screen*

# **7.4.6 Nature of Transaction Codes, Purchase Orders (41/P1-P5)**

You use Nature of Transaction codes to identify whether the movement of a product is for sales, leases, or other reasons.

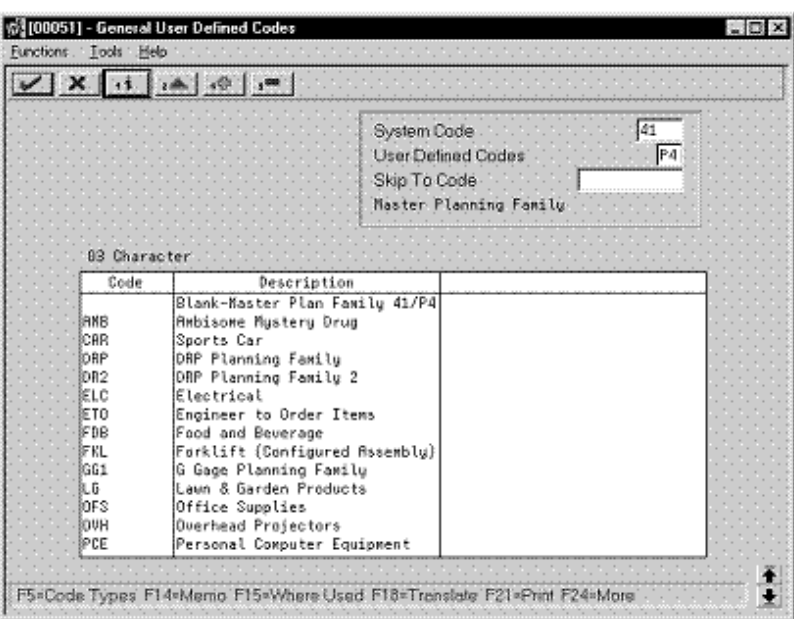

*Figure 7–8 General User Defined Codes (Purchase Orders) screen*

# **7.4.7 Commodity Codes (41/E)**

You use Commodity codes to further identify the products that are dispatched from or arriving in your country. To comply with EU requirements, you must modify the second description field for these codes by entering the commodity code numbers required by the customs authorities.

You use the first eight characters of the second description field for the commodity code. Use the ninth and tenth characters to identify the supplementary unit of measure for the item, if required. For example, 12345678EA.

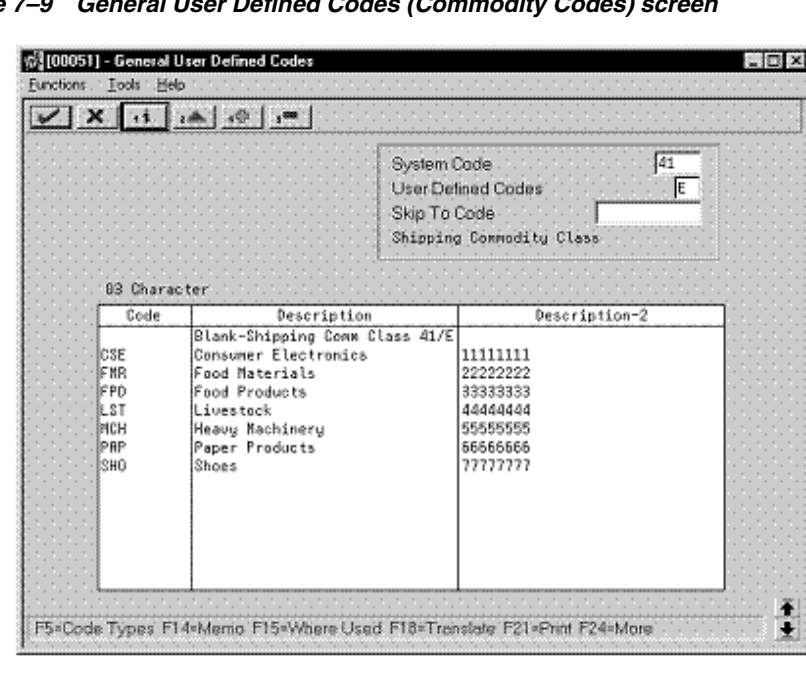

*Figure 7–9 General User Defined Codes (Commodity Codes) screen*

# **7.4.8 Conditions of Transport (00/TC)**

You set up codes for the Conditions of Transport on user defined codes file 00/TC.

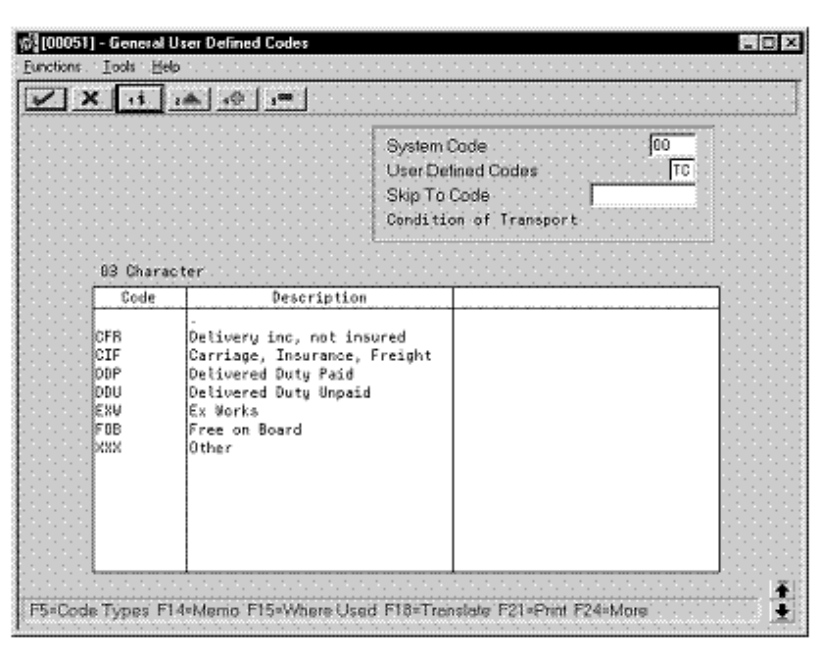

*Figure 7–10 General User Defined Codes (Conditions of Transport) screen*

#### **7.4.9 Modes of Transport (00/TM)**

You set up codes for the modes of transport on user defined codes file 00/TM.

*Figure 7–11 General User Defined Codes (Modes of Transport) screen*

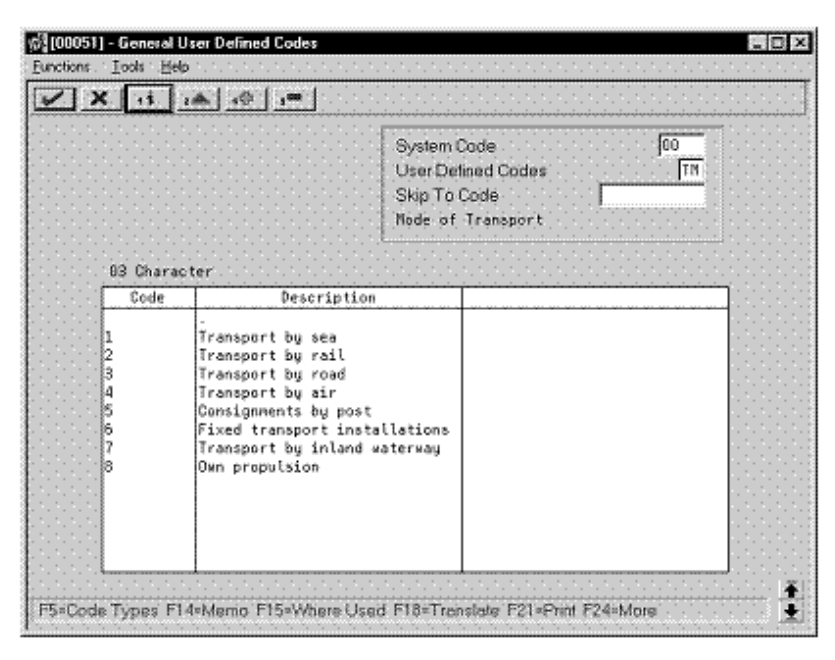

# **7.4.10 Freight Handling Codes (42/FR)**

You use Freight Handling codes to identify various freight information. To comply with EU requirements, modify your freight handling codes to include the codes that you set up for the Conditions of Transport and Modes of Transport tables. To do this, enter the codes for the conditions of transport and the modes of transport in the second description field for the file.

The Description 2 field allows up to 15 characters. When you modify freight handling codes, use the first three characters in the field to specify the conditions of transport. Use the fourth character to indicate the COT extension (France only). Enter the code for mode of transport as the fifth character of the second description.

**Note:** You must define the codes that indicate the various conditions and modes of transport on their respective user defined code tables before you can use the codes to modify your Freight Handling codes.

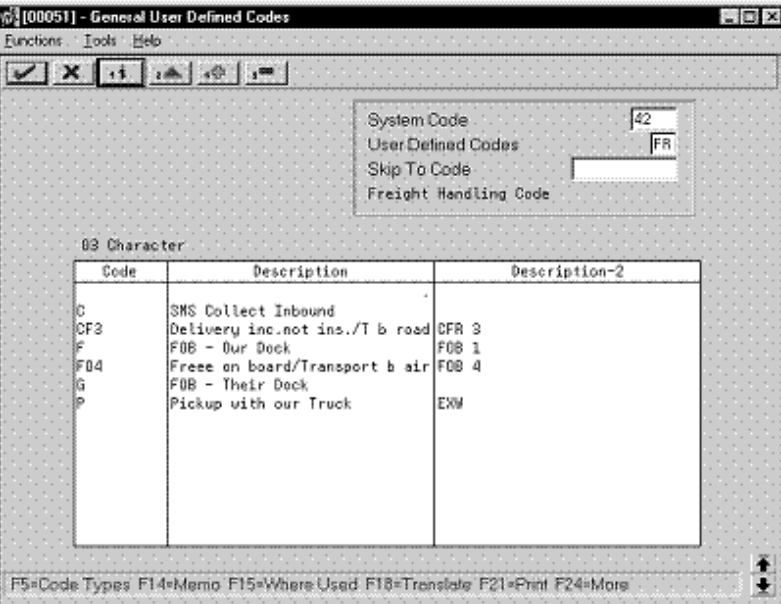

*Figure 7–12 General User Defined Codes (Freight Handling Codes) screen*

# **7.4.11 What You Should Know About**

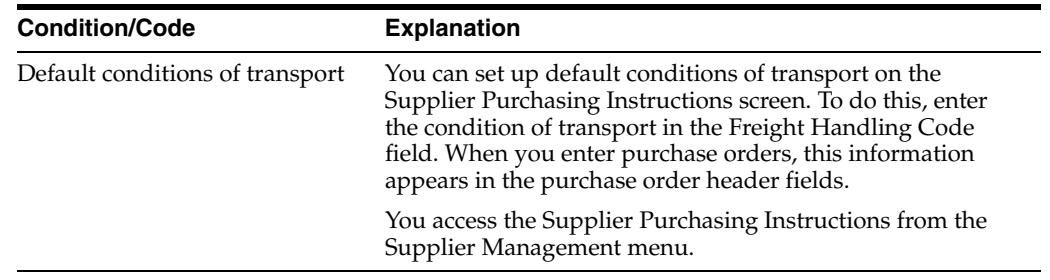

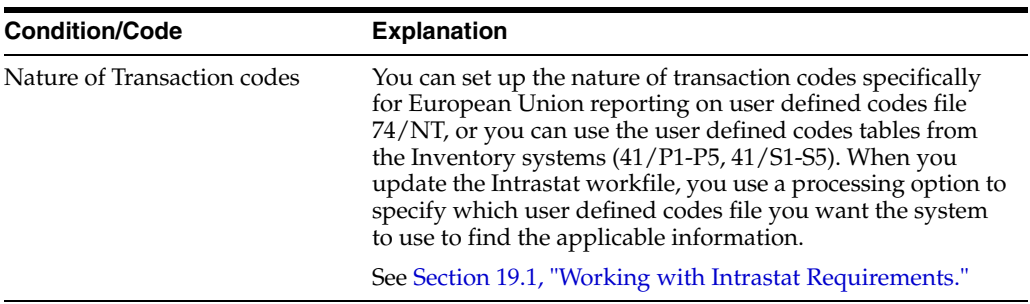

# **Part II**

# **Fiscal Requirements**

This part contains these chapters:

- Chapter [8, "About Fiscal Requirements,"](#page-46-0)
- Chapter [9, "Work with the D.A.S. 2 Report,"](#page-48-0)
- Chapter [10, "Print the French General Ledger Report,"](#page-50-0)
- Chapter [11, "Print the French Trial Balance Report,"](#page-54-0)
- Chapter [12, "Print the General Journal Report,"](#page-58-0)
- Chapter [13, "Print the Transaction Journal,"](#page-62-0)
- Chapter [14, "Work with the ETAFI Interface."](#page-64-0)

# <span id="page-46-0"></span>**About Fiscal Requirements**

In France, businesses are required to use a legal, or statutory, chart of accounts. The French statutory chart of accounts uses a decimal-based numbering system, with ten account classes. In addition, the French accounting system responds to legal obligations that must be fulfilled at each year's end and throughout the years a company is in business. Often, this local reporting system is different from the reporting system that many organizations use to manage business on a day-to-day basis.

J.D. Edwards solutions for fiscal requirements in France include the following tasks:

- Working with the D.A.S. 2 report
- Printing the French General Ledger report
- Printing the French Trial Balance report
- Printing the General Journal report
- Printing the Transaction Journal report
- Working with the ETAFI interface

# <span id="page-48-0"></span>**Work with the D.A.S. 2 Report**

This chapter contains the topic:

Section [9.1, "Working with the D.A.S. 2 Report."](#page-48-1)

# <span id="page-48-1"></span>**9.1 Working with the D.A.S. 2 Report**

Businesses in France can use the D.A.S. 2 report to declare the different types of fees that are paid during the fiscal year. The report lists fees for legal and consulting services, sales commissions, and so on. Businesses in France are required to declare these fees on an official screen by January 31 for the previous fiscal year.

You can use J.D. Edwards software to identify the voucher pay items that represent the fees that you must declare on the D.A.S. 2 report. To do this, define values for Category Code 7 that represent the different types of fees that your company pays. Then, use a processing option to activate Category Code 7 on the Voucher Entry screen. When you enter vouchers for fees, use Category Code 7 to identify each type of fee.

When you are later ready to declare the fees for the French authorities, you can run a World Writer report to analyze the vouchers. The report should list the following information for each type of fee:

- **Supplier**
- Total gross amount paid
- Detail amount

#### **See Also:**

■ Entering Standard Vouchers in the *JD Edwards World Accounts Payable Guide*.

# <span id="page-50-0"></span>**Print the French General Ledger Report**

This chapter contains the topic:

Section [10.1, "Printing the French General Ledger Report."](#page-50-1)

# <span id="page-50-1"></span>**10.1 Printing the French General Ledger Report**

#### **Navigation**

**From EMEA Localizations (G74), choose French Reports**

#### **From French Reports (G093151), choose an option under the General Ledger Reports heading**

You can print a General Ledger report that accommodates specific French reporting needs. You can use the report for internal and external audits to validate your local accounting system.

The French General Ledger report includes:

- Debit and credit account totals
- Balance forward
- French account formats (object.subsidiary or category codes)

The reports are also designed with specific business objectives, such as the following information:

- Accumulation of multiple ledger type transactions
- Accounting logic (by object.subsidiary or category code) versus analytical logic (by Business Unit)

The traditional format and content of a General Ledger report in France varies from the general ledger reports that J.D. Edwards provides in the base software solution. For example, the French General Ledger report includes the following information:

- A balance forward for each account
- A period debit and credit total for each account
- A total balance
- Accumulation of different ledger types for the same account
- Information that is specific to a period (month and year) selection

In addition, the French General Ledger report has the following features:

Contains all of the transactions that are printed on the general journal report.

- Can be used for the opening and auditing of the company accounts with the same control totals as the journal report. The accounts and totals are used as a basis to establish the trial balance.
- Is required for audit controls. The report is used to validate the information in the legal reports (*liasse fiscale*).
- Can be run by object and subsidiary or by category code, depending on whether your accounts are defined in the object.subsidiary or in category codes 21, 22, or 23.

### **10.1.1 What You Should Know About**

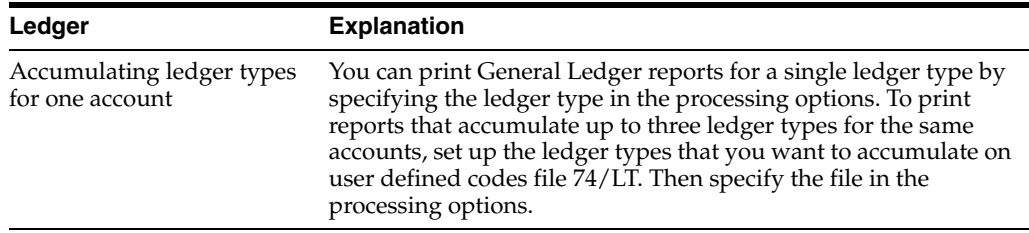

### **10.1.2 Before You Begin**

■ Set up the ledger types on which you want to report in the user defined codes file 74/LT. See Section [4.1, "Setting Up User Defined Codes for France."](#page-24-0)

# **10.1.3 French General Ledger Report by Object/Subsidiary**

*Figure 10–1 French General Ledger Report by Object*

| 740 9C1                                                                                  |                 | J.D. Edwards & Co.<br>General Ledger by Object                 |                   |                    |                |                |                                |              | Page No.<br>$\mathbf{z}$<br>Datie = |
|------------------------------------------------------------------------------------------|-----------------|----------------------------------------------------------------|-------------------|--------------------|----------------|----------------|--------------------------------|--------------|-------------------------------------|
| 8.08.96                                                                                  |                 |                                                                |                   |                    |                |                |                                |              | 02 98 To<br>From                    |
| 04.98<br>Company. 1 J.D. Edwards & Company<br>G/L<br>Document Do Sub- S<br>P Batch<br>в. |                 | Explanation                                                    | Explanation       |                    | Ref            |                | R R Transactions               |              |                                     |
| Number Tv ledger T<br><b>Datie</b><br>LT C Number T                                      |                 | <b>Name</b>                                                    | Remark            |                    | $\overline{2}$ | $c \mathbf{v}$ | Debt in                        | Credit       | Balance                             |
|                                                                                          | Balance Forward | 1005                                                           | another account.  |                    |                |                | 1.350.000.00                   |              | 1.350.000.00                        |
|                                                                                          |                 |                                                                |                   | Posted<br>Unposted |                |                | 1.280.000.00<br>100.00         |              | 1.280.000.00<br>100,00              |
|                                                                                          |                 | Account 1005                                                   |                   | another account    |                |                | 1.380.000.00                   |              | 1.380.000,00                        |
|                                                                                          | Balance Forward | 11.03                                                          | adding an account |                    |                |                |                                | 1.350.000.00 | 1.380.000.007                       |
|                                                                                          |                 |                                                                |                   | Posted<br>Unposted |                |                |                                | 1.280.000.00 | $1.280.000.00-$                     |
|                                                                                          |                 | <b>Account 1103</b>                                            |                   | adding an account  |                |                |                                | 1.380.000.00 | $1.380.000.00-$                     |
| 03.03.95<br>2.7 <sub>7</sub>                                                             | Balance Forward | 1105<br>Millhollin Distributing Cor                            | Petty Cash        |                    |                |                | 703.672.768.527.44<br>4.874.32 |              | 41.071.942.18 .702.621.696.584.26   |
| AA 00094199<br>02.02.98<br>54 PV<br>AA P 00079291                                        |                 | Millhollin Distributing Corp                                   |                   |                    |                |                | 270.76                         |              |                                     |
| 03.03.98<br><b>SA PU</b><br>AA P 00079431                                                |                 | Millhollin Distributing Corp.                                  |                   |                    |                |                | 5.561.42                       |              |                                     |
| 03.03.98<br>57 PV<br>AA P 00079431                                                       |                 | Millhollin Distributing Corp                                   |                   |                    |                |                | 9.269.02                       |              |                                     |
| 01.03.95<br>gg pt<br>AA P 00081390                                                       |                 | Millhollin Distributing Corp                                   |                   |                    |                |                | 370.76                         |              |                                     |
| 02.02.98<br>121 PV<br>AA P 00082681<br>03.03.98<br>132 PV                                |                 | Millhollin Distributing Corp.<br>Millhollin Distributing Corp. |                   |                    |                |                | 1.521.29<br>3.707.61           |              |                                     |
| AA P 00082681<br>02.02.98<br>122 PV                                                      |                 | Millhollin Distributing Corp                                   |                   |                    |                |                | 27.72                          |              |                                     |
| AA P 00082681<br>03.03.98<br><b>BESO PU</b><br>AA 00079438                               |                 | Millhollin Distributing Corp                                   |                   |                    |                |                | 30.000.00                      |              |                                     |

#### **10.1.3.1 Processing Options**

See Section [33.1, "General Ledger by Object \(P7409C1\)."](#page-178-0)

# **10.1.4 French General Ledger Report by Category Code**

| 740902                                                                        |                 | J.D. Edwards & Co.<br>General Ledger by Cat. Code 21 - Print |                     |                    |           |                                    |                                  | Page No.<br>$\overline{ }$<br>Date = $1.1$ |
|-------------------------------------------------------------------------------|-----------------|--------------------------------------------------------------|---------------------|--------------------|-----------|------------------------------------|----------------------------------|--------------------------------------------|
| 8.08.96                                                                       |                 |                                                              |                     |                    |           |                                    |                                  | From 05.98.To                              |
| 06 98                                                                         |                 |                                                              |                     |                    |           |                                    |                                  |                                            |
| Company. 70 Model Multi-National Corporate<br>G/L Document Do Sub- S Business |                 | Explanation                                                  | Explanation         |                    |           | Ref RR. Transactions               |                                  |                                            |
| P Batch<br>Date Number Ty ledger T Unit                                       |                 | Name                                                         | Remark              |                    | <b>CV</b> | Debit                              | Credit                           | Balance                                    |
| LT C Number T                                                                 |                 |                                                              |                     |                    |           |                                    |                                  |                                            |
| 05.05.98                                                                      | Balance Forward | 72 AE 00000001 A 70 Post Due To Acct 00000072P1              |                     |                    |           | 75.743.091.24                      | 47.482.265.92<br>1.371.79        | 28.259.725.22                              |
| AA P 00085845                                                                 |                 |                                                              |                     |                    |           |                                    |                                  |                                            |
| 05 05 98<br>72 P1<br>AA P 00085845                                            |                 | 70 ss Millhollin Distributing Cor Computer Check             |                     |                    | 00002500  |                                    | 28.628.21                        |                                            |
| 11.05.98<br>649 RI<br>AA P 00001962                                           |                 | 7011 JDE Europe                                              |                     |                    |           |                                    | 4.513.35                         |                                            |
| 12.05.98 418 AE                                                               |                 | 70 JDE Europe                                                |                     |                    |           | 139.17                             | 871.66                           |                                            |
| AA P 00001984<br>12.05.98<br>418 PV                                           |                 | 7001 JDE Europe                                              |                     |                    |           | 1.464,98                           |                                  |                                            |
| AA P 00001984<br>15.05.98<br>655 RT                                           |                 | 7011 Euromart                                                |                     |                    |           |                                    | 2.089.85                         |                                            |
| AA P 00001982<br>15.05.98<br>762 RT                                           |                 | 7011 International Enterprises Catering Supplies             |                     |                    |           |                                    | 7.000.00                         |                                            |
| AA P 00003146                                                                 |                 |                                                              |                     |                    |           |                                    |                                  |                                            |
| 17.05.98<br>426 AB<br>AA P 00001985                                           |                 | 70 JDE France                                                |                     |                    |           |                                    | 153,54                           |                                            |
| 17.05.98<br>426 PV<br>AA P 00001985                                           |                 | 7001 JDE France                                              |                     |                    |           | 307.08                             |                                  |                                            |
| 17.05.98<br>614 AE<br>AA P 00003489                                           |                 | 70 JDE France                                                |                     |                    |           |                                    | 52.722.02                        |                                            |
| 17.05.98 614 PV                                                               |                 | 7001 JDE France                                              |                     |                    |           | 10.866.68                          |                                  |                                            |
| AA P 00003489<br>426 PL<br>19.05.98                                           |                 | 70 JDE Europe                                                |                     |                    |           | 705,12                             | 705, 12                          |                                            |
| AA P 00002003<br>22.05.98<br>433 AE                                           |                 | 70 European Motors                                           |                     |                    |           |                                    | 233, 57                          |                                            |
| AA P 00001985<br>22.05.98<br>433 PV                                           |                 |                                                              |                     |                    |           |                                    |                                  |                                            |
| AA P 00001985                                                                 |                 | 7001 European Motors                                         |                     |                    |           | 467.14                             |                                  |                                            |
| 25.05.98<br>760 RI<br>AA P 00003146                                           |                 | 7011 International Transport                                 | Consulting Services |                    |           |                                    | 5.000.00                         |                                            |
| 30.05.98<br>602 BT<br>AA P 00003058                                           |                 | 7011 International Enterprises                               |                     |                    |           |                                    | 27.630.87                        |                                            |
| 31.05.98<br>1962 AE                                                           |                 | 70 Post Offset by Batch I00001962                            |                     |                    |           | 5.370.89                           | 857.54                           |                                            |
| AA P 00001962<br>31.05.98 1975 AE                                             |                 | 70 Post Offset by Batch R00001975                            |                     |                    |           |                                    | 2.793,53                         |                                            |
| AA P 00001975<br>31.05.98<br>1982 AE                                          |                 | 70 Post Offset by Batch I00001982                            |                     |                    |           | 2.089,85                           |                                  |                                            |
| AA P 00001982<br>31.05.98 3058 AE                                             |                 | 70 Post Offset by Bate I 00003058                            |                     |                    |           | 40.205.65                          |                                  |                                            |
| AA P 00003058                                                                 |                 |                                                              |                     |                    |           |                                    |                                  |                                            |
| 31 05 98 3146 AE<br>AA P 00003146                                             |                 | 70 Post Offset by Batch 100003146                            |                     |                    |           | 10.905.00                          | 2.405.00                         |                                            |
|                                                                               |                 |                                                              |                     | Posted<br>Unposted |           | 72.521.56                          | 136.976.05                       | 64.454,49-                                 |
|                                                                               |                 | Total Period Transactions 05/98                              |                     |                    |           | 72.521,56<br>---------------- ---- | 136.976,05                       | 64.454.49-                                 |
|                                                                               |                 |                                                              |                     | Posted<br>Unposted |           | 5.177.802,39<br>70.637.810.41      | 5, 665, 884, 68<br>41.954.457.29 | 488.082.29-<br>28.683.353,12               |
|                                                                               |                 | Reriod End Total. 05/98                                      |                     |                    |           | 75.815.612.80                      | 47.620.341.97                    | 28.195.270.83                              |

*Figure 10–2 French General Ledger Report by Category Code*

#### **10.1.4.1 Processing Options**

See Section [33.2, "General Ledger by Category Code \(P7409C2\)."](#page-179-0)

# <span id="page-54-0"></span>**Print the French Trial Balance Report**

This chapter contains the topic:

Section [11.1, "Printing the French Trial Balance Report."](#page-54-1)

# <span id="page-54-1"></span>**11.1 Printing the French Trial Balance Report**

#### **Navigation**

**From EMEA Localizations (G74), choose French Reports**

#### **From French Reports (G093151), choose an option under the Trial Balance Reports heading**

You can print a trial balance report that accommodates specific French reporting needs. You can use the report for internal and external audits to validate your local accounting system.

The French Trial Balance report provides:

- Debit and credit account totals
- Balance forward amounts
- French account formats (object.subsidiary or category codes)

The reports are also designed with specific business objectives, such as the following information:

- Accumulation of multiple ledger type transactions
- Accounting logic (by object.subsidiary or category code) versus analytical logic (by Business Unit)

The traditional format and contents of a trial balance report in France varies from the trial balance reports that J.D. Edwards provides in the base software solution. The French Trial Balance report includes:

- A total for each account and subtotals for account classes
- Transaction detail in debit and credit format
- Accumulation of different ledger types for the same account
- Information that is specific to a period (month and year) selection

You can run the French Trial Balance report by object and subsidiary or by category code, depending on whether your accounts are defined in the object.subsidiary or in category codes 21, 22, or 23.

### **11.1.1 Before You Begin**

■ Set up the ledger types on which you want to report in the user defined codes file 74/LT. See Section [4.1, "Setting Up User Defined Codes for France."](#page-24-0)

#### **See Also:**

■ Section [5.1, "Setting Up an Alternate Chart of Accounts."](#page-26-0)

# **11.1.2 French Trial Balance Report by Object/Subsidiary**

*Figure 11–1 French Trial Balance Report by Object/Subsidiary (1 of 2)*

| 740903                               | J.D. Edwards & Co.<br>Page $-$            |            |              |           |              |                               |                     |  |  |
|--------------------------------------|-------------------------------------------|------------|--------------|-----------|--------------|-------------------------------|---------------------|--|--|
| $\sim$ 3                             | Trial Balance by Object                   |            |              |           |              |                               |                     |  |  |
| . 8.08.96                            | Company, 1 J.D. Edwards & Company         |            |              |           |              |                               |                     |  |  |
| Fiscal Year. 98                      |                                           |            |              |           |              |                               |                     |  |  |
| $G/L$ Period 3<br>and a straight and |                                           |            |              |           |              |                               |                     |  |  |
| Account<br>Total                     | Description                               | Previous   | Debit        | Credit    | Total        | Debit                         | Credit              |  |  |
|                                      |                                           |            |              |           |              |                               |                     |  |  |
| 20.000.00                            | Class Total 10                            |            |              |           |              | 20,000,00                     |                     |  |  |
|                                      |                                           |            |              |           |              |                               |                     |  |  |
| 1105 . Petty Cash                    |                                           | 1.377.00   | 89.785.80    |           |              | 89.785,80 .703.672.859.690,24 | 201.609.42          |  |  |
| .703.672.658.080,82<br>1110 . ABC    |                                           |            |              |           |              |                               | 422, 22             |  |  |
| $422.22 -$                           | 1110 .BEAR Bear Creek National Bank       | 98.966.00  | 246.611.35   | 86.016.77 | 160.594,58   | 2.714.228.66                  | 389.382.22          |  |  |
| 2.324.846.44<br>1110 .BEF            | <b>BEF-monetary</b>                       |            |              |           |              |                               | 6.215.00            |  |  |
| $6.215.00 -$                         |                                           |            |              |           |              |                               |                     |  |  |
| 1110 .FIB<br>13.982.70               | Bear Creek National Bank                  | 1.999.54   | 6.000.00     |           | 6.000.00     | 20.003.50                     | 6.020.80            |  |  |
| 16.000.00                            | 1110 .FRANCE First Bank of Paris          |            |              |           |              | 16,000,00                     |                     |  |  |
| 1131 .<br>1122 .                     | Certificates of Deposit<br>Treasury Bills |            |              |           |              | 100.00<br>51.000,00           | 100,00<br>16.000,00 |  |  |
| 35,000,00                            | Savings Accounts                          |            |              |           |              | 200.500.00                    |                     |  |  |
| 1137.<br>200.500,00                  |                                           |            |              |           |              |                               |                     |  |  |
| .703.675.237.995.42                  | Class Total 11                            | 102.343.00 |              |           |              |                               | 639.749.66          |  |  |
| --------------------                 |                                           |            |              |           |              |                               |                     |  |  |
| 1210 .<br>5.121.107.01               | Trade Accounts Receivable                 | 59.853.00- | 5.063.459.00 | 7.007.50  | 5.056.451.50 | 5.191.730.51                  | 70.623.50           |  |  |
| $1211$ .<br>321,00                   | Tenant Receivables                        | 321,00     |              |           |              | 321,00                        |                     |  |  |
| 1222.                                | Drafts Receivable                         | 1,190,00   | 2.554.00     | 1,100,00  | 1,454,00     | 3.744.00                      | 1.100.00            |  |  |
| 2.644,00<br>1224 .                   | Remittances Receivable                    |            | 500,00       | 700,00    | 200,00-      | 500,00                        | 700.00              |  |  |
| $200.00 -$                           | 1234 .BBBB Bear Creek National Bank       |            |              | 4.600.00  | $4.600.00 -$ | 5.120.00                      | 24.505.00           |  |  |
| $19.385.00-$<br>1240 .               | VAT Recoverable                           | 1.330.00   |              |           |              | 1.604.95                      | 79,83               |  |  |
| 1.525.12<br>1291 .                   |                                           | 2.223.00   |              |           |              | 3.825.92                      | 5.138.61            |  |  |
| $1.312.69 -$                         | Intercompany Accounts                     |            |              |           |              |                               |                     |  |  |
| 11, 14                               | Credit Note Reimbursement S               |            |              |           |              | 11,14                         |                     |  |  |
| 5.104.710.58                         | Class Total 12                            | 54.789.00- | 5.066.513,00 | 13.407.50 | 5.053.105.50 | 5.206.857,52                  | 102.146.94          |  |  |
|                                      |                                           |            |              |           |              |                               |                     |  |  |
|                                      | 1342 .02200 Premium Time                  |            |              |           |              | 200,00                        |                     |  |  |
| 200,00<br>1360 .02200 testventory    |                                           |            | 5.000.00     |           | 5.000.00     | 5.000.00                      |                     |  |  |
| 5.000.00                             | Class Total 13                            |            | 5.000,00     |           | 5.000,00     | 5,200,00                      |                     |  |  |
| 5.200,00                             |                                           |            |              |           |              |                               |                     |  |  |
|                                      |                                           |            |              |           |              |                               |                     |  |  |

*Figure 11–2 French Trial Balance Report by Object/Subsidiary (2 of 2)*

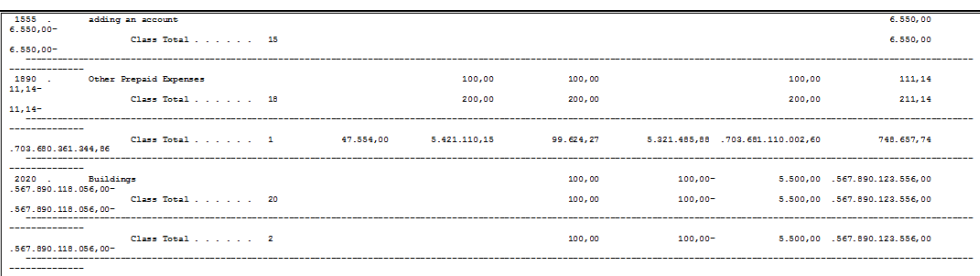

#### **11.1.2.1 Processing Options**

See Section [33.3, "Trial Balance by Object \(P7409C3\)."](#page-180-0)

# **11.1.3 French Trial Balance Report by Category Code**

| 740904                                      | Company. 70 Model Multi-National Corporate         |                                |           | J.D. Edwards & Co.<br>Trial Balance by Category Code 21 |              |              | Page $-3$<br>$Date = 8.08.96$ |
|---------------------------------------------|----------------------------------------------------|--------------------------------|-----------|---------------------------------------------------------|--------------|--------------|-------------------------------|
| Fiscal Year. 98<br>G/L Period No. . 3       |                                                    |                                |           |                                                         |              |              |                               |
| .<br>Account<br>Total                       | Description                                        | Previous                       | Debit     | Credit                                                  | Total        | Debit        | Credit                        |
| 428.951.69-                                 |                                                    | $25,00 -$                      | 1.463,28  | 10.964.21                                               | $9.500.93 -$ | 5.056.420.90 | 5.485.372.59                  |
| 428.951.69-                                 | Class Total.                                       | $25.00 -$                      | 1,463,28  | 10.964.21                                               | 9.500.93-    | 5.056.420.90 | 5.485.372.59                  |
| --------------<br>428.951.69-               | Class Total.<br>---------------------------------- | $25.00 -$<br>----------------- | 1.463.28  | 10.964.21                                               | 9.500.93-    | 5.056.420.90 | 5.485.372.59                  |
| 40400<br>14.382,68                          | Customers                                          |                                | 10.490.98 | 7.018.32                                                | 3.472.66     | 27.695.66    | 13.312.98                     |
| 14.382.68                                   | Class Total 40                                     |                                | 10.490.98 | 7.018.22                                                | 2.472.66     | 27.695.66    | 12.212.98                     |
| -------------<br>434,28<br>-------------    | Class Total.<br>41                                 |                                | 161,28    |                                                         | 161,28       | 434,28       |                               |
| ------------<br>44440<br>$7.883.74-$        | Suppliers                                          |                                | 2.062.91  | 1.591.27                                                | 471,64       | 2.181.56     | 10.065.30                     |
| $7.883.74-$                                 | Class Total. 44                                    |                                | 2.062,91  | 1.591,27                                                | 471,64       | 2.181,56     | 10.065,30                     |
| $1.609.33 -$                                | Class Total.<br>45                                 |                                |           | 525, 27                                                 | $525, 27 -$  |              | 1.609.33                      |
| ------------<br>5.323.89<br>--------------- | Class Total.<br>A.                                 |                                | 12.715.17 | 9.134.86                                                | 3.580.31     | 30.311.50    | 24.987.61                     |
| -------------<br>55550<br>421.882.80        | Current account                                    |                                | 2.763.53  | 2.062.91                                                | 700,62       | 423.945.71   | 2.062,91                      |
| 421.882.80                                  | Class Total. 55                                    |                                | 2.763,53  | 2.062,91                                                | 700,62       | 423.945,71   | 2.062,91                      |
| ___________<br>421.882.80                   | Class Total. 5                                     |                                | 2.763,53  | 2.062.91                                                | 700,62       | 423.945.71   | 2.062.91                      |
| $1.745.00 -$<br>---------------             | Balance Sheet Accounts.                            | $25.00 -$                      | 16.941.98 | 22.161.98                                               | $5.220.00 -$ | 5.510.678.11 | 5.512.423.11                  |
| --------------<br>$569.95 -$                | Company, 00070<br>Model Multi-Natio                | $25,00-$                       | 16.780,70 | 21.636,71                                               | $4.856,01 -$ | 5.510.243,83 | 5.510.813,78                  |
| $569.95 -$                                  | General Total                                      | $25.00 -$                      | 16,780,70 | 21.636.71                                               | $4.856.01 -$ | 5.510.243.83 | 5.510.813.78                  |

*Figure 11–3 French Trial Balance Report by Category Code*

#### **11.1.3.1 Processing Options**

See Section [33.4, "Trial Balance by Category Code \(P7409C4\)."](#page-181-0)

# <span id="page-58-0"></span>**Print the General Journal Report**

This chapter contains the topic:

Section [12.1, "Printing the General Journal Report."](#page-58-1)

# <span id="page-58-1"></span>**12.1 Printing the General Journal Report**

#### **Navigation**

**From EMEA Localizations (G74), choose French Reports**

#### **From French Reports (G093151), choose General Journal**

According to commercial law and the French 1982 Chart of Accounts, businesses in France are required to maintain a record of all accounting entries in the General Journal (*Livre Journal or Journal Général*). These entries must be recorded in the General Journal chronologically by the date on which the entries are posted to the General Ledger. Within the same date, order the entries by:

- Time order in which the entries are entered or posted, or
- Type of transaction, such as purchase, sale, and miscellaneous expense
- Account number order

Businesses also have the option to use the General Journal program to centralize all the accounting entries that are recorded in auxiliary journals (*Système Centraliseur*). In this case, the entries in the General Journal are a monthly summary of the detailed entries in the auxiliary journals. The guidelines for recording accounting entries in the auxiliary journals is the same as for the General Journal. That is, all entries must be in chronological order. The General Journal can be divided into as many auxiliary journals as the business requires, for example:

- Purchases journal
- Sales journal
- Cash journal

Based on the legislation of the General Chart of Accounts, base the summary of the General Journal program on debits and credits and not on a cumulative balance. In addition, businesses can summarize the journal under the condition that all documents that are required to verify the daily entries are kept on file.

The format of the General Journal, although not exhaustively defined by the law, should be, in the case of an information system, in the screen of "electronic documents" that are printed on a report. The "electronic documents" should offer all of the

guarantees in terms of disallowing the modification or deletion of the accounting entries once the entries have been validated.

The General Journal must be kept in French. No other languages are allowed. In addition, all accounting entries must be represented in the local currency (French francs). It is possible to keep the General Journal in Euros, but only if a double accounting system in French francs is also maintained. In some cases, it is possible to have specific transactions in a foreign currency with the conversion in French francs at the end of the fiscal year.

When you run the General Journal program, the system prints:

- Prints a report of all the entries in the General Ledger Transactions file in chronological order. The entries are the same entries that are printed on the General Ledger report, but sorted by G/L date rather than account.
- Prints the entries in detail with one line for each account and one line for each document number and type.

Additional features of the General Journal report include:

- Option to print by period and fiscal year or by date range
- Ability to accumulate multiple ledger types
- Inclusion of the company in the header
- Option to print by object and subsidiary or category code
- User defined report totals, including:
	- **–** General total
	- **–** Total by company
	- **–** Total by period
	- **–** Total by batch type or batch type
- User defined date sequencing, including:
	- **–** Sequence by G/L date, document number and document type
	- **–** Sequence by batch, document number and document type

#### **12.1.1 Before You Begin**

Verify that you have the correct offset method selected in the Accounts Receivable Constants. See Set Up A/R Constants in the *JD Edwards World Accounts Receivable Guide*.

# **12.1.2 What You Should Know About**

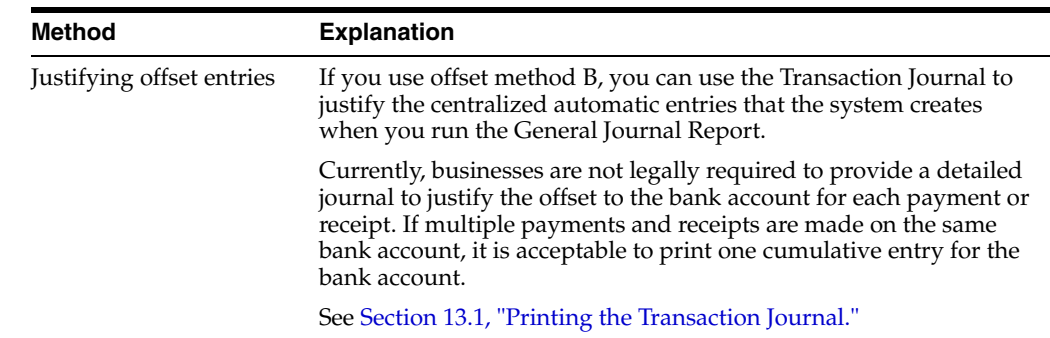

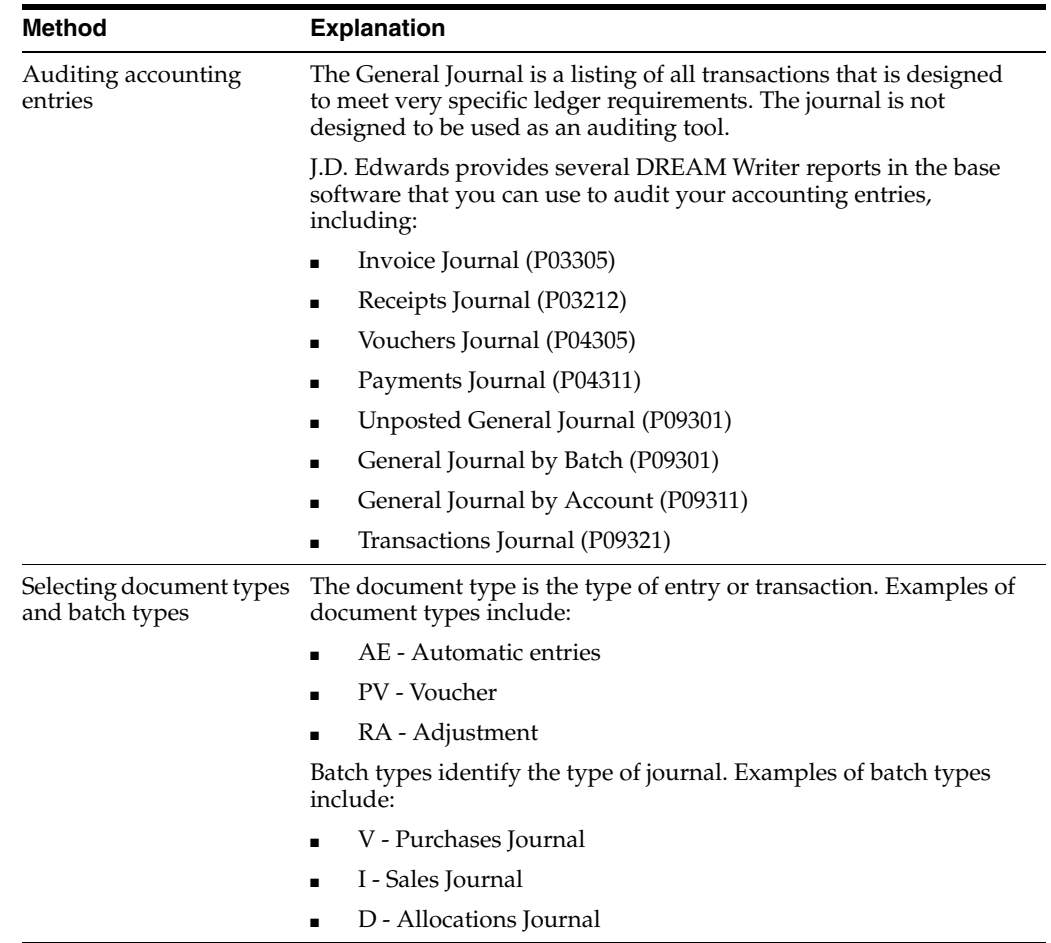

# **12.1.3 Processing Options**

See Section [33.5, "General Journal \(P7409C5\)."](#page-182-0)

# <span id="page-62-0"></span>**Print the Transaction Journal**

This chapter contains the topic:

Section [13.1, "Printing the Transaction Journal."](#page-62-2)

# <span id="page-62-2"></span><span id="page-62-1"></span>**13.1 Printing the Transaction Journal**

#### **Navigation**

**From General Accounting (G09), choose Reports & Inquiries**

#### **From Accounting Reports & Inquiries (G0912), choose Transaction Journal**

To review all transactions, or transactions within a G/L date range, print the Transaction Journal report. This report prints the debit and credit amounts that make up balanced entries for  $A/R$  invoices and  $A/P$  vouchers. It uses the logic in the post program to print the original journal entry, the corresponding offsets for the Accounts Receivable and Accounts Payable systems and for taxes.

Multiple offsets for a single journal entry appear on the Transaction Journal as a single amount, as if you were using offset method S (Summary) in the accounts receivable and accounts payable constants. This report includes only the actual amounts (AA) ledger and does not include intercompany settlements.

You can print the Transaction Journal by object and subsidiary, or by category code.

| 09321              |                      |                      |                                          | J.D. Edwards & Company<br>Transaction Journal      |                      |               |                                           | Page of Louis<br>2<br>Date - 25/07/97 |
|--------------------|----------------------|----------------------|------------------------------------------|----------------------------------------------------|----------------------|---------------|-------------------------------------------|---------------------------------------|
| Company<br>Tax ID  | 523645108            |                      | 100 Model Finan/Distrib Co (Mktg)        |                                                    |                      |               |                                           |                                       |
| Address            |                      |                      | From 01/06/98 Thru 30/06/98 Document G/L |                                                    |                      |               |                                           |                                       |
|                    | Ty Number Co         | <b>Date</b>          | Account Number                           | <b>Beseription</b>                                 | Dehit, Amount.       | Credit Amount | Explanation                               | <b>Number</b>                         |
| <b>Name</b><br>$-$ |                      |                      |                                          |                                                    |                      |               |                                           |                                       |
| PT.                | 597 00100 30/06/98   |                      | 90 8799                                  | General Contra/Clearing Acct                       | 4.550.50             |               | Office Supplies                           | 5830 Gilpin's                         |
|                    | Office Supply        | 30/06/98             | 100 4110                                 | Accounts Payable-Trade                             |                      | 4.550.50      |                                           |                                       |
| PL.                | 5263 00000 30/06/98  |                      | 90.8799                                  | General Contra/Clearing Acct                       | 7.342.92             |               | Software License                          | 1001 Edwards, J.D.                    |
| & Company          |                      | 30/06/98             | 100 4110                                 | Accounts Pavable-Trade                             |                      | 7.342.92      |                                           |                                       |
| PT.                | 8325 00100 30/06/98  |                      | 90.8799                                  | General Contra/Clearing Acct                       | 375.00               |               | Gournet pastries                          | 4010 Gourmet & More                   |
|                    |                      | 30/06/98             | 100.4110                                 | Accounts Pavable-Trade                             |                      | 375.00        |                                           |                                       |
| <b>PM</b>          | 10019 00100 01/06/98 | 01/06/98             | 100.1227<br>100.4110                     | Employee Receivables<br>Accounts Payable-Trade     | 100.00               | 100.00        | Employee Receivable                       | 7508 Mai. Tien                        |
| <b>PM</b>          | 10020 00000 30/06/98 |                      | 90.8720                                  | Office Supplies Expense                            | 600.00               |               |                                           | 1002 Edwards &                        |
| Edwards            |                      |                      |                                          |                                                    |                      |               |                                           |                                       |
| <b>PM</b>          | 10613 00100 15/06/98 | 30/06/98             | 100.4110<br>100.1105                     | Accounts Payable-Trade<br>Petty Cash               | 1.500.00             | 600.00        | Petty Cash Replenishment                  | 16846 Bear Creek                      |
|                    | National Bank        |                      |                                          |                                                    |                      |               |                                           |                                       |
|                    |                      | 15/06/98             | 100.4110                                 | Accounts Pavable-Trade                             |                      | 1,500.00      |                                           |                                       |
| <b>PM</b>          | 11037 00100 30/06/98 | 30/06/98             | 90.8665<br>100.4110                      | Entertainment<br>Accounts Payable-Trade            | 275.00               | 275.00        | Coffee cart                               | 4012 Central Perk                     |
| <b>PM</b>          | 11038 00100 30/06/98 |                      | 90.8700                                  | Miscellaneous Expenses                             | 175.00               |               | Coffee for Training Center                | 4012 Central Perk                     |
|                    |                      | 30/06/98             | 100.4110                                 | Accounts Payable-Trade                             |                      | 175.00        |                                           |                                       |
| <b>DM</b>          | 11039 00100 30/06/98 | 30/06/98             | 90,8700<br>90.8700                       | Miscellaneous Expenses<br>Miscellaneous Expenses   | 1.00.00<br>145.00    |               | Coffee Syrups<br><b>Flavored Coffees</b>  | 4012 Central Perk                     |
|                    |                      | 30/06/98             | 90.8700                                  | Miscellaneous Expenses                             | 120.00               |               | Large Coffee Mugs                         |                                       |
|                    |                      | 30/06/98             | 100.4110                                 | Accounts Pavable-Trade                             |                      | 365.00        |                                           |                                       |
| PR<br>Company      | 626 00000 30/06/98   |                      | 210.8720                                 | Office Supplies Expense                            | 104.00               |               | Monthly Supply Contr.                     | 4005 A & D Parts                      |
|                    |                      | 30/06/98             | 100.4110                                 | Accounts Pavable-Trade                             |                      | 104.00        |                                           |                                       |
| <b>PR</b>          | 627 00000 30/06/98   |                      | 210.8670                                 | Dues & Subscriptions                               | 59.55                |               | Monthly Subscription                      | 5910 New York Times                   |
| <b>PR</b>          | 8226 00100 20/06/98  | 20/06/98             | 100.4110<br>90.8665                      | Accounts Pavable-Trade<br>Entertainment            | 1,200.00             | 59.55         | Pastries for Corp. Center                 | 4010 Gourmet & More                   |
|                    |                      | 20/06/98             | 100.4110                                 | Accounts Pavable-Trade                             |                      | 1,200.00      |                                           |                                       |
| <b>PV</b>          | 578 00100 30/06/98   |                      | 100.1110.BEAR                            | Bear Creek National Bank                           | 250.00               |               |                                           | 1001 Edwards, J.D.                    |
| & Company          |                      | 20/06/98             | 100.4110                                 | Accounts Pavable-Trade                             |                      | 250.00        |                                           |                                       |
| <b>PV</b>          | 587 00000 30/06/98   |                      | 529.6110                                 | Tools Expense                                      | 4.200.00             |               |                                           | 4005 A & D Partis                     |
| Comp any           |                      |                      |                                          |                                                    |                      |               |                                           |                                       |
|                    |                      | 20/06/98<br>20/06/98 | 529.6120<br>529.6120                     | Prime Cost of Goods<br>Seran                       | 2.150.00<br>2.155.00 |               |                                           |                                       |
|                    |                      | 30/06/98             | 529.6140                                 | Freight                                            | 2,995.00             |               |                                           |                                       |
| <b>pv</b>          |                      | 20/06/98             | 100.4110<br>190.6110                     | Accounts Pavable-Trade                             | 2.491.68             | 12,500.00     |                                           |                                       |
| Tool s             | 596 00000 30/06/98   |                      |                                          | Tools Expense                                      |                      |               |                                           | 5928 Percentage                       |
|                    |                      | 30/06/98             | 190.6120                                 | Prime Cost of Goods                                | 3,737.53             |               |                                           |                                       |
|                    |                      | 30/06/98             | 190.6110                                 | Tools Expense                                      | 2.846.11             |               |                                           |                                       |
|                    |                      | 30/06/98<br>30/06/98 | 190.6120<br>100.4110                     | Prime Cost of Goods<br>Accounts Pavable-Trade      | 3.383.09             | 12,458.41     |                                           |                                       |
| <b>PV</b>          | 602 00100 30/06/98   |                      | 90.8685                                  | Legal, Accounting & Other                          | 1,500.00             |               | Consulting Services                       | 5418 Balboa &                         |
| Creede             |                      |                      | 100.4110                                 |                                                    |                      |               |                                           |                                       |
|                    |                      | 20/06/98<br>30/06/98 | 100.4110                                 | Accounts Pavable-Trade<br>Accounts Pavable-Trade   | 200.00               | 1,500.00      |                                           |                                       |
| <b>PV</b>          | 603 00100 30/06/98   |                      | 400.8740                                 | Travel, Meals & Lodging                            | 250.00               |               | 6/5-7 Hotel/Dallas                        | 6744 Harrison.                        |
| <b>Blake</b>       |                      |                      |                                          |                                                    |                      |               |                                           |                                       |
|                    |                      | 30/06/98<br>30/06/98 | 400.8740<br>400.8740                     | Travel, Meals & Lodging<br>Travel. Meals & Lodging | 95.00<br>45.00       |               | 6/5-7 Meals/Dallas<br>6/5-7 Transp/Dallas |                                       |
|                    |                      | 30/06/98             | 400.8740                                 | Travel. Meals & Lodging                            |                      |               | 250.00 6/5-7 Hotel/Dallas                 |                                       |
|                    |                      | 30/06/98<br>30/06/98 | 400.8740<br>400 8740                     | Travel. Meals & Lodging                            |                      |               | 95.00 6/5-7 Mag1s/Dallas                  |                                       |
|                    |                      | 30/06/98             | 100.4110                                 | Travel, Meals & Lodging<br>Accounts Payable-Trade  | 1,100.00             | 1,100.00      | 45.00 6/5-7 Transp/Dallas                 |                                       |
|                    |                      |                      |                                          |                                                    |                      |               |                                           |                                       |

*Figure 13–1 Transaction Journal report*

# <span id="page-64-0"></span>**Work with the ETAFI Interface**

This chapter contains the topic:

Section [14.1, "Working with the ETAFI Interface."](#page-64-1)

# <span id="page-64-1"></span>**14.1 Working with the ETAFI Interface**

#### **Navigation**

**From EMEA Localizations (G74), choose French Reports**

#### **From French Reports (G093151), choose ETAFI Interface**

You can use J.D. Edwards localization software and the PC package Etats Financiers Financial Reports (ETAFI) to generate all the liasse fiscale reports that are required by French authorities. These reports include Balance Sheet and Income Statements reports.

J.D. Edwards provides a DREAM Writer program that creates a file containing all the information required for the Liasse Fiscale reports. The program generates the balance sheet and income statement information for the file in the format that is required by the French authorities. The program also prints a report that shows the number of accounts that were created in the ETAFI file.

The ETAFI file includes the following information, where N is the date that you specify in the processing options for the program:

- Account number
- Account description
- Balance at fiscal year end  $(N)$
- Debit and credit amounts
- Balance forward, plus debits and minus credits
- Balance at N-1
- Balance at N-2
- Balance at N-3

The first time you use the ETAFI Interface program, the following scenarios are possible:

Your company has J.D. Edwards historical data for multiple fiscal years in the account transaction file. When you run the ETAFI Interface program, you select the transactions of the previous fiscal years by specifying the fiscal year and period in the processing options. You also clear the processing option that allows balance forwards. When the program runs, the balance forward amounts of the previous fiscal years are updated directly into ETAFI.

Your company does not have J.D. Edwards historical data for multiple fiscal years in the account transaction file. When you run the ETAFI Interface program, you specify previous fiscal years directly in the processing options.

**Note:** The member name that you specify in the DREAM Writer processing options will be created if it does not exist. If you do not specify a member name, the program uses F7409FI. Regardless of the member name that you specify, if the member exists, it will be cleared at the beginning of the ETAFI process and then repopulated with the new data.

# **14.1.1 Before You Begin**

If you want to process ledgers in addition to ledger type AA, verify that you have set up these ledger types on user defined codes file 74/FI. See Section [4.1, "Setting](#page-24-0)  [Up User Defined Codes for France."](#page-24-0)

# **14.1.2 What You Should Know About**

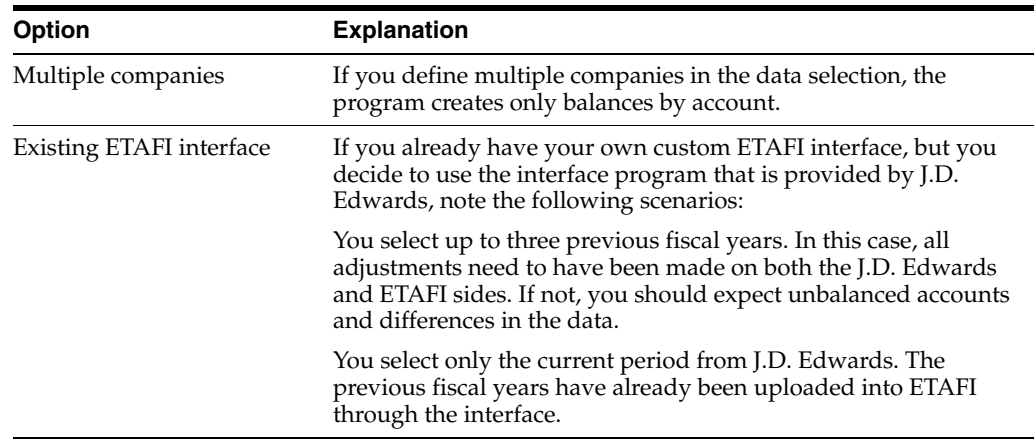

# **14.1.3 Processing Options**

See Section [33.6, "ETAFI Interface \(P7409FI\)."](#page-183-0)

# **Generate the FEC Statutory Accounting File (Release A9.3 Update)**

This chapter contains the following topics:

- Section [15.1, "About the FEC Statutory Accounting File"](#page-66-0)
- Section [15.2, "Set Up Distribution Lists and Templates"](#page-67-0)
- Section [15.3, "Set Up Company Sequence Type"](#page-76-0)
- Section [15.4, "Create Opening Balances in an Alternate Ledger Type"](#page-78-1)
- Section [15.5, "Generate the Legal Sequence Number for Journal Entry Documents"](#page-78-0)
- Section [15.6, "Extract FEC Files"](#page-85-0)

# <span id="page-66-0"></span>**15.1 About the FEC Statutory Accounting File**

You must generate an electronic file that includes all of your accounting transactions in sequential order for each reporting period. You generate the FEC *(Fichier d'Ecritures Comptables)* audit file as a supplemental file. You must still generate other required files and reports.

The FEC statutory accounting file must contain the detail of all accounting entries in the French GAAP, numbered in chronological and sequential order by validation date, including beginning of year journals. The file must not have gaps in the numbering. The audit file can be unique for a fiscal year or can be generated by month, quarter, or semester. You can generate the FEC file for the period that fits your needs, but you must generate the files for all accounting transactions for each year.

The FEC file includes these three sections:

**1.** First line.

The first line of the file is a list of the field names in the file, separated by a delimiter.

**2.** Opening balances.

The opening balances section lists information about the opening balance for each account.

**3.** Sequential listing of accounts and balances.

The sequential listing includes information such as the journal entry code, the accounting date, the account number, and the account balance.

The system sorts the records in the FEC file output based on how the posting offset method is set up in your system and whether you choose to generate sequential numbers for your Account Ledger (F0911) records.

#### **See Also:**

Section [15.5.1, "What You Should Know About Offset Methods and](#page-80-0)  [Sequential Numbering"](#page-80-0)

### **15.1.1 Process to Generate the FEC File**

To generate the FEC Statutory Accounting File:

**1.** Set up distribution lists and templates.

You perform this task once only, unless you want to modify the distribution list.

**2.** Set up the sequence type.

You perform this task once only. After you run the program to generate the sequence numbers, you cannot change the sequence type.

**3.** Create beginning balances in an alternate ledger type.

You perform this task once for each year for which you generate the FEC file output.

**4.** Generate the legal sequence for each journal entry document.

You retain the sequenced files for each year. You can run the process multiple times if necessary.

**5.** Extract the FEC file.

# <span id="page-67-0"></span>**15.2 Set Up Distribution Lists and Templates**

Before you generate the FEC file, you must set up the users who will work with the programs, the distribution lists, and the templates used by the process. The setup includes these tasks:

- Set up the email information for the address book record of the user who will access the files.
- Create the distribution profile for the email address.
- Create transformation templates.
- Define batch export parameters.

#### **15.2.1 Set Up Address Book Records**

In the address book record of the users who will work with the BI Publisher reports, complete this setup:

**1.** In the Who's Who record, enter the Mailing Name of the user.

You access the Who's Who record using option 5 (Who) on the Address Book Revision screen.

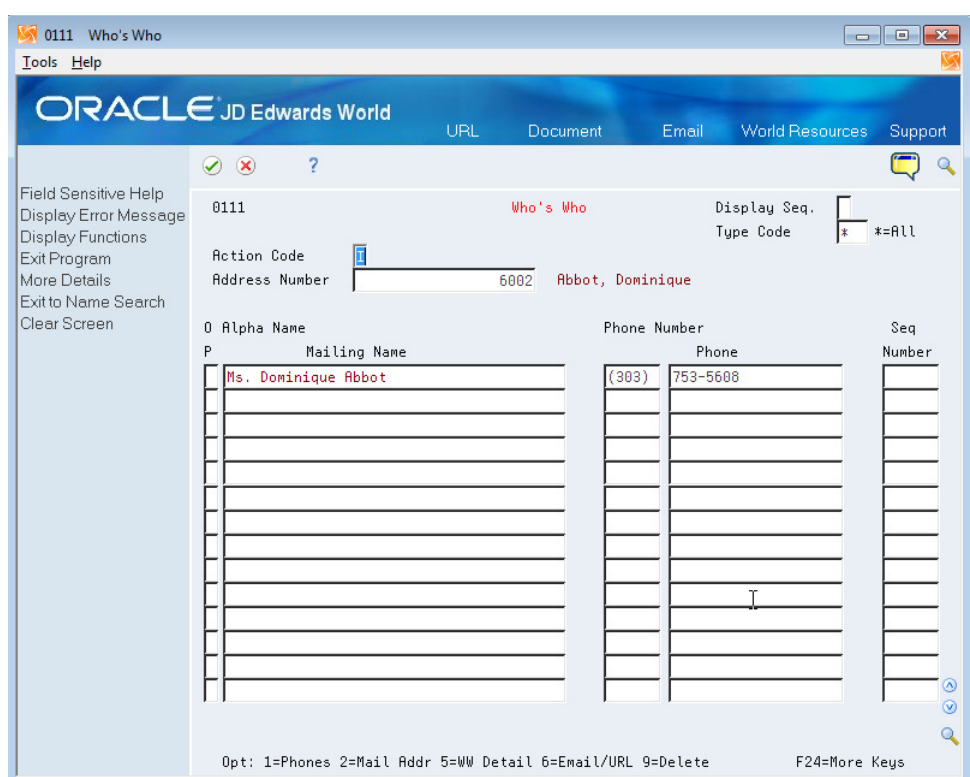

*Figure 15–1 Who's Who screen*

**2.** Set up the Email/URL record for the Who's Who record.

You access the Email/URL record using option 6 (Email/URL) on the Who's Who screen.

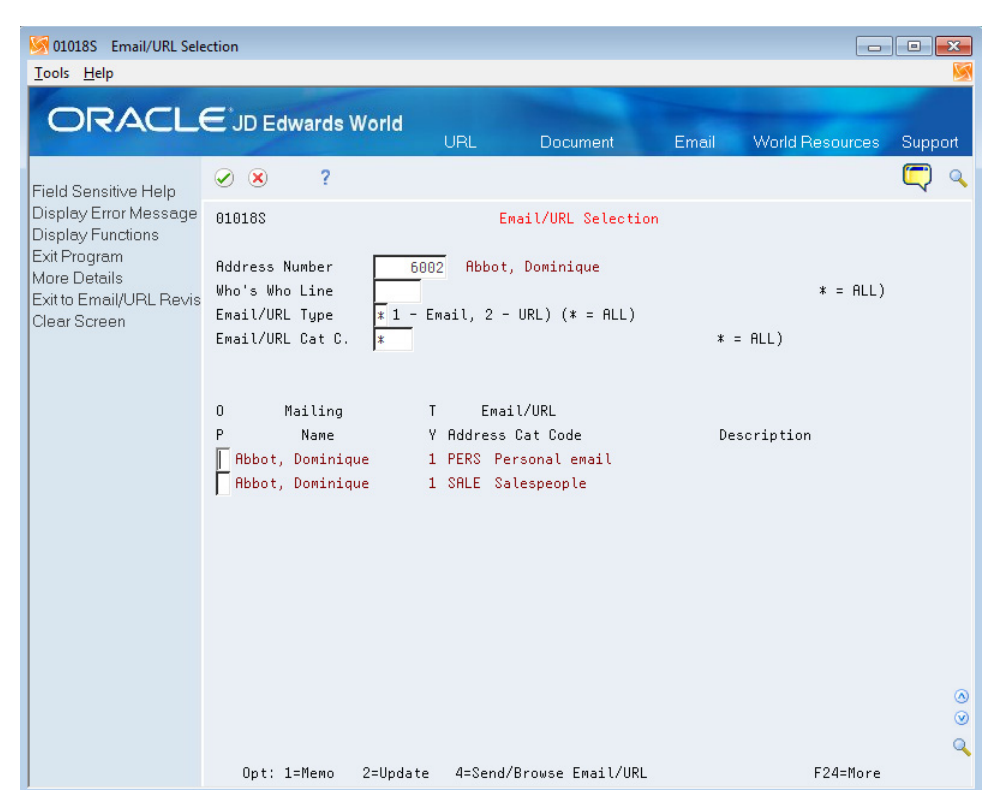

*Figure 15–2 Email/URL Selection screen*

**3.** On the Email/URL Selection screen, use option 2 (Update) for the selection that you want to update, then enter the email or URL for the employee and click OK.

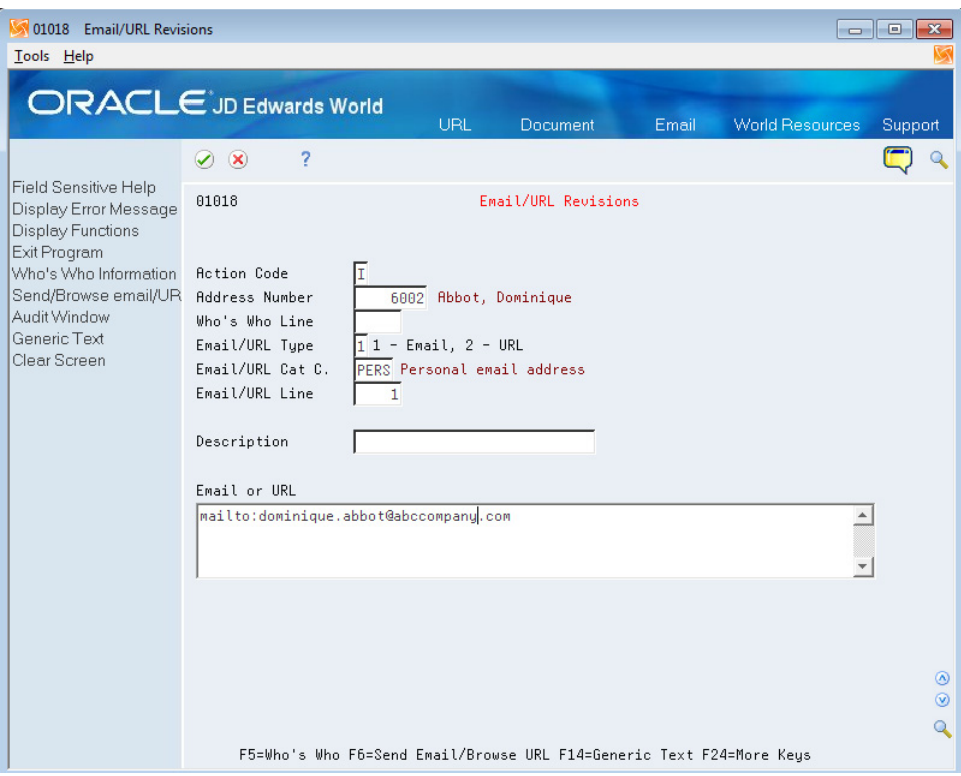

*Figure 15–3 Email/URL Revision screen*

#### **15.2.2 Create Distribution Profile**

To create the distribution profile:

- **1.** From the Electronic Document Delivery menu (G00E), choose option 3 (Distribution Profiles).
- **2.** On the Distribution Profiles screen, enter 2 to update a selection, or enter 3 to copy an existing profile to create a new distribution list. If you are creating a new list, enter the new distribution profile name.

*Figure 15–4 Distribution Profile Copy screen*

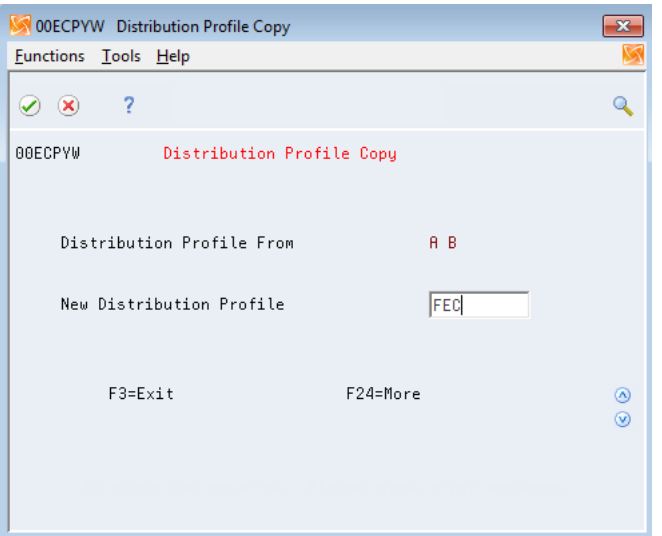

- **3.** On the Distribution Profile screen, enter 2 (Update) for the distribution profile you want to work with.
- **4.** On the Distribution Profile Maint. screen, enter the description of the profile and complete fields as necessary and save your changes.

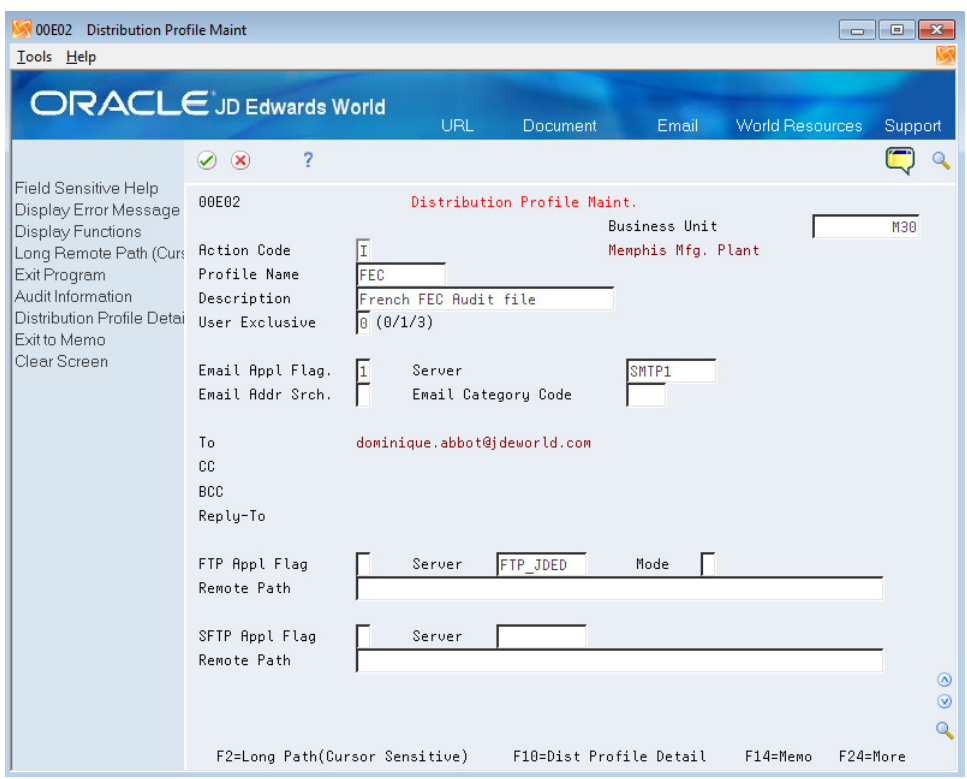

*Figure 15–5 Distribution Profile Maint. screen*

**Note:** Use the same name here as you will use for the transformation templates. For example, if you name the distribution profile *FEC*, then name both of the transformation templates *FEC*.

See Section [15.2.3, "Set Up Transformation Templates"](#page-72-0)

- **5.** On the Distribution Profile Maint. screen, press F10 (Dist. Profile Detail) to access the Distribution Profile Detail screen.
- **6.** On the Distribution Profile Detail screen, add the users to the distribution list and save your changes.
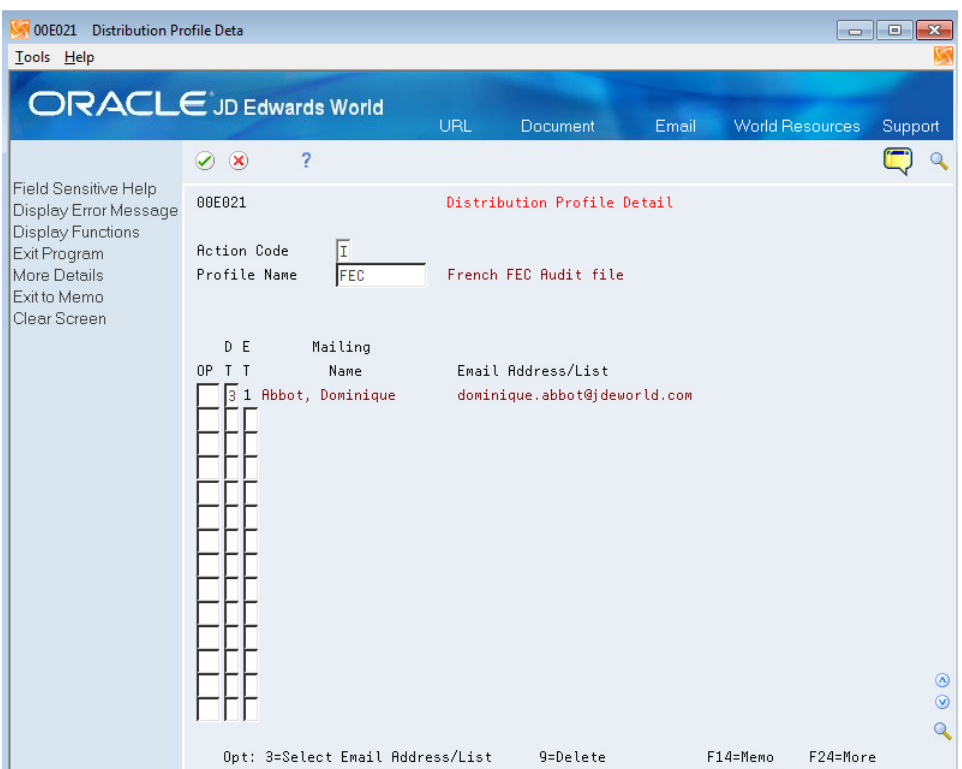

*Figure 15–6 Distribution Detail Profile screen*

#### **15.2.3 Set Up Transformation Templates**

You must set up two transformation templates to work with the French FEC Audit files. You set up a Type 1 template to transform the generated XML file to an XML file format required by the French government. The Type 1 template converts the XML file using the Extensible Stylesheet Language (XSL) template. You set up a Type 2 template to convert the XML file generated by the Type 1 template to a non-XML format such as PDF or .rtf. The template Type 1 and Type 2 that you set up must have the same name.

**Note:** Before you set up the transformation templates, verify that these required files were downloaded and exist in the IFS directory of each user who will use the French FEC Audit process:

- France1.xsl
- TP74F210TEA1.rtf

You must set up the transformation templates using the names of these provided files.

To set up the Type 1 transformation template:

- **1.** From the Electronic Document Delivery menu (G00E), choose **5. Transformation Templates**.
- **2.** On the Transformation Templates screen, enter 2 for a selection to update an existing template, or enter 3 to copy from an existing template to create a new template.

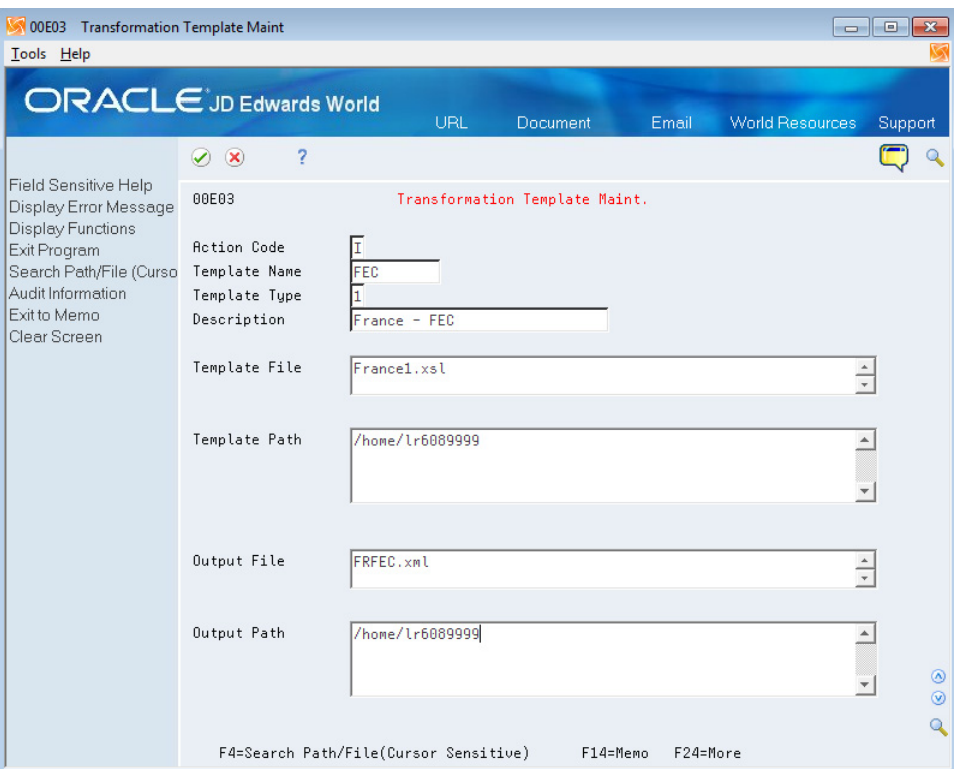

*Figure 15–7 Transformation Template Maint. screen (Type 1 Template)*

- **3.** On the Transformation Template Maint screen:
	- Enter **1** for the Template Type.
	- In the Template File field, enter the name of the XSL template that you use to transform the original XML output file to the formatted XML. For the French FEC Audit process, you must enter **France1.xsl**.
	- Enter values for the Template Path and the Output Path fields.
	- In the Output File field, enter the name that you want to assign to the formatted XML file. You must assign a file name with the extension of .xml.
	- Save your record.

To set up the Type 2 transformation template:

- **1.** From the Electronic Document Delivery menu (G00E), choose **5. Transformation Templates**.
- **2.** On the Transformation Templates screen, enter 2 for a selection to update an existing template, or enter 3 to copy from an existing template to create a new template. For example, you can copy the type 1 template that you created.

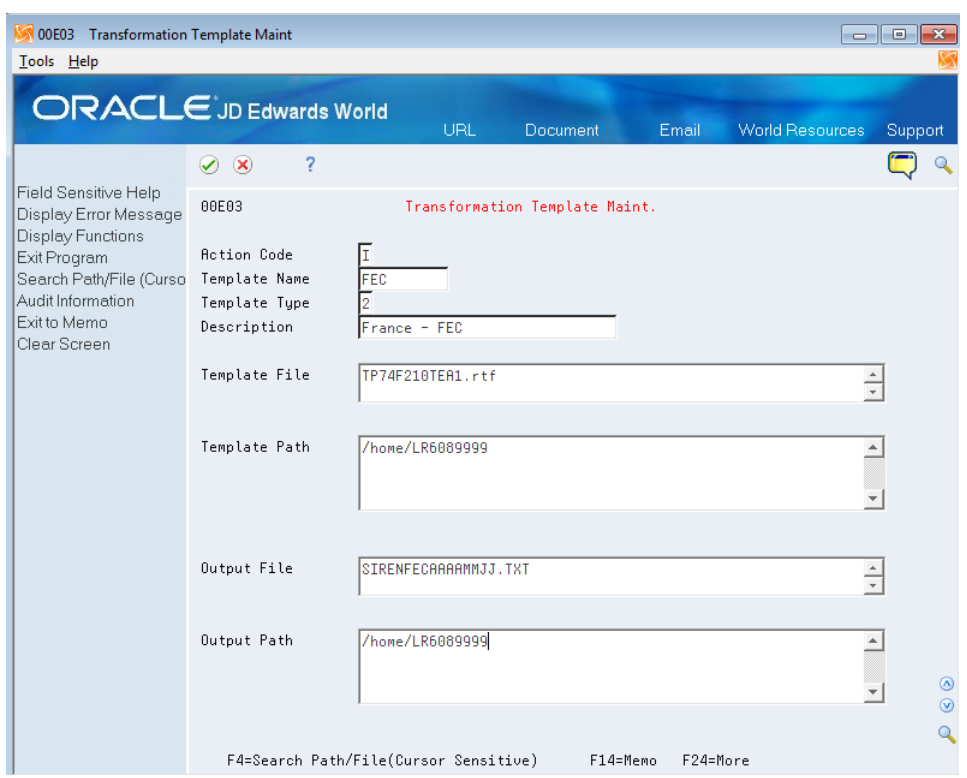

*Figure 15–8 Transformation Template Maint. screen (Type 2 Template)*

- **3.** On the Transformation Template Maint screen:
	- In the Template Name field, enter the same name as you used in the Type 1 template.
	- In the Template Type field, enter 2.
	- In the Template File field, enter the name of the template that you use to transform the formatted XML output file to another file type. For the French FEC Audit process, you must enter **TP74F210TEA1.rtf**.
	- Enter values for the Template Path and the Output Path fields.
	- In the Output File field, enter the name that you want to assign to the file. The French Government requires that you use a specific naming convention for the file which is *SirenFECAAAAMMJJ* where Siren is the French Legal Number of the Legal Entity, AAAAMMJJ is the closing date of FY. The file extension can be either .txt or .rtf.
	- Save your record.

#### **15.2.4 Set Up Spooled File Export Parameters**

Before you run the FEC Extractor program (P74F0907), you must set up the file export parameters. Generally, you perform this setup once, unless you want to change the location of the file.

By defining the Batch Export Parameters, you engage the Distribution Profile and the Transformation Templates that you set up for the French FEC Audit process to obtain the automatic .txt generation. To set up the batch export parameters, you access a World Writer version of the program P74F0907W. Access menu G82, inquire under any basic operation, and once in this video, change the group to **Q74FR**. Then complete the following steps.

To set up the spooled file export parameters:

- **1.** From World Writer (G82), navigate to the P74F0907W program.
- **2.** Access the Additional Parameters screen.
- **3.** Press F6 on the Additional Parameters screen to access the Spooled File Export Parms screen.

*Figure 15–9 Spooled File Export Parms screen*

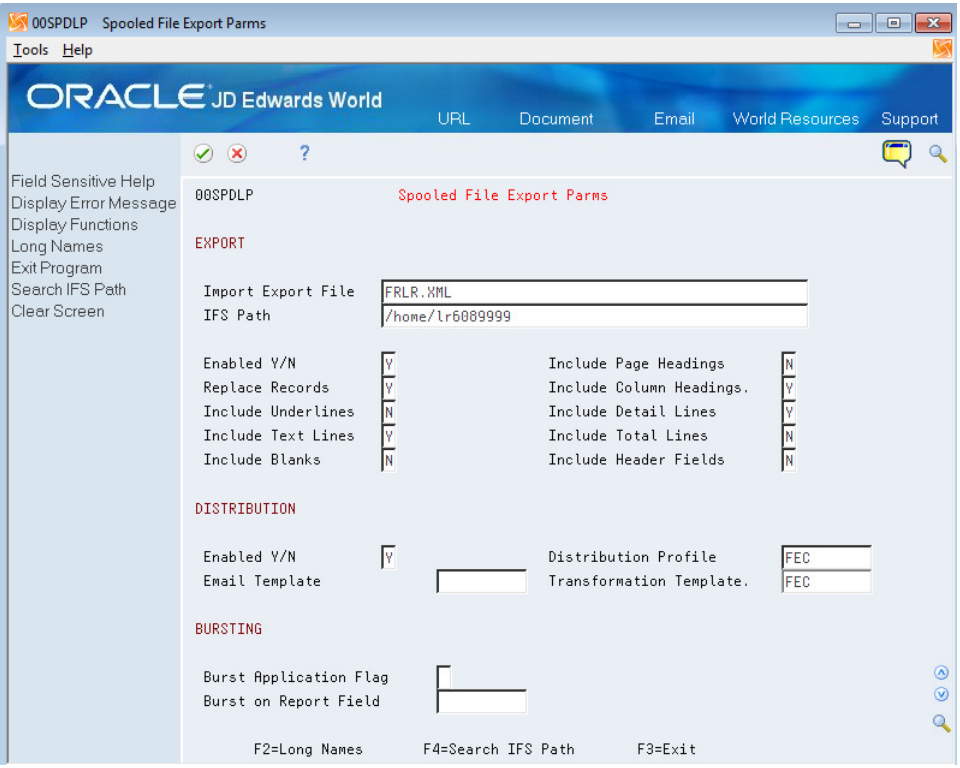

- **4.** On Spooled File Export Parms, complete the following fields in the Export section:
	- Import Export File

You must use **FR** as the first two characters and then the initials of the user executing the job. , in this example, it is LR. An email will be sent during the process to the listed parties on the distribution list that shows this extension.

- IFS Path
- **E**nabled  $Y/N$

You must enter **Y** in this field.

- **5.** Complete the following fields in the Distribution section:
	- $\blacksquare$  Enabled Y/N

You must enter **Y** in this field.

Distribution Profile

Enter the name of the distribution profile that you set up for the French FEC Audit file.

Transformation Template

Enter the name of the transformation templates for the French FEC Audit file.

**6.** Complete other fields as desired and save your changes.

# <span id="page-76-0"></span>**15.3 Set Up Company Sequence Type**

#### **Navigation**

**From French Accounting Report (G74F0911), choose Company Sequence Type**

*Figure 15–10 Company Sequence Type screen*

| 74F0903 Company Sequence Type                                             |                                                                                         |                                                                          |                       |                                              | $\begin{array}{c c c c c c} \hline \multicolumn{3}{c }{\mathbf{C}} & \multicolumn{3}{c }{\mathbf{C}} & \multicolumn{3}{c }{\mathbf{X}} \\\hline \multicolumn{3}{c }{\mathbf{C}} & \multicolumn{3}{c }{\mathbf{C}} & \multicolumn{3}{c }{\mathbf{S}} \end{array}$ |  |  |
|---------------------------------------------------------------------------|-----------------------------------------------------------------------------------------|--------------------------------------------------------------------------|-----------------------|----------------------------------------------|----------------------------------------------------------------------------------------------------|--|--|
| Tools Help                                                                |                                                                                         |                                                                          |                       |                                              |                                                                                                    |  |  |
| <b>ORACLE</b> JD Edwards World                                            |                                                                                         | URL                                                                      | <b>Document</b>       | <b>World Resources</b><br>Email              | Support                                                                                                    |  |  |
|                                                                           | 2<br>⊘<br>$\infty$                                                                      |                                                                          |                       |                                              |                                                                                                    |  |  |
| Field Sensitive Help<br>Display Error Message<br><b>Display Functions</b> | 74F0903                                                                                 |                                                                          | Company Sequence Type |                                              |                                                                                                    |  |  |
| Exit Program<br>Clear Screen                                              | <b>Action Code</b><br>I<br>05719 LORI EURO CO1 - FRANCE - FEC<br>Company<br>Fiscal Year |                                                                          |                       |                                              |                                                                                                    |  |  |
|                                                                           | $\Omega$<br><b>FY</b><br>Co                                                             | Name                                                                     |                       | <b>FEC</b>                                   | Last                                                                                                    |  |  |
|                                                                           | P                                                                                       |                                                                          |                       | Sequence type                                | PN.                                                                                                    |  |  |
|                                                                           | 2012<br>2013                                                                            | 05719 LORI EURO CO1 - FRANCE - FEC<br>05719 LORI EURO CO1 - FRANCE - FEC |                       | DT Sort by G/L Date.<br>DT Sort by G/L Date. | 01                                                                                                    |  |  |
|                                                                           |                                                                                         |                                                                          |                       |                                              | $\circledcirc$<br>$\circledcirc$                                                                                                    |  |  |
|                                                                           |                                                                                         |                                                                          |                       |                                              | $\overline{Q}$                                                                                                    |  |  |
|                                                                           |                                                                                         | $0pt: 1=$ Inquiry                                                        | 3=Audit Log           | F3=Exit<br>9=Delete                          |                                                                                                    |  |  |

You use the Company Sequence Type program (P74F0903) to assign the sorting method (sequence type) for the accounts of each company/fiscal year combination. You assign a value from the 74F/ST UDC table to specify how to sort transactions.

You can sort transactions by using these methods:

G/L date, then batch type

Select the DT code from UDC 74F/ST to sort transactions by GL date, then by batch type, then batch number, then document number. The system assigns the sequential numbering by document number. If more than one record has the same document number, such as the credit and debit entries for a transaction, then all entries for the document number are assigned the same sequential number. The FEC Extractor program (P74F0907) produces the FEC file using the assigned sequential number to sort the transactions in the FEC file. When you use this method, only one numbering series is used for the entire file.

Batch type, then GL date

Select the BT code from UDC 74F/ST to sort transactions by batch type, then GL date, then batch number, then document number. The system assigns the sequential numbering by document numbers within a batch, and each entry for a document number (such as debits and credit lines) is assigned the same sequential number. For example, if you have batch types of G, IB, and V, the system groups all batches with batch type G, sorts the batches by GL date, sorts the document numbers within the batch, and then assigns sequential numbers to the entries for each document number by each batch type. When you use this method, each batch type will have a different numbering series.

Batch type, then batch number

Select the IT code from UDC 74F/ST to sort transaction by batch type, then batch number, then document number. The system assigns the sequential numbering by document numbers within a batch, and each entry for a document number (such as debits and credit lines) is assigned the same sequential number. When you use this method, the system does not consider the GL date of the transactions. Oracle recommends that you use this option if you use posting offset method B.

**Note:** The posting offset method used in your JD Edwards World system also affects how the system assigns sequential numbers.

See Section [15.5.1, "What You Should Know About Offset Methods](#page-80-0)  [and Sequential Numbering".](#page-80-0)

The UDC table 74F/ST stores the sequence types that you can use. The system saves the combinations that you set up to the Sequence Type by Co-Fiscal Year file (F74F0903). The system uses the sequencing that you set up when you run the Sequence Number Generation program (P74F0906) to sequence the records.

**Important:** After you run the Sequence Number Generation program (P74F0906) in final mode to assign a sequence number to transactions, you cannot change the sequence type. All subsequent periods in the same fiscal year will use the same sequence type as the initial generation of sequence numbers. If you set up a company for multiple years, all years must use the same method.

From the Company Sequence Type program, you can also access programs that enable you to:

View the last period processed for each company/fiscal year.

You can view the batch type, period number, date processed, and total amounts of debits and credits, and can print the information that you view. However, you cannot modify or delete the information.

| 74F0903 FEC Summary Inquiry                              |                                                                                                    |                         |             |                               |                     |               |                                 | $\begin{array}{c c c c c c} \hline \multicolumn{3}{c }{\mathbf{C}} & \multicolumn{3}{c }{\mathbf{X}} \end{array}$ |
|----------------------------------------------------------|----------------------------------------------------------------------------------------------------|-------------------------|-------------|-------------------------------|---------------------|---------------|---------------------------------|----------------------------------------------------------------------------------------------------|
| Tools Help                                               |                                                                                                    |                         |             |                               |                     |               |                                 |                                                                                                    |
| <b>ORACLE</b> JD Edwards World                           |                                                                                                    |                         |             | URL                           | <b>Document</b>     | Email         | World Resources                 | Support                                                                                                    |
|                                                          | $\oslash$ $\infty$                                                                                                    | 2                       |             |                               |                     |               |                                 |                                                                                                    |
| Field Sensitive Help<br>Display Error Message            | 74F0903                                                                                                    |                         |             |                               | FEC Summary Inquiry |               |                                 |                                                                                                    |
| <b>Display Functions</b><br>Exit Program<br>Clear Screen | <b>Action Code</b><br>I<br>05719 LORI EURO CO1 - FRANCE - FEC<br>Company<br>2012<br>Fiscal Year<br>DT Sort by G/L Date.<br>Sequence Type<br>- Last Period Processed:<br>Period Number<br>01 |                         |             |                               |                     |               |                                 |                                                                                                    |
|                                                          | Bt Pe<br>Tu No<br>01                                                                                                    | FEC Last<br>Seq. Number | 14          | Date<br>Processed<br>30.12.13 | Debits<br>Entered   | 20.750,16     | Credits<br>Entered<br>20.750,16 | Cur<br>Cod<br><b>USD</b>                                                                                          |
|                                                          |                                                                                                    |                         |             |                               |                     |               |                                 | $^{\circ}$<br>$\circledcirc$<br>$\mathbf Q$                                                                       |
|                                                          |                                                                                                    |                         | $F3 = Exit$ |                               | F9=Print Log        | F24=More Keys |                                 |                                                                                                    |

*Figure 15–11 FEC-Sequence Type by Co-Fiscal screen*

View audit information, such as the workstation, user, and date of the last update.

# **15.4 Create Opening Balances in an Alternate Ledger Type**

When you close a year, the system generates closing balances for your accounts. These closing balances become the beginning balances for the next year. The system creates the ending balances using the document type and ledger type that you have set up.

The FEC audit file process requires that you show the opening balances for a year in a document type and ledger type that is different from your regular ledger type. You can use the Specify Indexed Computations program (P09121) to re-create the closing balances in the new ledger type. You specify the ledger type that you use for the opening balances in a processing option of the FEC Extractor program (P74F0907). You access the Specify Indexed Computations program from menu G0923.

See "Work with Cost Allocations" in the *JD Edwards World General Accounting II Guide*.

# **15.5 Generate the Legal Sequence Number for Journal Entry Documents**

#### **Navigation**

**From French Accounting Audit Report (FEC) (G74F0911), choose one of these options:** 

**5. Order by G/L Date**

**6. Order by Batch Type G/L Date**

#### **7. Order by Batch Type & Number**

You run a version of the Sequential Number Generation Process program (P74F0906) to number journal entry documents to include in the FEC file. The JD Edwards World software for France provide three versions of the program on the French Accounting Audit Report (FEC) menu. You select a version based on which sequencing method you selected in the Company Sequence Type program, and set processing options to specify the fiscal year, period, and company for which to run the program.

You run the Sequential Number Generation program to sort account journal entries by the sequential number generated, then by the document number (DOC), then by the document type (DCT). You run the Sequential Number Generation Process program prior to running the FEC Extractor program. The system uses a concatenation of the batch type (ICUT) and the generated sequence number (REG#) for the number of the accounting entry (field 3: EcritureNum).

See Section [15.6, "Extract FEC Files"](#page-85-0)

The first journal entries that the system numbers are the opening balances for the period. When you run the Sequence Number Generation program, the system selects posted transactions from the F0911 table, and selects the opening balances records based on the ledger type for the opening balances that you specify in a processing option. In proof mode, the program generates a print report that lists the transactions as they will be sequenced when you run the program in final mode.

If you run version ZJDE0001 of the P74F0906 program to order transactions by G/L date (menu option 5 - Order by G/L Date), the system orders the transactions in this order before it assign a sequential number to the documents:

- GL Date
- Batch type
- Batch number
- F0911 document number

If you run version ZJDE0002 of the P74F0906 program to order transaction by batch type and GL date (menu option 6 - Order by Batch Type G/L Date), the system orders the transactions in this order before it assigns a sequential number to the documents:

- Batch type
- GL Date
- Batch number
- F0911 document number

If you run version ZJDE0003 of the P74F0906 program to order transaction by batch type and number (menu option 7 - Order by Batch Type & Number), the system orders the transactions in this order before it assigns a sequential number to the documents:

- Batch type
- Batch number
- F0911 document number

The system assigns numbering for the period being processed beginning with the last number used in the previous sequential numbering process, plus 1. For example, if you generated sequential numbers for your transactions for the period ending March 31, 2014 and the last number assigned to a transaction was 2999, then the sequence number assigned to the opening balance for the period of April 1, 2014 through April 30, 2014 will be 3000. The opening balance is always the first record numbered.

When you run the program in final mode, the system:

- Reads the setup records in the Sequence Type by Co-Fiscal Year file (F74F0903) to obtain the sequence type for the company/fiscal year combination.
- Updates the F74F0903 table with the company/fiscal year information for the period being processed.
- Writes a record to the Last Sequence Number by Fiscal Year /Batch Type file (F74F0906) to save the last number generated and the date processed.

If you set up sequencing by batch type and batch number (code IT in UDC 74F/ST), the system saves the last sequence number for each batch type.

- Updates the REG# field for each account in the Account Master file (F0911) with the sequential number generated for the period.
- Generates a report with all records processed.

#### <span id="page-80-0"></span>**15.5.1 What You Should Know About Offset Methods and Sequential Numbering**

The offset method that is set up in the JD Edwards World Accounts Payable system and the JD Edwards World Accounts Receivable systems affects how the Sequential Number Generation Process program generates and assigns sequential numbers.

**Note:** You set up the offset method in the Accounts Payable Constants and Accounts Receivable Constants when you set up the JD Edwards World software. Oracle recommends that you *do not* change the constants after you begin using the JD Edwards World system.

The offset method in the Accounts Payable Constants and the Accounts Receivable Constants controls how the system generates the offset entry (document type AE) in the Account Ledger table (F0911) when you post transactions to the general ledger.

Your system could be set up with one of these offset methods:

D: The system creates an offset entry for each detail record.

When you use this method, the system generates detailed accounting entries in chronological order and a debits-and-credits format, plus additional AE lines for discount entries.

Y: The system creates one offset for each transaction by account.

When you use this method, the system creates an AE line for each document/account combination. The AE document number is the same as the original document.

S: The system creates one offset for each pay item by account.

When you use this method, the system creates an AE line for each pay item/account combination. The AE document number is the same as the original document.

B: The system creates one offset entry for each batch of transactions by account.

When you use this method, the system creates one or more AE lines for each batch/account combination. The AE document number is the same as the batch number.

This table describes how the offset method and the sequential numbering setup in the Company Sequence Type program affects how the sequential numbers are assigned to transactions:

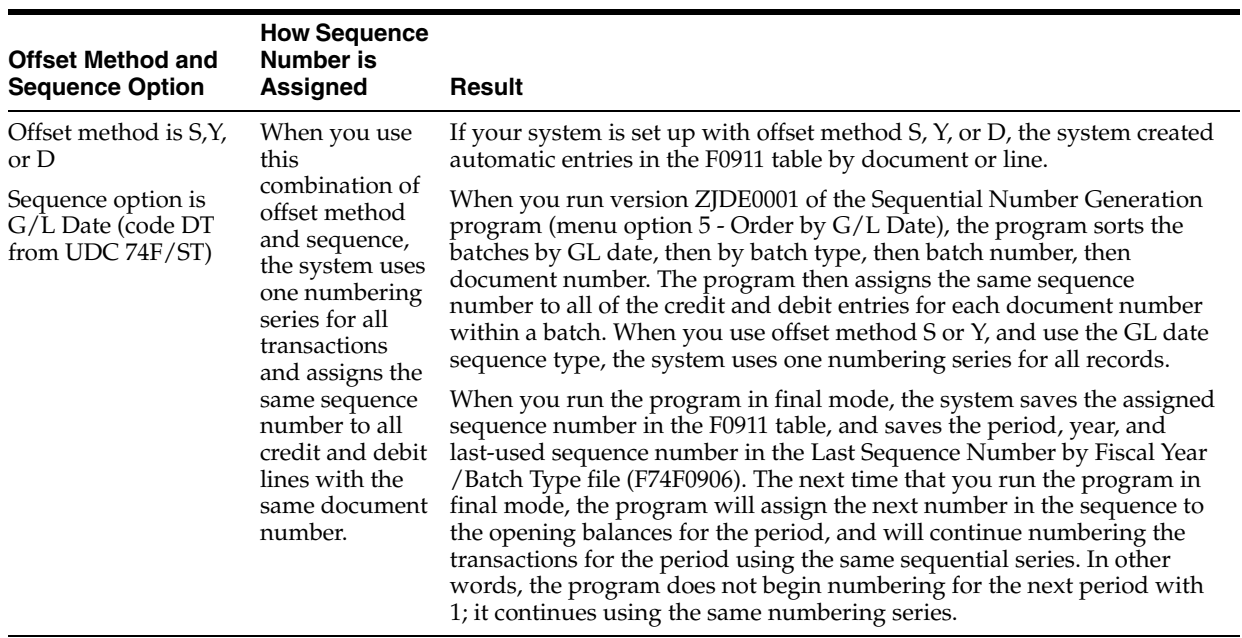

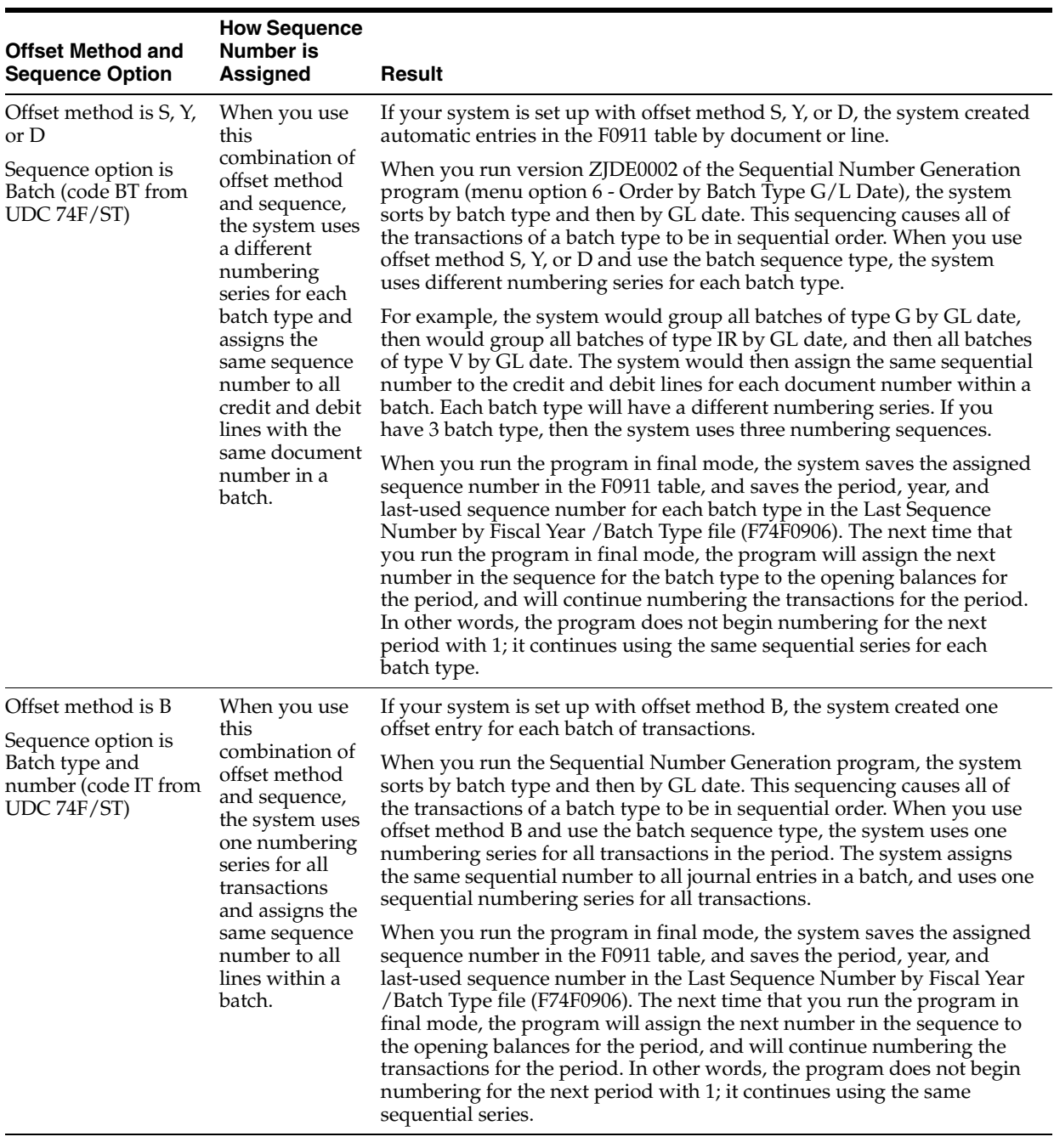

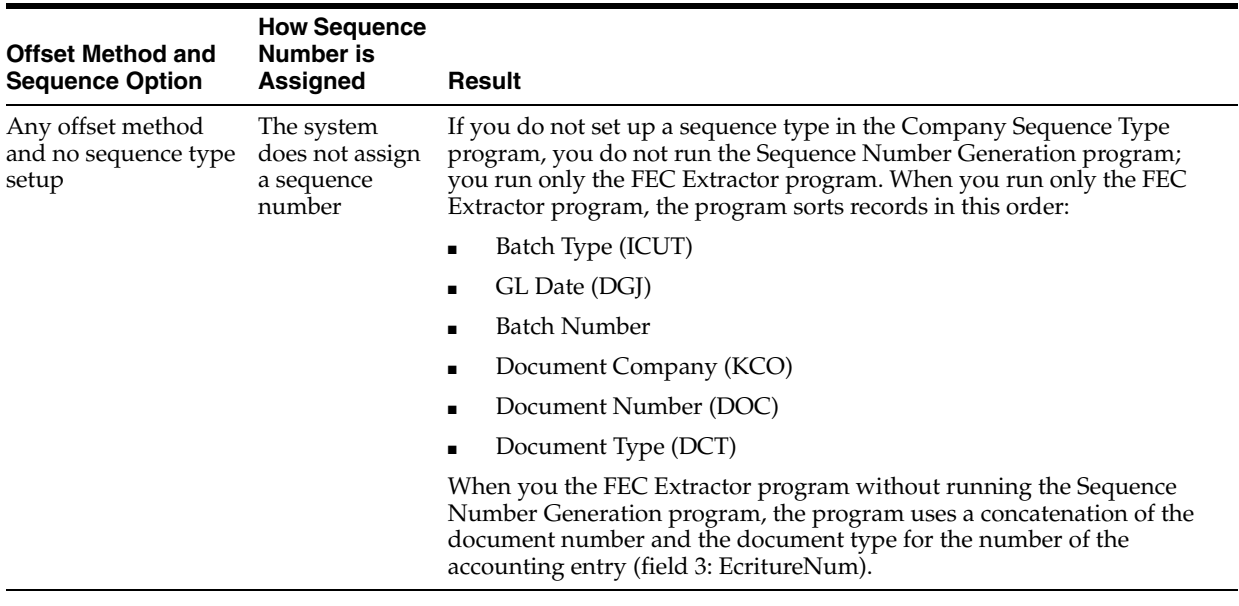

#### **See Also:**

Chapter [6, "Set Up the Offset Method for Posting"](#page-30-0)

#### **15.5.2 Before You Begin**

Before you begin the task in this section:

Verify that the sequence type is identified for each company/fiscal year combinations in your system, if you want to assign a sequence number to transactions.

See Section [15.3, "Set Up Company Sequence Type"](#page-76-0)

- Verify that the period for which you generate the sequential numbers is closed.
- Verify that the opening balances for the period have been generated.

#### **15.5.3 Processing Options - Sequence Number Generation (P74F0906)**

See Section [33.7, "Sequence Number Generation \(P74F0906\) \(Release A9.3 Update\)"](#page-184-0)

# <span id="page-85-0"></span>**15.6 Extract FEC Files**

#### **Navigation**

#### **From French Accounting Report (G74F0911), choose FEC Extractor.**

You run the FEC Extractor program (P74F0907) to generate the FEC files after you run one of the versions of the Sequence Number Generation program (P74F0906) to sequence your records. The Sequence Number Generation program orders the transactions from the F0911 file differently based on the sequencing that you set up.

See Section [15.3, "Set Up Company Sequence Type"](#page-76-0)

The system sorts the F0911 records in this order:

- Batch Type (ICUT)
- GL Date (DGJ)
- **Batch Number**
- Document Company (KCO)
- Document Number (DOC)
- Document Type (DCT)

When you the FEC Extractor program without running the Sequence Number Generation program, the system uses a concatenation of the document number and the document type for the number of the accounting entry (field 3: EcritureNum).

If you run only the FEC Extractor program, you must verify that the file does not have any gaps in the sequential numbering of the entries in the file.

### **15.6.1 Processing Options**

See Section [33.8, "FEC Extractor \(P74F0907\) \(Release A9.3 Update\)"](#page-185-0)

# **Part III**

# **Tax Requirements**

This part contains these chapters:

- Chapter [16, "About Tax Requirements,"](#page-90-0)
- Chapter [17, "Enter Journal Entries with Tax,"](#page-94-0)
- Chapter [18, "Print the EU Sales Listing,"](#page-100-0)
- Chapter [19, "Work with Intrastat Requirements,"](#page-102-0)
- Chapter [20, "Print the Tax Detail Report,"](#page-110-0)
- Chapter [21, "Print VAT Reports for Payments and Receipts."](#page-112-0)

# <span id="page-90-0"></span>**About Tax Requirements**

This chapter contains the topic:

Section [16.1, "French Tax Requirements."](#page-90-1)

# <span id="page-90-1"></span>**16.1 French Tax Requirements**

France is part of the European Union (EU), which observes the Single European Act of 1987. The Single European Act is an agreement that opens the markets to an area without internal frontiers (boundaries) in which free movement of goods, persons, services, and capital is assured in accordance with the provisions of the Treaty of Rome.

Businesses in France must adhere to EU requirements. Generally, day-to-day activities for businesses in France are the same as those for business in countries that are nonmembers.

It is becoming a common business practice for companies in France to have a fiscal representative in the EU countries in which they do business. This allows the companies to declare the taxes in France that are sent to and paid in the country in which they have the fiscal representation. Fiscal representation allows taxes to be paid in that country's currency. For example, if a French company does business in Germany, the company can use German tax rates on the declaration of taxes and pay the taxes in German marks to the German revenue service.

J.D. Edwards solutions for tax requirements in France include the following tasks:

- Entering journal entries with tax
- Printing the EU sales listing
- Working with Intrastat requirements
- Printing the tax detail report
- Printing VAT reports for payments and receipts

#### **16.1.1 About Value Added Tax (VAT)**

The value added tax (known as taxe sur la valeur ajoutée or TVA in France) has been in its present form since 1968. VAT is a noncumulative tax imposed at each stage of the production and distribution cycle.

If you work with VAT, you should understand the following terminology and principles:

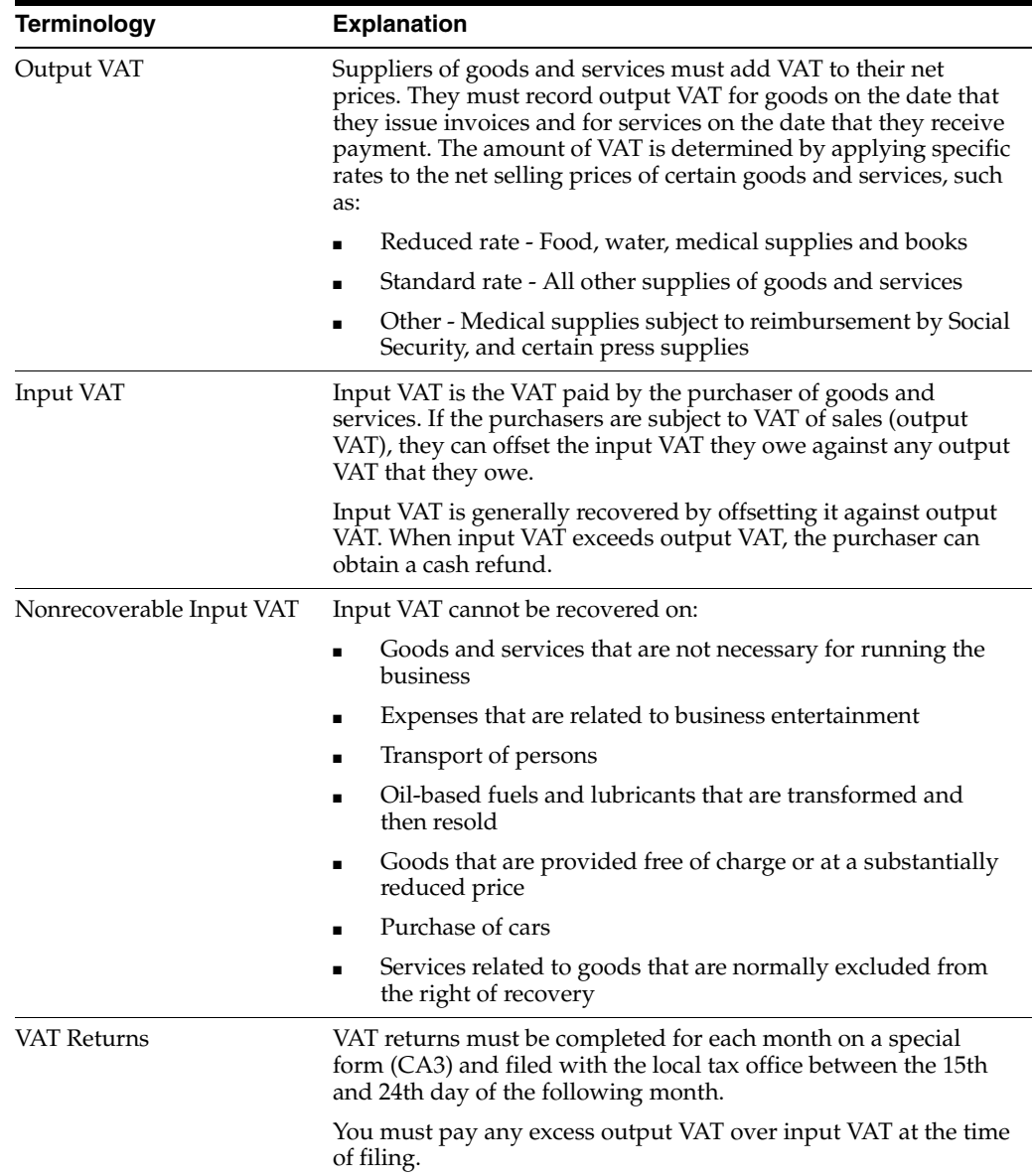

In France, the taxpayer is liable for output VAT and input VAT. Output VAT is included on sales. Input VAT is included in the purchase of goods, equipment, and services. Output VAT can be offset against any input VAT. Businesses can also postpone the declaration of VAT in certain circumstances.

It is advantageous for a business to postpone the declaration of VAT payable as long as possible. Certain services are subject to a special fiscal regime that allows you to declare the VAT when payment is made as opposed to when the voucher is recorded. This regime is also valid for accounts receivable transactions where VAT is recognized at the time of receipt instead of at the time of invoicing.

To be exempt from VAT, your business must work within the following guidelines:

- Goods must be physically moved to another EU country
- Customers must have VAT identification codes
- Invoices must show applicable VAT numbers

■ Goods cannot be of a special category, such as vehicles

# **17**

# <span id="page-94-0"></span>**Enter Journal Entries with Tax**

This chapter contains the topic:

Section [17.1, "Entering Journal Entries with Tax."](#page-94-1)

# <span id="page-94-1"></span>**17.1 Entering Journal Entries with Tax**

#### **Navigation**

**From General Accounting (G09), enter 27**

#### **From G/L Advanced & Technical Operations (G0931), choose Journal Entry With VAT Tax**

When you enter a journal entry with tax, you might know the gross amount or the taxable amount of the entry. If you enter the gross amount, the system calculates the taxable amount and the tax. If you enter the taxable amount, the system calculates the gross amount and the tax.

For journal entries with tax, the system calculates the tax based on the tax area. The following restrictions apply to journal entries with tax:

- The system posts each journal entry with tax to a single tax authority.
- You cannot create model or reversing journal entries with this type of journal entry.
- This type of journal entry can be used only for transactions that have a tax explanation code of V or VT.

Entering journal entries with tax consists of the following tasks:

- Entering a tax inclusive journal entry
- Entering a tax exclusive journal entry

#### **17.1.1 Before You Begin**

Set up the applicable tax rates, areas, and authorities. See Overview to Setup in the *JD Edwards World Tax Reference Guide*.

#### **17.1.2 Example: Journal Entry with Tax**

If you have tax on a bank charge, your entry might look like this:

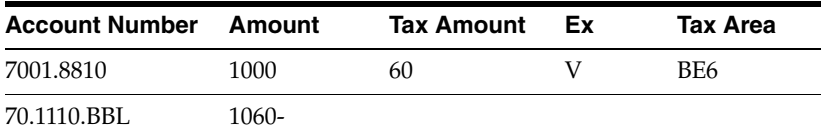

The resulting entry to the general ledger would look like this:

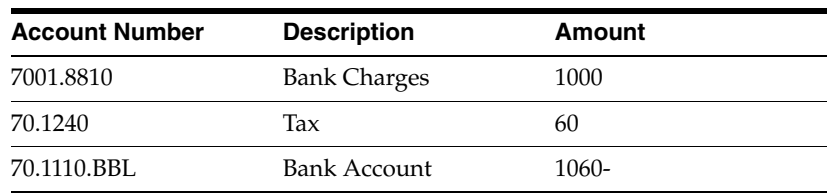

## **17.1.3 What You Should Know About**

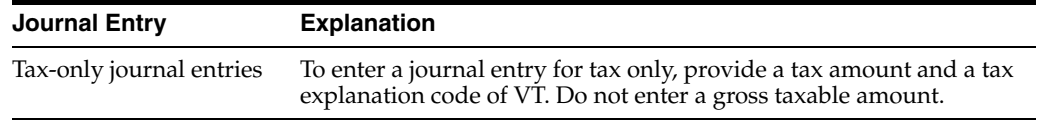

#### **See Also:**

■ Work with Basic Journal Entries in the *JD Edwards World General Accounting I Guide*.

#### **To enter a tax inclusive journal entry**

On Journal Entry With Tax

*Figure 17–1 Journal Entry With Tax (Inclusive) screen*

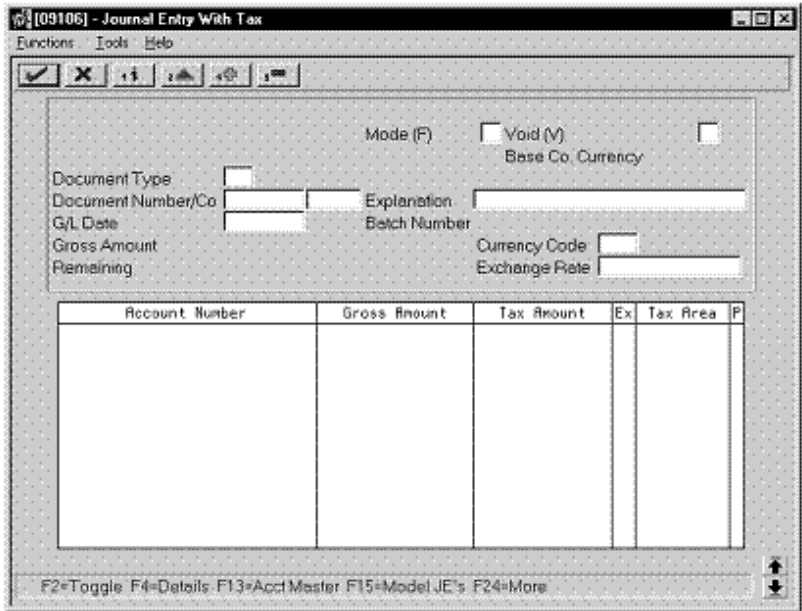

- **1.** Access the gross amount format by pressing F2 if needed.
- **2.** Follow the steps to enter journal identifiers for a basic journal entry.
- **3.** For each G/L distribution, complete the following fields:
	- Account Number
	- Gross Amount
	- Tax Amount
	- Tax Explanation Code
	- Tax Area
- **4.** To add the record, do one of the following:
	- In World Software, press Enter

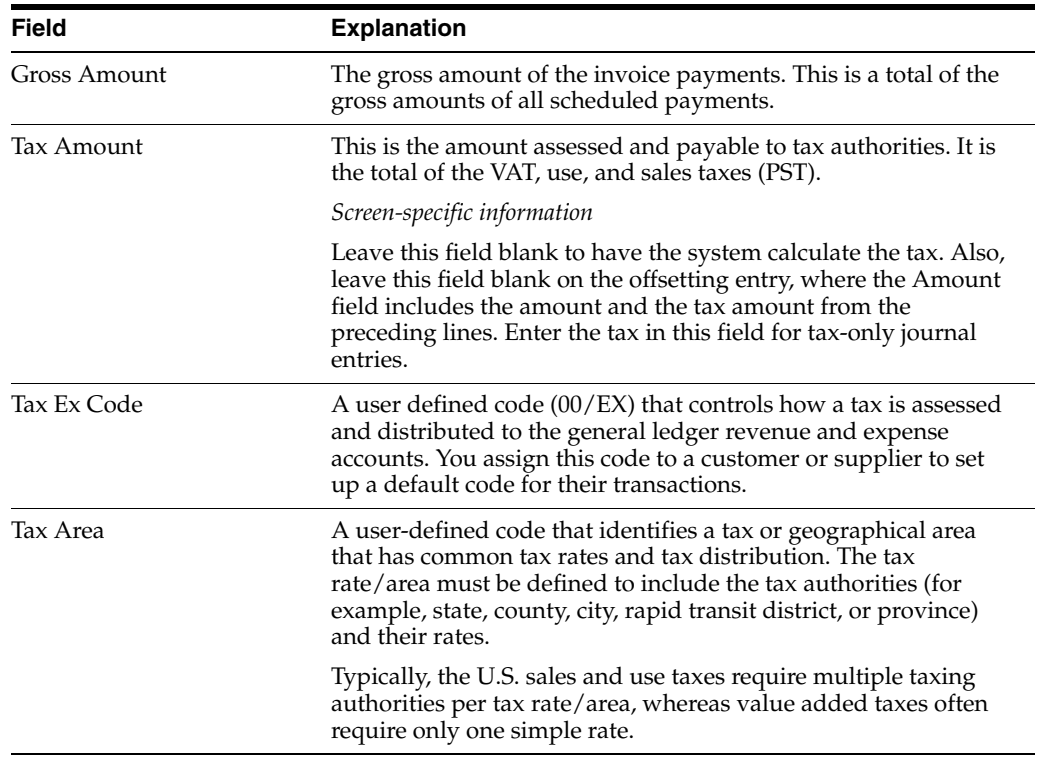

#### **To enter a tax exclusive journal entry**

On Journal Entry With Tax

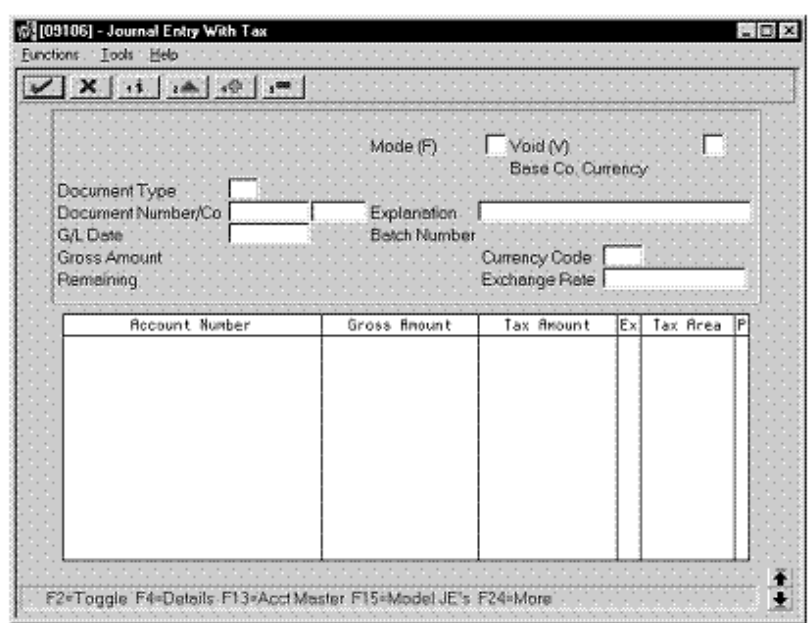

*Figure 17–2 Journal Entry With Tax (Exclusive) screen*

- **1.** Access the taxable amount format by pressing F2 if needed.
- **2.** Follow the steps to enter journal identifiers for a basic journal entry.
- **3.** For each G/L distribution, complete the following fields:
	- Account Number
	- Taxable Amount
	- Tax Amount (optional)
	- Tax Explanation Code
	- Tax Area
- **4.** To add the record, do one of the following:
	- In World Software, press Enter

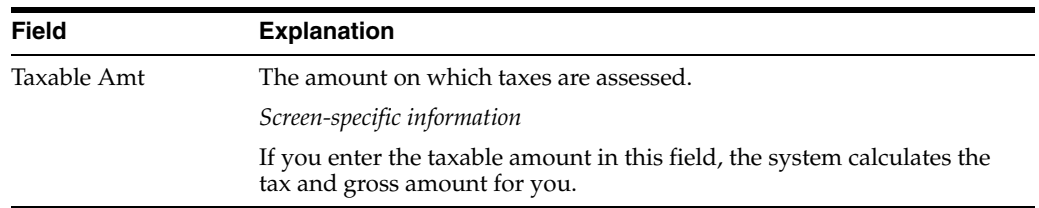

### **17.1.4 What You Should Know About**

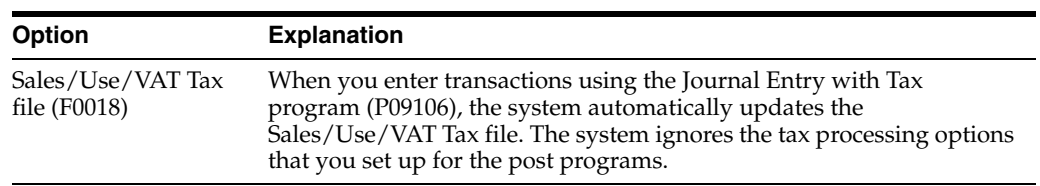

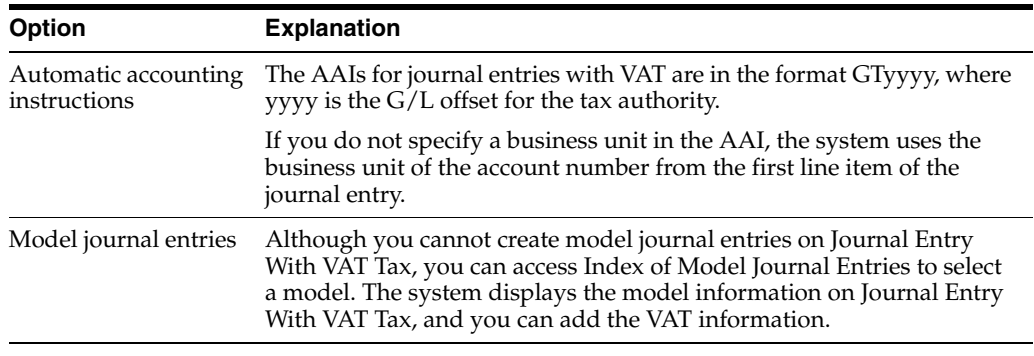

#### **See Also:**

■ Work with Basic Journal Entries in the *JD Edwards World General Accounting I Guide*.

## **17.1.5 Processing Options**

See Section [34.1, "Journal Entry with Tax \(P09106\)."](#page-188-0)

#### **17.1.5.1 What You Should Know About Processing Options**

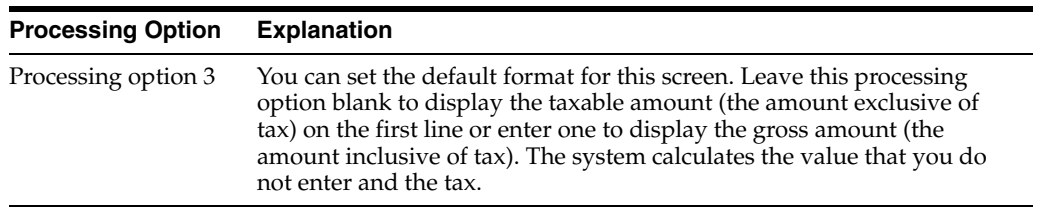

# <span id="page-100-0"></span>**Print the EU Sales Listing**

This chapter contains the topic:

Section [18.1, "Printing the EU Sales Listing."](#page-100-1)

# <span id="page-100-1"></span>**18.1 Printing the EU Sales Listing**

#### **Navigation**

**From General Systems (G00), choose Tax Processing and Reporting**

**From Tax Processing and Reporting (G0021), choose EC VAT Processing**

**From EC VAT Processing (G00211), choose EC Sales Listing**

Businesses in the European Union that exceed the local limit of intra-union trade must submit the EU Sales Listing to their customs authorities on a quarterly basis if they:

- Supply goods to an entity that is registered for VAT in another EU-member country
- Send goods to an entity that is registered for VAT in another EU-member country for process
- Return processed goods to an entity that is registered for VAT in another EU-member country
- Transfer goods from one EU-member country to another EU-member country in the course of business

The EU Sales Listing provides the following information about customers:

- VAT number
- Country of destination
- Total amount in local currency

The EU Sales Listing is based on the information in the Sales/Use/VAT Tax file (F0018). If you plan to run the EU Sales Listing, ensure that the processing options in the post program are set up to automatically update this file.

#### **18.1.1 Before You Begin**

Enter VAT registration numbers and country codes for each customer. See Section [7.1, "Setting Up for European Union \(EU\) Reporting."](#page-34-0)

# **18.1.2 EC Sales Listing Report**

| 00183                   | J.D. Edwards & Company |                                   |                       |          |         |                                                |  | $\mathbf{2}$ |
|-------------------------|------------------------|-----------------------------------|-----------------------|----------|---------|------------------------------------------------|--|--------------|
|                         |                        |                                   | EC Sales Listing      | $Date =$ | 5/22/97 |                                                |  |              |
|                         |                        | VAT Registration Number : 5555555 |                       |          |         |                                                |  |              |
| : 00074<br>Company      |                        | Italian22                         | Model Italian Company |          |         | Reporting Period From: 01 / 96<br>To : 12 / 98 |  |              |
|                         |                        | Italian33                         |                       |          |         |                                                |  |              |
|                         |                        | Italian44                         |                       |          |         |                                                |  |              |
| Branch ID :             |                        |                                   |                       |          |         |                                                |  |              |
| Telephone :             |                        | 39 248-015568                     |                       |          |         |                                                |  |              |
| Telefax :               |                        |                                   |                       |          |         |                                                |  |              |
| Contact Person:         |                        |                                   |                       |          |         |                                                |  |              |
| Line                    | Country                | Customers                         | Sales Amount          |          |         |                                                |  |              |
| Number                  | of                     | <b>VAT</b>                        | in local              |          |         |                                                |  |              |
|                         |                        | Destination Registration Number   | Currency              |          |         |                                                |  |              |
| 1                       | <b>TT</b>              | 00258987456                       | 110,589.07-           |          |         |                                                |  |              |
| 2                       | IT                     |                                   | $741, 311.32 -$       |          |         |                                                |  |              |
| $\overline{\mathbf{a}}$ | <b>IT</b>              |                                   | $30, 220.46 -$        |          |         |                                                |  |              |
| 4                       | <b>IT</b>              | 00021577751                       | $7,689.08-$           |          |         |                                                |  |              |
| 5                       | <b>IT</b>              | 00265328975                       | $1,680.67-$           |          |         |                                                |  |              |
| 6                       | <b>IT</b>              | 00012548523                       | $5,882.35-$           |          |         |                                                |  |              |
| 7                       | <b>IT</b>              |                                   | $149.33 -$            |          |         |                                                |  |              |
| 8                       | <b>TT</b>              | 00213652359                       | 12,580.43-            |          |         |                                                |  |              |

*Figure 18–1 EC Sales Listing report*

## **18.1.3 Processing Options**

See Section [34.2, "EU Sales Listing Report \(P0018S\)."](#page-188-1)

# <span id="page-102-0"></span>**Work with Intrastat Requirements**

This chapter contains these topics:

- Section [19.1, "Working with Intrastat Requirements,"](#page-102-1)
- Section [19.2, "Updating the Intrastat Workfile,"](#page-103-0)
- Section [19.3, "Revising the Intrastat Workfile,"](#page-105-0)
- Section [19.4, "Printing the Intrastat Report."](#page-107-0)

## <span id="page-102-1"></span>**19.1 Working with Intrastat Requirements**

Customs formalities and controls at the internal borders between member states of the European Union disappeared in 1993 with the creation of the European single market. With the elimination of custom formalities, the traditional systems for collecting statistics on trade between EU member states also disappeared.

Detailed statistical information regarding merchandise trade between members of the European Union (EU) is important for market research and sector analysis. To maintain the statistics on trade between European Union members, the statistical office of the European Union and the statistical departments of member countries developed the Intrastat system.

In compliance with the Intrastat system, information on intra-union trade is collected directly from businesses. Each month, businesses are required to send a statistical or, in some member states, a combined statistical and fiscal declaration that gives detailed information regarding their intra-union trade operations of the previous month.

The major features of the Intrastat system are common in all member states, but the system allows national specificities to be taken into account. If you do business in a country that belongs to the European Union, and you use J.D. Edwards Sales Order Management and Procurement systems, you can meet Intrastat reporting requirements.

**Note:** The information that the Intrastat system tracks is based strictly on the actual, physical movement of goods between member countries of the European Union. Intrastat information does not apply to the movement of monetary amounts or placement of orders between member countries.

Working with Intrastat requirements consists of the following tasks:

- Updating the Intrastat workfile
- Revising the Intrastat workfile

■ Printing the Intrastat report

The following graphic illustrates the Intrastat reporting process.

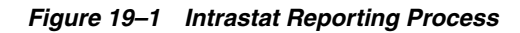

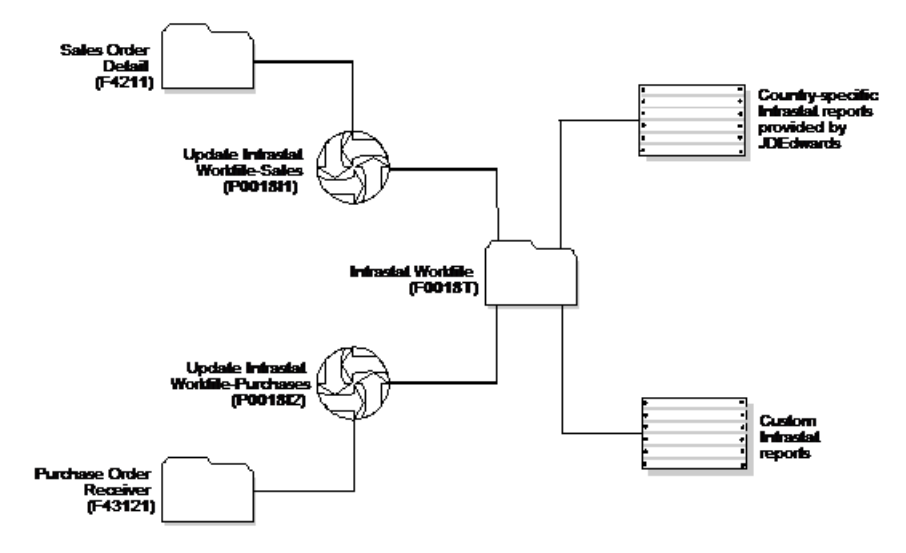

#### **19.1.1 Before You Begin**

Verify that you have set up the appropriate user defined codes for Intrastat reporting. See Section [7.1, "Setting Up for European Union \(EU\) Reporting."](#page-34-0)

# <span id="page-103-0"></span>**19.2 Updating the Intrastat Workfile**

#### **Navigation**

**From General Systems (G00), choose Tax Processing and Reporting**

**From Tax Processing and Reporting (G0021), choose EC VAT Processing**

#### **From EC VAT Processing (G00211), choose an option under the EC VAT Processing heading**

The collection Intrastat information is based solely on the Sales Order Management and Procurement systems. You print monthly Intrastat reports based on your company's sales and purchasing transactions for the previous month. To do this, you write all of the required information from the tables in the Sales Order Management and Procurement systems to the Intrastat Workfile (F0018T).

Use the following programs to update the Intrastat Workfile:

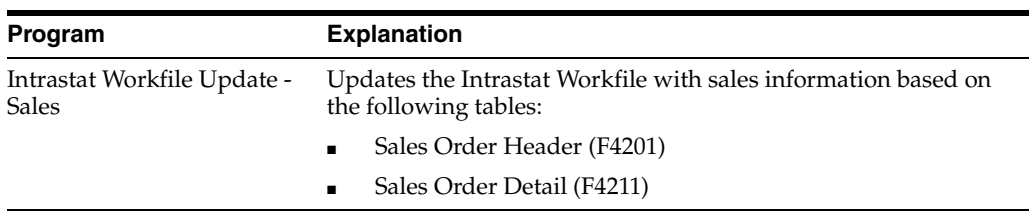

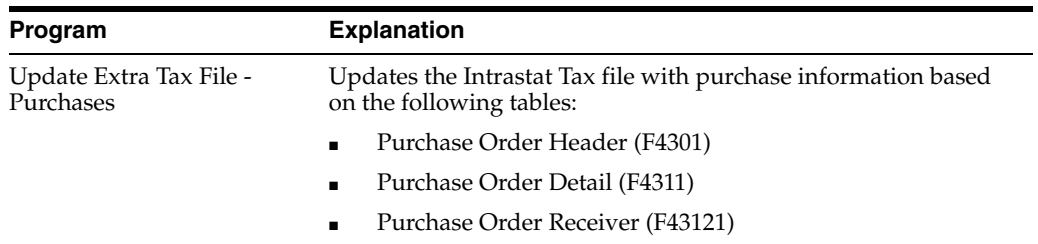

The update programs collect information from the following tables:

- Branch/Plant Constants (F41001)
- Business Unit Master (F0006)
- Company Master (F0010)
- Currency Code Master (F0013)
- Item Master (F41001)
- Item/Branch Information (F4102)
- Address Book (F0101 and F0116)
- Order Address (F4006)
- Unit of Measure Conversion (F41002 and F41003)
- User Defined Codes (F0005)

When you run the update programs, you use processing options and data selections to select transactions based on any of the criteria in the sales and purchasing tables. The system verifies that the transactions that meet your selection criteria qualify for Intrastat reporting. If so, the required information from the sales and purchasing tables, and any applicable information from the additional tables, is written to the Intrastat Workfile.

To ensure that the Intrastat Workfile contains the most current information, update the information in the Intrastat Workfile periodically. Depending on company policy, you might update the workfile as often as nightly, but at least monthly.

The system creates records in the workfile only if the country of the supplier address is different than the country of the ship-to address. Codes for both countries must be included as valid values on user defined codes file for European Community Members  $(74/EC).$ 

**Note:** To collect the correct data in the Intrastat Workfile, you must assign all your inventory items the appropriate commodity code information and all your orders must include the appropriate freight handling codes.

## **19.2.1 What You Should Know About**

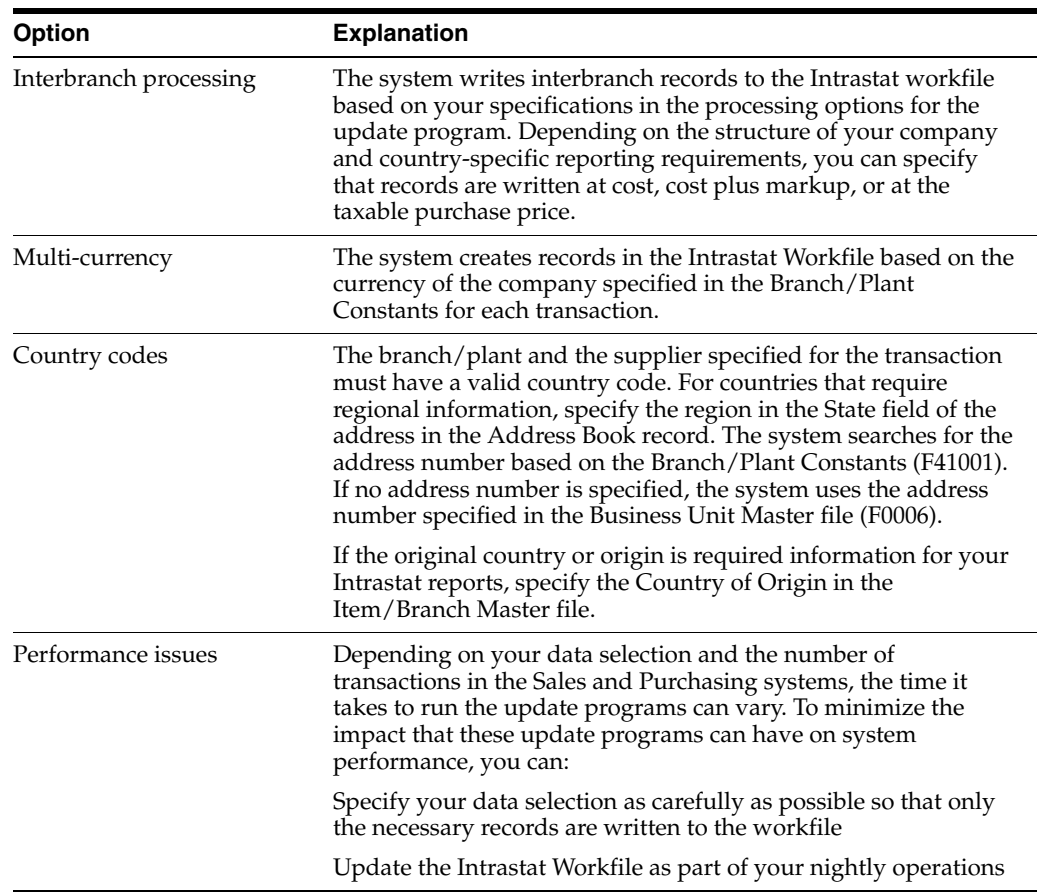

# <span id="page-105-0"></span>**19.3 Revising the Intrastat Workfile**

#### **Navigation**

**From General Systems (G00), choose Tax Processing and Reporting**

**From Tax Processing and Reporting (G0021), choose EC VAT Processing**

#### **From EC VAT Processing (G00211), choose Direct Extra Tax File Adjust**

You can revise existing data in the Intrastat Workfile. You might need to do this to correct missing or inaccurate information.

#### **To enter Information in the Intrastat Tax file**

On Direct Extra Tax File Adjust

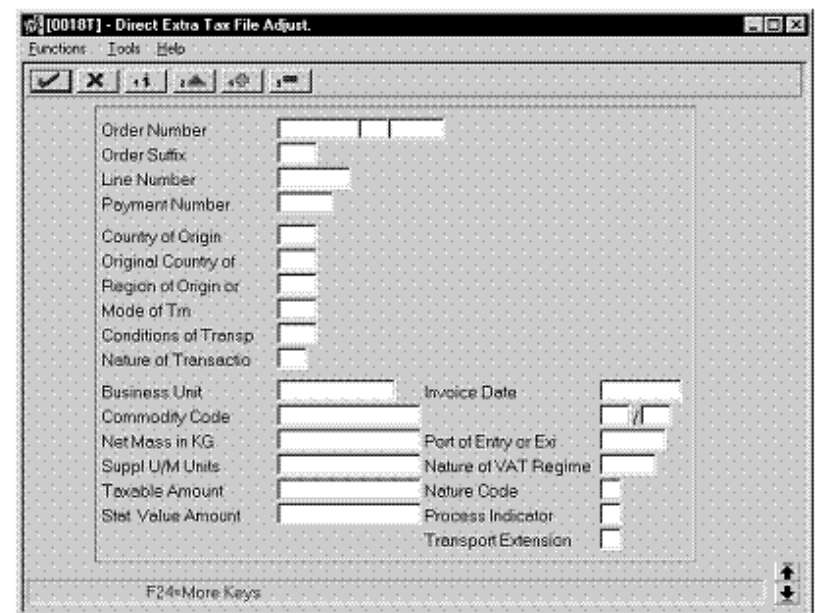

*Figure 19–2 Direct Extra Tax File Adjustment screen*

- **1.** To locate an intra-union trade transaction, complete the following fields:
	- Order Number
	- Order Type
	- Document Company
	- Order Suffix
	- Line Number
- **2.** Complete any of the remaining optional fields.

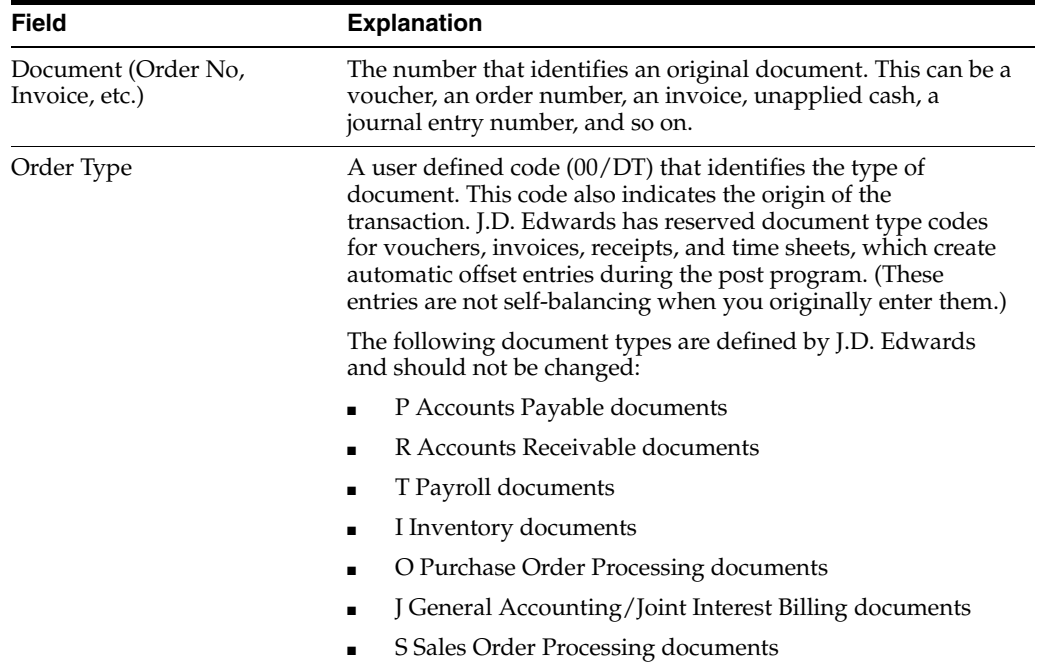

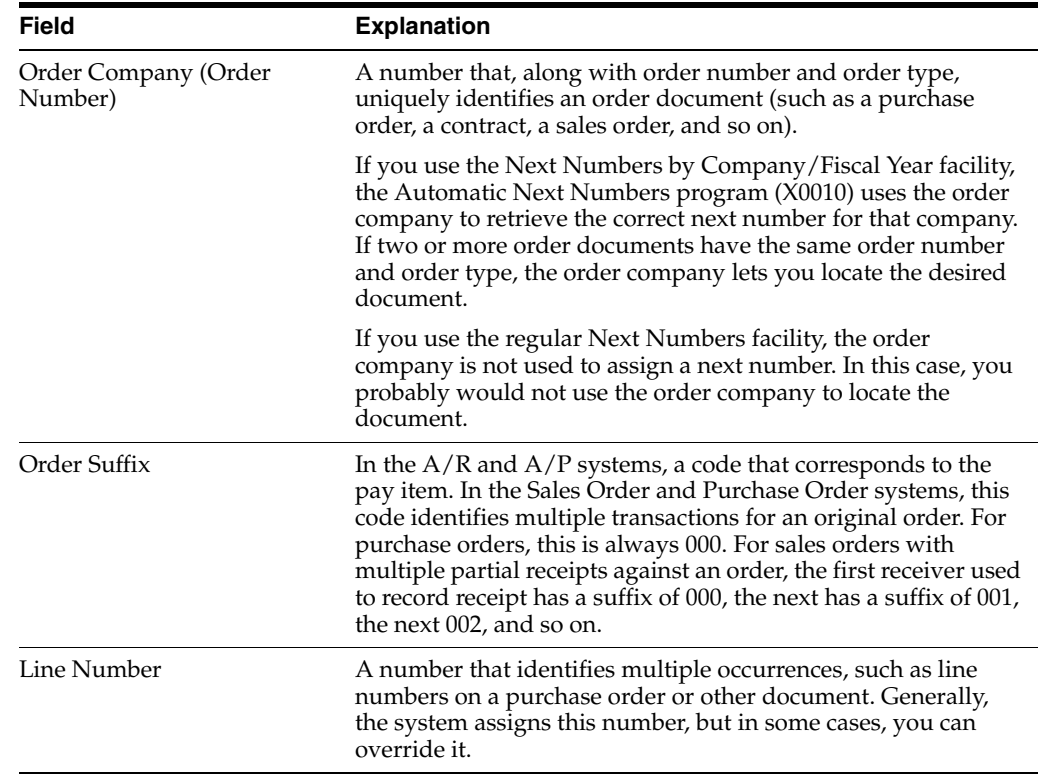

# <span id="page-107-0"></span>**19.4 Printing the Intrastat Report**

#### **Navigation**

**From General Systems (G00), choose Tax Processing and Reporting**

**From Tax Processing and Reporting (G0021), choose EC VAT Processing**

#### **From EC VAT Processing (G00211), choose an option under the Country Specific Intrastat heading**

You print Intrastat reports based on the information in the Intrastat Workfile (F0018T). Although the information that is required to appear on the Intrastat report is common for most European Union members, report formats vary from country to country. J.D. Edwards base software includes Intrastat report formats for:

- Belgium
- **France**
- **Germany**
- United Kingdom
- **Austria**

To print an Intrastat report for a country with different country-specific format requirements, such as Italy, you must create a custom World Writer report or use a specialized software package.
## **19.4.1 Intrastat Report - French Format**

*Figure 19–3 Intrastat Report - French Format*

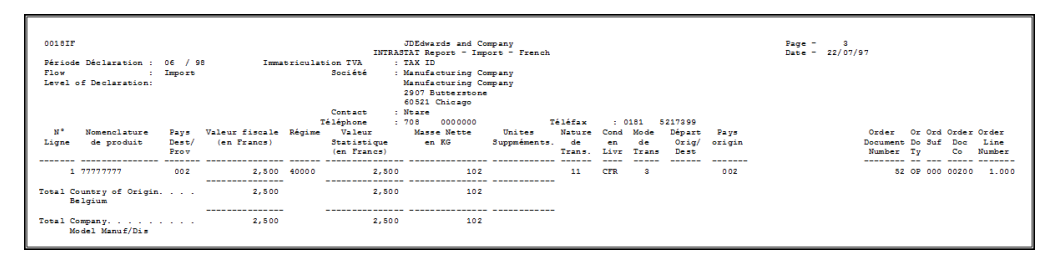

## **19.4.2 Processing Options**

See Section [34.3, "French Format Intrastat Report \(P0018IF\)."](#page-189-0)

## **Print the Tax Detail Report**

This chapter contains the topic:

Section [20.1, "Printing the Tax Detail Report."](#page-110-0)

## <span id="page-110-0"></span>**20.1 Printing the Tax Detail Report**

#### **Navigation**

**From General Systems (G00), choose Tax Processing and Reporting**

**From Tax Processing and Reporting (G0021), choose Use and VAT Tax**

In France, you can print the Tax Detail report to help you complete your VAT return forms. The report lists the actual tax data by company and order type for each Tax Rate/Area you have set up for your system.

The Tax Detail report prints the detail tax information in the Tax Detail file (F0018).

*Figure 20–1 Tax Detail Report*

| 0018P            |                                  |                |                | J.D. Edwards & Co. |                               |                                        |                             |                          | Page  |  | $\overline{2}$ |                                                         |
|------------------|----------------------------------|----------------|----------------|--------------------|-------------------------------|----------------------------------------|-----------------------------|--------------------------|-------|--|----------------|---------------------------------------------------------|
|                  |                                  |                |                | Tax Detail Report  |                               |                                        |                             |                          | Datio |  | $- 8/08/96$    |                                                         |
|                  | 71 - Model Multi-National France |                |                |                    |                               |                                        |                             |                          |       |  |                |                                                         |
|                  | control Tax Area control         |                |                |                    | Document  Dates               |                                        |                             |                          |       |  | T Address      |                                                         |
| <b>Bane Code</b> | Description                      | Gross Amount   | Tavahla Amount | <b>Tax</b>         | Number Tv Co. Itm Service G/L | ---- -- ----- --- -------- -------- -- |                             |                          |       |  | Ew O. Nowhere  |                                                         |
| C206E            | A/R VAT on Receip                | 5.000.00       | 4, 145, 94-    | 854.06-            | 7790 RT                       |                                        | 71 001 01/01/95 01/01/95 V  |                          |       |  |                | 1920557 French VAT Custome                              |
| CZOSE            | A/R VAT on Receip                | $6,000,00-$    | $4, 975, 12-$  | $1.024.00-$        | 7791 RT                       |                                        |                             |                          |       |  |                | 71 001 01/01/95 01/01/95 V * 1920557 French VAT Custome |
| C206E            | A/R VAT on Receip                | $500.00$ -     | 414.59-        | $85.41 -$          | 7672 RI                       |                                        | 71 002 04/30/95 05/31/95 V  |                          |       |  |                | 1920516 Anne Marie Pericau                              |
| C206E            | A/R VAT on Receip                | $135.00 -$     | $112.00 -$     | $22.00 -$          | 7671 RT                       |                                        |                             |                          |       |  |                | 71 002 04/30/95 05/31/95 V + 1920515 M. Sopena          |
|                  | Tax Rate/Area. .                 | 11, 625, 00-   | $9.647.65 -$   | $1.987.25 -$       |                               |                                        |                             |                          |       |  |                |                                                         |
| C206             | A/R VAT on Debits                | $1,000,00-$    | $829.19 -$     | $170.81 -$         | 7672 RI                       |                                        | 71 001 04/20/95 04/20/95 V  |                          |       |  |                | 1920516 Anne Marie Pericau                              |
| C206             | A/R VAT on Debits                | $125.00 -$     | 112.00-        | $22.00 -$          | 7671 RI                       |                                        |                             |                          |       |  |                | 71 001 04/20/95 05/21/95 V * 1920515 M. Sopena          |
| CZOS             | A/R VAT on Debits                | $5.000.00-$    | 4.145.94-      | 854.06-            | 1 RT                          |                                        | 71 001 01/01/96 01/01/96 V  |                          |       |  |                | 1920557 French VAT Custome                              |
| CZOS             | A/R VAT on Debits                | $2,000,00-$    | $1.658.37-$    | $341 63 -$         |                               | A RT                                   |                             |                          |       |  |                | 71 001 01/01/96 01/01/96 V * 1920557 French VAT Custome |
|                  | Tax Rate/Area. .                 | $8.135.00-$    | $6,745,50-$    | $1, 389, 50-$      |                               |                                        |                             |                          |       |  |                |                                                         |
|                  | Invoice                          | $19.770.00-$   | $16.393.15-$   | $3.376.85-$        |                               |                                        |                             |                          |       |  |                |                                                         |
| D206E            | A/P VAT on Paymen                | 800.00         | 662.25         | 126.65             | 11248 PV                      |                                        | 71 002 04/20/95 05/21/95 V  |                          |       |  |                | 1920512 Hotel Cecilia                                   |
| D206E            | A/P VAT on Paymen                | 1,800.00       | 1,492.54       | 207.46             | 11249 PV                      |                                        | 71 002 04/20/95 05/21/95 V  |                          |       |  |                | 1920514 Hotel Sevres                                    |
| D206E            | A/P VAT on Paymen                | 2, 389, 159.20 | 1,981,060.70   | 408,098.50         | 11250 PV                      |                                        | 71 001 04/20/95 06/20/95 V  |                          |       |  |                | 1920517 Germain Constructi                              |
| D206E            | A/P VAT on Paymen                | 2,600.00       |                | 2,600.00           | 11252 PV                      |                                        | 71 001 04/20/95 04/20/95 VT |                          |       |  |                | 1920512 Hotel Cecilia                                   |
| D206E            | A/P VAT on Paymen                | 323.00         | 323.00         | 323.00             | 11253 PV                      |                                        |                             | 001 04/30/95 04/30/95 VT |       |  |                | 1920514 Hotel Sevres                                    |
| <b>D206E</b>     | A/P VAT on Paymen                | 618.00         | 3,000,00       | 618.00             | 11256 PU                      |                                        | 71 001 04/30/95 04/30/95 VT |                          |       |  |                | 1920513 Hotel Cecilia                                   |
|                  | Tax Rate/Area. .                 | 2,395,300.20   | 1,986,539.59   | 412, 083, 61       |                               |                                        |                             |                          |       |  |                |                                                         |
| D206             | A/P VAT on Debits                | 1,500.00       | 1,243.78       | 256.22             | 11248 PV                      |                                        | 71 001 04/30/95 04/30/95 V  |                          |       |  |                | 1920513 Motel Cecilia                                   |
| D206             | A/P VAT on Debits                | 6,000,00       | 4,975.12       | 1,024.88           | 11249 PV                      |                                        |                             |                          |       |  |                | 71 001 04/20/95 04/20/95 V + 1920514 Hotel Sevres       |
| D206             | A/P VAT on Debits                | 2.000.00       | 2.487.56       | 512.44             |                               | $2 - PV$                               | 71 001 01/01/96 01/01/98 V  |                          |       |  |                | 1920558 French Vendor for                               |
| D206             | A/P VAT on Debits                | 6, 200, 00     | 5.222.88       | 1.076.12           |                               | 2.99                                   | 71 001 01/01/97 01/01/97 V  |                          |       |  |                | 1920558 French Vendor for                               |
|                  | Tax Rate/Area. .                 | 16,800.00      | 13, 920, 24    | 2.869.66           |                               |                                        |                             |                          |       |  |                |                                                         |
|                  | Voucher                          | 2, 412, 100.20 | 2,000,469.93   | 414.953 27         |                               |                                        |                             |                          |       |  |                |                                                         |
|                  | Model Multi-Natio                | 2.392.330.20   | 1.984.076.78   | 411.576.42         |                               |                                        |                             |                          |       |  |                |                                                         |
|                  | Grand Total                      | 2.392.330.20   | 1.984.076.78   | 411.576.42         |                               |                                        |                             |                          |       |  |                |                                                         |

### **20.1.1 Processing Options**

See Section [34.4, "Tax Detail Report \(P0018P\)."](#page-189-1)

## **Print VAT Reports for Payments and Receipts**

This chapter contains the topic:

Section [21.1, "Printing VAT Reports for Payments and Receipts."](#page-112-0)

## <span id="page-112-0"></span>**21.1 Printing VAT Reports for Payments and Receipts**

#### **Navigation**

**From EMEA Localization (G74), choose French VAT Processing**

#### **From French VAT Processing (G00214), choose VAT Reports**

VAT is usually due at invoice entry and posting time. However, it is advantageous for a company to postpone the declaration of VAT that is due in the future. If the services and goods on the vouchers received are subject to this fiscal regime, it is possible to declare VAT when the payment is made as opposed to when the voucher is recorded. The same is true when you process Accounts Receivable. You can recognize VAT when you receive payment rather than when you record the invoice.

VAT reports for payments and receipts provide the information that you need to complete official tax declaration forms and reconcile VAT accounts. You can use the information from VAT reports to differentiate between transactions that are subject to the ordinary VAT regime, and transactions that are subject to the VAT Receivable on Receipts and VAT Payable on Payments regimes.

The program that generates VAT reports for payments and receipts selects only the transactions that have been entered with a tax explanation code of V or VT (VAT). The program produces a report that highlights the transaction detail of those invoices for which VAT has been declared at receipt and payment time.

If you postpone declaring VAT for specific transactions, you should note the following:

- The VAT Receivable on Receipt and VAT Payable on Payment regimes are applicable only to identifiable services and construction works.
- For the VAT Receivable on Receipt regime, the VAT amount should be accounted for when a receipt is recorded for the invoice. In the case of a partial receipt, only the VAT for the received amount should be recognized. In the case of drafts, the actual receipt should be considered as received at the draft due date and not at the receipt date.
- For the VAT Payable on Payment regime, the VAT amount should be accounted for when the vouchers are paid. In case of a partial payment, only the VAT for the paid amount should be recognized. In the case of drafts, the actual receipt should be considered as received at the draft due date, and not at the receipt date.

You should run VAT reports for each fiscal period. The VAT report shows the following VAT detail for each tax rate:

- VAT Receivable on Debit (normal VAT processing)
- VAT Receivable on Receipt (special regime)
- VAT Payable on Debit (normal VAT processing)
- VAT Payable on Payment (special regime)

The VAT Report program includes the following functionalities:

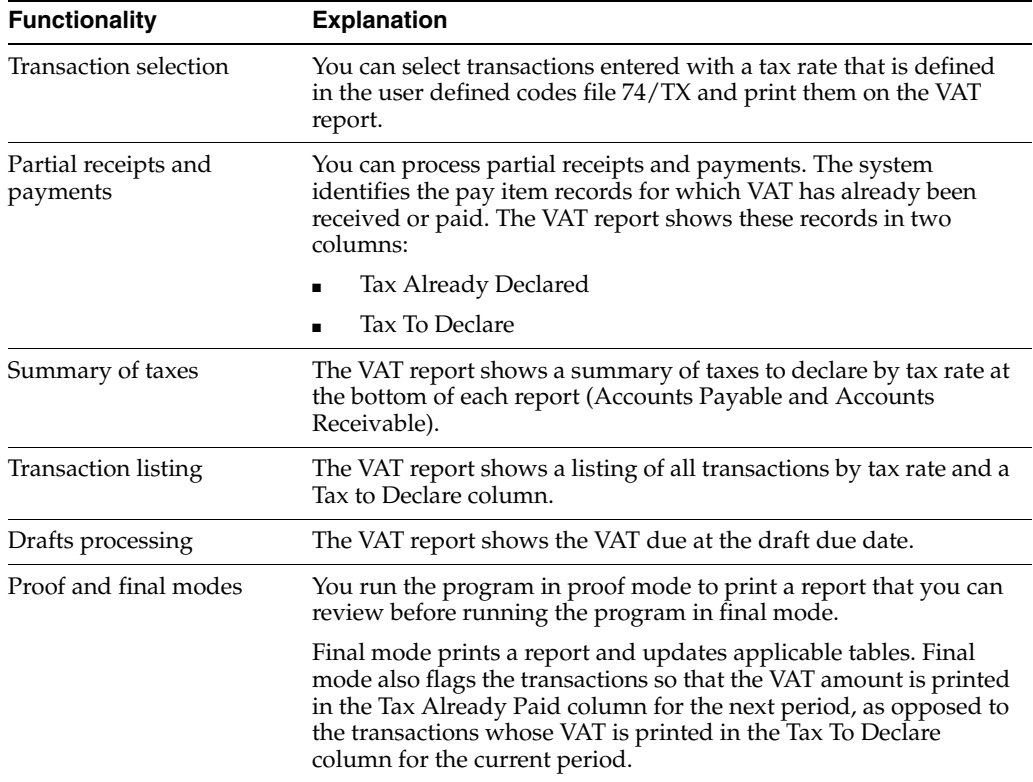

#### **21.1.1 Before You Begin**

- Set up the values in the user defined codes file  $74/TX$  to define the VAT Rate Codes that you want to use to identify deferred VAT for Receipts and Payments. See Section [4.1, "Setting Up User Defined Codes for France."](#page-24-0)
- Set up the  $RT^*$  and  $PT^*$  automatic accounting instructions (AAIs). The system uses these AAIs to offset and report on the transactions that you enter with a tax rate defined in the user defined codes file 74/TX. The tax rates identify which accounts are subject to a special VAT regime.

## **21.1.2 VAT Reports**

*Figure 21–1 VAT Report*

| 740001       |                                  |                                         | <b>JDEdwards</b> and Company |                 |                       |                          |     | Page        |                                    |         |                     |                                       |
|--------------|----------------------------------|-----------------------------------------|------------------------------|-----------------|-----------------------|--------------------------|-----|-------------|------------------------------------|---------|---------------------|---------------------------------------|
|              |                                  |                                         | VAT Report                   |                 |                       |                          |     | <b>Date</b> | $-21.10.97$                        |         |                     |                                       |
|              | 71 - Model Multi-National France |                                         |                              |                 |                       |                          |     |             | From 01.05.98 To 31.12.98          |         |                     |                                       |
|              | Tax Information.                 |                                         |                              |                 | . .Document Dates.    |                          |     |             | Tax                                | Address | Alpha               |                                       |
| Rate Code Ex | Description                      | Gross Amount                            | <b>Tawahis</b>               | Taxes           | Tv Number Itm Service |                          | G/L |             | to declare                         | Number  | Name                |                                       |
|              |                                  |                                         |                              |                 |                       |                          |     |             |                                    |         |                     |                                       |
| --           |                                  |                                         |                              |                 |                       |                          |     |             |                                    |         |                     |                                       |
| C206E        | V A/R Vat On Receipts            | 8,000.00-                               | $6.633.50 -$                 | 1,366.50- RI    |                       | 37 001 05 05 98 05 05 98 |     |             | $1.366.50 -$                       |         |                     | 14779 Bichardsons Store 9898989898989 |
|              |                                  | $6.000.00 -$                            | $4.975.12 -$                 | 1,024.88- RI    |                       | 37 002 05.05.98 05.05.98 |     |             | $1.024.88-$                        |         |                     | 14779 Richardsons Store 9898989898989 |
|              |                                  | $2,000.00-$                             | $1.658.37 -$                 | $241.62 - RI$   |                       | 37 003 05.05.98 05.05.98 |     |             | $341.62 -$                         |         |                     | 14779 Richardsons Store 9898989898989 |
|              |                                  | 8,000.00-                               | $6.622.50 -$                 | 1,266.50-RI     |                       | 58 001 05.05.98 05.05.98 |     |             | $1.266.50 -$                       |         |                     | 14779 Richardsons Store 9898989898989 |
|              |                                  | $6.000.00 -$                            | 4.975.12-                    | 1,024.88- RI    |                       | 59 001 05.05.98 05.05.98 |     |             | $1.024.88 -$                       |         |                     | 14779 Richardsons Store 9898989898989 |
|              | w                                | $6.000.00 -$                            | $4.975.12 -$                 | $1.024.88 - RI$ |                       | 60 001 05.05.98 05.05.98 |     |             | $241.62 -$                         |         |                     | 14779 Richardsons Store 9898989898989 |
|              | Invoice                          | $26.000.00 -$                           | $29.850.72 -$                | $6.149.27-$     |                       |                          |     |             | $5.466.02-$<br>------------------- |         |                     |                                       |
|              | A/R Vat On Receipts              | $36,000.00 -$                           | 29,850.73-                   | $6.149.27-$     |                       |                          |     |             | $5.466.02-$                        |         |                     |                                       |
| D206E        | A/P VAT ON PAYMENTS<br>v         | 9.000.00                                | 7,462.69                     | 1.527.21 PV     |                       | 37 001 05.05.98 05.05.98 |     |             | 1,537.31                           |         | 37671 Main Supplier |                                       |
|              |                                  | 4,000.00                                | 3,316.75                     | 683.25 PV       |                       | 38 001 05.05.98 05.05.98 |     |             | 683.25                             |         | 37671 Main Supplier |                                       |
|              | w                                | 9,000.00                                | 7,462.69                     | 1,537.31 PV     |                       | 39 001 05.05.98 05.05.98 |     |             | 854.06<br>------------------       |         | 37671 Main Supplier |                                       |
|              | <b><i><u>Unneber</u></i></b>     | 22,000.00                               | 18.242.13                    | 3.757 87        |                       |                          |     |             | 3.074.62<br>------------------     |         |                     |                                       |
|              | A/P VAT ON PAYMENTS              | 22,000.00                               | 18,242.13                    | 3,757.87        |                       |                          |     |             | 3.074.62                           |         |                     |                                       |
|              | Model Multi-National Fr          | 14,000.00-                              | 11,608.60-                   | $2.291.40 -$    |                       |                          |     |             | ------------------<br>$2.391.40-$  |         |                     |                                       |
|              |                                  | --------------- ------<br>$14,000.00 -$ | 11,608.60-                   | $2, 291, 40-$   |                       |                          |     |             | ------------------<br>$2.291.40-$  |         |                     |                                       |

*Figure 21–2 VAT on Receipts report*

| 740002    |                                          |                  |             |           |                           | <b>JDEdwards</b> and Company<br>VAT on Receipts                     |             |                            |  | Page<br><b>Date:</b>        | $-1$ $2$<br>$-21.10.97$      |                                                                                                    |              |
|-----------|------------------------------------------|------------------|-------------|-----------|---------------------------|---------------------------------------------------------------------|-------------|----------------------------|--|-----------------------------|------------------------------|----------------------------------------------------------------------------------------------------|--------------|
|           | 71 - Model Milsi-Nasional Prance<br>Tax: |                  |             |           |                           |                                                                     |             |                            |  |                             | From 01.05.98.7n 31.12.98    |                                                                                                    |              |
|           | . Document. . Address Receipt            |                  |             |           |                           |                                                                     | Non-Taxable |                            |  |                             | <b>Control Dates Control</b> |                                                                                                    |              |
|           |                                          |                  |             |           |                           | Ty Number Itm Number Number Type Gross Amount Taxable Amount Amount |             | Tax Tax Rate Ex Service    |  |                             |                              |                                                                                                    |              |
|           |                                          |                  |             |           |                           |                                                                     |             |                            |  |                             |                              |                                                                                                    |              |
| <b>DT</b> | 27 001                                   | 14779            |             |           | 8.000.00                  | 6.622.50                                                            |             | 1,266.50 C206E             |  | V 05.05.98 05.05.98         |                              |                                                                                                    |              |
|           | 37 001                                   | 14779            | 5555        | RC        | $8.000.00 -$              |                                                                     |             |                            |  |                             | 05.05.98 05.05.98            |                                                                                                    |              |
| RI        | 37 002                                   | 14779            |             |           | 6,000,00                  | 4.975.12                                                            |             | 1.024.88 C206E             |  |                             | V 05.05.98 05.05.98          |                                                                                                    |              |
|           | 37 002                                   | 14779            | 5555        | RC        | $6,000,00-$               |                                                                     |             |                            |  |                             | 05.05.98 05.05.98            |                                                                                                    |              |
| RT        | 37002                                    | 14779            |             |           | 2,000.00                  | 1.658.27                                                            |             | 241.62 C206E               |  | V 05.05.98 05.05.98         |                              |                                                                                                    |              |
|           | 37,003                                   | 14779            | 5555        | <b>BC</b> | $2.000.00 -$              |                                                                     |             |                            |  |                             | 05.05.98 05.05.98            |                                                                                                    |              |
|           |                                          |                  |             |           |                           |                                                                     |             |                            |  |                             |                              |                                                                                                    |              |
|           |                                          | <b>Thuning</b>   |             |           | $16,000.00 -$             | 13.266.99                                                           |             | 2.733 01                   |  |                             |                              |                                                                                                    |              |
| <b>RT</b> | 40.002                                   | 14779            |             |           | 9,000.00                  | 7.462.69                                                            |             | 1,537.31 C206E             |  | <b>U</b> OS OS 98           | 05.05.95                     |                                                                                                    |              |
|           | 40.002                                   | 14779            | 2333        | <b>BC</b> | $9.000 - 00 =$            |                                                                     |             |                            |  |                             | 05.05.95.05.05.95            |                                                                                                    |              |
|           |                                          |                  |             |           |                           |                                                                     |             |                            |  |                             |                              |                                                                                                    |              |
|           |                                          | Invoice          |             |           | $9,000.00 -$              | 7.462.69                                                            |             | 1.527.21                   |  |                             |                              |                                                                                                    | $1.527.21 -$ |
| <b>DT</b> | 41 002                                   | 14779            |             |           | 6,000.00                  | 4.800.00                                                            |             | 1,200.00 C106E             |  |                             | <b>U OS OS GRADE OS OR</b>   |                                                                                                    |              |
|           | 41 002                                   | 14779            | <b>ARRS</b> | <b>DC</b> | $6.000.00 -$              |                                                                     |             |                            |  |                             | 05.05.98 05.05.98            |                                                                                                    |              |
| RI        | 41 002                                   | 14779            |             |           | 2,000.00                  | 2.487.56                                                            |             | 512.44 C206E               |  |                             | V 05.05.98 05.05.98          |                                                                                                    |              |
|           | 41 002                                   | 14779            | 2255        | RC        | $2,000.00-$               |                                                                     |             |                            |  |                             | 05.05.98 05.05.98            |                                                                                                    | $512.44-$    |
|           |                                          |                  |             |           |                           |                                                                     |             |                            |  |                             |                              |                                                                                                    |              |
|           |                                          | Invoice          |             |           | $9,000,00-$               | 7.287.56                                                            |             | 1.712.44                   |  |                             |                              |                                                                                                    | $1.712.44-$  |
| RT        | 42 001                                   | 14779            |             |           | 4,000,00                  | 3.316.76                                                            |             | 683.24 C206E               |  | V 05.05.98 05.05.98         |                              |                                                                                                    |              |
|           | 42 001                                   | 14779            | 12345       | RC.       | 80.00-                    |                                                                     |             |                            |  |                             | 05.05.98 05.05.98            |                                                                                                    | $13.66-$     |
|           |                                          |                  |             |           |                           |                                                                     |             |                            |  |                             |                              |                                                                                                    |              |
|           |                                          | <b>Thuning</b>   |             |           | $80.00 -$                 | 3.316.76                                                            |             | 683 24                     |  |                             |                              |                                                                                                    |              |
| <b>BT</b> | 44 001                                   | 14779            |             |           | 8,000.00                  | 6.633.50                                                            |             | 1,366.50 C206E             |  | 38 30 30 30 30 30 30        |                              |                                                                                                    |              |
|           | 44 001                                   | 14779            | 62.         | <b>BC</b> | $8,000.00 -$              |                                                                     |             |                            |  |                             | 06.06.98 05.05.98            |                                                                                                    | $1.366 - 50$ |
|           |                                          |                  |             |           |                           |                                                                     |             |                            |  |                             |                              |                                                                                                    |              |
|           |                                          | Templea          |             |           | 8.000.00-                 | 6.622.50                                                            |             | 1.266.50                   |  |                             |                              | Tax<br>G/L Already Declared<br>To Declare<br>$1, 266.50 -$<br>$1.024.88-$<br>$341.63-$<br>--------------------------------------<br>$2.733 - 01$<br>$1.537.31$ -<br>$1,200.00-$<br>$13.65 -$<br>$1.266.50-$<br>$1, 266, 50-$<br>the contract of the contract of the contract of the contract of the contract of<br>$1, 266.50 -$<br>$4.782.76-$<br>4,782.76<br>4.782.76-<br>$4.782.76-$<br>$341.63 -$<br>$170.81 -$<br>----------------- -----------------<br>$512.44-$ |              |
| RI        | 45 001                                   | 14779            |             |           | 8,000.00                  | 6.622.50                                                            |             | 1,266.50 C206E             |  |                             | V 05.05.98 05.05.98          |                                                                                                    |              |
|           | 45 001                                   | 14779            | 62          | <b>DC</b> | $8.000.00 -$              |                                                                     |             |                            |  |                             | 05.05.98 06.06.98            |                                                                                                    |              |
|           |                                          |                  |             |           |                           |                                                                     |             |                            |  |                             |                              |                                                                                                    |              |
| RT        | 48 001                                   | Invoice<br>14779 |             |           | $8.000.00 -$              | 6.622.50                                                            |             | 1,266.50<br>4.782.76 C206E |  |                             | V 05.05.98 05.05.98          |                                                                                                    |              |
|           | 48 001                                   | 14779            | 5.88        | RC        | 28,000.00<br>$28.000.00-$ | 23, 217. 24                                                         |             |                            |  | 05.05.98                    | 05.05.98                     |                                                                                                    |              |
|           | 48 001                                   | 14779            | 5.88        | RV        |                           | $23.217.24 -$                                                       |             | 4.782.76-                  |  | 05.05.98                    | 05.05.98                     |                                                                                                    |              |
|           | 48.001                                   | 14779            | 999         | <b>RC</b> | 28,000.00<br>$28.000.00-$ |                                                                     |             |                            |  | 05.05.98                    | 06.06.98                     |                                                                                                    |              |
|           |                                          |                  |             |           |                           |                                                                     |             |                            |  |                             |                              |                                                                                                    |              |
|           |                                          | <b>Thuning</b>   |             |           | $28,000.00 -$             | 23.217.24                                                           |             | 4.782.76                   |  |                             |                              |                                                                                                    |              |
| <b>BT</b> | 49.001                                   | 14779            |             |           | 6,000,00                  | 4.975.12                                                            |             | 1.024 BB C206E             |  | <b>30 30 30 30 30 30 30</b> |                              |                                                                                                    |              |
|           | 49.001                                   | 14779            | 693         | <b>BC</b> | $2,000.00 -$              |                                                                     |             |                            |  |                             | <b>88 30 30 30 30 30</b>     |                                                                                                    |              |
|           | 49,001                                   | 14779            | 2881        | <b>DC</b> | $1.000 - 00 -$            |                                                                     |             |                            |  |                             | 88 30 30 88 30 30            |                                                                                                    |              |
|           |                                          |                  |             |           |                           |                                                                     |             |                            |  |                             |                              |                                                                                                    |              |
|           |                                          | Invoice          |             |           | $2,000.00 -$              | 4.975.12                                                            |             | 1.024.88                   |  |                             |                              |                                                                                                    |              |
| RI        | 51 001                                   | 14779            |             |           | 7.000.00                  | 5.804.21                                                            |             | 1,195.69 C206E             |  | V 05.05.98 05.05.98         |                              |                                                                                                    |              |
|           |                                          |                  |             |           |                           |                                                                     |             |                            |  |                             |                              |                                                                                                    |              |

*Figure 21–3 VAT on Payments report*

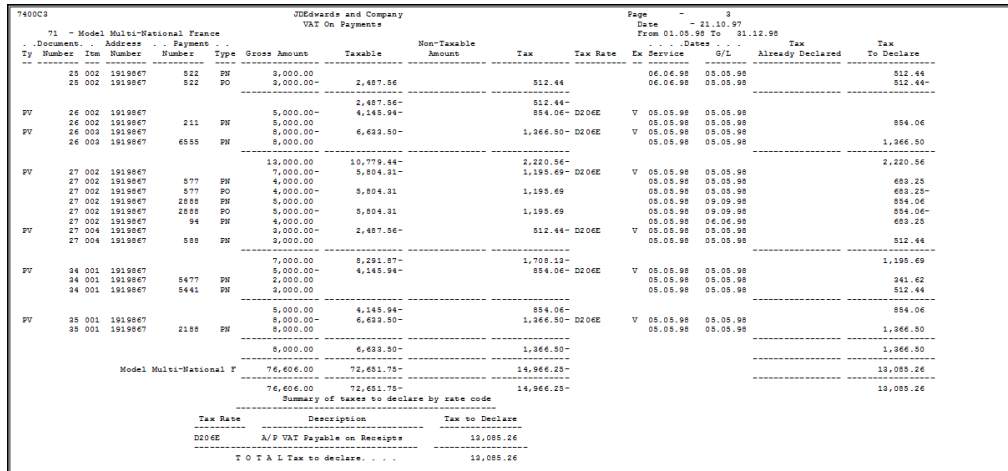

## **21.1.3 Processing Options**

See Section [34.5, "VAT Report for Payments and Receipts \(P7400C1\)."](#page-189-2)

# **Part IV**

## **Banking Requirements**

This part contains these chapters:

- Chapter [22, "About Banking Requirements,"](#page-118-0)
- Chapter [23, "Work with Bank Account Information,"](#page-120-0)
- Chapter [24, "Work with Advanced Payment Terms,"](#page-124-0)
- Chapter [25, "Work with Automatic Payments,"](#page-140-0)
- Chapter [26, "Process Drafts,"](#page-146-0)
- Chapter [27, "Process Automatic Debits."](#page-154-0)

## <span id="page-118-0"></span>**About Banking Requirements**

In France, businesses frequently accept and remit drafts for payment, and automatically debit customer bank accounts.

J.D. Edwards solutions for banking requirements in France include the following tasks:

- Working with bank account information
- Working with advanced payment terms
- Working with automatic payments
- Processing drafts
- Processing automatic debits

## <span id="page-120-0"></span>**Work with Bank Account Information**

This chapter contains these topics:

- Section [23.1, "Working with Bank Account Information,"](#page-120-1)
- Section [23.2, "Entering Bank Account Information for Your Company,"](#page-120-2)
- Section [23.3, "Entering Bank Account Information for Customers and Suppliers."](#page-122-0)

## <span id="page-120-3"></span><span id="page-120-1"></span>**23.1 Working with Bank Account Information**

To process bank transactions for France, you must enter bank account information for your own company and your customers and suppliers.

The account information you enter must be accurate to avoid service charges from the bank. J.D. Edwards software validates the Rélevé d'Identité Bancaire (R.I.B.), including the bank account and transit numbers according to the standards set by the French banking authorities.

Working with bank account information consists of the following tasks:

- Entering bank account information for your company
- Entering bank account information for customers and suppliers

#### **23.1.1 Before You Begin**

Verify that your user display preference is set to FR (France). The user display preference must be set for the online bank identification validation of the R.I.B. to take place.

## <span id="page-120-2"></span>**23.2 Entering Bank Account Information for Your Company**

#### **Navigation**

**From Accounts Receivable (G03), enter 29**

#### **From Accounts Receivable Setup (G0341), choose Bank Account Information**

To process bank transactions, such as EFT's, for France, you must enter bank account information for your own company.

#### **To enter bank account information for your company**

On G/L Bank Account Information

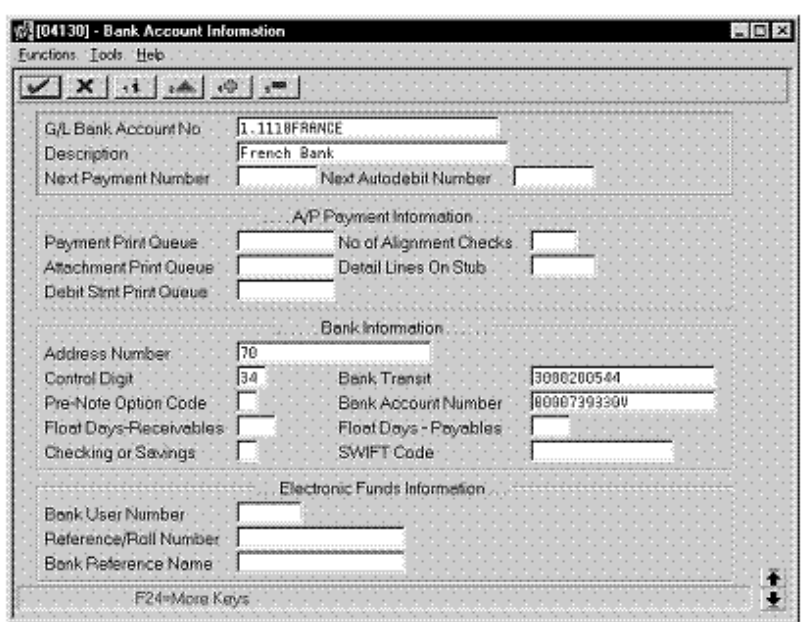

*Figure 23–1 Bank Account Information screen*

- **1.** To enter the bank information, complete the following fields:
	- G/L Bank Account Number
	- Description
	- Address Number
	- Control Digit
	- Bank Transit
	- Pre-Note Option Code
	- Bank Account Number
	- Float Days Receivables
	- Checking or Savings Account
	- SWIFT Code

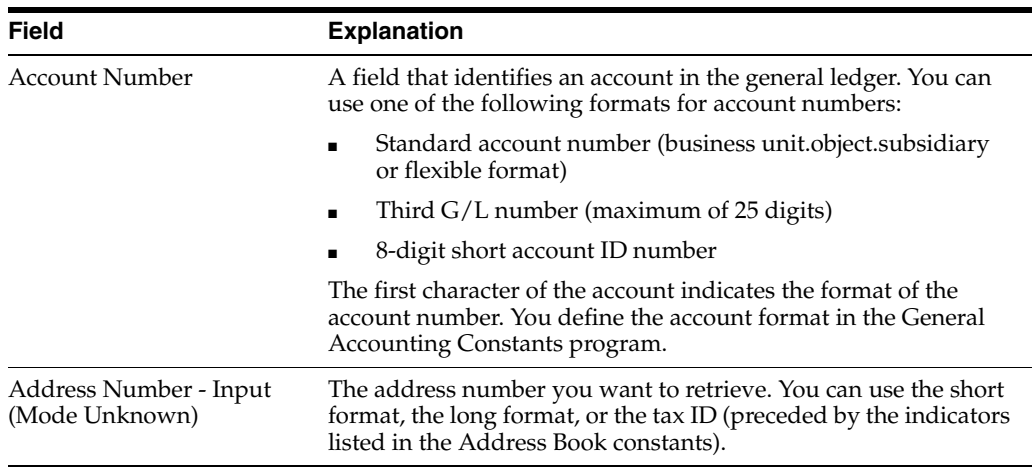

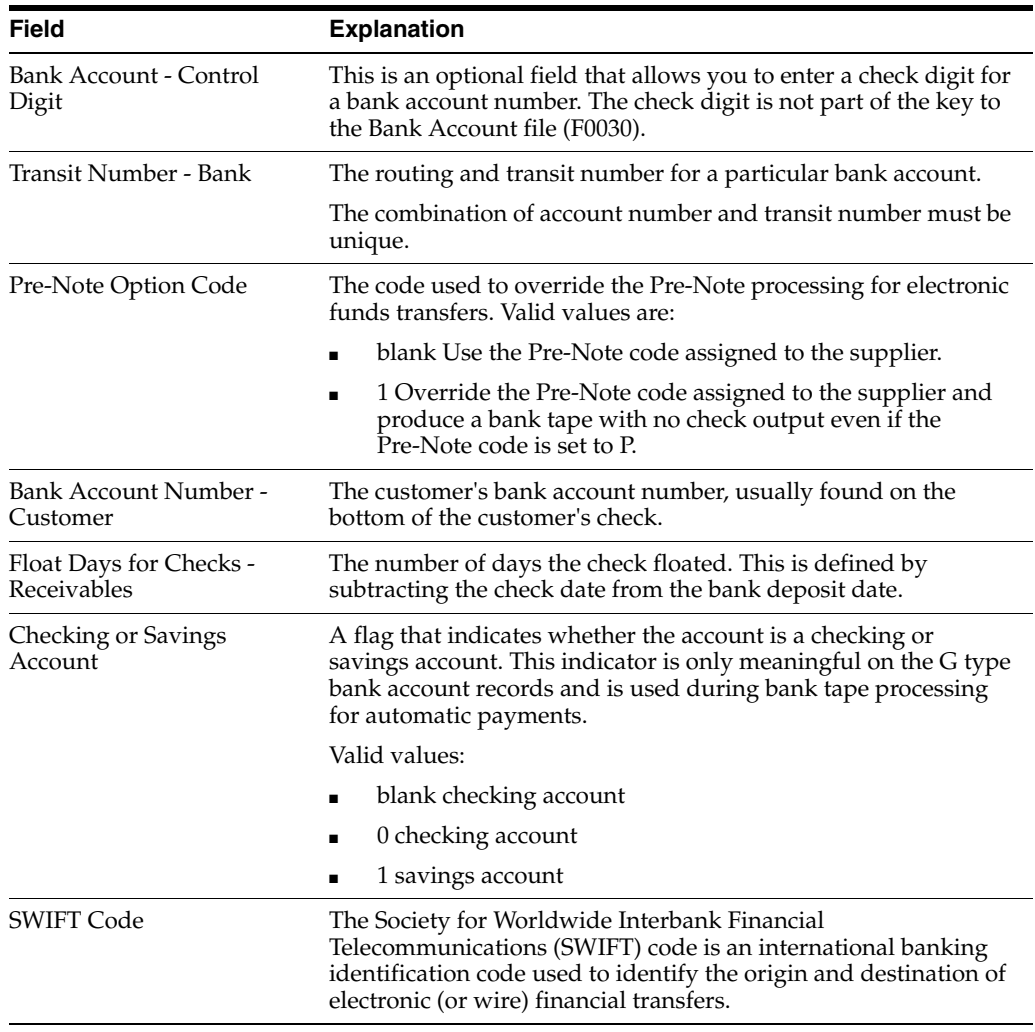

#### **See Also:**

■ Setting Up Bank Account Information for A/P in the *JD Edwards World Accounts Payable Guide*.

## <span id="page-122-0"></span>**23.3 Entering Bank Account Information for Customers and Suppliers**

#### **Navigation**

**From Accounts Receivable (G03), enter 29**

**From Accounts Receivable Setup (G0341), choose Bank Account Cross Reference**

#### **To enter bank account information for customers and suppliers**

On Bank Account Cross Reference

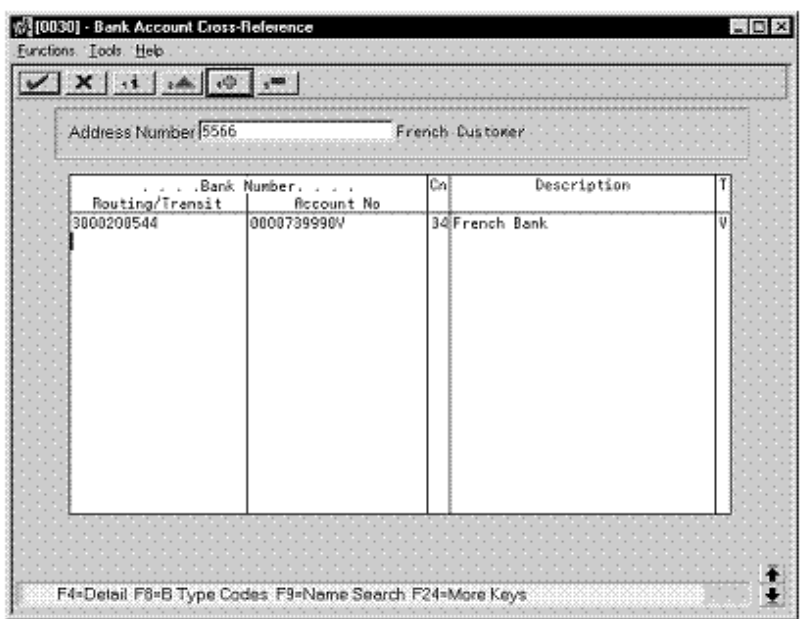

*Figure 23–2 Bank Account Cross-Reference screen*

- **1.** To locate a customer or supplier, complete the following field:
	- Address Number
- **2.** To enter bank account information, complete the following fields:
	- Transit Number Bank
	- Bank Account Number
	- Bank Account Control Digit (optional)
	- Description
	- Record Type Bank Transit

#### **See Also:**

■ Setting Up Bank Account Cross-References for A/P in the *JD Edwards World Accounts Payable Guide*.

## **23.3.1 What You Should Know About**

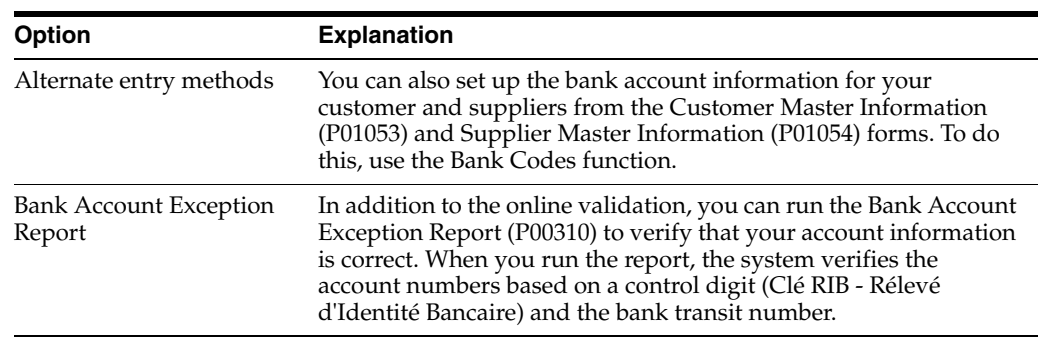

## <span id="page-124-0"></span>**Work with Advanced Payment Terms**

This chapter contains these topics:

- Section [24.1, "Working with Advanced Payment Terms,"](#page-124-1)
- Section [24.2, "Setting Up Due Date Rules,"](#page-125-0)
- Section [24.3, "Setting Up Workday Calendars,"](#page-128-0)
- Section [24.4, "Setting Up Payment Term Codes,"](#page-130-0)
- Section [24.5, "Setting Up Installment Payments,"](#page-132-0)
- Section [24.6, "Working with Payment Terms for Multi-Tiered Discounts."](#page-135-0)

## <span id="page-124-1"></span>**24.1 Working with Advanced Payment Terms**

You use payment terms to ensure that both the seller and the buyer agree on when a payment is due for goods or services rendered. Payment terms can range from simple to complex, depending on the policy of your organization. For example, you might set up a simple payment term, such as 1/10, net 30, to encourage early payment. You might also set up a more complex payment term to allow an invoice or a voucher to be split into multiple payments with a different discount percentage for each payment.

- Setting up installment payments (optional)
- Working with payment terms for multi-tiered discounts (optional)

Payment terms provide you with the flexibility to define how the system calculates due dates and discount percentages for your invoices and vouchers. A due date can either be a net due date or a discount due date.

Because of the complex and diverse ways of calculating due dates, you can set up due date rules using various components to calculate a due date. For example, you can specify that the system add 10 days to the based on date, which might be the G/L date, when calculating the discount due date of an invoice.

After you set up due date rules for both the net due date and the discount due date, you set up the payment term code. You can specify a due date rule as either a discount due date or a net due date. This enables you to link the rules together with a discount percent to define the following:

- Default payment term code for a customer or supplier
- Payment term code of a specific invoice or voucher

The system stores payment term information in the following tables:

Advanced Payment Terms (F00141)

- Due Date Rules (F00142)
- Due Date Rules Day Range (F00143)
- Installment Payment Terms (F00144)
- Accounts Payable Ledger (F0411)

## <span id="page-125-0"></span>**24.2 Setting Up Due Date Rules**

#### **Navigation**

**From Accounts Receivable (G03), enter 29**

**From Accounts Receivable Setup (G0341), choose Payment Terms Revisions**

**From Payment Terms Revisions (G00141), choose Due Date Rule Revisions**

Before you set up specific payment terms, you must define the rules that the system uses to calculate due dates for invoices and vouchers. You can set up as many due date rules as necessary.

A due date rule can consist of any of the following components:

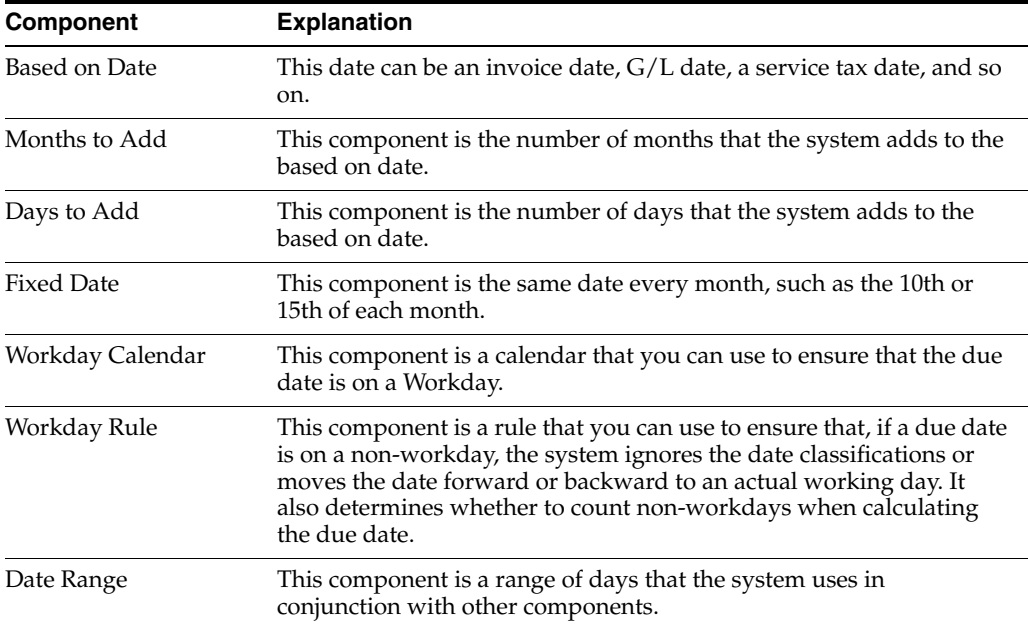

By using a combination of these components, you can set up a variety of payment terms. For example, you might set up date rules as follows:

- Use the invoice date as the based on date and add one month. For example, if the date of the invoice is June 25th, the due date is July 25th.
- Use the G/L date as the based on date, and add one month and five days. For example, if the G/L date is June 12th, the due date is July 17th.
- Use the  $G/L$  date as the based on date, set up a day range, specify a number of days to add to the day range and a month to add. For example, if the  $G/L$  date is June 2nd, the month to add is 1, and the date ranges are the:
	- **–** 1st through the 10th, add 5 days
	- **–** 11th through the 31st, use the 31st as the fixed date

Since the based on date is within the first date range, the system adds five days and one month to the last day in the day range. Therefore, the due date for the payment is July 15th. This is commonly known as a "swing payment term," and is most often used in Germany.

#### **To set up due date rules**

On Due Date Rule Revisions

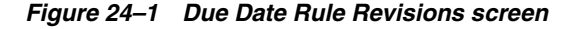

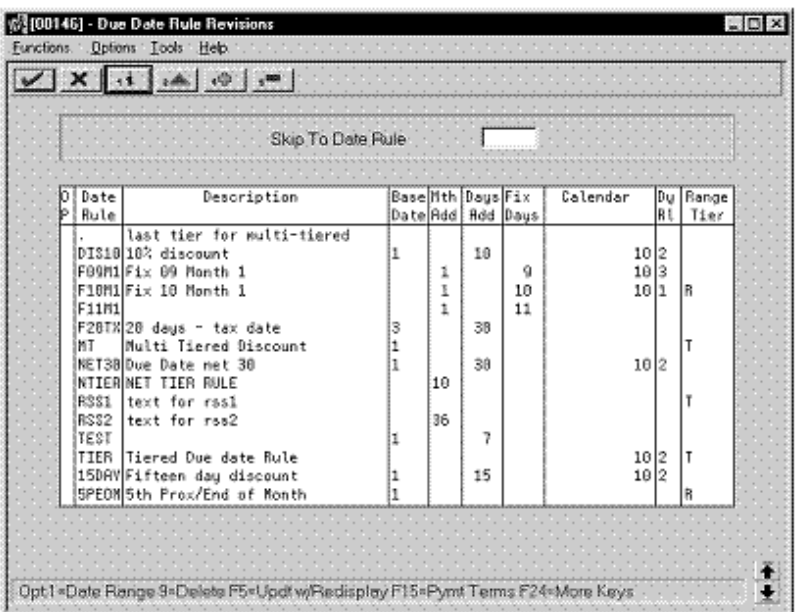

- **1.** Complete the following fields:
	- Date Rule
	- **Description**
- **2.** To define how the system calculates the due date, complete any of the following fields:
	- Based on Date
	- Months to Add
	- Days to Add
	- Fix Days to Use
- **3.** To specify information about a workday calendar, complete the following fields:
	- **Calendar**
	- Workday Rule
- **4.** To set up a date range as part of your due date rule, choose the Date Range option next to the rule.

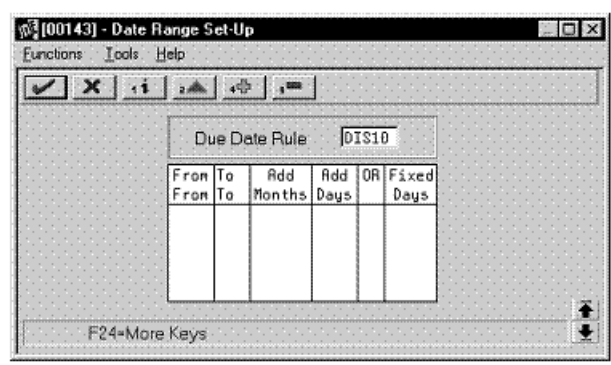

*Figure 24–2 Date Range Set-Up screen*

- **5.** On Date Range Setup, complete the following fields:
	- From Day Range
	- To Day Range
- **6.** Complete the following optional fields and press Enter:
	- Add Months
	- Add Days
	- Fixed Days
- **7.** Choose the Update function to update and redisplay the due date rule.

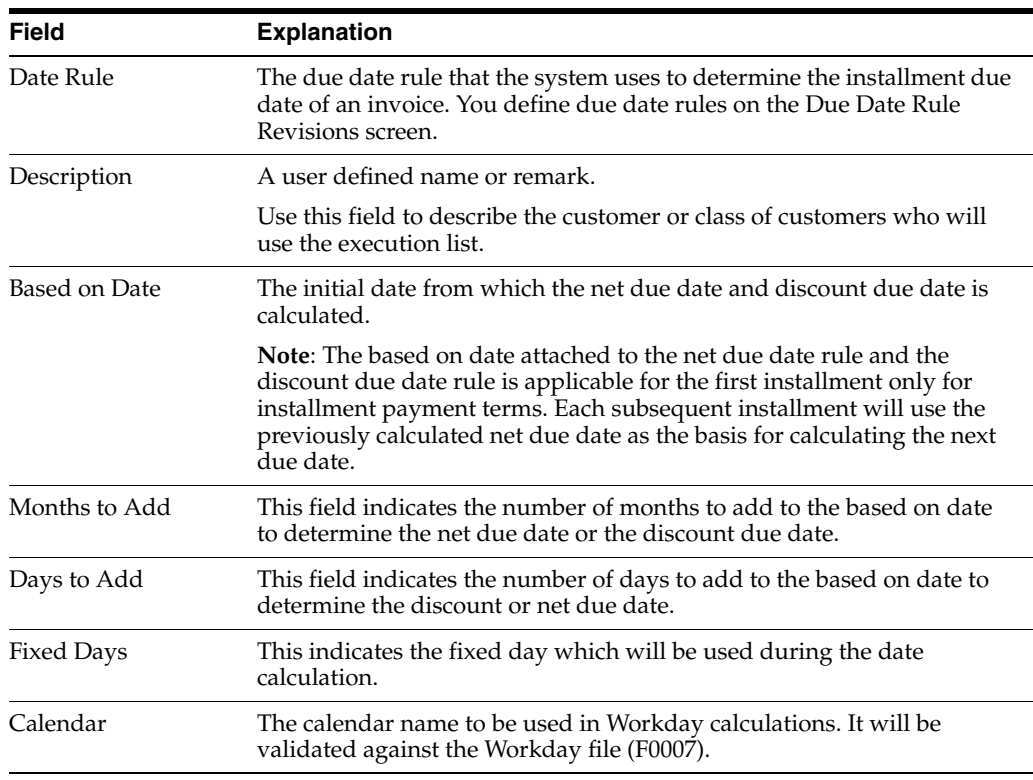

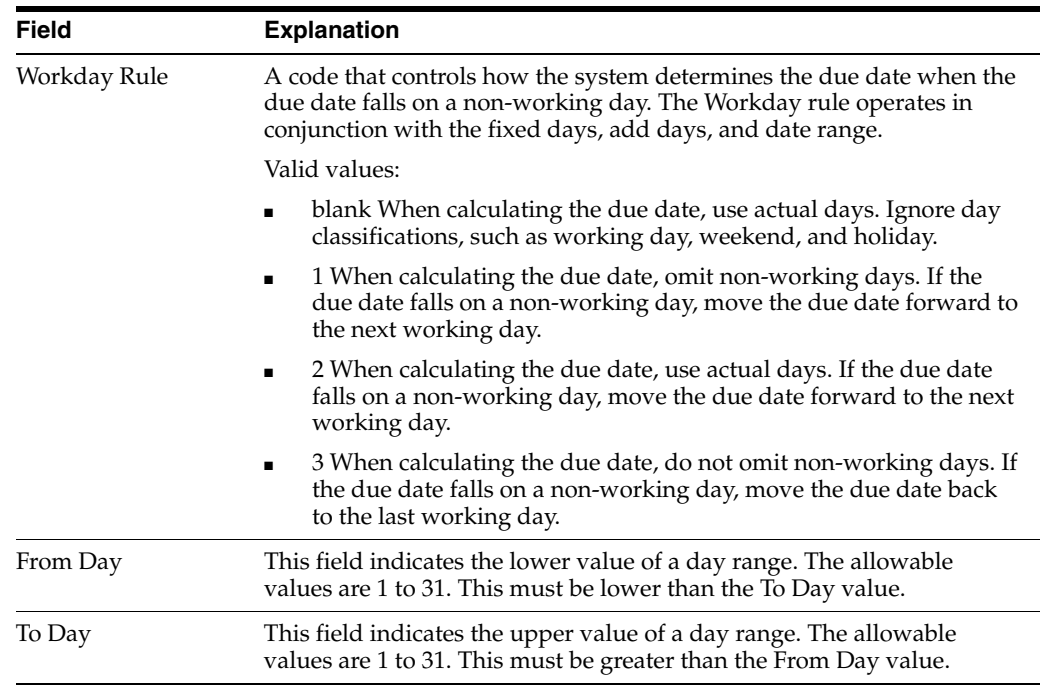

## **24.2.1 What You Should Know About**

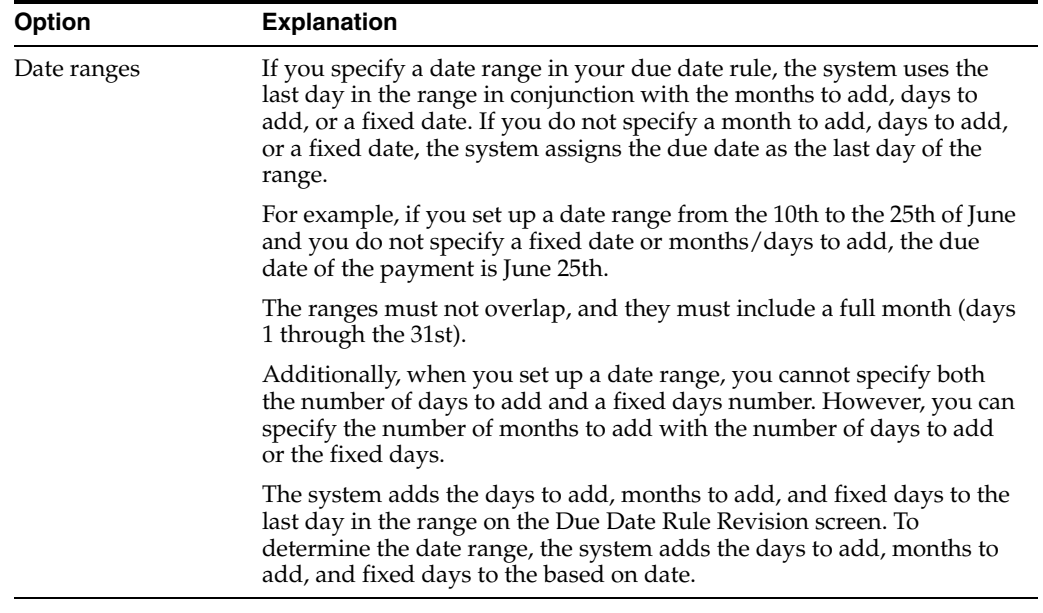

#### **See Also:**

■ Section [24.3, "Setting Up Workday Calendars."](#page-128-0)

## <span id="page-128-0"></span>**24.3 Setting Up Workday Calendars**

#### **Navigation**

**From Accounts Receivable (G03), enter 29**

**From Accounts Receivable Setup (G0341), choose Payment Terms Revisions**

#### **From Payment Terms Revisions (G00141), choose Work Day Calendar**

When setting up due date rules for your payment terms, you can set up workday calendars. These calendars enable you to specify the actual workdays, weekends, holidays, and so on, of your organization. You can set up multiple calendars and reference the name of one in the due date rule.

After you set up a workday calendar, you specify which action to take if the system calculates the due date on a non-workday. You do this on the Due Date Rule Revisions screen. For example, you can instruct the system to:

- Ignore non-workdays when counting the days to calculate the due date and not allow the due date to occur on a non-workday.
- Use the workday after the calculated due date as the due date. For example, if the calculated due date occurs on the weekend, the system moves it to the following Monday.
- Use the workday before the calculated due date as the due date. For example, if the calculated due date occurs on the weekend, the system moves it to the previous Friday.

If you specify a workday rule, you can adjust the payments due date to correspond with your working days. For example, you can prevent unintended "grace periods" that might occur if the due date falls on a Saturday and your business is closed. In addition, you can specify that the payment is due in 30 working days instead of 30 calendar days.

#### **To set up workday calendars**

On Work Day Calendar

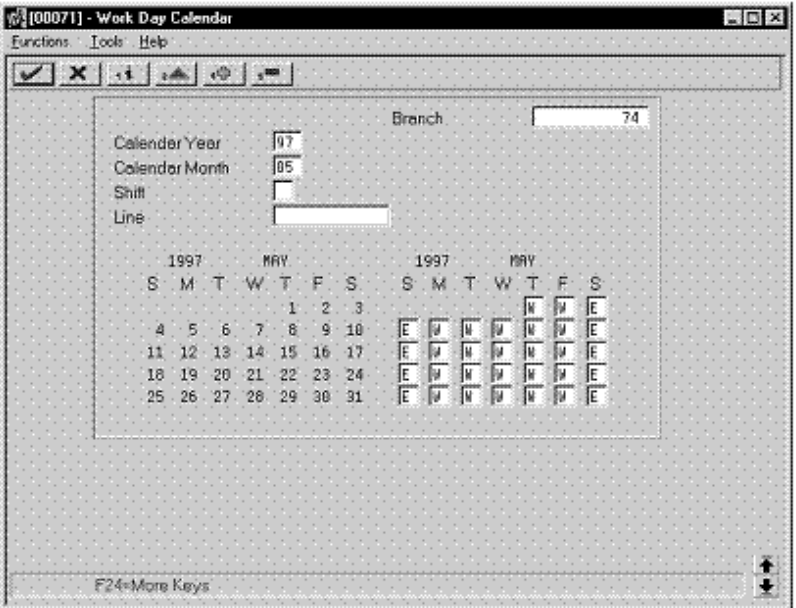

*Figure 24–3 Work Day Calendar screen*

- **1.** Complete the following fields:
	- Branch
	- Calendar Year

■ Calendar Month

The calendar for the month and year displays twice. The left portion of the screen shows the numerical days, and the right portion of the screen shows the workdays and non-workdays.

**2.** In the right portion of the screen, change the default values as necessary for each day of the week.

### **24.3.1 What You Should Know About**

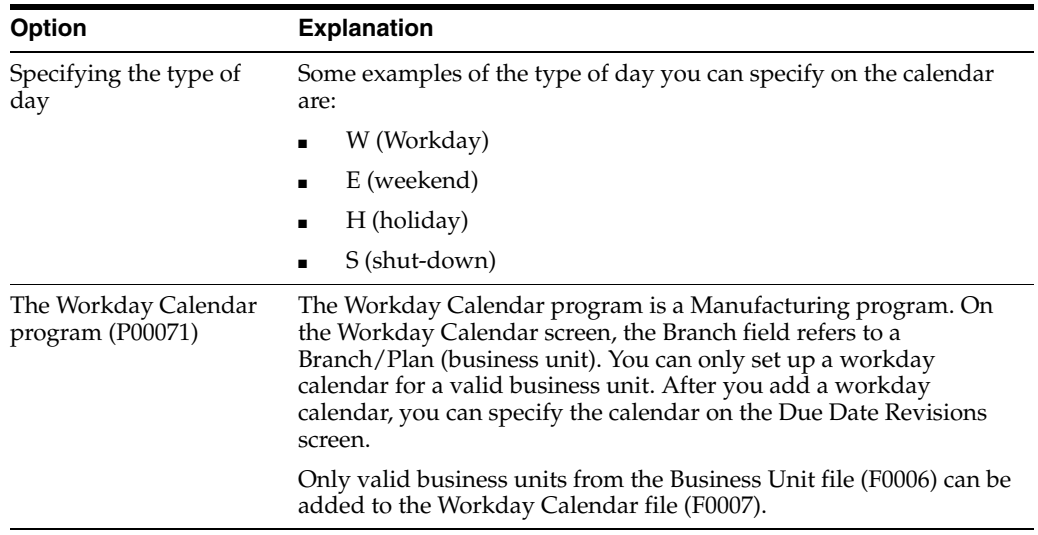

#### **See Also:**

Section [24.2, "Setting Up Due Date Rules"](#page-125-0) for information about specifying workday rules.

## <span id="page-130-0"></span>**24.4 Setting Up Payment Term Codes**

#### **Navigation**

**From Accounts Receivable (G03), enter 29**

**From Accounts Receivable Setup (G0341), choose Payment Terms Revisions**

#### **From Payment Terms Revisions (G00141), choose Advanced Payment Terms**

You can set up codes for various payment terms, which determines the net due dates, discounts, and discount due dates for your invoices and vouchers. This makes entering invoices and vouchers more efficient.

When you enter a customer or supplier record, you specify the payment term code that the customer or supplier uses most frequently. Then, when you enter the invoice or voucher, you can either:

- Accept the default payment term code or
- Designate a different payment term code

### **24.4.1 Payment Term Codes**

When you set up a payment term code, you can use a one-, two- or three-character combination of the following codes:

- Alphabetic  $(A Z)$
- Numeric (1 999)
- Special characters (including blank)

You should set up a blank code for the most commonly used payment terms. If you do this, you must also set up a non-blank code for the same payment terms in case you need to change a supplier's payment terms later.

For example, you have a supplier with a payment terms code of D (due upon receipt). The supplier changes the terms to net 30 days, which is set up as a blank code. Because you cannot replace the existing code of D with a blank, you must use a non-blank code, such as N for net 30 days.

## **24.4.2 Before You Begin**

Set up the necessary due date rules that the system uses to calculate net due dates and discount due dates. This enables the system to link the rule to a specific payment term. See Section [24.2, "Setting Up Due Date Rules."](#page-125-0)

#### **To set up payment term codes**

On Advanced Payment Terms

|     |                 | $X \cup Y$ and $Y \cup Y$<br>Skip To Payment Term |                      |                        |              |                 |  |
|-----|-----------------|---------------------------------------------------|----------------------|------------------------|--------------|-----------------|--|
|     |                 |                                                   |                      |                        |              |                 |  |
| lp. | Payment<br>Term | Description                                       | Net Due<br>Date Rule | Disc. Due<br>Date Rule | Disc<br>Perc | Inst<br>Present |  |
|     | DEM             | 5 15 net 30 terms                                 | NET38                | 1508Y                  | .85808 N     |                 |  |
|     | <b>DML</b>      | Testx advanced terms                              | F18M1                | F10M1                  |              |                 |  |
|     | 081             | test advanced terms                               | <b>F89H1</b>         | F16M1                  | .e55e8 M     |                 |  |
|     | 010             | discount 18 n38                                   | F99N1                | F10M1                  | .05500 M     |                 |  |
|     | GER             | English                                           | F18M1                | F18M1                  | V 88889.     |                 |  |
|     | <b>NON</b>      | Monica's Test payment term                        | F28TX                | <b>F26TX</b>           | . 2009B M    |                 |  |
|     | NT              | multi-tiered                                      | TEST                 | ĦT                     | .19808 M     |                 |  |
|     | <b>BLY</b>      | test advanced paunent terms                       | TEST                 | F26TX                  | . 20008 [N   |                 |  |
|     | R81             | test tier                                         | <b>B322</b>          | RS\$1                  | .59898 N     |                 |  |
|     | SRB             | Corinon                                           | F18M1                | F10M1                  | ,98608 N     |                 |  |
|     | TIR             | test tier                                         | <b>NTTER</b>         | TIER                   | ,99808 M     |                 |  |
|     | TSR             | test tsa                                          | F18H1                | F18M1                  |              | ĸ               |  |
|     | TS <sub>®</sub> | test tsb                                          | F18M1                | F10M1                  | .75000 M     |                 |  |
|     | <b>TSC</b>      | test tsc                                          | F16H1                | F16H1                  |              |                 |  |
|     | TSD             | test tod                                          | F18M1                | TIER                   | N 186089 .   |                 |  |

*Figure 24–4 Advanced Payment Terms screen*

- **1.** Complete the following fields:
	- Payment Term
	- Description (optional)
- **2.** To attach a due date rule to the payment term, complete the following fields:
	- Net Due Date Rule
- Discount Due Date Rule
- **3.** To specify a discount percentage for the invoice, complete the following field:
	- Discount Percentage

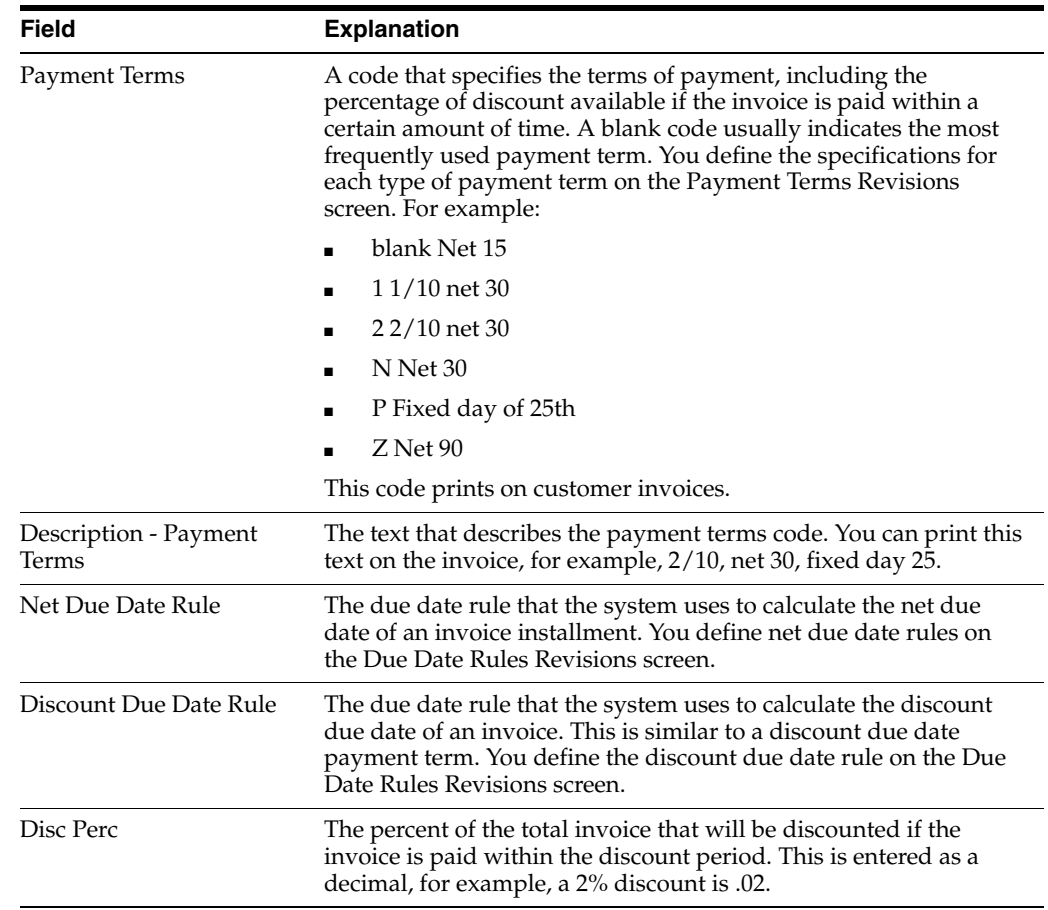

## **24.4.3 What You Should Know About**

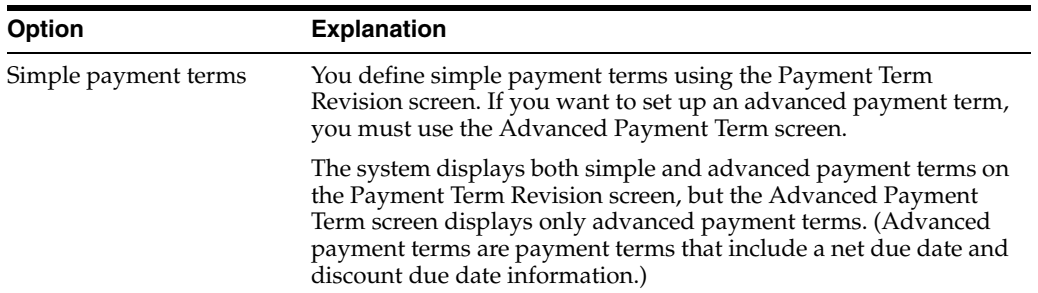

## <span id="page-132-0"></span>**24.5 Setting Up Installment Payments**

#### **Navigation**

**From Accounts Receivable (G03), enter 29**

**From Accounts Receivable Setup (G0341), choose Payment Terms Revisions**

**From Payment Terms Revisions (G00141), choose Installment Payment Revisions**

Instead of a customer or you paying all of an invoice or voucher at one time, you can might arrange installment payments. You can set up installment payment terms to pay an invoice or voucher with multiple payments over a specified period of time.

When you set up installment payment terms, you can set up equal payments or unequal payments with different percentages. You can also specify a different discount percent for each installment. The system calculates the due date of each installment based on the due date rule you assign to it.

**Example Explanation** Equal payments with a discount due date You might set up five equal payments. Each payment includes a 10 percent discount if paid within the discount period that you defined in the discount due date rule. The actual due date of the payment depends on the net due date rule that you set up. Unequal payments with a discount due date You might set up six payments. Five of the payments might be 15 percent of the invoice amount, and the sixth payment is 25 percent. Each payment might also include a five percent discount if paid within the discount period that you defined in the discount due date rule. The actual due date of the payment depends on the net due date rule that you set up.

The following list describes two examples of installment payment terms:

#### **To set up installment payments**

On Installment Payment Revisions

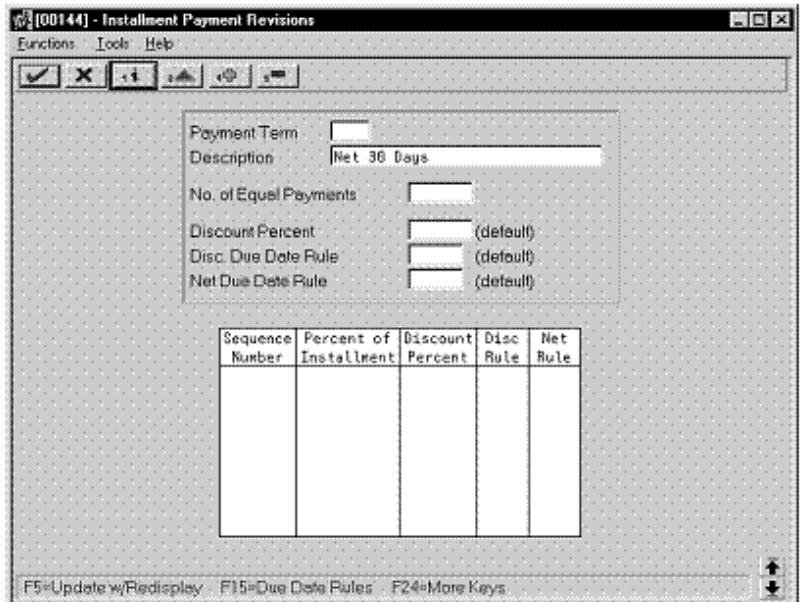

*Figure 24–5 Installment Payment Revisions screen*

- **1.** Complete the following fields:
	- Payment Terms
	- Description (optional)
- **2.** To set up equal installment payments with the same due date rules, complete the following fields in the header area:
	- Number of Equal Payments
	- Discount Percent
	- Discount Due Date Rule
	- Net Due Date Rule
- **3.** To set up unequal installment payments or to apply different due date rules, complete the following fields for each installment in the detail area:
	- Sequence Number
	- Percent of Installment
	- Discount Percent
	- Discount Due Date Rule
	- Net Due Date Rule

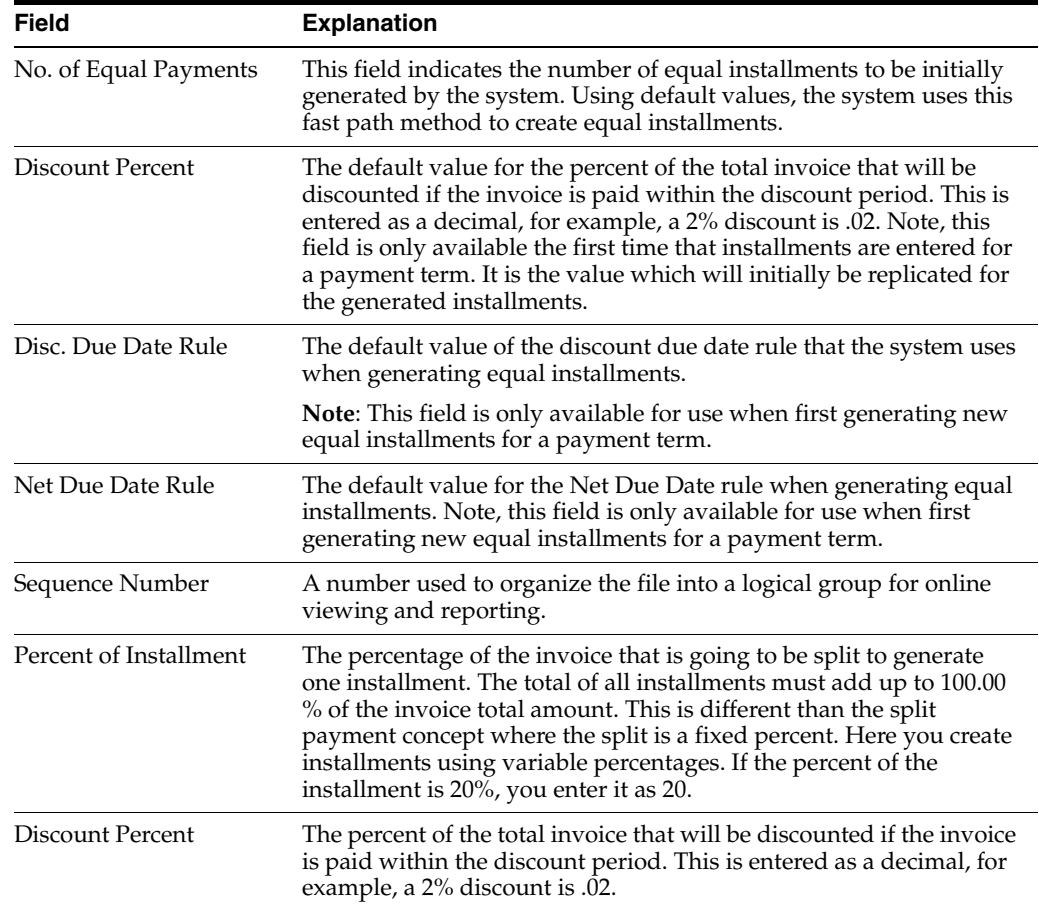

### **24.5.1 What You Should Know About**

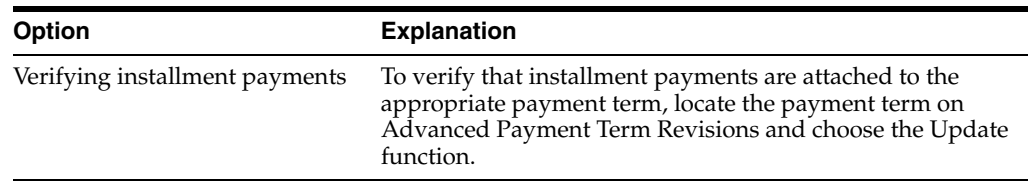

## <span id="page-135-0"></span>**24.6 Working with Payment Terms for Multi-Tiered Discounts**

You can set up payment terms that allow for multiple discount percentages for invoices or vouchers. For example, you might set up a payment term that allows your customer to receive a 20 percent discount on their invoice if they remit payment within 10 days, a 10 percent discount if the invoice is paid within 20 days, and no discount with the full amount due in 30 days.

After you set up payment terms for multi-tiered discounts, you can assign the payment terms to the applicable vouchers or invoices. Then you run the multi-tiered batch update program to recalculate the discount available and the due date for your vouchers or invoices. The system changes the discount percent based on the number of days that have passed and the current tier.

For example, you could put the Update A/R Invoice Batch program in your sleeper routine so that is runs nightly. Then you can set up a multi-tiered payment term for which the first tier is 30 percent for 10 days and the second tier is 20 percent for 20 days. You assign the payment term to an invoice.

When the invoice is 11 days old and the multi-tiered batch update program is run, the system replaces the discount amount at 30 percent with the discount amount at 20 percent. The discount due date becomes 20 days from the date of the invoice. In the Accounts Payable system, the net due date is changed to 20 days from the date of the voucher.

**Note:** Multi-tiered payment terms can be used only by companies that set the tax rule for calculating tax on gross (including discount) to "yes". Vouchers and invoices that are generated by companies with the tax rule for calculating tax on gross (including discount) set to "no" are not processed by the multi-tiered batch update programs because the programs cannot update the discount amount without changing the tax amounts. Unless the multi-tiered batch update programs process the documents, the vouchers and invoices do not move to the next tier and the due dates and discount percent remain the same unless manually changed.

Working with payment terms for multi-tiered discounts consists of the following tasks:

- Setting up a multi-tiered due date rule
- Updating the discount available for multi-tiered terms

### **24.6.1 Before You Begin**

Verify that your company tax rules are set up correctly. See Setting Up Tax Rules by Company (P0022) in the *JD Edwards World Accounts Receivable Guide*.

- Set up or choose the net due date rule that you will use for your multi-tiered payment term.
- Set up a payment term code for your multi-tiered payment term.

### **24.6.2 Setting Up a Multi-Tiered Due Date Rule**

#### **Navigation**

**From Accounts Receivable (G03), enter 29**

**From Accounts Receivable Setup (G0341), choose Payment Terms Revisions**

#### **From Payment Terms Revisions (G00141), choose Due Date Rule Revisions**

Set up multi-tiered due date rules for payment terms that allow multiple discount percentages.

#### **To set up a multi-tiered due date rule**

On Due Date Rule Revisions

- **1.** Complete the following fields:
	- Date Rule
	- **Description**
- **2.** To define how the system calculates the due date, complete any of the following fields:
	- **Based on Date**
	- Months to Add
	- Days to Add
	- Fix Days to Use
- **3.** To specify information about a Workday calendar, complete the following fields:
	- Calendar
	- Workday Rule
- **4.** Choose the Add Multi-Tiered Information option.

#### *Figure 24–6 Multi-Tiered Due Date Rule screen*

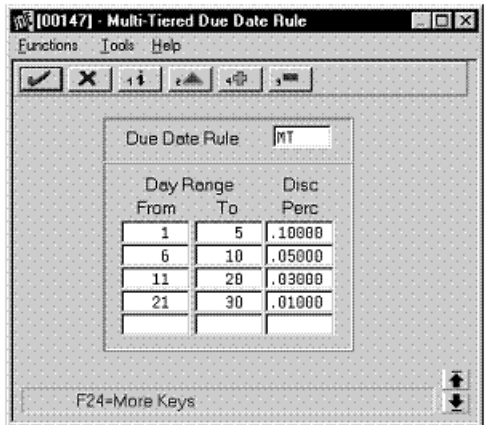

- **5.** Complete the following fields:
	- Day Range From
	- Day Range To
	- Discount Percent

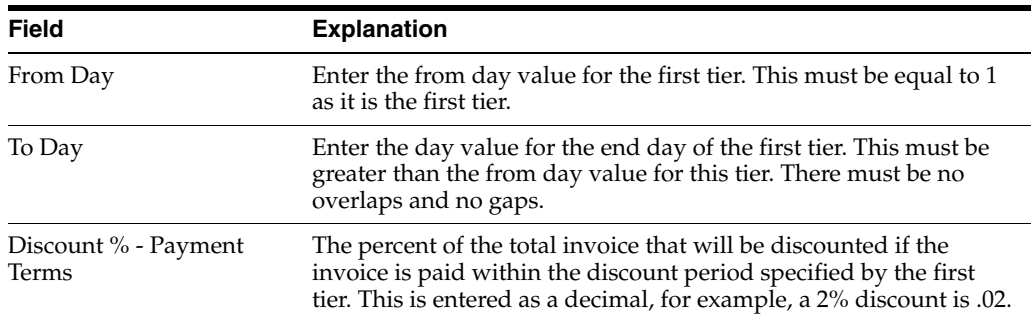

#### **24.6.2.1 What You Should Know About**

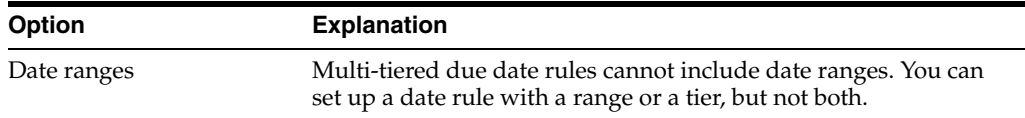

#### **24.6.3 Updating the Discount Available for Multi-Tiered Terms**

#### **Navigation**

**From Accounts Receivable (G03), enter 29**

**From Accounts Receivable Setup (G0341), choose Payment Terms Revisions**

#### **From Payment Terms Revisions (G00141), choose an option under the Multi-Tiered Batch Updates heading**

To update the discount available for invoices and vouchers that you assign multi-tiered discount payment terms, you run the multi-tiered batch update programs. The update programs recalculate the discount available for your vouchers or invoices.

When you run the batch update program, the program selects invoices and vouchers with multi-tiered payment terms. The system verifies that the available discount is correct by multiplying the gross amount by the discount percentage for the correct tier. The system determines the correct tier based on the "based on date" and the number of days that have past. If the amount is not correct, the system will update the due date and the discount amount.

#### **Option Explanation** Changing discount amounts or due dates If you want to permanently change the discount amount or the due date to something other than a multi-tiered payment term, you must change the payment term field in the voucher or the invoice. If you change only the discount amount or the due date, and you do not change the payment term for the invoice or voucher, the next time you run the multi-tiered batch update program, the system will recalculate these values to fit into the tier.

#### **24.6.3.1 What You Should Know About**

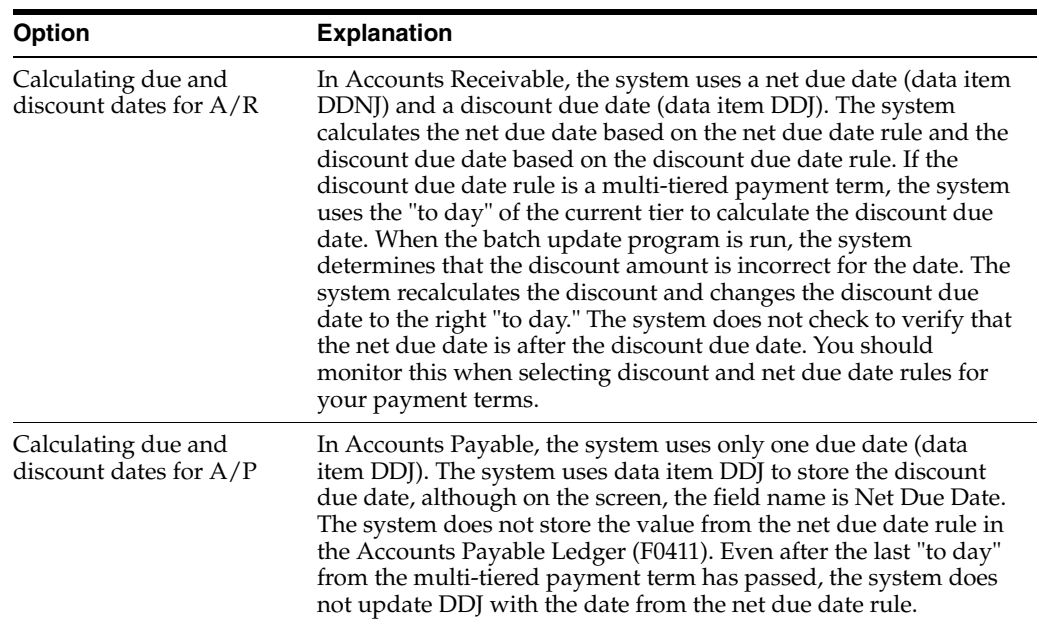

## **24.6.4 Processing Options**

See Section [35.1, "Update Multi-Tiered A/R \(P005142\)."](#page-192-0)

## <span id="page-140-0"></span>**Work with Automatic Payments**

This chapter contains these topics:

- Section [25.1, "Working with Automatic Payments,"](#page-140-1)
- Section [25.2, "Assigning Formats to Payment Instruments,"](#page-141-0)
- Section [25.3, "Creating a Payment Group,"](#page-144-0)
- Section [25.4, "Working with Payment Groups for Automatic Payments."](#page-145-0)

## <span id="page-140-1"></span>**25.1 Working with Automatic Payments**

Use automatic payment processing to pay vouchers during your usual payment cycle. To process automatic payments, you assign formats to payment instruments. Then you create payment groups. After you create your payment groups, you process automatic payments in the group. When you select the Write function for your payment group, the system determines which payment formats to generate based on the payment formatting programs that you assign to your payment instruments.

Working with automatic payments includes the following tasks:

- Assigning formats to payment instruments
- Creating a payment group
- Working with payment groups for automatic payments

The following graphic illustrates the working with automatic payments process:

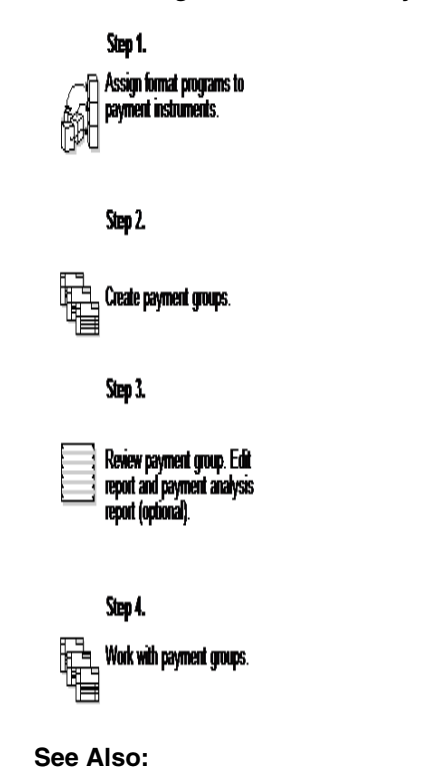

*Figure 25–1 Working with Automatic Payments Process*

■ About Automatic Payment Processing in the *JD Edwards World Accounts Payable Guide*.

## <span id="page-141-0"></span>**25.2 Assigning Formats to Payment Instruments**

#### **Navigation**

**From Accounts Payable (G04), enter 29**

**From Accounts Payable Setup (G0441), choose Automatic Payment Setup**

#### **From Automatic Payment Setup (G04411), choose Payment Instrument Defaults**

You can specify various output formats for automatic payments by assigning the programs that generate the formats to user-defined payment instruments. Payment formats can be printed or electronic. Payment instruments can include checks, magnetic tapes, and drafts.

The programs that you assign to your payment instruments determine the formats for payments and any additional output that the system generates when you process payment groups. The additional output components can include:

- Payment registers A printed list of payments.
- Attachments A printed report that contains the detail information that does not fit on a payment stub.
- Debit statements A printed list of debit balances. Debit statements list net amounts that can either decrease or clear the amount of a voucher.

To assign formats to payment instruments, you specify a format generation program for each component of a payment instrument. For example, you could assign program P04573 (for print standard attachments) to the attachments component of your

payment instrument for drafts. Then when you generate drafts, the system accesses this program to produce the appropriate type of attachment.

You can also define the specific uses for a payment instrument by assigning a specific bank account to the instrument. For example, you can set up two types of payment instruments for drafts with each type drawn on a different bank account.

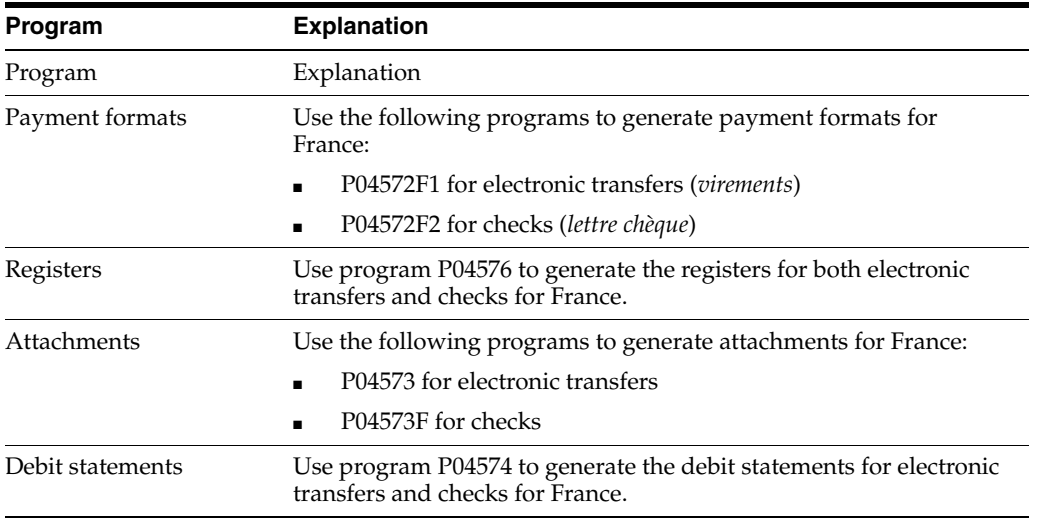

Assign the following programs to payment instruments for France:

#### **25.2.1 Before You Begin**

■ Set up a code on user defined codes file 00/PY for each payment instrument that you use and user defined codes file 04/PP for your payment programs. See Section [4.1, "Setting Up User Defined Codes for France."](#page-24-0)

#### **To assign formats to payment instruments**

On Payment Instrument Defaults

*Figure 25–2 Payment Instrument Defaults screen*

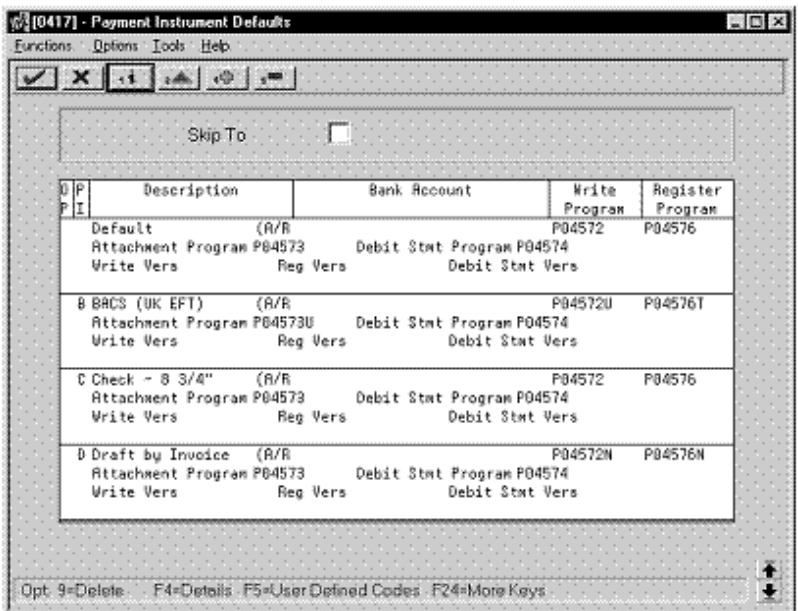

- **1.** Complete the following fields:
	- Payment Instrument
	- Write Program
	- Register Program
- **2.** Complete the following optional field:
	- Bank Account
- **3.** Choose the Details function.
- **4.** Complete the following fields:
	- Attachment Program
	- Debit Statement Program
- **5.** To specify a particular version for a program, complete the following fields:
	- Write Version
	- Register Version
	- Debit Statement Version
	- Attachment Version

## **25.2.2 What You Should Know About**

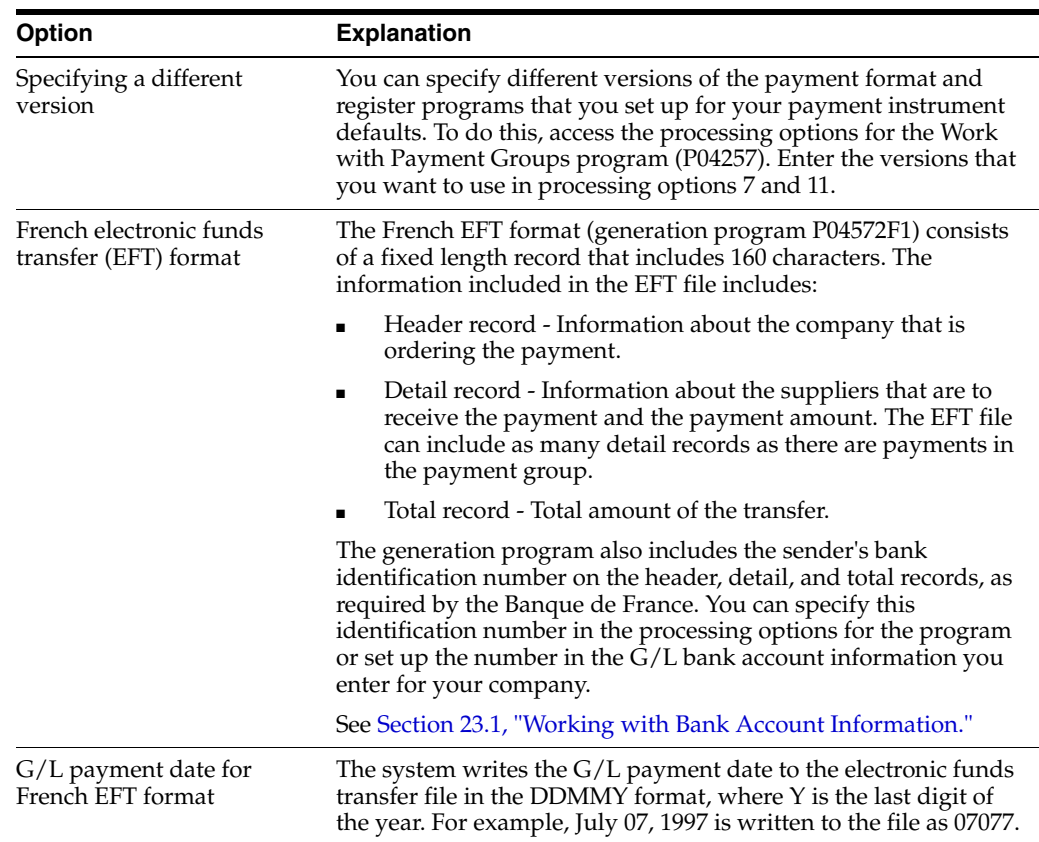
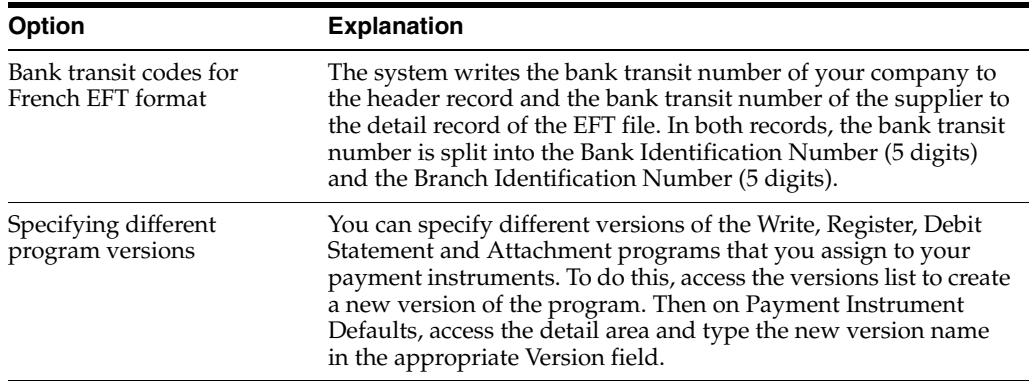

#### **See Also:**

■ Setting Up Payment Instruments in the *JD Edwards World Accounts Payable Guide*.

#### **25.2.3 Processing Options**

See Section [35.2, "A/P Payments - French Bank Tape \(P04572F1\)."](#page-192-0) See Section [35.3, "A/P Payments - French Checks \(P04572F2\)."](#page-193-0) See Section [35.4, "A/P Payments - Register \(P04576\)."](#page-194-0) See Section [35.5, "A/P Payments - Attachments \(P04573\)."](#page-194-1)

# **25.3 Creating a Payment Group**

#### **Navigation**

**From Accounts Payable (G04), choose Automatic Payment Processing**

#### **From Automatic Payment Processing (G0413), choose Create Payment Groups**

Before you can generate automatic payments, you must create payment groups. When you create payment groups, the system separates vouchers that have similar information, such as the same bank account and payment instrument. This allows the system to process similar vouchers in the same way. You use the payment groups when you review and write payments.

Each payment group contains information that determines how the group will be processed, including:

- Bank account
- Payment instrument
- Output queue

Each payment group also contains control information that determines which format program the system uses to generate:

- **Payments**
- **Registers**
- **Attachments**
- Debit statements

#### **See Also:**

■ Grouping Vouchers for Payment in the *JD Edwards World Accounts Payable Guide*.

#### **25.3.1 Processing Options**

See Section [35.6, "Create Payment Groups \(P04570\)."](#page-194-2)

# **25.4 Working with Payment Groups for Automatic Payments**

#### **Navigation**

**From Accounts Payable (G04), choose Automatic Payment Processing**

#### **From Automatic Payment Processing (G0413), choose Work with Payment Groups**

After you create payment groups for automatic payments, you can work with them to review and change transfer information. You generally review payment groups twice:

- After you create payment groups but before you write bank transfers. This allows you to identify transfers that you want to change or remove from the payment cycle. You can:
	- **–** Change information at the payment and voucher levels
	- **–** Remove payment groups, payments, and vouchers from the payment cycle
	- **–** Change control information for payment groups
- After you write automatic payments but before you update the Accounts Payable ledger. This allows you to identify transfers that you want to void or remove from the payment cycle. You can:
	- **–** Void the automatic payments that were written and rewrite them
	- **–** Remove payment groups, payments, and vouchers from the payment cycle

#### **See Also:**

■ Working with Payment Groups in the *JD Edwards World Accounts Payable Guide*.

#### **25.4.1 Processing Options**

See Section [35.7, "Work with Payments \(P04257\)."](#page-196-0)

# **26**

# **Process Drafts**

This chapter contains these topics:

- Section [26.1, "Processing Drafts,"](#page-146-0)
- Section [26.2, "Accounts Receivable Drafts,"](#page-146-1)
- Section [26.3, "Accounts Payable Drafts."](#page-150-0)

## <span id="page-146-0"></span>**26.1 Processing Drafts**

Payment by draft is a common business practice in France. A draft is a representation of a promise to pay a debt. Its existence changes the legal nature of the underlying liabilities or assets.

Drafts are payment instruments that involve direct communication between the bank of the payer and the bank of the payee. A draft must be classified, tracked, and reported separately from other types of obligations, such as checks and transfers. Clients might require both manual and automatic draft processing. These processes consist of three to five steps, depending on the country or client requirements.

In France, drafts can be remitted on paper or electronically. When a draft is remitted to the bank, the bank charges a commission fee for processing the draft. The commission fee is subject to VAT. If the draft is discounted, the bank calculates its fee based on the actual due date. The fee for discounting is also subject to VAT. You must create manual journal entries for these VAT entries.

Invoices and vouchers that are subject to settlement by draft are distinguished from other types of transactions in the system by a special payment instrument type. You can specify a payment instrument type on the customer master or on the invoice/voucher entry screen.

# <span id="page-146-1"></span>**26.2 Accounts Receivable Drafts**

Businesses in France use the following accounts receivable drafts:

- Lettre de change
- Billet à ordre

The lettre de change is sent from the supplier to the customer and requires customer acceptance. The billet à ordre is sent from the customer directly to the supplier and does not require any acceptance.

The Accounts Receivable system provides an effective way to process drafts receivable. The following information pertains only to the flow of accounts receivable draft processing.

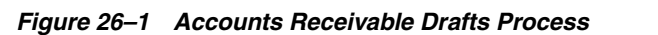

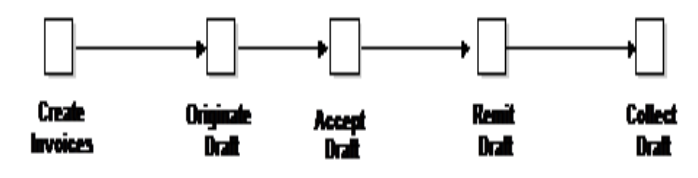

#### **26.2.1 Creating Invoices**

A customer purchases goods or services from you. You use the Standard or Speed Invoice Entry screen to create and then post an invoice. When you post the invoice, the system debits accounts receivable and credits sales.

At this point in the process, the invoice is open. No draft exists.

*Figure 26–2 Open A/R Invoice*

| <b>Customer Number 7001</b> |                          |                   |                       |                      |
|-----------------------------|--------------------------|-------------------|-----------------------|----------------------|
| Doc<br>Type                 | Invoice<br><b>Number</b> | Invoice<br>Amount | Payment<br>Instrument | Pay<br><b>Status</b> |
| R.                          | 1234                     | 10,000            |                       | Α                    |

The account postings and the balances in the general ledger for the journals are as follows:

*Figure 26–3 A/R Invoice Account Postings*

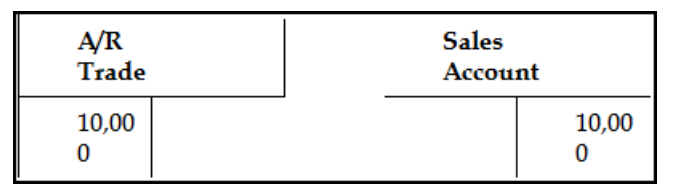

## **26.2.2 Printing the Draft (Optional)**

Either you or your customer can originate the draft. The draft shows the amount to be paid, the due date, banking information, and, possibly, information about the invoices.

If you originate the draft, you can include invoices or statements. Some customers expect one draft per invoice. Other customers expect one draft for a statement of invoices. You can either send invoices with drafts attached or send statements with drafts attached. Printing the draft has no effect on the general ledger.

*Figure 26–4 A/R Printed Draft*

| <b>Customer Number 7001</b> |                   |                   |                     |              |
|-----------------------------|-------------------|-------------------|---------------------|--------------|
| Doc<br>Type                 | Invoice<br>Number | Invoice<br>Amount | Statement<br>Number | Print<br>Y/N |
| R.                          | 1234              | 10,000            | 10005               |              |

## **26.2.3 Accepting the Draft**

The draft cannot be legally enforced until your customer accepts it. After your customer accepts the draft, you enter and post the draft, whether it is manual or automatic.

For manual drafts, your customer can accept the draft by:

- Signing the draft that you originated and returning it to you
- Changing the draft that you originated (date, amount, bank, and so on), and then signing and returning it to you
- Originating, printing, signing, and sending the draft to you

For automatic (pre-authorized) drafts, the draft is considered accepted by prior agreement without a response from your customer.

At this point in the process, the system closes the invoice. The draft has been created and accepted.

The system creates a journal entry to debit drafts receivable and credit an A/R trade account. You post the journal entry.

*Figure 26–5 Accepted A/R Draft*

|              | <b>Customer Number 7001</b> |                   |              |                      |              |     |                               |
|--------------|-----------------------------|-------------------|--------------|----------------------|--------------|-----|-------------------------------|
| Doc<br>T vpe | Invoice<br>Number           | Invoice<br>Amount | Print<br>Y/N | Pay<br><b>Status</b> | Pay<br>Instr | Doc | Matching   Matching<br>Number |
| $_{\rm RI}$  | 1234                        | 10.000            |              | р                    |              | R1  | 10005                         |
| R1           | 10005                       | 10,000            |              | D                    |              |     |                               |

The account postings and the balances in the general ledger for the journals are as follows:

*Figure 26–6 Accepted A/R Draft Account Postings*

| A/R<br>Trade |  | <b>Drafts</b><br>Receivable |  |
|--------------|--|-----------------------------|--|
| 10,000       |  | 10,000                      |  |

## **26.2.4 Remitting the Draft**

You remit (deposit) the draft to your bank so that it can collect the funds from your customer's bank. You can remit the draft either on magnetic tape or by printing a register. When you remit the draft, the system creates a journal entry to credit drafts receivable and debit drafts remitted. You post the journal entry.

You arrange to collect funds from the draft in one of the following ways:

- Wait until the funds become available on the due date that is specified on the draft.
- Request an advance from your bank before the due date of the draft (discounting). Typically, banks charge interest when they advance funds for a draft before its due date.

**Note:** You can use either the paper draft remittance program (P03570) or the Magnetic Draft Remittance (P03572) to remit drafts. When you use the Magnetic Draft Remittance program, the program generates a file (F03572) that corresponds to the French banking standards (AFB) for magnetic drafts (LCR Magnetiques).

*Figure 26–7 A/R Remitted Draft*

| Customer Number 7001 |                   |                   |              |                      |              |
|----------------------|-------------------|-------------------|--------------|----------------------|--------------|
| Doc<br><b>Type</b>   | Invoice<br>Number | Invoice<br>Amount | Print<br>Y/N | Pay<br><b>Status</b> | Pay<br>Instr |
| R1                   | 10005             | 10,000            |              |                      |              |

The account postings and the balances in the general ledger for the journals are as follows:

*Figure 26–8 A/R Remitted Draft Account Postings*

| Drafts<br>  Receivable |        | <b>Drafts</b><br><b>Remitted</b> |  |
|------------------------|--------|----------------------------------|--|
|                        | 10,000 | 10,000                           |  |

#### **26.2.5 Collecting the Draft**

Your bank collects the funds for the draft from the customer's bank on the due date on the draft. Your bank informs you if it cannot collect the funds. On or after the due date, both the supplier and the customer recognize the transfer of cash.

When you update the status of the draft in your records to show that it was collected, the system creates a journal entry to credit drafts remitted and debit a cash account. You post the journal entry.

*Figure 26–9 Collected A/R Draft*

| <b>Customer Number 7001</b> |                   |                   |                      |              |
|-----------------------------|-------------------|-------------------|----------------------|--------------|
| Doc<br>Type                 | Invoice<br>Number | Invoice<br>Amount | Pav<br><b>Status</b> | Pay<br>Instr |
| $\mathbf{R}$                | 10005             | 10,000            |                      |              |

The account postings and the balances in the general ledger for the journals are as follows:

*Figure 26–10 Collected A/R Draft Account Postings*

| <b>Drafts</b><br><b>Remitted</b> |        | Cash   | <b>Bank Account</b> |
|----------------------------------|--------|--------|---------------------|
|                                  | 10,000 | 10,000 |                     |

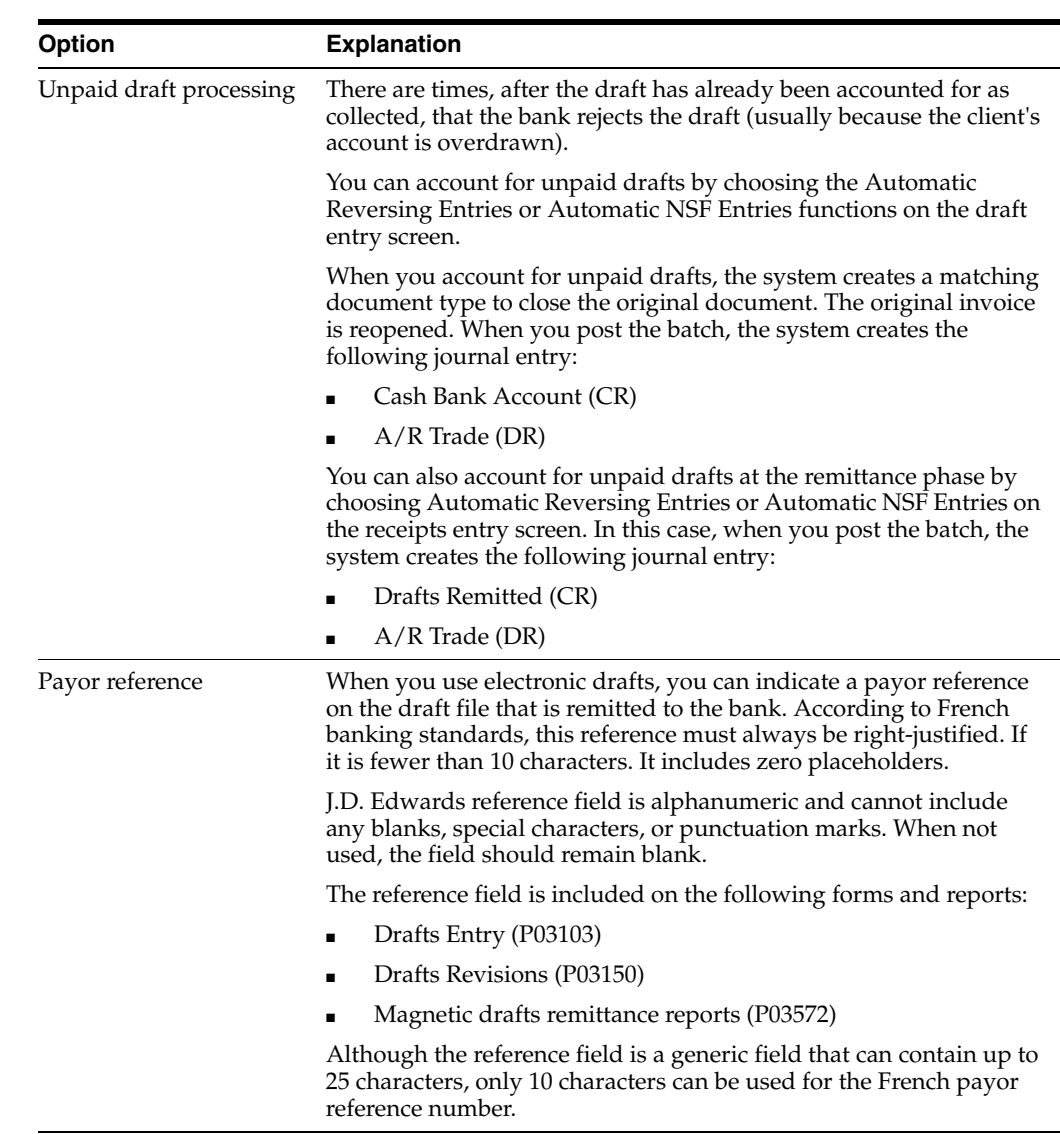

## **26.2.6 What You Should Know About**

# <span id="page-150-0"></span>**26.3 Accounts Payable Drafts**

The Accounts Payable system also provides a way to process drafts. The following information pertains only to the flow of Accounts Payable draft processing.

#### **26.3.1 Creating a Draft**

To create drafts, you select the vouchers that you want to include in a payment control group for drafts. Vouchers that are subject to settlement by draft are distinguished from other types of transactions in the system by the payment instrument type D.

When you create drafts, you use the Write function in Work with Payment Groups to print the drafts. You use the Update function to:

- Change the pay status of an original voucher from  $#$  (in process) to P (paid).
- Create a matching document with a document type of P1. This matching document closes the original voucher.

Create a new original document. The new document should have a document type of P1 with a pay status of D to indicate that the draft has been created.

When you create drafts, you can use a processing option to submit the payment batch to post. When you submit the batch to post, the system creates journal entries that debit the  $A/P$  trade account and credit the drafts payable account. The system uses AAI item PDx to identify the general ledger account to use for drafts payable.

#### **26.3.2 Paying a Draft**

When a draft has been paid by your bank and cash has been transferred, you must identify the paid draft in your system by selecting the draft for payment. When you select the draft for payment, the system closes the draft and creates a batch for posting.

The following graphic shows how the system uses the document type and document number information to group the entries that are related to the original voucher. The graphic shows one draft replacing several vouchers. Each row represents a new record in the accounts payable tables.

| <b>Action</b>     | Document<br>Type | Document<br>Number | Amount           | <b>Matching</b><br>Document<br>Type | <b>Matching</b><br>Document<br>Number |
|-------------------|------------------|--------------------|------------------|-------------------------------------|---------------------------------------|
| Enter<br>vouchers | PV<br>PV         | 456<br>457         | 50,000<br>50,000 |                                     |                                       |
| Close<br>vouchers | PV<br>PV         | 456<br>457         | 50,000<br>50,000 | P1<br>P1                            | 155<br>155                            |
| Create<br>draft   | P1               | 155                | 100,000          |                                     |                                       |

*Figure 26–11 Accounts Payable Draft*

## **26.3.3 Posting Outstanding Drafts**

After a draft has been paid, you post it to the general ledger. The system selects drafts with a pay status of draft selected, then generates and posts journal entries that debit drafts payable and credit the payables bank account. The system also changes the pay status of the draft to paid and generates a post report.

#### **26.3.3.1 Writing Payments**

When you write payments, the system does the following:

- Changes the "next status" of the payment group from WRT (write) to UPD (update).
- Creates and prints drafts using control information for payment groups.

#### **26.3.3.2 Updating the A/P Ledger**

When you update payments to the  $A/P$  ledger, the system creates the following documents:

- A matching document with a document type of P1, which closes the voucher.
- An original document with a document type of  $P1$  and a pay status of D (draft accepted). This document is the draft, which replaces the original voucher.

#### **26.3.3.3 Closing Drafts**

When you know a draft has been paid, you select it so that you can then post it to the general ledger. When you select it, you change the pay status of the draft from D (draft accepted) to # (draft selected).

#### **26.3.3.4 Posting Outstanding Drafts**

After a draft has been paid, you post it to the general ledger. The system changes drafts with a pay status of  $#$  (draft selected) to  $P$  (draft paid). The system then generates and posts journal entries that debit drafts payable and credit the payables bank account, and prints a post report.

#### **26.3.4 Example: Paying Drafts**

The following chart shows how the system uses the document type and document number information to group the entries related to the original voucher. The file shows one draft replacing several vouchers. Each row represents a new record in the accounts payable tables.

| <b>Action</b>     | <b>Document</b><br>Type | Document<br>Number | Amount           | <b>Matching</b><br>Document<br>Type | <b>Matching</b><br><b>Document</b><br>Number |
|-------------------|-------------------------|--------------------|------------------|-------------------------------------|----------------------------------------------|
| Enter<br>vouchers | PV<br>PV                | 456<br>457         | 50,000<br>50,000 |                                     |                                              |
| Close<br>vouchers | PV<br>PV                | 456<br>457         | 50,000<br>50,000 | P1<br>P1                            | 155<br>155                                   |
| Create<br>draft   | P1                      | 155                | 100,000          |                                     |                                              |

*Figure 26–12 Accounts Payable (Paid) Draft*

#### **See Also:**

- *JD Edwards World Accounts Receivable Guide* for more information about the tasks involved in accounts receivable draft processing,
- About A/P Draft Processing in the *JD Edwards World Accounts Payable Guide*,
- Selecting Paid Drafts in the JD Edwards World Accounts Payable Guide,
- Posting Outstanding A/P Drafts in the JD Edwards World Accounts Payable Guide.

# **Process Automatic Debits**

This chapter contains the topic:

Section [27.1, "Processing Automatic Debits."](#page-154-0)

# <span id="page-154-0"></span>**27.1 Processing Automatic Debits**

#### **Navigation**

**From Accounts Receivable (G03), choose Manual Receipts Entry**

**From Manual Receipts Entry (G0312), choose Other Receipts Entry Methods**

#### **From Other Invoice & Receipts Entry Methods (G03111), choose an option under the Automatic Debiting heading**

You can use the automatic debit process to automatically debit (that is, withdraw funds from) a customer's bank account. When you use the automatic debit process, you can:

- Identify those customers who have agreed to the automatic debit process
- Select the customers' invoices that are due
- Update customers' accounts after collecting the appropriate funds

#### **27.1.1 Before You Begin**

- Contact the bank to acquire the software package they use to transfer files electronically. You can also customize the Copy to Tape program (P03579) to copy transfer information to a PC document. You can then use the bank's PC software to communicate directly with the bank.
- On Customer Master Information, specify A (Automatic Debits, Accounts Receivable only) in the Payment Instrument field and Y in the Automatic Cash Algorithm field. See Entering Customers in the *JD Edwards World Accounts Receivable Guide*.
- On Customer Master Information, verify the customer G/L bank account information. Your customers must have a bank account type D set up for automatic debits. See Setting Up Customer Bank Information in the *JD Edwards World Accounts Receivable Guide*.
- $\blacksquare$  On A/R Constants, specify Y in the Automatic Cash field. See Set Up A/R Constants in the *JD Edwards World Accounts Receivable Guide*.

Run the Automatic Debiting program to process automatic debits. You can use proof or final mode to select  $A/R$  invoices that are subject to payment by direct debiting.

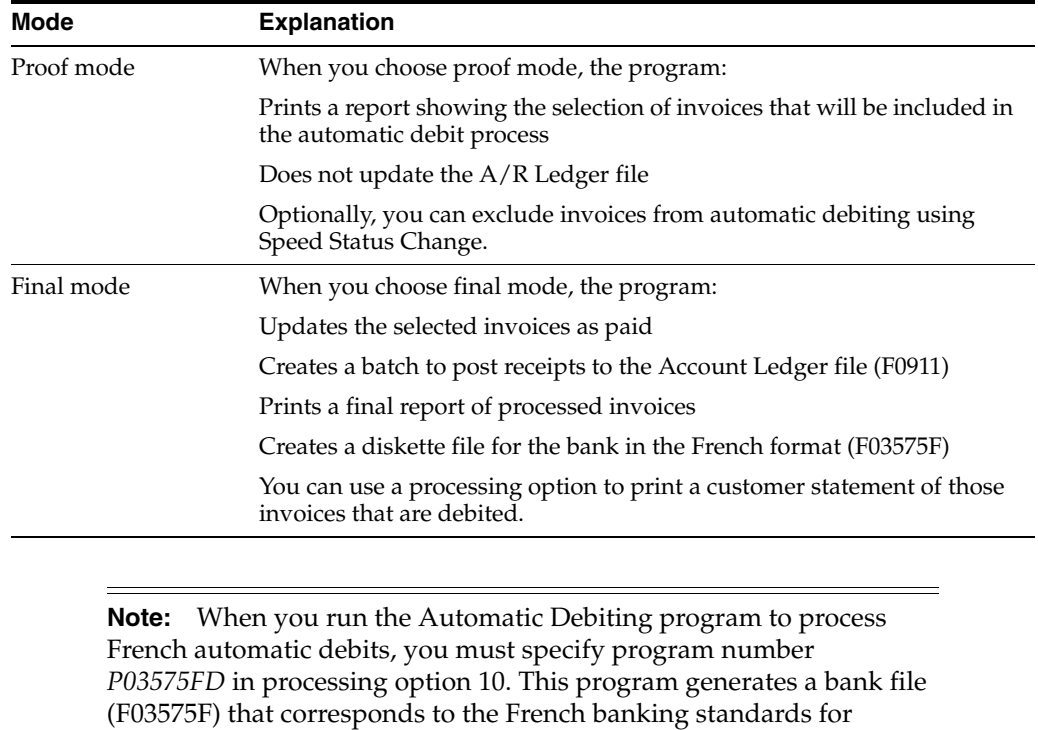

After you process automatic debits, you can review and approve them before posting them to the general ledger.

#### **27.1.2 What You Should Know About**

automatic debits.

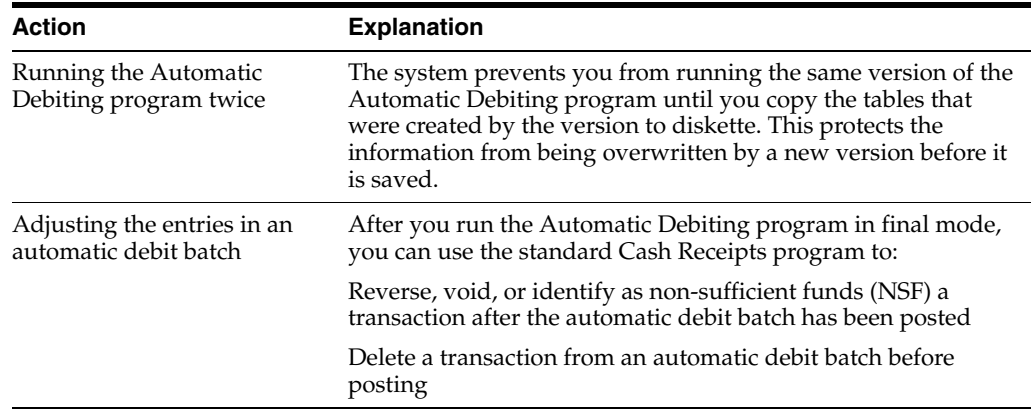

#### **See Also:**

- Reviewing and Approving Invoices in the *JD Edwards World Accounts Receivable Guide*,
- Post Invoices in the *JD Edwards World Accounts Receivable Guide*.

## **27.1.3 Processing Options**

See Section [35.8, "Automatic Debiting Build \(P03575\)."](#page-198-0)

#### **27.1.3.1 Data Selection for Processing Automatic Debits**

J.D. Edwards recommends that you process automatic debits by company. The receipts that are applied to the selected invoices are generated for the G/L bank account of the company.

# **Part V**

# **Additional Business Practices**

This part contains these chapters:

- Chapter [28, "About Additional Business Practices,"](#page-160-0)
- Chapter [29, "Print Ledger Reports,"](#page-162-0)
- Chapter [30, "Print Open Amount Reports,"](#page-166-0)
- Chapter [31, "Manage Bad Debts,"](#page-170-0)
- Chapter [32, "Process Multiple Currencies."](#page-172-0)

# <span id="page-160-0"></span>**About Additional Business Practices**

The J.D. Edwards solutions for additional business practices in France consist of the following tasks:

- Printing ledger reports
- Printing open amount reports
- Managing bad debts
- Processing multiple currencies

# <span id="page-162-0"></span>**Print Ledger Reports**

This chapter contains these topics:

- Section [29.1, "Printing Ledger Reports,"](#page-162-1)
- Section [29.2, "Printing Customer Ledger Reports,"](#page-162-2)
- Section [29.3, "Printing Supplier Ledger Reports."](#page-163-0)

# <span id="page-162-1"></span>**29.1 Printing Ledger Reports**

You print ledger reports to review the detail of the transactions between your company and your customers and suppliers. When you print customer and supplier ledger reports for France, the system prints the transactions in the accounting format that is generally used by French companies, with debit and credit amounts in two separate columns. In addition, you can specify:

- Whether you want to print the reports based on main address book numbers or a parent number
- Currency totaling, where invoices and vouchers with similar currencies are totaled

Printing ledger reports consists of the following tasks:

- Printing customer ledger reports
- Printing supplier ledger reports

# <span id="page-162-2"></span>**29.2 Printing Customer Ledger Reports**

#### **Navigation**

**From EMEA Localization (G74), choose French Reports**

#### **From French Reports (G093151), choose Customer Ledger Report**

The customer ledger report for France includes the following features:

- Debit and credit amounts are printed in separate columns, rather than in a single column where the amounts are differentiated by a minus sign for a debit or reduction of the credit towards a customer.
- **The amount of the A/R drafts that are generated for a batch of invoices is printed** in the credit column the same as any other payment.
- You can print a report for all the transactions recorded for a certain customer based on a user-specified time lapse.

The system excludes the following documents from the customer ledger report:

- $A/R$  draft (RiBa) transactions, identified by document type R1
- Gains and losses on foreign transactions, identified by document types RG and RL
- Adjustments that are made to original invoices, identified by document type RE

## **29.2.1 Customer Ledger Report**

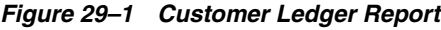

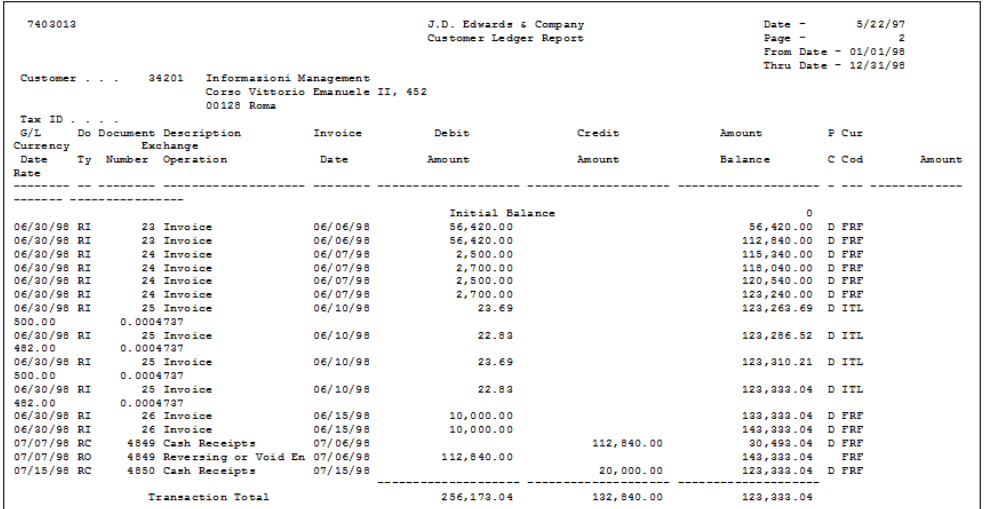

## **29.2.2 Processing Options**

See Section [36.1, "Customer Ledger Report \(P7403013\)."](#page-202-0)

# <span id="page-163-0"></span>**29.3 Printing Supplier Ledger Reports**

#### **Navigation**

**From EMEA Localization (G74), choose French Reports**

#### **From French Reports (G093151), choose Supplier Ledger Report**

The supplier ledger for France includes the following features:

- Debit and credit amounts are printed in separate columns (instead of a single column where the amounts are differentiated by a minus sign for a debit or reduction of the credit towards a supplier).
- The amount held when a voucher is paid for a supplier that is subject to withholding tax is printed in the line immediately after the payment, rather than in the Discount Available column.
- You can print a report for all the transactions recorded for a certain customer based on a user-specified time lapse.

The system excludes the following documents from the supplier ledger report:

- Voided payments, identified by document type PO
- Gains and losses on foreign transactions, identified by document types PG and PL
- Adjustments made to original vouchers, identified by document type PE

# **29.3.1 Supplier Ledger Report**

*Figure 29–2 Supplier Ledger Report (1 of 3)*

| 7404014 |                     |                                                                                  |         | J.D. Edwards & Company<br>Supplier Ledger Report |        | $Date =$<br>$P_4$ or $-$ | 5/22/97<br>From Date - $01/01/96$<br>Thru Date $-12/31/98$ |   |
|---------|---------------------|----------------------------------------------------------------------------------|---------|--------------------------------------------------|--------|--------------------------|------------------------------------------------------------|---|
|         | Supplier 11287      | Invicta SpA<br>Invicta SpA<br>viale della Stazione, 45<br>Milano<br>20000 Milano |         |                                                  |        |                          |                                                            |   |
| G/L     | Tax ID 12111458021  | Do Document Description                                                          | Invoice | Invoice                                          | Debit  | Credit                   | Amount                                                     | P |
| Cur     | Currency            | Exchange                                                                         |         |                                                  |        |                          |                                                            |   |
| Date    | Ty Number Operation |                                                                                  | Number  | Date                                             | Amount | Amount                   | Balance                                                    | c |
| Cod     | Amount              | Rate                                                                             |         |                                                  |        |                          |                                                            |   |

#### *Figure 29–3 Supplier Ledger Report (2 of 3)*

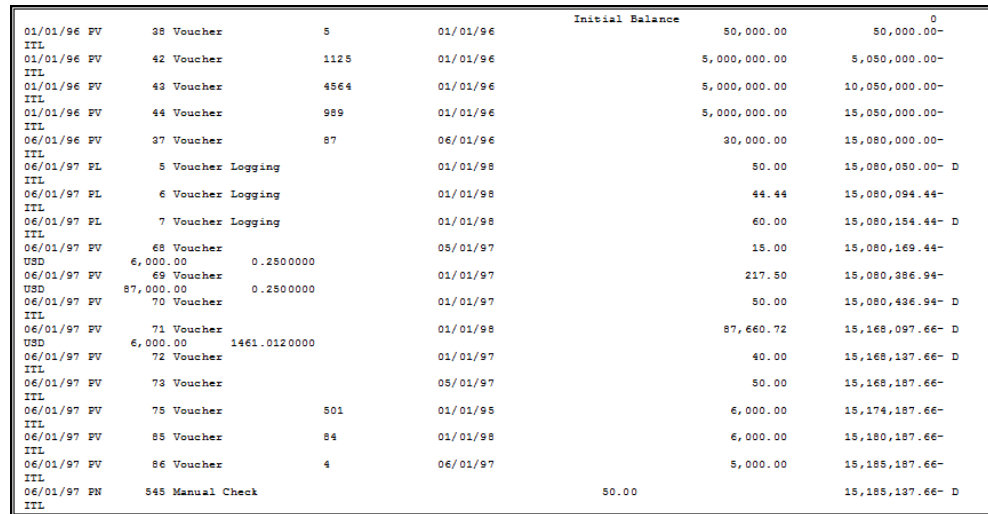

| 06/01/97 PN                       | 888 Manual Check    |                   |          | 87,660.72    |               | 15,097,476.94- D   |
|-----------------------------------|---------------------|-------------------|----------|--------------|---------------|--------------------|
| man                               | $6,000,00-$         | 1471.0120000      |          |              |               |                    |
| 06/01/97 PO<br><b>ITL</b>         | 545 Void Check      |                   |          |              | 50.00         | 15,097,526.94- D   |
| 07/01/97 PR<br><b>ITL</b>         | 5 Recurring Voucher |                   | 08/06/96 |              | 50.00         | 15,097,576.94-     |
| 01/01/98 PV                       | 5 Voucher           |                   | 01/01/98 |              | 5.000.00      | 15, 102, 576.94- D |
| $II3D$<br>01/01/98 PV             | 5 Voucher           | 44                | 01/01/98 |              | 5,000.00      | 15,107,576.94- D   |
| <b>ITL</b><br>01/01/98 PV         | 6 Voucher           | 88                | 01/01/98 |              | 5,000.00      | 15, 112, 576.94- D |
| TTL.<br>01/01/98 PV               | 7 Voucher           | 75                | 01/01/98 |              | 500.00        | 15, 113, 076.94- D |
| <b>ITL</b><br>01/01/98 PV         | 9 Voucher           | 8787              | 01/01/98 |              | 50.00         | 15, 113, 126.94- D |
| <b>ITL</b><br>01/01/98 PV         | 10 Voucher          | 10                | 01/01/98 |              | 30.00         | 15, 113, 156.94- D |
| ITL<br>01/01/98 PV                | 11 Voucher          | 11                | 01/01/98 |              | 40.00         | 15, 113, 196.94- D |
| <b>ITL</b><br>01/01/98 PV         | 21 Voucher          |                   | 01/01/98 |              | 50.00         | 15, 113, 246.94- D |
| TTL.<br>01/01/98 PV               | 30 Voucher          |                   | 01/01/98 |              | 6.00          | 15, 113, 252.94- D |
| TTT.<br>01/01/98 PV<br><b>ITL</b> | 21 Voucher          |                   | 01/01/98 |              | 6.00          | 15, 113, 258.94- D |
| 01/01/98 PV<br>TTL.               | 41 Voucher          | 77                | 01/01/98 |              | 5,000,000.00  | 20,113,258.94- D   |
| 01/01/98 PV                       | 54 Voucher          | 878               | 01/01/98 |              | 5,000.00      | 20,118,258.94- D   |
| <b>ITL</b><br>01/01/98 PV<br>TTL. | 117 Voucher         | 28                | 01/01/98 |              | 50.00         | 20,118,308.94- D   |
| 01/01/98 PV<br><b>ITL</b>         | 118 Voucher         | 66                | 01/01/98 |              | 20.00         | 20.118.328.94- D   |
| $01/01/98$ PV<br><b>ITL</b>       | 120 Voucher         | $\overline{2}$    | 01/01/98 | 40.00        | 40.00         | 20,118,328.94- D   |
| 01/01/98 PV<br>TTL.               | 153 Voucher         | 21547             | 01/01/98 |              | 60.00         | 20,118,388.94-     |
| 01/01/98 PV<br><b>ITL</b>         | 154 Voucher         | 21547             | 01/01/98 |              | 40.00         | 20,118,428.94-     |
| 01/01/98 PV<br>TTL.               | 155 Voucher         | 555               | 01/01/98 |              | 40.00         | 20,118,468.94-     |
| 01/01/98 PV<br><b>ITL</b>         | 247 Voucher         | AK5               | 01/01/98 |              | 80.00         | 20.118.548.94-     |
| 01/01/98 PV<br><b>USD</b>         | 422 Voucher         | 987               | 01/01/98 |              | 8,000.00      | 20,126,548.94- D   |
| 01/01/98 PV<br>$USD$              | 423 Voucher         | 654               | 01/01/98 |              | 5.000.00      | 20,131,548.94- D   |
|                                   |                     |                   |          |              |               |                    |
|                                   |                     | Transaction Total |          | 126, 316, 04 | 38,231,389.66 | 38,100,438.94-     |

*Figure 29–4 Supplier Ledger Report (3 of 3)*

# **29.3.2 Processing Options**

See Section [36.2, "Supplier Ledger Report \(P7404014\)."](#page-202-1)

# <span id="page-166-0"></span>**Print Open Amount Reports**

This chapter contains the topic:

Section [30.1, "Printing Open Amount Reports."](#page-166-1)

# <span id="page-166-1"></span>**30.1 Printing Open Amount Reports**

#### **Navigation**

**From EMEA Localization (G74), choose French Reports**

#### **From French Reports (G093151), choose an option under the A/P - A/R Ledgers heading**

Businesses in France are required to report customer and supplier open amounts at year-end. To do this, print open amount reports for your customers and suppliers. You are required by French law to include these reports as attachments to the Balance Sheet.

You can run several versions of the open amount reports. When you choose a version, you specify whether to include positive or negative balances. The system does not include positive and negative signs in the report and prevents you from including both positive and negative balances on the same report. You also specify whether you want to review the following amounts and records:

- Total amounts
- Amounts as of a certain date
- Records sorted by customer or supplier name
- Records sorted by customer or supplier address book number

## **30.1.1 Open Amount Report - Supplier**

| 7404026       | J.D. Edwards & Company<br>Supplier Inventory Book - Positive |                   |       | 1<br>Page          |  |  |
|---------------|--------------------------------------------------------------|-------------------|-------|--------------------|--|--|
|               |                                                              |                   |       | $-5/22/97$<br>Date |  |  |
| Number        | Supplier<br>$\mathcal{L}=\mathcal{L}=\mathcal{L}$<br>Name    | Fiscal ID         | Co.   | Open Balance       |  |  |
|               |                                                              | 00124567801       | 00074 |                    |  |  |
|               | 888 Jo Bloggs<br>2020 GO AWAY, N W. 123                      |                   |       | 500,000,000        |  |  |
|               |                                                              | 00235164201       | 00074 | 156,570            |  |  |
|               | 2222 Bhaviks Test Supplier Alpha Nam 00025487441             |                   | 00074 | 302,534,945        |  |  |
|               | 2727 Acme Drilling                                           |                   | 00074 | 800,000            |  |  |
|               | 6767 supplier that has a name over 4 00321005982             |                   | 00074 | 7,917,872,156,989  |  |  |
|               | 7002 JDE France                                              | 21548720012       | 00074 | 238,000,100        |  |  |
|               | 9751 George Ltd                                              | 00021147854       | 00074 | 1,000,000,000      |  |  |
|               | 11287 Invicta Plc                                            | 12111458021       | 00074 | 3,809,159,894      |  |  |
|               | 11877 team sports                                            | 54421540021       | 00074 | 500,000            |  |  |
|               | 11914 Peter Deely                                            | 33021998567       | 00074 | 17,507,400         |  |  |
|               | 11957 Not W/T Supplier                                       | 00258778987       | 00074 | 3,556,000          |  |  |
|               | 12028 Supplier 3                                             | 00235532333       | 00074 | 1,965,638          |  |  |
|               | 14550 Supplier Ledger Vendor                                 | 12455447023       | 00074 | 312,996,000        |  |  |
|               | 14859 Tom Store                                              | 22560124785       | 00074 | 5,000              |  |  |
|               | 15624 Harry Cross                                            | 00214774102       | 00074 | 5,542,000          |  |  |
|               | 16900 Parent Supplier                                        | 89856115682       | 00074 | 605,000            |  |  |
|               | 19174 Guido's Supplier                                       | 12500124825       | 00074 | 10,800,000,000     |  |  |
|               | 20124 test supplier                                          | 02586354125       | 00074 | 6,400              |  |  |
|               | 20466 Bertolli - Test Register/multi- 02154823513            |                   | 00074 | 1,122,489          |  |  |
|               | 21611 Supplier Test                                          |                   | 00074 | 939,762,086,850    |  |  |
|               | 28628 Automatic payment                                      |                   | 00074 | 500,000            |  |  |
|               | 28636 Auto payment customer                                  |                   | 00074 | 900,000            |  |  |
|               | 30103 Auto Payment Supp                                      |                   | 00074 | 2,000,000          |  |  |
|               | 30437 Italian Auto Payment                                   |                   | 00074 | 600,000            |  |  |
|               | 32598 W/T Supplier A73                                       |                   | 00074 | 6,343,378          |  |  |
|               | 34577 Commision Supplier                                     |                   | 00074 | 5,000              |  |  |
|               | 34614 Notula 2                                               |                   | 00074 | 5,378              |  |  |
|               | 37090 W/T Supplier for Comp 74                               |                   | 00074 | 2,587,540          |  |  |
|               | 37591 split supp                                             |                   | 00074 | 14,246,100         |  |  |
|               | 37671 Supplier 4                                             |                   | 00074 | 19,760,159,666     |  |  |
|               | 38092 Supplier seventeen                                     |                   | 00074 | 1,600,000          |  |  |
|               | 38105 Supplier two                                           |                   | 00074 | 2,000,000          |  |  |
|               | 38113 Supplier three                                         |                   | 00074 | 700,000            |  |  |
|               | 39722 Open Supplier                                          |                   | 00074 | 1,600,000          |  |  |
|               | 40280 Martini & Rossi                                        | IT04886070151     | 00074 | 1,190,000          |  |  |
|               | 42315 WT Supplier                                            |                   | 00074 | 1,550,000          |  |  |
|               | 42323 WT supplier 2                                          |                   | 00074 | 2,039,802          |  |  |
|               | 44142 new supplier                                           |                   | 00074 | 19,000             |  |  |
|               | 110163 Patel's Grocery                                       |                   | 00074 | 450,000            |  |  |
|               | 1919867 SUPPLIER                                             |                   | 00074 | 12,856,000         |  |  |
| 1919876 Elena |                                                              | 13132161321       | 00074 | 20,380,000         |  |  |
|               | 5724260 Prakash Parekh                                       |                   | 00074 | 35,000             |  |  |
|               | 00074<br>Italian Company                                     | 8,894,460,468,139 |       |                    |  |  |
|               |                                                              |                   |       |                    |  |  |

*Figure 30–1 Open Amount Report - Supplier*

#### **30.1.1.1 Processing Options**

See Section [36.3, "A/P Inventory Book - Supplier \(P7404026\)."](#page-203-0)

## **30.1.2 Open Amount Report - Customer**

| 7403025 | J.D. Edwards & Company                                                                                                    |             |       | Page | 1                  |
|---------|----------------------------------------------------------------------------------------------------|-------------|-------|------|--------------------|
|         | Customer Inventory Book - Positive                                                                                                    |             |       | Date | 5/22/97            |
|         | <b>The Client</b> Client Company of the Company of the Company of the Company of the Company of the Company of the Company of the Company of the Company of the Company of the Company of the Company of the Company of the Company |             |       |      |                    |
| Number  | Name                                                                                                    | Fiscal ID   | Co.   |      | Open Balance       |
|         | 25611 auto debit test                                                                                                    |             | 00074 |      | 3,390,000          |
|         | 11949 fred smith                                                                                                    | 00124574102 | 00074 |      | 52,000             |
|         | 1919877 sequential customer                                                                                                    | 02124587451 | 00074 |      | 393,062            |
|         | 43060 suspended VAT                                                                                                    |             | 00074 |      | 4,700,000          |
|         | 20116 test cust                                                                                                    | 02654258452 | 00074 |      | 624,000            |
|         | 36581 test Draft                                                                                                    | 00215452145 | 00074 |      | 8,000              |
|         | 28120 void customer                                                                                                    | 00213652359 | 00074 |      | 1,500,000          |
|         | 37680 Auto Debit Cust                                                                                                    | 00258526547 | 00074 |      | 11,758,000         |
|         | 33013 Auto Debits Test Client                                                                                                    |             | 00074 |      | 5,200,000          |
|         | 11308 Cars Corner                                                                                                    | 00215632489 | 00074 |      | 14, 121, 961, 000  |
|         | 19297 Comtech Plc                                                                                                    | 00021577751 | 00074 |      | 12,464,000         |
|         | 24900 Customer Test                                                                                                    | 00265328975 | 00074 |      | 1,500,000          |
|         | 24969 Customer Test III                                                                                                    | 00012548523 | 00074 |      | 1,300,000          |
|         | $30002$ Customer02                                                                                                    | 22568945001 | 00074 |      | 3,300,000          |
|         | 13637 Draft Customer                                                                                                    | 00214111032 | 00074 |      | 14,922,000         |
|         | 32264 Duplicate Dafts Customer                                                                                                    | 00115852469 | 00074 |      | 37.768             |
|         | 1001 Edwards, J.D. & Company                                                                                                    |             | 00074 |      | 3,200,000          |
|         | 12629 Frank Doberman Ltd                                                                                                    | 00258987456 | 00074 |      | 41,770,112         |
|         | 39829 French VAT Customer                                                                                                    |             | 00074 |      | 700,000            |
|         | 300001 Fun-N-Sun Recreational Sports -                                                                                                    |             | 00074 |      | 400,000            |
|         | 37954 German Autodebits Customer from                                                                                                    |             | 00074 |      | 100,200,000        |
|         | 46025 Ingallati, Vera                                                                                                    |             | 00074 |      | 2,000              |
|         | 14779 Mark Store who Lives In Croydon                                                                                                    |             | 00074 |      | 110,047,215,064    |
|         | 37145 New Notula Supplier (2)                                                                                                    |             | 00074 |      | 5,000              |
|         | 39731 Open Customer                                                                                                    |             | 00074 |      | 2,500,000          |
|         | 517 Rashpals Test Customer for remi                                                                                                    |             | 00074 |      | 200                |
|         | 516 Rashpals Test Spanish Supplier                                                                                                    |             | 00074 |      | 500                |
|         | 11931 Telecom Ltd                                                                                                    |             | 00074 |      | 35, 421, 900       |
|         | 37057 Vera's Test Client ITL                                                                                                    |             | 00074 |      | 9,320              |
|         | 18964 Void Cust                                                                                                    |             | 00074 |      | 12,000             |
|         | 13611 Volvo (Tonbridge)                                                                                                    |             | 00074 |      | 1,822,012          |
|         | 15288 Volvo Supplies                                                                                                    |             | 00074 |      | 4,500,000          |
|         | 00074<br>Italian Company                                                                                                    |             |       |      | 124, 420, 867, 938 |

*Figure 30–2 Open Amount Report - Customer*

#### **30.1.2.1 Processing Options**

See Section [36.4, "A/R Inventory Book - Customer \(P7403025\)."](#page-203-1)

# **31**

# <span id="page-170-0"></span>**Manage Bad Debts**

This chapter contains these topics:

- Section [31.1, "Managing Bad Debts,"](#page-170-1)
- Section [31.2, "G/L Offset Transfer Method,"](#page-170-2)
- Section [31.3, "Payment Status Modification Method."](#page-171-0)

## <span id="page-170-1"></span>**31.1 Managing Bad Debts**

In the French chart of accounts, a special account exists in class 4 as a subset of account 411000 - Trade Accounts Receivable. Account 416000 is used for doubtful clients and client accounts in litigation. When a bad debt is recognized, the receivable amount, including any VAT, is transferred to account 416.

When you recognize a client account as a bad debt, you create the necessary accounting entries between account 416000 - Bad Debts (Clients Douteux) and account 411000 - Trade Accounts Receivable (Clients).

To process bad debts, use one of the following methods:

- G/L offset transfer
- Payment status modification

# <span id="page-170-2"></span>**31.2 G/L Offset Transfer Method**

Use the G/L offset transfer method to transfer invoices from the trade accounts receivable account to the bad debts account. To do this, use the chargeback procedure in the cash receipts program. When you use the chargeback procedure, you close the invoice by opening a new document (document type RB). You can manually change the G/L offset for the new document to the bad debts account (416000).

You can use this method to create one new document per invoice, or one new document for all of the invoices that you want to transfer to the bad debts account.

If you create one document for multiple invoices, you can associate bad debts with document type RB. Otherwise, it is important to keep in mind that document type RB might identify other types of chargebacks in addition to bad debts.

To further identify clients with bad debts, you can specify the credit message D (for bad debts) on the customer master record for the client. The disadvantage of this method is that the system will not include the original data relative to that client's invoices on any accounts receivable reports that you print. This might not be a disadvantage if you are accustomed to tracking this information using online inquiries.

# <span id="page-171-0"></span>**31.3 Payment Status Modification Method**

You can modify the payment status for invoices that are considered bad debts. To do this, you must create a specific payment status code for bad debts, such as X. To further identify clients with bad debts, you can specify the credit message D (for bad debts) on the Customer Master record for the client.

If you use the payment status modification method and indicate the credit message D on the Customer Master record, you must:

- Modify the data selection for your  $A/R$  Open Detail and Summary reports so that invoices identified as bad debts (with payment status X) are excluded.
- Create report versions to report on clients identified as "bad debts."
- Manually enter a reversing journal entry at the end of the month to offset the difference between the Trade Accounts Receivable account and the Bad Debts account. You can print this information on Trial Balance report by G/L Offset. Use data selections to include only records with the payment status for bad debts (X).

The advantage of the Payment Status Modification method is that you can maintain the information in the system relative to the original invoice, and you can easily access and update bad debt information. The disadvantages are that the setup phase is more complex, and that you are required to make a monthly manual entry. However, J.D. Edwards recommends this solution if you need to keep the original invoice information to process delinquency notices.

# <span id="page-172-0"></span>**Process Multiple Currencies**

This chapter contains these topics:

- Section [32.1, "Processing Multiple Currencies,"](#page-172-1)
- Section [32.2, "About Multi-Currency Features."](#page-172-2)

# <span id="page-172-1"></span>**32.1 Processing Multiple Currencies**

Companies that do business internationally are often faced with additional accounting needs. This arises from doing business in different currencies and having to follow different reporting and accounting requirements. To process and report on transactions in multiple currencies, a company that operates internationally must:

- Convert foreign currencies into the local currency
- Convert different local currencies into one currency for reporting and comparisons
- Adhere to regulations that are defined in the countries in which the company operates
- Revaluate currencies due to changes in exchange rates

J.D. Edwards software provides the following multi-currency functionality throughout most base applications:

- Conversion from one currency to another
- Restatement of multiple currencies to consolidate into one currency
- Revaluation of currencies due to changes in exchange rates

J.D. Edwards software handles multiple currencies by storing each currency in a different ledger, as follows:

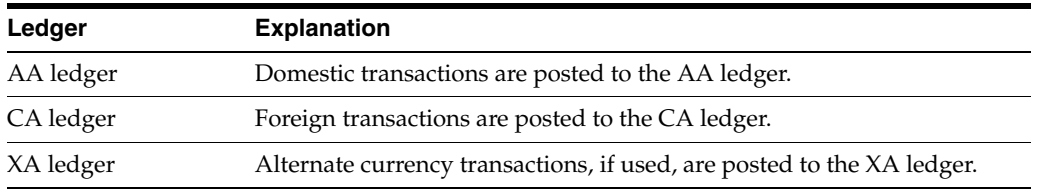

# <span id="page-172-2"></span>**32.2 About Multi-Currency Features**

You can designate a specific currency for the following:

- **Company**
- **Account**

■ Address book record

# **32.2.1 Data Entry in Foreign or Domestic Currency**

You can enter all transactions in the original currency of the documents that you receive or send. You do not need to convert currencies before you enter transactions. For foreign entries, there is real-time conversion of foreign amounts to domestic amounts.

# **32.2.2 Daily Exchange Rate File**

Set up the Daily Exchange Rate File to utilize the following multi-currency features:

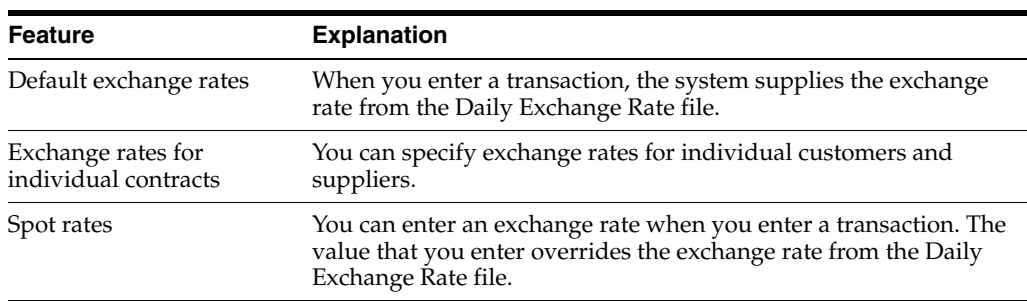

# **32.2.3 Intercompany Settlements**

You can enter transactions that cross company and currency boundaries. The system automatically generates the multi-currency intercompany settlements.

# **32.2.4 Gain and Loss Recognition**

Gain and loss recognition features include:

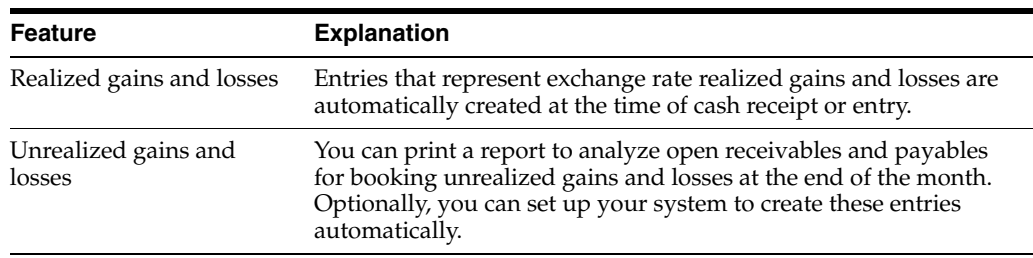

# **32.2.5 Detailed Currency Restatement**

Detailed currency restatement features enable you to:

- Maintain a dual set of accounting books, one in the domestic (local) currency and one in an alternate stable currency.
- Restate amounts at the transaction level for a specified range of accounts.

# **32.2.6 Balance Currency Restatement**

Consolidate balance into a common currency. A user-specified ledger types determines where the system creates the new restated balances. In addition, you can set up an exchange file and conversion specifications according to standard restatement practices.

## **32.2.7 "As If" Currency Repost**

Restate all transactions to a new ledger type using one exchange rate instead of the individual rates that were associated with each transaction over the course of time. The "as of" currency repost features eliminates the exchange rate fluctuation for financial analysis.

# **Part VI**

# **Processing Options**

This part contains these chapters:

- Chapter [33, "Fiscal Requirements Processing Options,"](#page-178-0)
- Chapter [34, "Tax Requirements Processing Options,"](#page-188-0)
- Chapter [35, "Banking Requirements Processing Options,"](#page-192-1)
- Chapter [36, "Additional Business Practices Processing Options."](#page-202-2)

# <span id="page-178-0"></span>**Fiscal Requirements Processing Options** <sup>3</sup>

This chapter contains these topics:

- Section [33.1, "General Ledger by Object \(P7409C1\),"](#page-178-1)
- Section [33.2, "General Ledger by Category Code \(P7409C2\),"](#page-179-0)
- Section [33.3, "Trial Balance by Object \(P7409C3\),"](#page-180-0)
- Section [33.4, "Trial Balance by Category Code \(P7409C4\),"](#page-181-0)
- Section [33.5, "General Journal \(P7409C5\),"](#page-182-0)
- Section [33.6, "ETAFI Interface \(P7409FI\)."](#page-183-0)
- Section [33.7, "Sequence Number Generation \(P74F0906\) \(Release A9.3 Update\)"](#page-184-0)
- Section [33.8, "FEC Extractor \(P74F0907\) \(Release A9.3 Update\)"](#page-185-0)

# <span id="page-178-1"></span>**33.1 General Ledger by Object (P7409C1)**

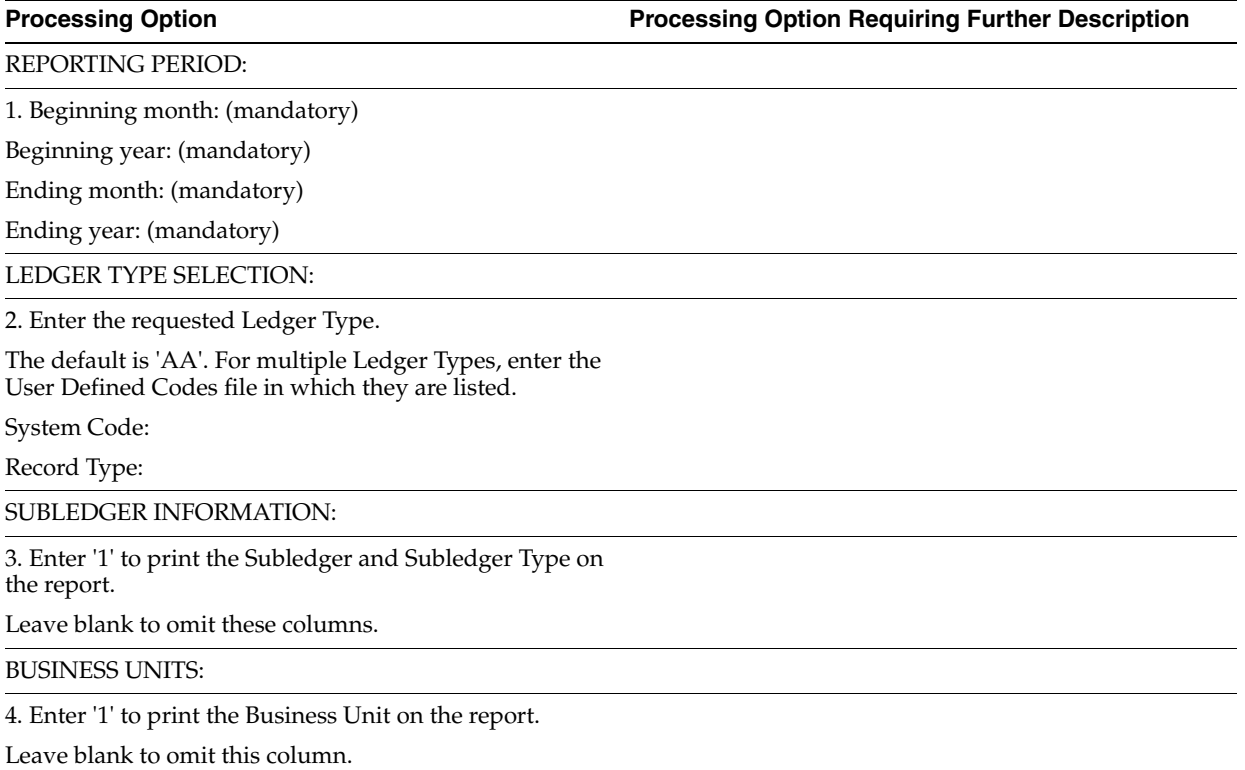

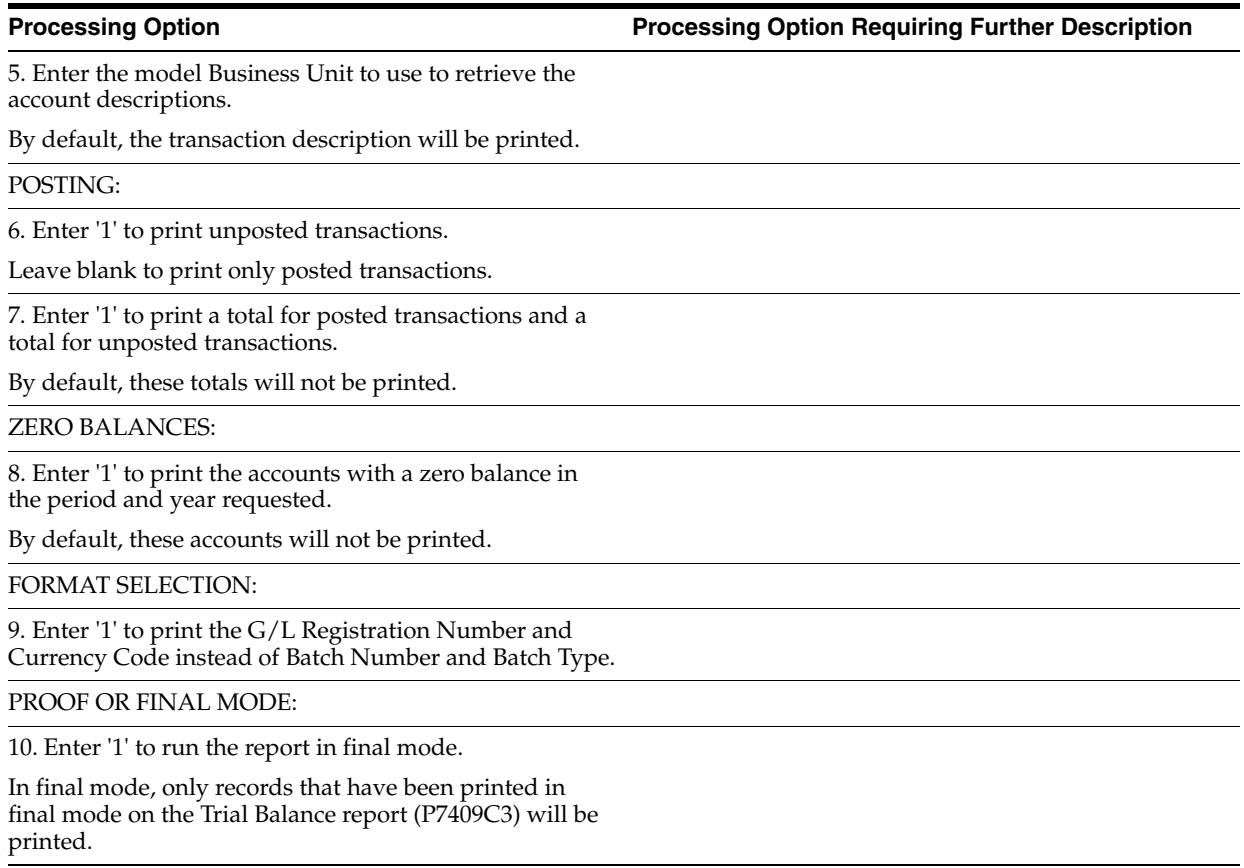

# <span id="page-179-0"></span>**33.2 General Ledger by Category Code (P7409C2)**

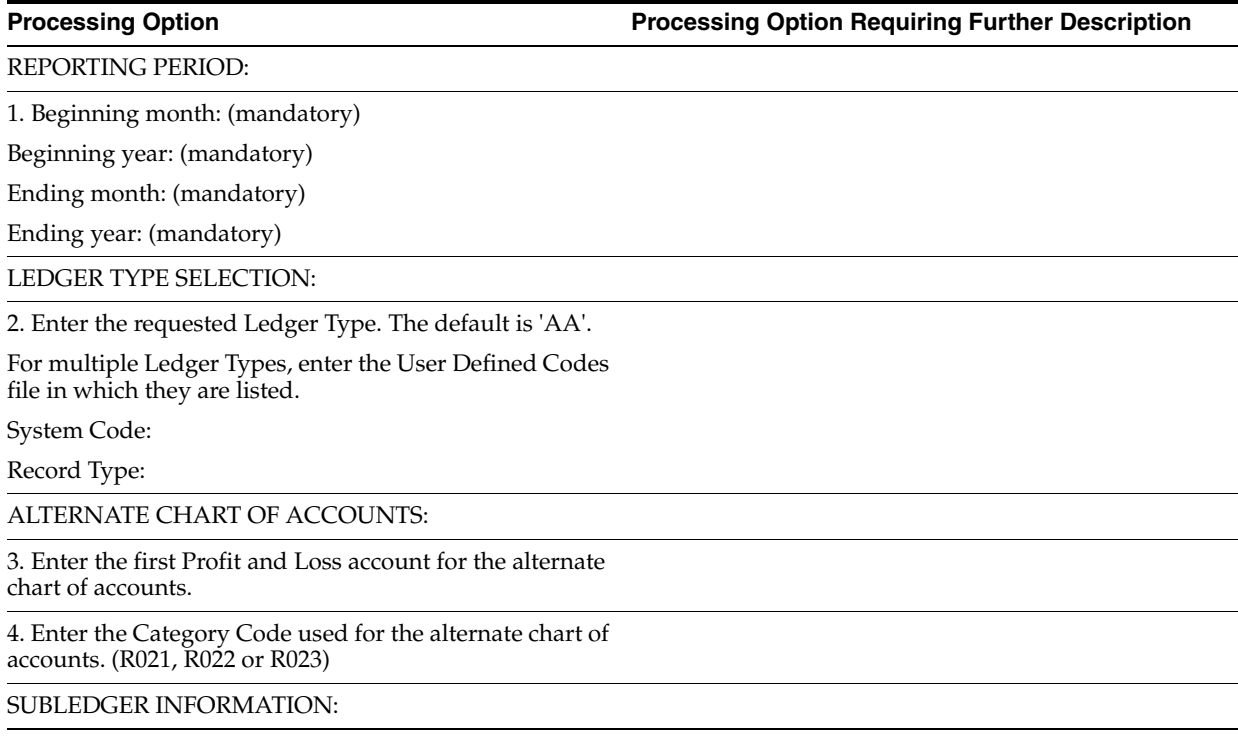
5. Enter '1' to print the Subledger and Subledger Type on the report.

Leave blank to omit these columns.

BUSINESS UNITS:

6. Enter '1' to print the Business Unit on the report.

Leave blank to omit this column.

POSTING:

7. Enter '1' to print unposted transactions.

Leave blank to print only posted transactions.

8. Enter '1' to print a total for the posted transactions and a total for the unposted transactions.

By default these totals will not be printed.

ZERO BALANCES:

9. Enter '1' to print the accounts with a zero balance in the requested period.

By default, these accounts will not be printed.

DREAM WRITER VERSION:

10. Enter the DREAM Writer Version of the General Ledger report program (P7409C2A) to run.

By default, the version will be 'XJDE0001'. Depending on which category code is used, the DREAM Writer version of this program has a different data selection.

REPORT SELECTION:

11. Enter '1' to print the G/L Registration Number and Currency Code instead of Batch Number and Batch Type.

PROOF OR FINAL MODE:

12. Enter '1' to run the report in final mode.

In final mode, only records that have been printed in final mode on the Trial Balance report (P7409C4) will be printed.

# **33.3 Trial Balance by Object (P7409C3)**

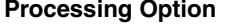

**Processing Option Processing Option Requiring Further Description**

REPORTING PERIOD:

1. Enter the accounting period and the fiscal year.

Leave blank to use the period and fiscal year of the Financial Reporting Date.

Period:

Year:

LEDGER TYPE SELECTION:

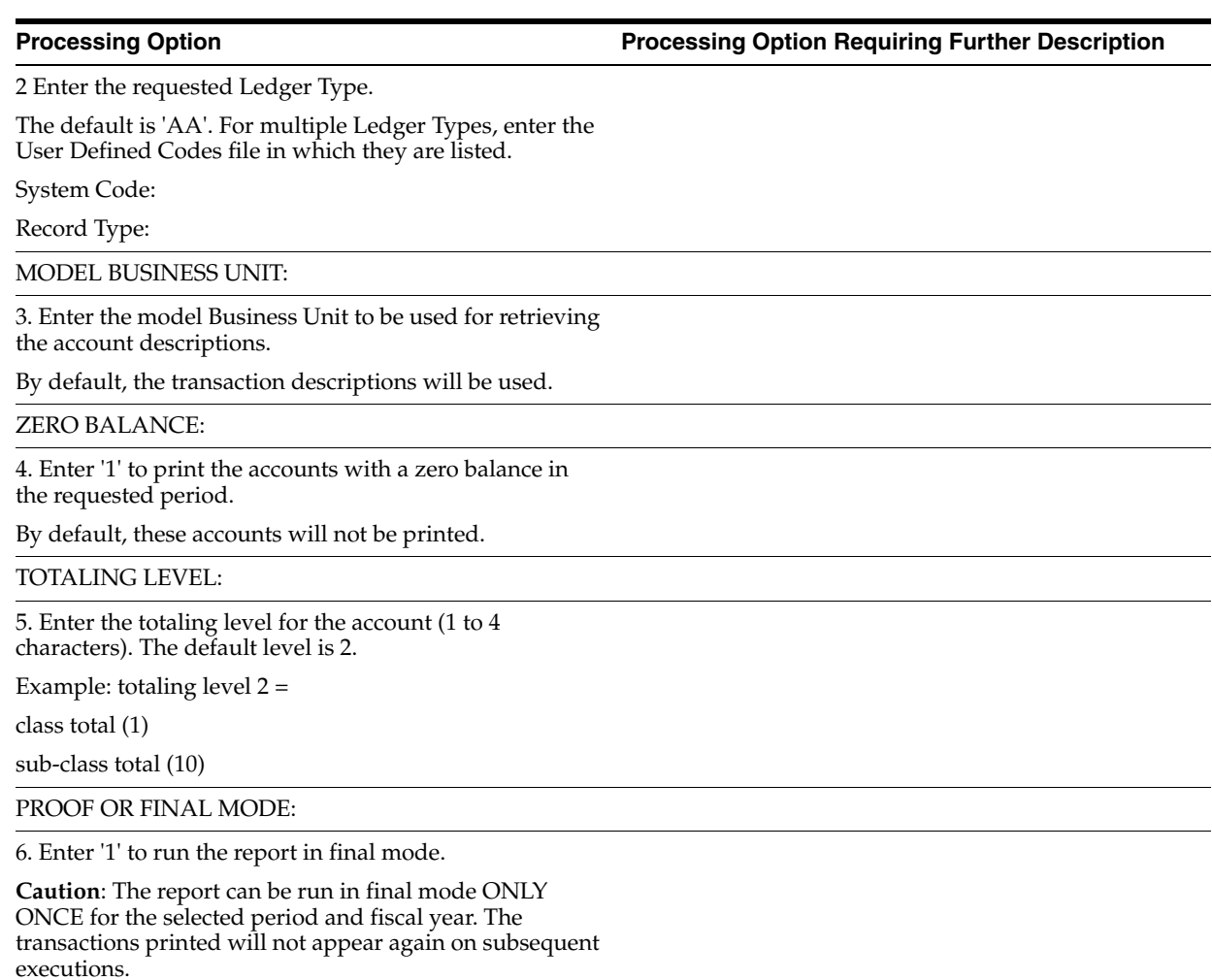

# **33.4 Trial Balance by Category Code (P7409C4)**

**Processing Option Processing Option Requiring Further Description**

REPORTING PERIOD:

1. Enter the accounting period and the fiscal year.

Leave blank to use the period and fiscal year of the Financial Reporting Date.

Period:

Year:

LEDGER TYPE SELECTION:

2. Enter the requested Ledger Type.

The default 'AA'. For multiple Ledger Types, enter the User Defined Codes file in which they are listed.

System Code:

Record Type:

ALTERNATE CHART OF ACCOUNTS:

3. Enter the first P&L account for the alternate chart of accounts.

4. Enter the category code used for the alternate chart of accounts. (R021, R022 or R023)

### ZERO BALANCES:

5. Enter '1' to print the accounts with a zero balance in the requested period.

By default, these accounts will not be printed.

TOTALING LEVEL:

6. Enter the totaling level for the account (1 to 4 characters). The default level is 2.

Example: totaling level 2 =

class total (1)

sub-class total (10)

PROOF OR FINAL MODE:

7. Enter '1' to run the report in final mode.

**Caution**: The report can be run in final mode ONLY ONCE for the selected period and fiscal year. The transactions printed will not appear again on subsequent executions.

## **33.5 General Journal (P7409C5)**

**Processing Option Processing Option Requiring Further Description**

REPORTING PERIOD:

1. Enter the beginning and ending year and period, or beginning and ending date.

Beginning Period. . .

Beginning Year. . .

Ending Period. . .

Ending Year. . .

- OR -

Beginning Date. . .

Ending Date. . .

LEDGER TYPE SELECTION:

2. Enter the requested Ledger Type.

The default is AA'. For multiple Ledger Types, enter the User Defined Codes file in which they are listed.

System Code. . .

Record Type. . .

ACCOUNT NUMBER TO PRINT:

3. The default account to print is the Object/Subsidiary. To print the alternate account number, enter the category code where it is stored ('21', '22' or '23').

OPTIONAL COLUMNS:

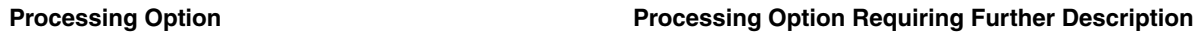

4. Enter '1' to print these columns on the report:

Business Unit. . .

Subledger. . .

SUMMARIZATION OF ENTRIES:

5. Enter '1' to summarize entries to the same Account in multiple Business Units.

Leave blank to print in detail. In either case, debits and credits on the same account will not be summarized.

MODEL BUSINESS UNIT:

6. If the Object/Subsidiary account is being printed, enter a model Business Unit from which to retrieve the account description.

If left blank, the transaction account description will be used. If you are using the account in category code 21, 22, or 23, the description from the User Defined Code file will be used.

PROOF OR FINAL MODE:

7. Enter '1' to run the report in final mode. In final mode, only records that have been printed in final mode on the Trial Balance report (P7409C3 or P7409C4) will be printed.

# **33.6 ETAFI Interface (P7409FI)**

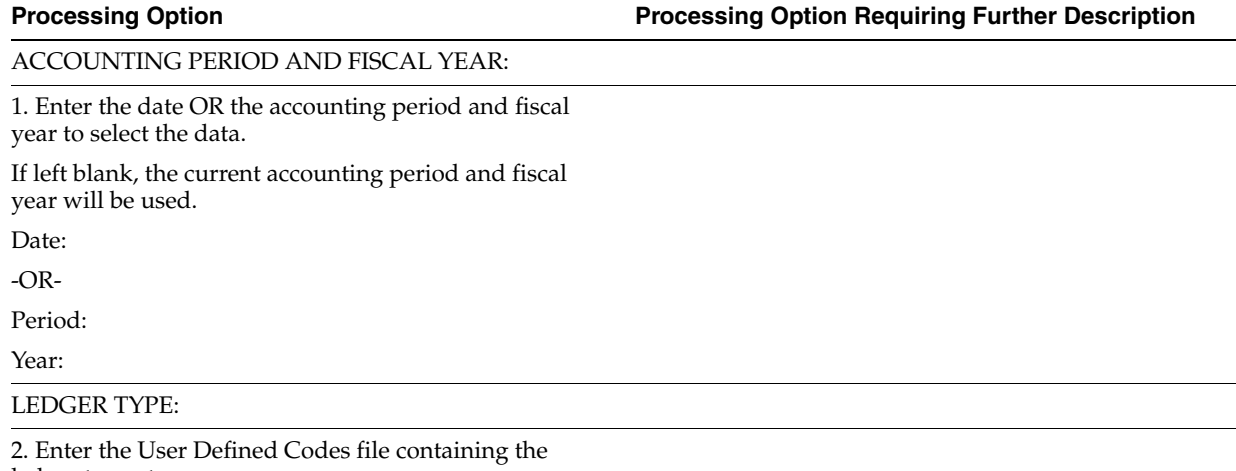

ledger types to process.

If left blank, only ledger type AA will be processed.

System Code:

Record Type:

PROFIT AND LOSS ACCOUNTS:

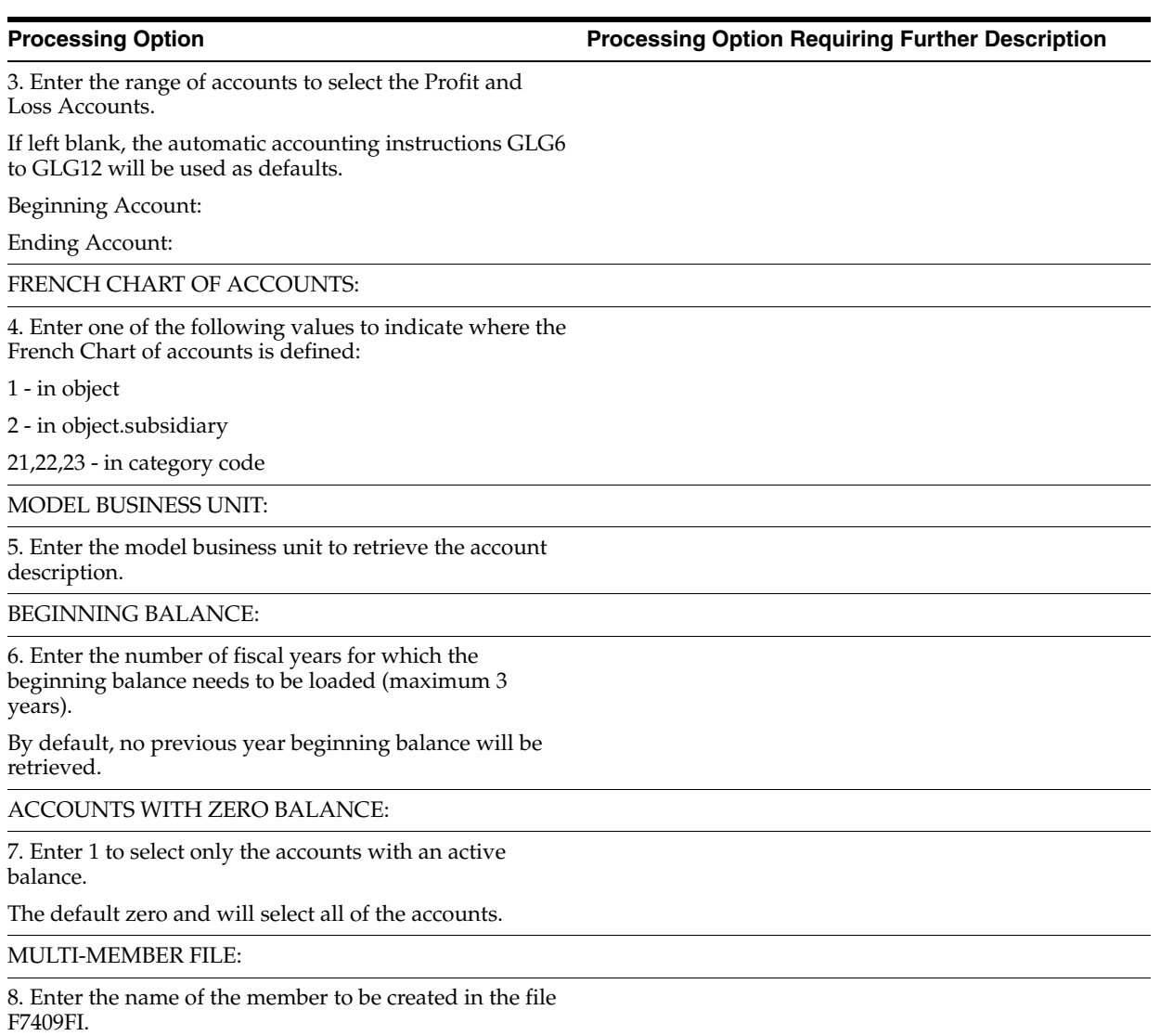

If left blank F7409FI will be used as default.

# **33.7 Sequence Number Generation (P74F0906) (Release A9.3 Update)**

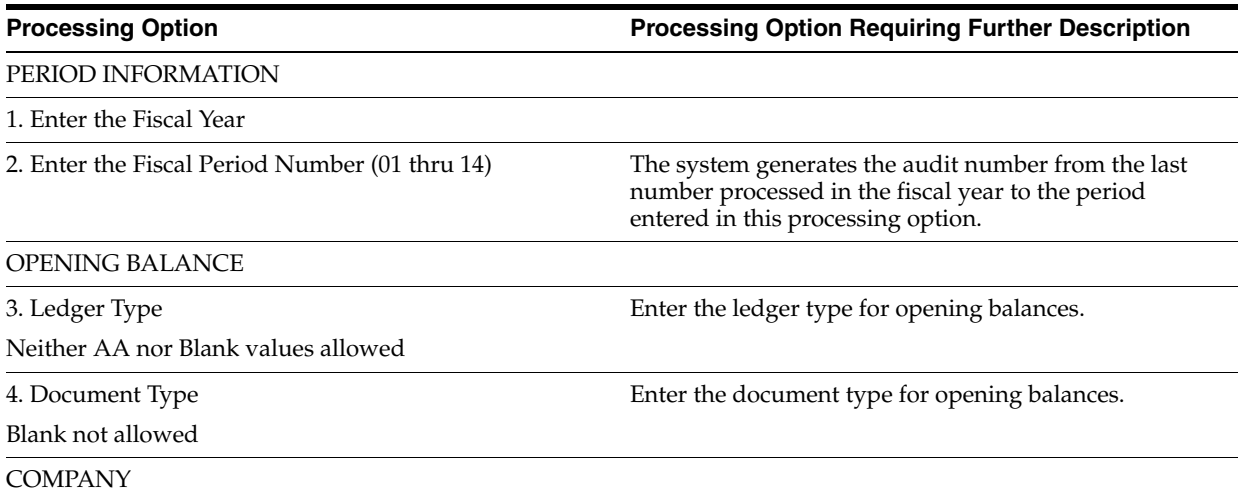

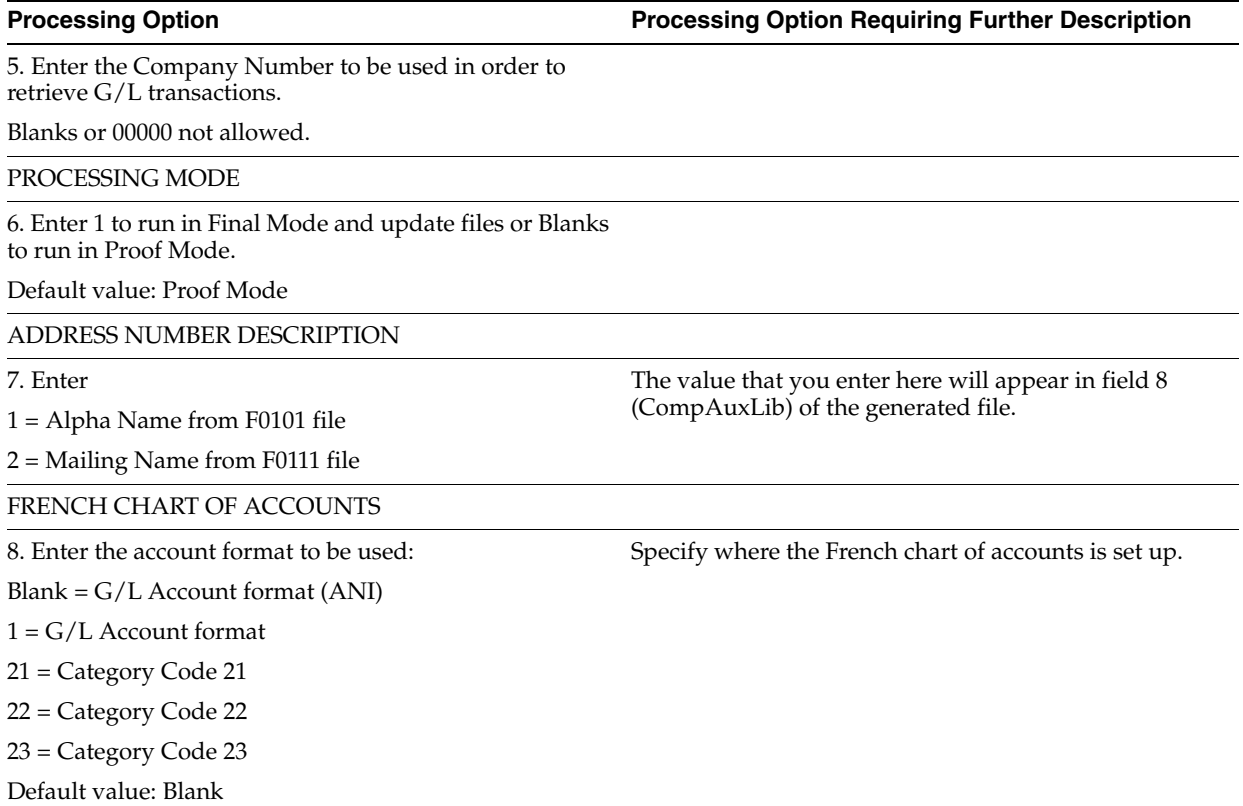

# **33.8 FEC Extractor (P74F0907) (Release A9.3 Update)**

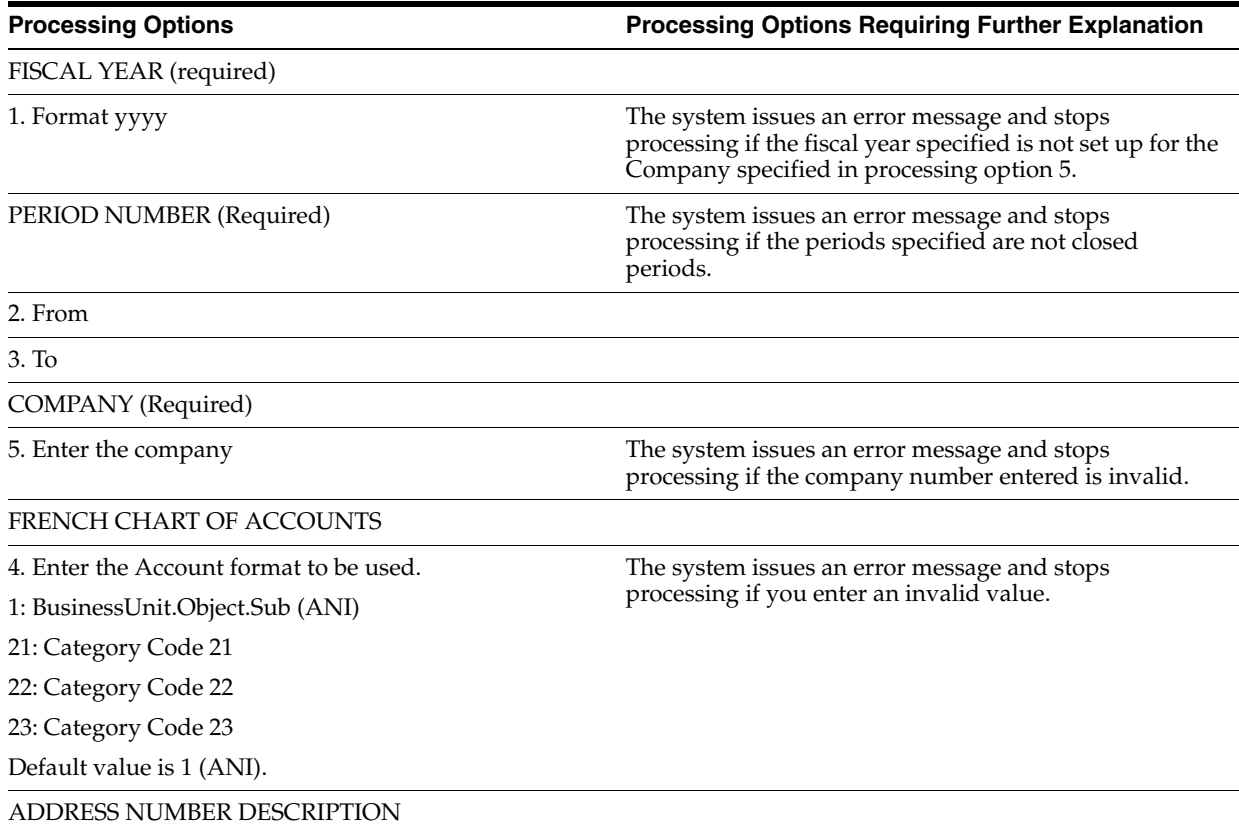

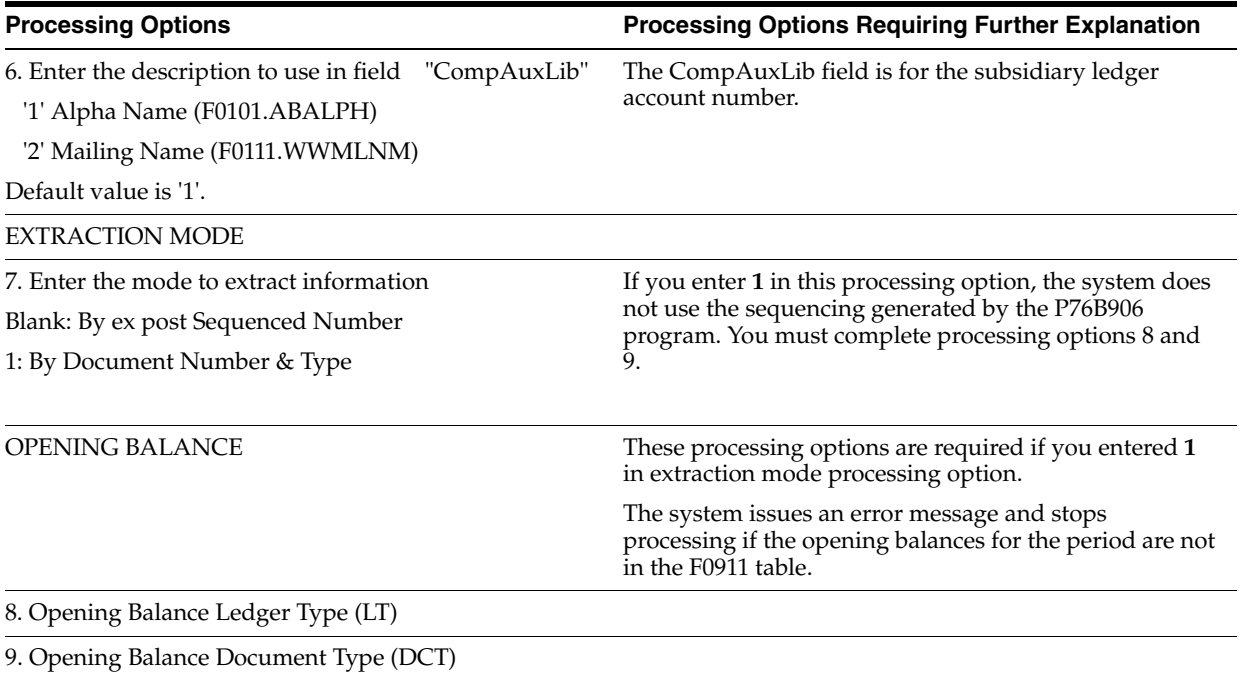

# **Tax Requirements Processing Options**

This chapter contains these topics:

- Section [34.1, "Journal Entry with Tax \(P09106\),"](#page-188-0)
- Section [34.2, "EU Sales Listing Report \(P0018S\),"](#page-188-1)
- Section [34.3, "French Format Intrastat Report \(P0018IF\),"](#page-189-0)
- Section [34.4, "Tax Detail Report \(P0018P\),"](#page-189-1)
- Section [34.5, "VAT Report for Payments and Receipts \(P7400C1\)."](#page-189-2)

## <span id="page-188-0"></span>**34.1 Journal Entry with Tax (P09106)**

**Processing Option Processing Option Requiring Further Description**

DW VERSION FOR JOURNAL ENTRY PROCESSOR

1. To override standard journal entry processing (DREAM Writer XT0911Z1, version ZJDE0001), enter an override version number. This should only be changed by persons responsible for system wide setup.

EXCHANGE RATE:

2. Enter a '1' to protect the Exchange Rate field.

If left blank, the Exchange Rate will not be protected.

FORMAT CONTROL:

3. Select default screen format:

BLANK = Exclusive Tax

'1' = Inclusive Tax

END

## <span id="page-188-1"></span>**34.2 EU Sales Listing Report (P0018S)**

**Processing Option Processing Option Requiring Further Description**

1. Enter the Branch ID to print on the report.

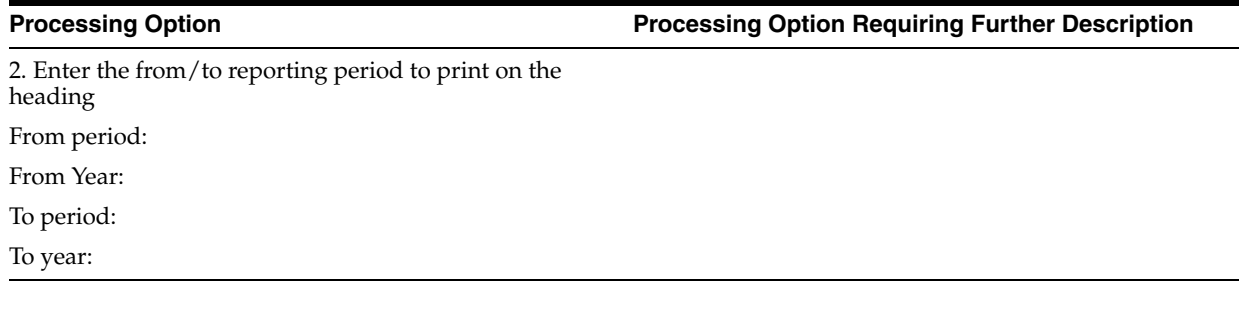

# <span id="page-189-0"></span>**34.3 French Format Intrastat Report (P0018IF)**

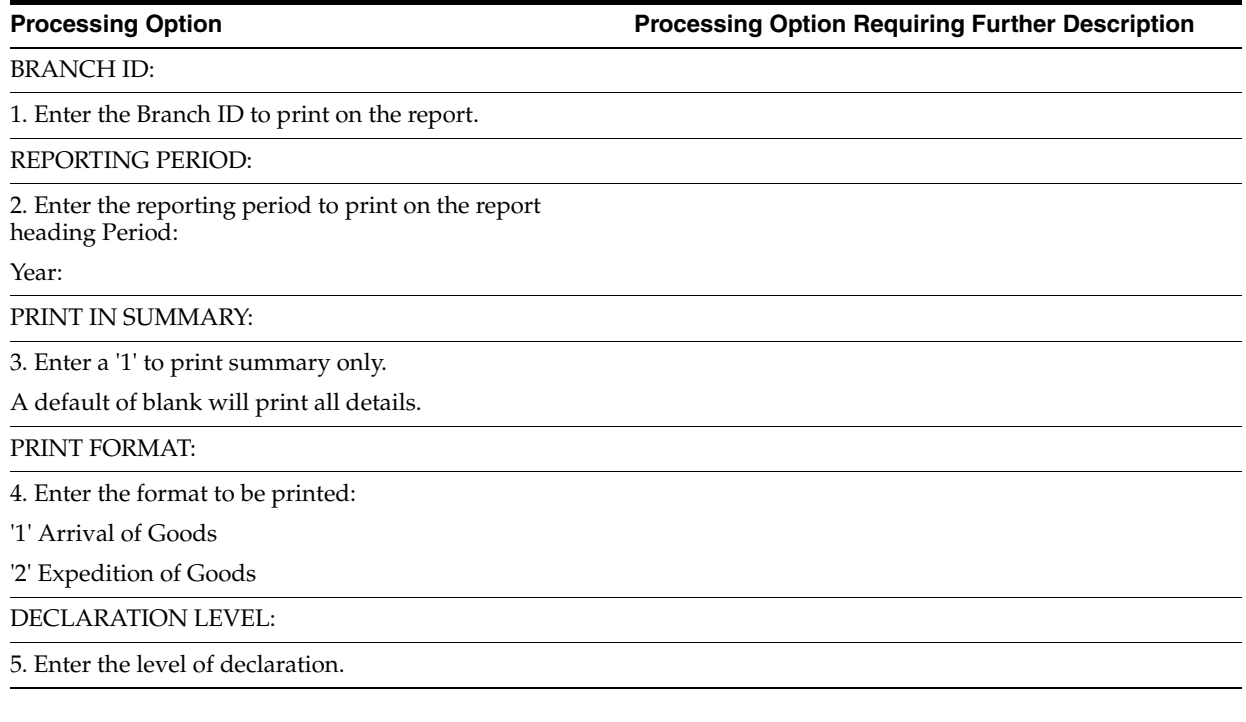

# <span id="page-189-1"></span>**34.4 Tax Detail Report (P0018P)**

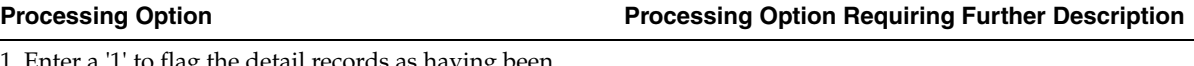

1. Enter a '1' to flag the detail records as having been printed. Select the format you wish to print. (e.g. Enter 1 to print Detail report)

1. Print Detail Tax Report

2. Print Summary Tax Report

# <span id="page-189-2"></span>**34.5 VAT Report for Payments and Receipts (P7400C1)**

**Processing Option Processing Option Requiring Further Description**

PROOF OR FINAL:

1. Enter a '1' to run in final mode.

If left blank, the report will be run in proof mode.

DATES:

2. Select the G/L dates range to be processed:

Beginning date:

Ending date:

COMPANY SELECTION:

3. Select the company for which the VAT on receipts/payments process needs to be run.

A company code MUST be entered in this processing option.

USER DEFINED CODES:

4. Enter the file containing the VAT rate codes on receipts  $(A/R)$  to be processed.

A User Defined Codes file MUST be entered in this processing option.

System Code:

Record Type:

5. Enter the file containing the VAT rate codes on payments (A/P) to be processed.

A User Defined Codes file MUST be entered in this processing option.

System Code:

Record Type:

DREAM WRITER VERSIONS:

6. Enter the DREAM Writer version for the VAT on receipts print program (P7400C2).

If left blank, 'XJDE0001' will be used.

7. Enter the DREAM Writer version for the VAT on payments print program (P7400C3).

By default the 'XJDE0001' version will be used.

# **Banking Requirements Processing Options**

This chapter contains these topics:

- Section [35.1, "Update Multi-Tiered A/R \(P005142\),"](#page-192-0)
- Section [35.2, "A/P Payments French Bank Tape \(P04572F1\),"](#page-192-1)
- Section [35.3, "A/P Payments French Checks \(P04572F2\),"](#page-193-0)
- Section [35.4, "A/P Payments Register \(P04576\),"](#page-194-0)
- Section [35.5, "A/P Payments Attachments \(P04573\),"](#page-194-1)
- Section [35.6, "Create Payment Groups \(P04570\),"](#page-194-2)
- Section [35.7, "Work with Payments \(P04257\),"](#page-196-0)
- Section [35.8, "Automatic Debiting Build \(P03575\)."](#page-198-0)

## <span id="page-192-0"></span>**35.1 Update Multi-Tiered A/R (P005142)**

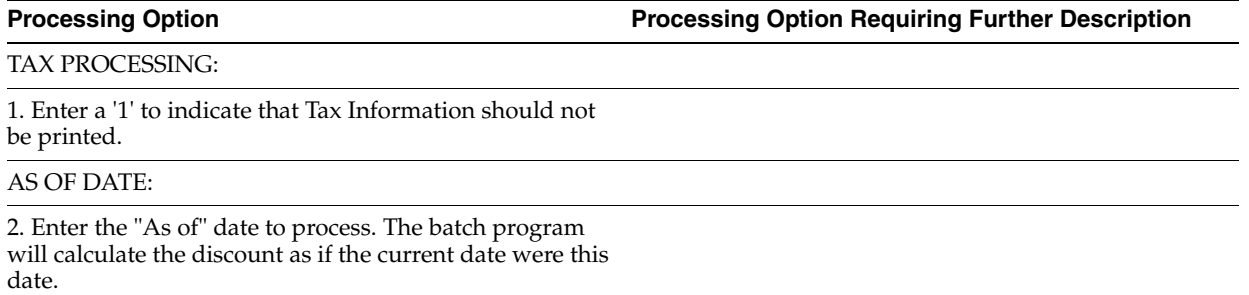

If left blank the system date will be used.

# <span id="page-192-1"></span>**35.2 A/P Payments - French Bank Tape (P04572F1)**

**Processing Option Processing Option Requiring Further Description**

PROCESSING MODE:

1. Enter a '1' to print a paper Funds Transfer Order.

If left blank a Electronic Funds Transfer (EFT) file will be created.

TAPE INFORMATION:

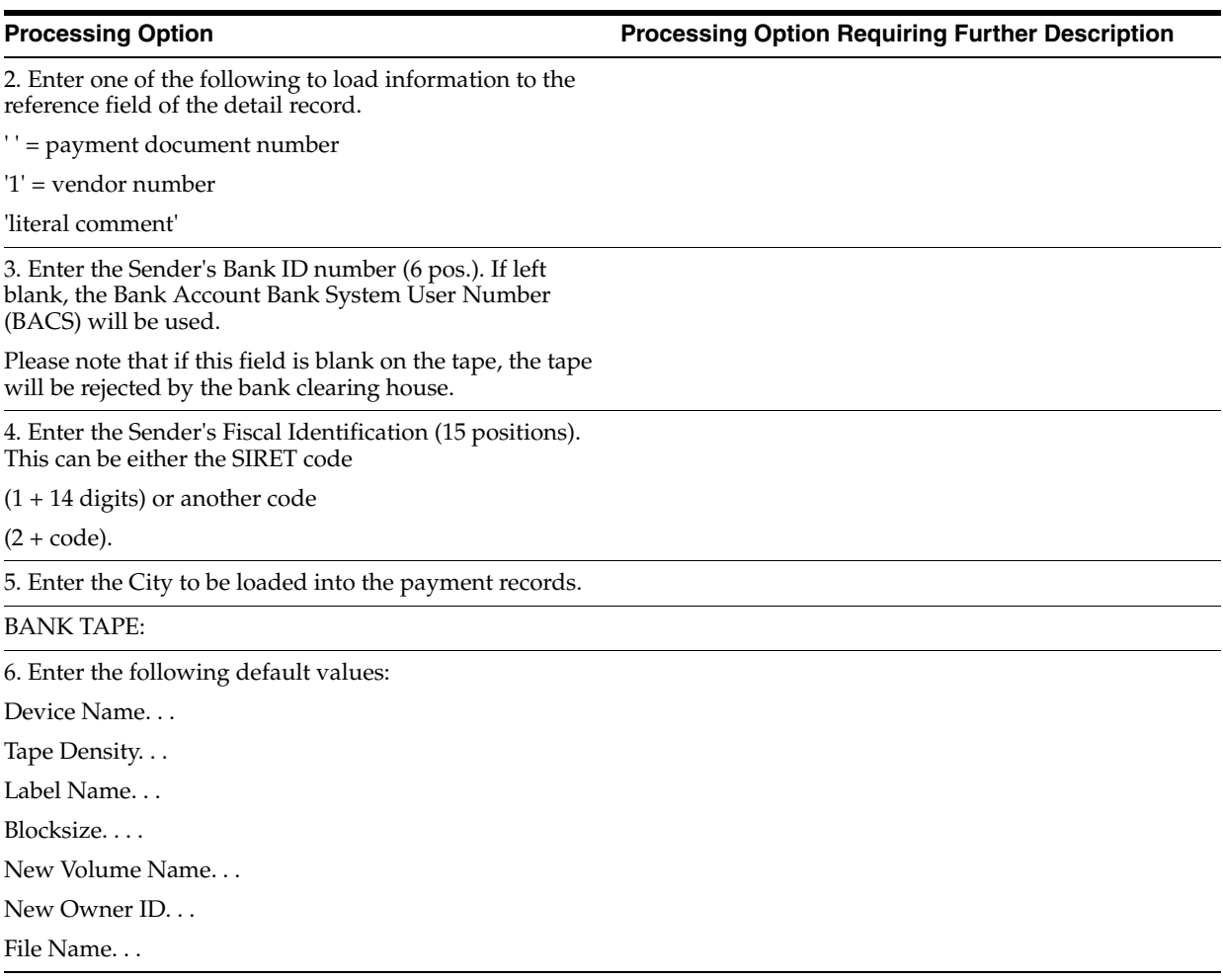

# <span id="page-193-0"></span>**35.3 A/P Payments - French Checks (P04572F2)**

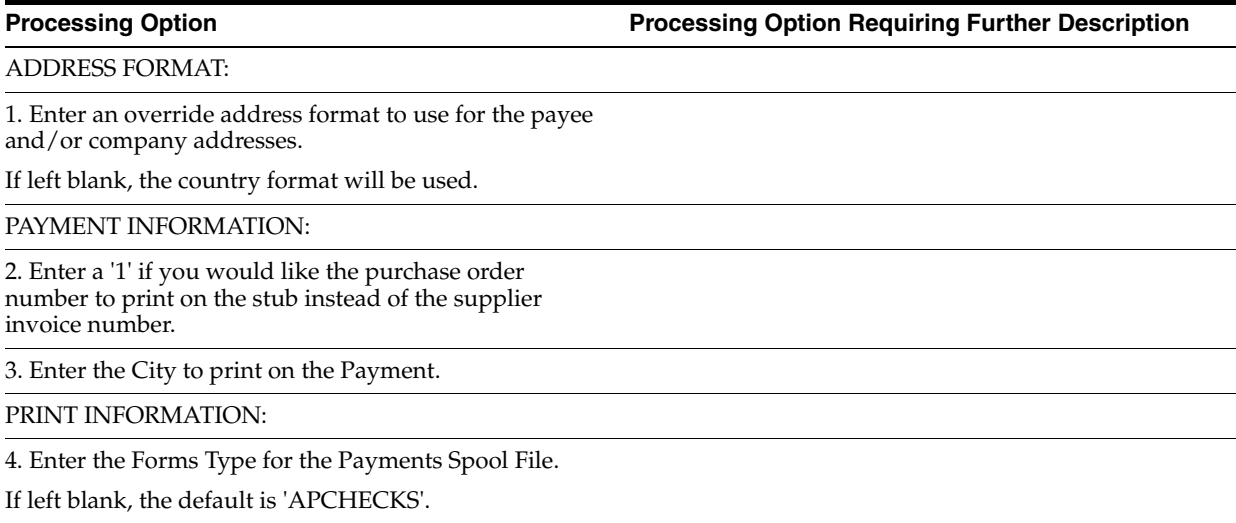

# <span id="page-194-0"></span>**35.4 A/P Payments - Register (P04576)**

**Processing Option Processing Option Requiring Further Description**

FOR SUBCONTRACT PAYMENTS:

1. Enter one of the following values:

'1' = Print contract information

'2' = Print job number information

# <span id="page-194-1"></span>**35.5 A/P Payments - Attachments (P04573)**

**Processing Option Processing Option Requiring Further Description**

### PRINT OPTIONS:

1. Enter one of the following values to select the sequence order of the detail to appear on the attachment.

blank = Voucher Information

'1' = Vendor Invoice

# <span id="page-194-2"></span>**35.6 Create Payment Groups (P04570)**

**Processing Option Processing Option Requiring Further Description**

### PAYMENT SELECTION:

1. Enter in either a Pay Thru date or the number of displacement days from today.

Pay Thru Date

Displacement Days

DISCOUNT DATE:

2. Enter the cutoff date for allowing discounts. Pay items with a due date prior to this date will not take a discount.

If left blank, all discounts will be taken.

AMOUNT RANGE:

3. Enter the payment amount range to be included in this pre-payment run. Also enter the pay instrument to be assigned to payments outside of the amount range. If currency conversion is turned on, enter the currency code for the amount range. Enter your amount range in whole numbers.

Minimum Amount. . .

Min Pay Instrument. . .

Maximum Amount. . .

Max Pay Instrument. . .

Currency Code. . .

COMPANY PROCESSING:

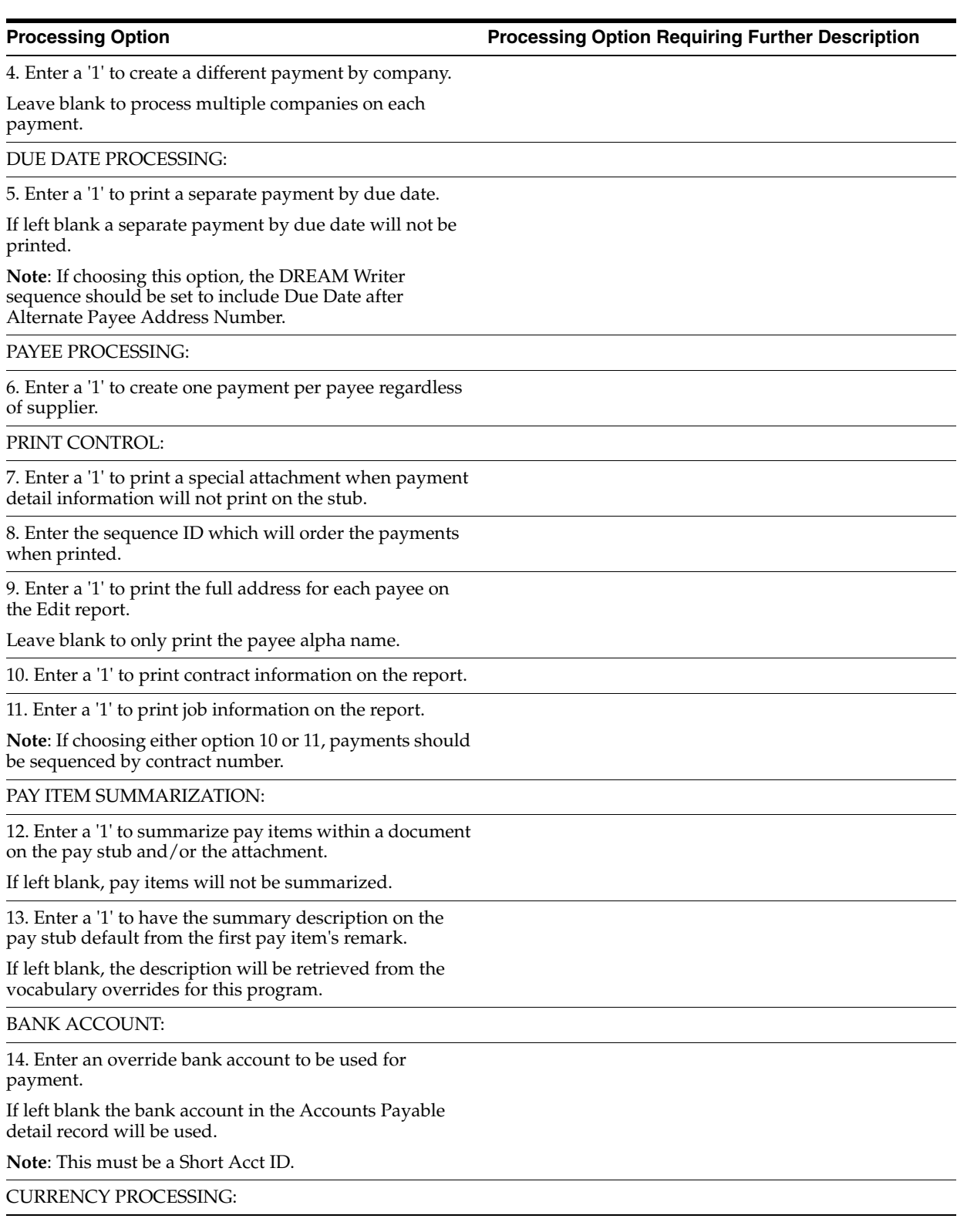

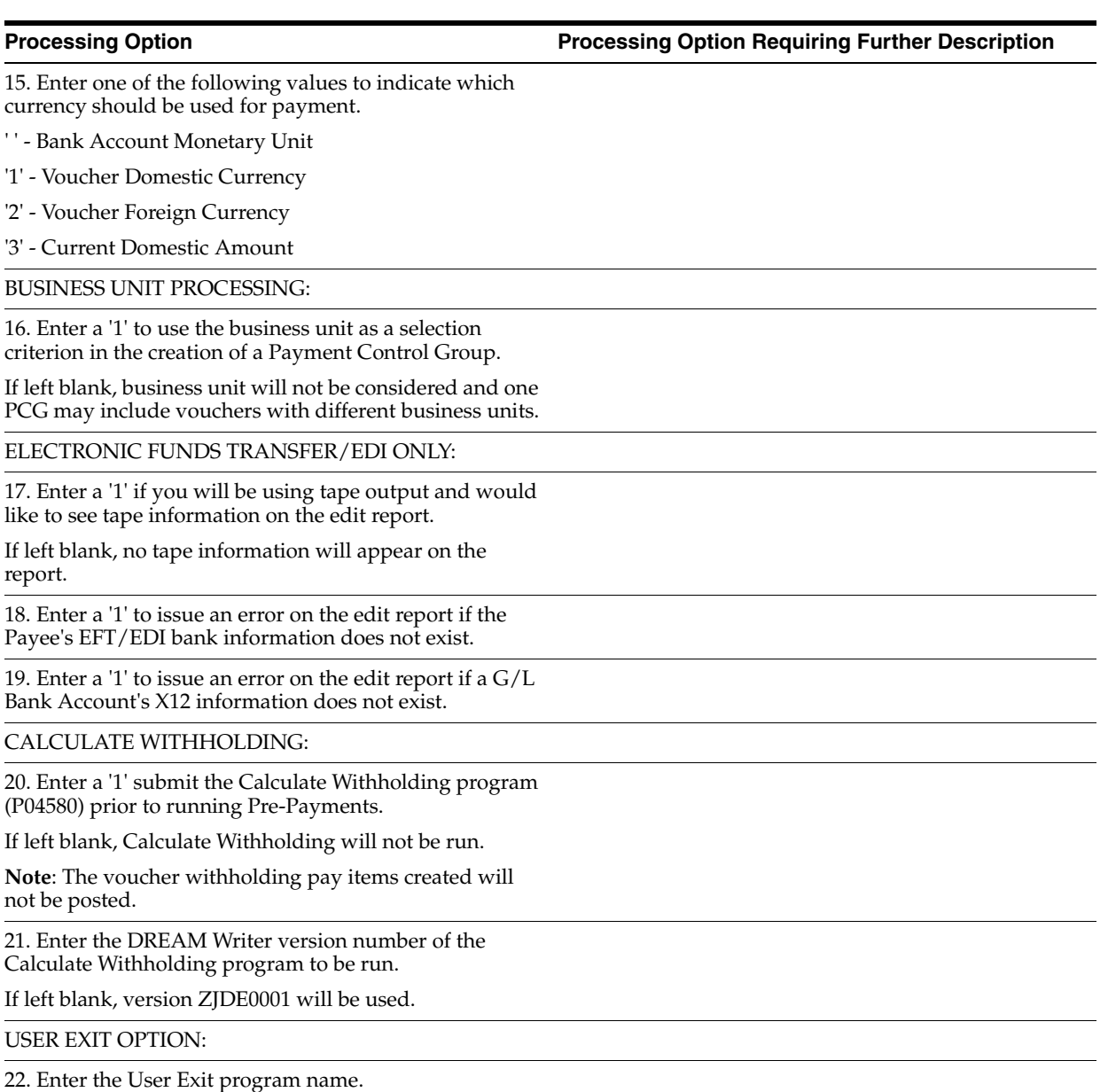

If left blank the name 'X04570E' will be used.

# <span id="page-196-0"></span>**35.7 Work with Payments (P04257)**

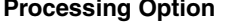

**Processing Option Processing Option Requiring Further Description**

INTERACTIVE OR BATCH:

1. Enter a '1' to process the payments interactively.

Leave blank to submit the write or update in batch mode without a submittal message.

BUSINESS UNIT PROCESSING:

2. Enter a '1' to display the business unit fields.

If left blank, the business unit fields will not display

**Note**: The selection and display of the business unit would only be applicable if you ran your Payment Control Group using business unit as a control field.

### PRINT OPTIONS:

3. Enter '1' to use the first voucher's exchange rate (thus ignoring any gains/losses) or an effective date to use to retrieve the exchange rate.

If both options are blank, the G/L date assigned to the payment will be used to retrieve the exchange rate.

Voucher Exchange Rate. . .

or Effective Date . . .

6. Enter a '1' to request the following:

Save Spool File. . .

Hold Spool File. . .

4. For BACS, enter a '1' to allow entry of BACS processing dates.

If left blank, BACS processing will not function.

5. Enter one of the following options for output:

' ' - Each Payment Control Group(PCG) will be output to a separate tape file or spool file.

'1' - Group PCGs for the same bank account into one file.

'2' - Group all selected PCGs into one file regardless of account.

6. Enter a '1' to request the following:

Save Spool File. . .

Hold Spool File. . .

7. Enter a '1' to force the assignment of payment numbers to be in sequential order.

This option is only valid if you have selected to output separate PCGs or those with the same bank account to one spool file. (Option 5 is a blank or '1').

**Note**: This option is only valid for hard-copy payments and reserves the bank account payment number from the bank account file (F0030). This option will not work with tape payments.

### UPDATE OPTIONS:

8. Enter a '1' to bypass clearing the prenote code in Vendor Master.

9. Enter a '1' to submit the A/P payment post after the payments have been updated.

If left blank, the post WILL NOT be automatically submitted. This will allow you to review the payment batch and post it at a more convenient time.

10. Enter a '1' to process void payments through the system (post to G/L, and the bank reconciliation).

If left blank, void payments will not be processed.

PRELOADED DATA SELECTIONS:

11. Any values entered into the following options will be loaded upon entry into the program:

Bank Account. . .

Version. . .

Originator. . .

Payment Instrument. . .

Print Queue. . .

Currency Code. . .

Business Unit. . .

Write/Update...

DW VERSION FOR BANK TAPE REVIEW:

12. Enter the version number for the Bank Tape Review program.

If left blank, ZJDE0001 will be used.

DW VERSION FOR A/P PAYMENT PROCESSOR:

13. To override standard A/P Payment processing (DREAM Writer XT0413, version ZJDE0001), enter an override version number. This should only be changed by persons responsible for system wide setup.

DW VERSION FOR G/L PROCESSOR:

14. To override standard G/L processing (DREAM Writer XT0911Z1, version ZJDE0001), enter an override version number. This should only be changed by persons responsible for system wide setup.

# <span id="page-198-0"></span>**35.8 Automatic Debiting Build (P03575)**

**Processing Option Processing Option Requiring Further Description**

PROOF OR FINAL MODE PROCESSING:

1. Enter a '1' to create the file to be sent to the bank and to create the Automatic Debit entries against the selected invoices.

If left blank, only a proof report will be produced.

AS OF DATE:

2. Enter the 'As of' Date to process. All invoices will be processed that have a comparison date on or before the As of Date.

If left blank, the system date will default.

DATE COMPARISON:

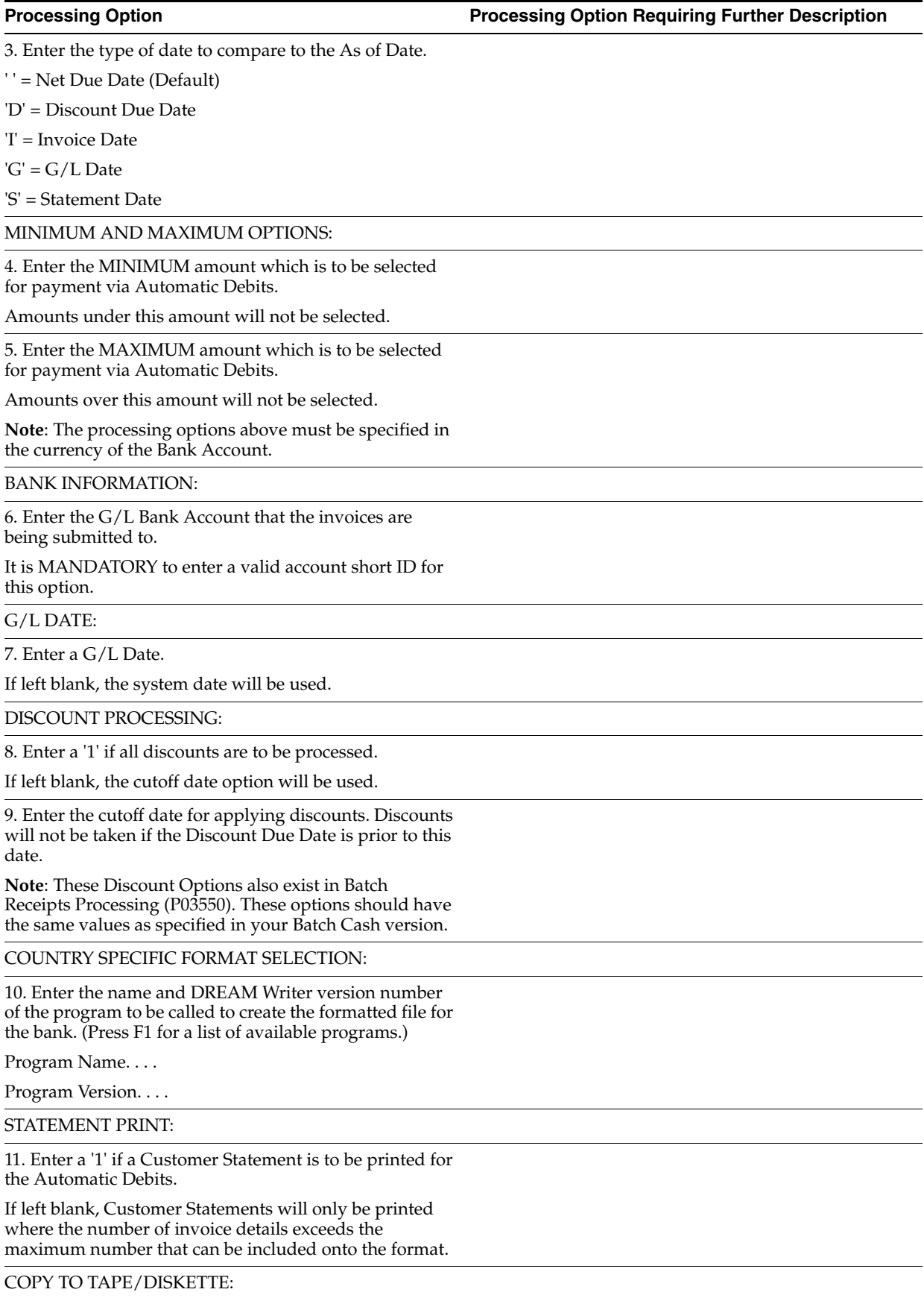

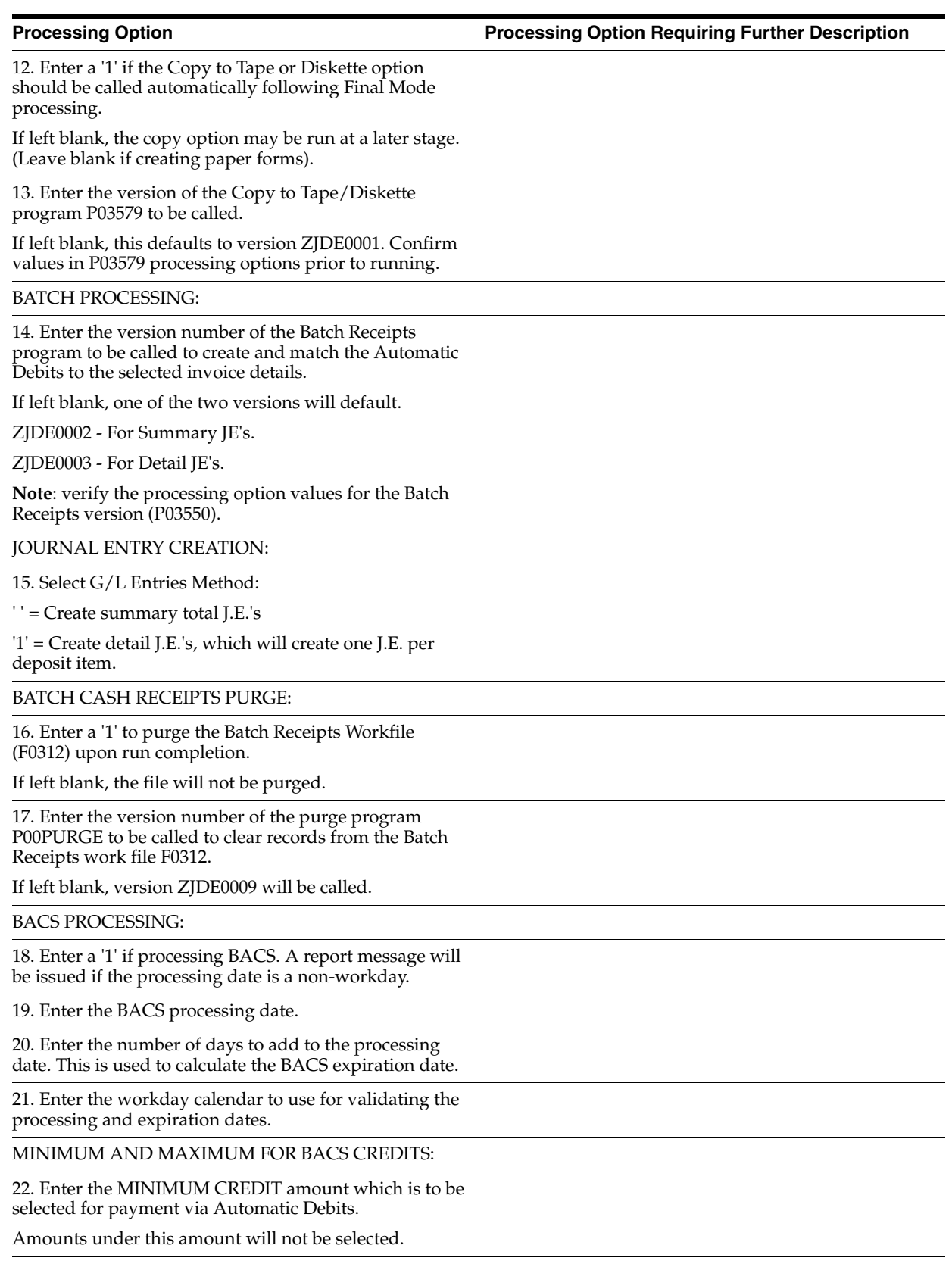

23. Enter the MAXIMUM CREDIT amount which is to be selected for payment via Automatic Debits.

Amounts over this amount will not be selected.

**Note**: The processing options above must be specified in the currency of the Bank Account.

# **Additional Business Practices Processing Options**

This chapter contains these topics:

- Section [36.1, "Customer Ledger Report \(P7403013\),"](#page-202-0)
- Section [36.2, "Supplier Ledger Report \(P7404014\),"](#page-202-1)
- Section [36.3, "A/P Inventory Book Supplier \(P7404026\),"](#page-203-0)
- Section [36.4, "A/R Inventory Book Customer \(P7403025\)."](#page-203-1)

# <span id="page-202-0"></span>**36.1 Customer Ledger Report (P7403013)**

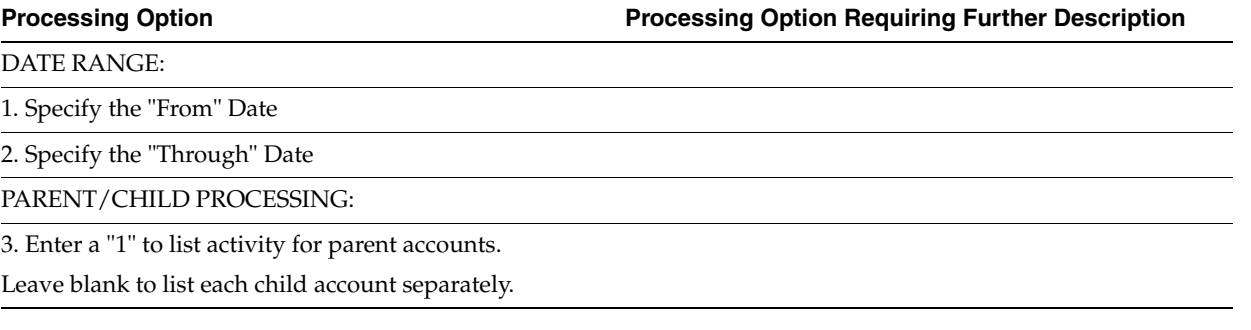

# <span id="page-202-1"></span>**36.2 Supplier Ledger Report (P7404014)**

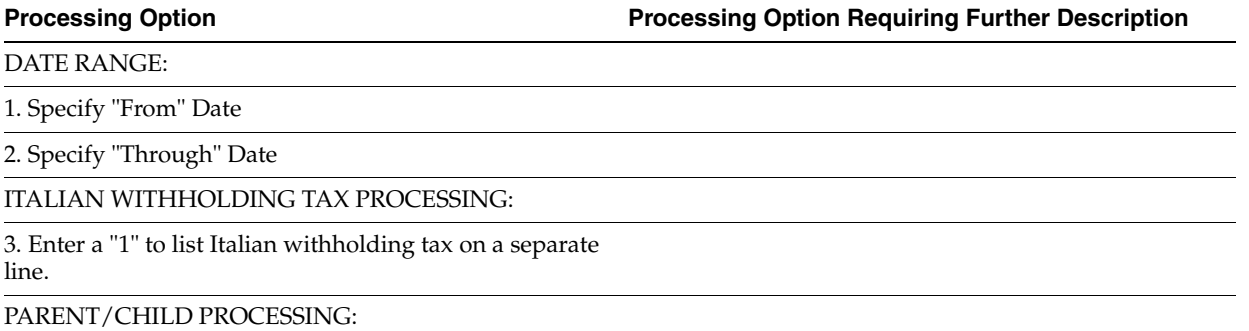

4. Enter a "1" to list activity for parent accounts.

Leave blank to list each child account separately.

# <span id="page-203-0"></span>**36.3 A/P Inventory Book - Supplier (P7404026)**

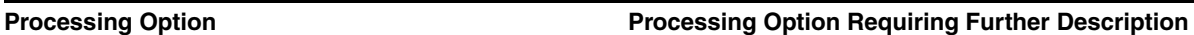

NEGATIVES BALANCES:

1. Enter '1' to print only suppliers with negative balances.

Leave blank to only print suppliers with positive

balances.

End

# <span id="page-203-1"></span>**36.4 A/R Inventory Book - Customer (P7403025)**

**Processing Option Processing Option Requiring Further Description**

NEGATIVES BALANCES:

1. Enter '1' to print only customers with negative balances.

Leave blank to print only customers with positive

balances.

End

# <sup>A</sup>**Annual Close Procedure**

This appendix contains these topics:

- Section [A.1, "About the Annual Close Procedure,"](#page-204-0)
- Section [A.2, "Annual Close Procedure."](#page-205-0)

## <span id="page-204-0"></span>**A.1 About the Annual Close Procedure**

A fiscal year is considered active for a company when its beginning date is defined in the company setup.

For example, if the beginning date of a fiscal year for a company is 01/01/98, fiscal year 98 is *active* on January 01, 1998.

To change the active fiscal year, you must change the beginning date of the year. For example, in order to make fiscal year 99 active, the beginning date of the fiscal year must start on 01/01/99 (if the first month of the fiscal year is January).

*Figure A–1 Company Numbers and Names screen*

|    |    | Eunctions .: Options : Tools .: Help<br>$\sqrt{X}$ $\rightarrow$ $\frac{1}{2}$ |  |         |                          |    |             |                |    |             |  |
|----|----|--------------------------------------------------------------------------------|--|---------|--------------------------|----|-------------|----------------|----|-------------|--|
|    |    | Skip To Company                                                                |  |         |                          |    |             |                |    |             |  |
|    |    |                                                                                |  |         |                          |    |             | Currency Setun |    |             |  |
| Ю  | Сo | Name                                                                           |  | 10 INol | Begin   Cur Cur          |    |             | Curr Comp Detl |    |             |  |
| łр |    |                                                                                |  | P Pd    | Year                     |    | Per Cod     | lency          | Ιd | <b>Rstw</b> |  |
|    |    | 00000 J.D. Edwards & Company                                                   |  |         | R 12 81/81/98            | ń. | <b>USD</b>  |                |    |             |  |
|    |    | 00001 A Model Financial Co (Trng)                                              |  |         | R 12 01/01/93 12         |    | luso        |                |    |             |  |
|    |    | B8982 Infinite Healing                                                         |  |         | lali2lai/01/931 6        |    | <b>USD</b>  |                |    |             |  |
|    |    | 00087 R Model Pauroll Company                                                  |  |         | ini12i81/81/98  4        |    | uso         |                |    |             |  |
|    |    | 00050 A Model Construction Mamt Co                                             |  |         | R 12 91/81/98 6          |    | luso        |                |    |             |  |
|    |    | 00050 R Model Financial Reporting Co R 12 01/01/98  3                          |  |         |                          |    | luso        |                |    |             |  |
|    |    | 00070 Model Multi-National Corporate R 12 01/01/98  6                          |  |         |                          |    | <b>IBEF</b> |                |    |             |  |
|    |    | 88871 Model Multi-National France                                              |  |         | iRl12 81/81/98  6        |    | FRF         |                |    |             |  |
|    |    | 88972 Model Multi-National Germanu                                             |  |         | iR 12 01/01/98  6        |    | DEM         |                |    |             |  |
|    |    | BBB73 Model Multi-National UK                                                  |  |         | R 12 81/81/98            | g, | GBP         |                |    |             |  |
|    |    | 88874 Model Multi-National Italu                                               |  |         | in 12 01/01/98 i         | 6  | ittl.       |                |    |             |  |
|    |    | 88875 Model Multi-National Colombia                                            |  |         | 8 8 12 8 1 / 8 1 / 9 1 8 |    | <b>COP</b>  |                |    |             |  |
|    |    | 88876 Model Multi-National Singapore                                           |  |         | R11201/81/98 6           |    | S6D         |                |    |             |  |
|    |    | 88877 A Model Canadian Pauroll Co                                              |  |         | i8 12 181/81/98 1        | 4  | CAD         |                |    |             |  |
|    |    | 00078 Model Multi-National Equpt                                               |  |         | i8 12 81/81/98  6        |    | EGP         |                |    |             |  |
|    |    | 00180 Model Finan/Distrib Co (Mktg)                                            |  |         | R 12 81/81/98 6          |    | luso        |                |    |             |  |
|    |    | 00150 DIR Property Management Co                                               |  |         | 81201/01/98 1            |    | luso        |                |    |             |  |
|    |    | 00151 Gateway Partnerships/Rosets                                              |  |         | R 12 01/01/98 6          |    | usa         |                |    |             |  |

**Note:** It is impossible to record entries from the previous fiscal year for the active fiscal year.

# <span id="page-205-0"></span>**A.2 Annual Close Procedure**

J.D. Edwards' annual close procedure for a fiscal year includes the following phases:

- Activating the new accounting period
- Creating adjusting entries for the period close
- Running the final period close

## **A.2.1 Phase 1: Activating the New Accounting Period**

To complete the first phase, fiscal year N must be active, providing that you want to record entries on the previous fiscal year  $(N)$  and the new fiscal year  $(N+1)$ . Consequently, J.D. Edwards recommends that you activate fiscal year N+1 in conjunction with the closing of the last period of fiscal year N.

Running a fiscal year closing procedure, called "period pre-closing," is also recommended in order to set up the balance forward amounts to carry over to the first period of fiscal year N+1. This takes place if the final fiscal year closing has not been run before reporting the first period of the new fiscal year. (This is a common occurrence.)

## **A.2.2 Phase 2: Creating Adjusting Entries for the Period Close**

During the second phase, you must record the last adjusting entries of the fiscal year N to proceed with the final closing of fiscal year N.

You can use one of two solutions to record the last adjusting entries for fiscal year N.

## **A.2.2.1 Reopening Fiscal Year N**

In this case, you are required to reactivate fiscal year N by using the start date for fiscal year N and setting up the last period as the active year and period (General Accounting system only).

J.D. Edwards recommends using a specific document type (for example J9 = year closing entries). After you post the last adjusting entries for fiscal year N, you must reactivate fiscal year N+1 and the current period.

J.D. Edwards also recommends that the last adjusting entries for fiscal year N be made by the same person and be protected from other General Accounting system users, although this is not mandatory.

With this solution, entering records on the previous fiscal year (N) is easily protected.

## **A.2.2.2 Without Reopening Fiscal Year N**

This solution allows for entering records on the last day of the fiscal year N with the specific document type of  $\#H(A7.3)$  or && (A8.1), without having to reopen fiscal year N. If you choose this solution, you must post these entries in the usual way.

**Caution:** With this solution, it is difficult to set up security on the record entry for the previous fiscal year.

## **A.2.3 Phase 3: Running the Final Period Close (available as of A72 and A73LG)**

Before running the final period closing, verify that the following steps have been completed:

- Print the necessary reports.
- Print the Trial Balance, the General Ledger, and the General Journal in FINAL mode.

This process identifies the transactions as already printed in final mode for the fiscal year that you are closing and prevents the reports from being run again in final mode for the same fiscal year.

**Caution:** This process can be run only once in final mode. However, the reports can be run as many times as required in proof mode, even after final mode has been run.

Completely back up your environment.

At this point in the annual close procedure, J.D. Edwards recommends that you back up your entire environment for fiscal auditing purposes. The backup is very important because you can be asked, during a tax audit of your information system, to provide reproductions of your reports (General Ledger or other) as well as your accounting system's electronic data files.

After you verify that the preliminary steps have been completed, run the final period close.

When you run the final period close, the program computes the year's income and updates the balance forward amounts for fiscal year N+1.

**Note:** The new (N+1) fiscal year's beginning balance date must already be active.

# **Technical Procedures for Saving, Storing, and Restoring Data**

This appendix contains these topics:

- Section [B.1, "Production Environment Definitions,"](#page-208-0)
- Section [B.2, "Data Backup Procedures,"](#page-210-0)
- Section [B.3, "Data Restoration Procedures,"](#page-212-0)
- Section [B.4, "Accounting Data Storing Procedures,"](#page-212-1)
- Section [B.5, "Storing General Accounting Data,"](#page-214-0)
- Section [B.6, "Retrieving Stored Data,"](#page-214-1)
- Section [B.7, "Storing Data and Software Upgrades,"](#page-214-2)
- Section [B.8, "Computerized Tax Audit."](#page-215-0)

This document includes the definitions of the procedures used to save, store, and restore data in J.D. Edwards software.

## <span id="page-208-0"></span>**B.1 Production Environment Definitions**

A production environment is a group of libraries that define a consistent database from a software application standpoint.

Only one production environment is needed to use the software in production. However, several additional production environments can be defined for various purposes, such as:

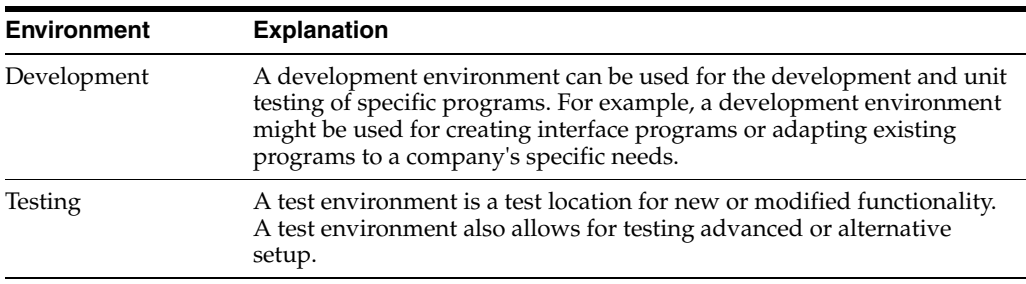

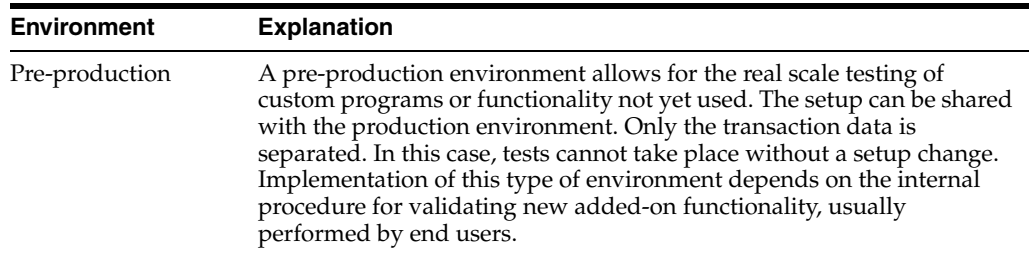

## **B.1.1 Creating an Environment**

An environment consists of several libraries. Source tables and executable objects are located in different libraries. Data tables should be distributed among three libraries; this file separation is not required but is strongly recommended.

The first library, or security library, contains user profiles, access and product's internal security definition tables. This library is common to all environments.

The second library will gather all of the technical setup data. This data is considered relatively stable.

The third library contains all transaction data.

## **B.1.2 Example of Library Organization for Each Environment**

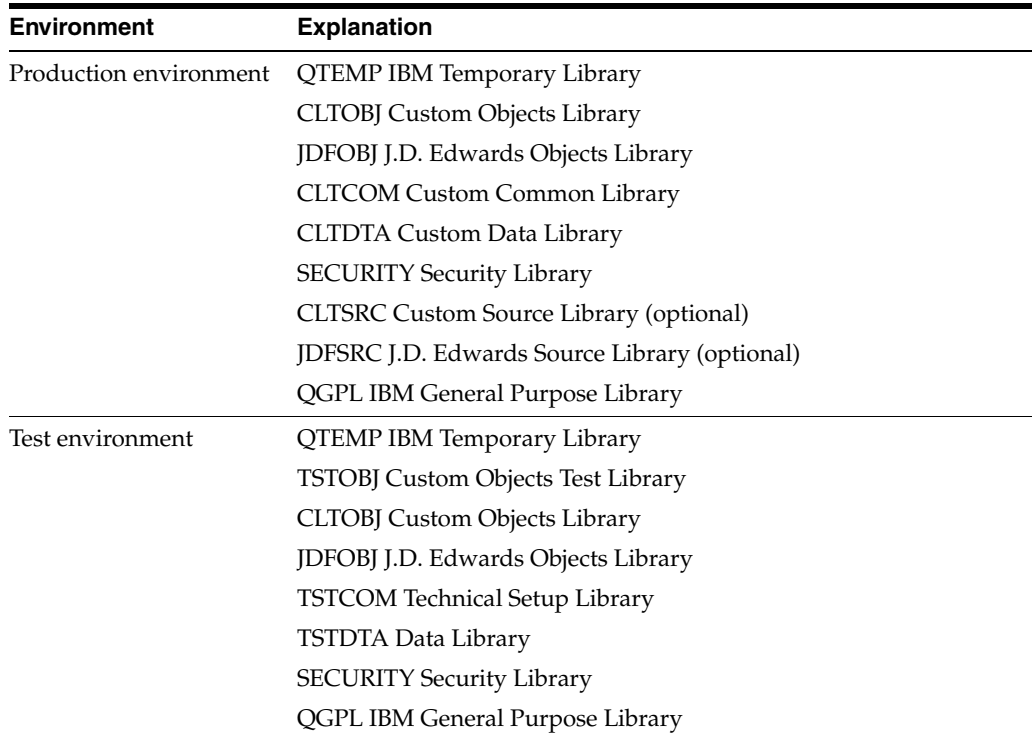

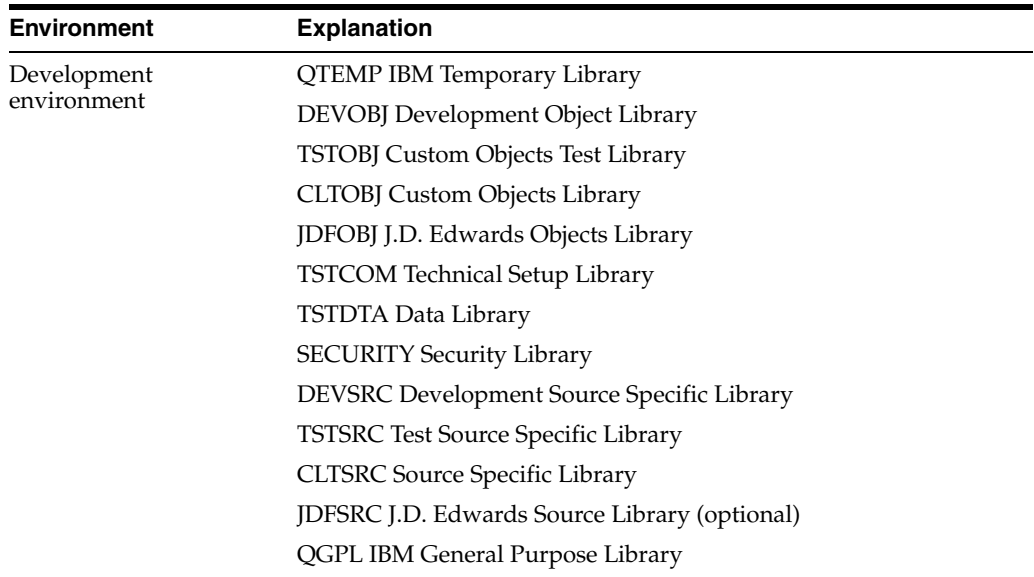

The Technical Foundation class and its associated documentation provides further detail regarding the environment install procedure.

## <span id="page-210-0"></span>**B.2 Data Backup Procedures**

You must do data backups must be done using standard IBM tools: using the SAVLIB command or going through the IBM BACKUP menu.

## **B.2.1 IBM Recommendations for Backups**

- The recommended frequency of AS400 system data backups is provided by IBM. Generally, the frequency depends on the transaction volume of the company.
- It is important to monitor the material quality of data backups. Recommended drive cleaning frequency and support renewal are specified by the manufacturer.
- A printed document that details the contents of the backup must support any data backup. The printed document provides a verification of the backup.
- Data backups must be stored in a safe place. You must protect yourself against theft, flooding, fire, and so on.

## **B.2.2 J.D. Edwards Recommendations for Backups**

## **B.2.2.1 Daily Backup**

You must perform a daily backup must be performed for the entire set of production environment libraries. No user should be connected to the production environment while the backup is being performed, except for sophisticated backup systems that use a separate machine or "Backup."

Library backups for other environments depend on different criteria, including:

- Machine availability
- Backup capability (drive type)
- Environment utilization (obviously, it is essential to do a backup of the development library on a daily basis if archive development is in progress)
- Environment contents (for example, if the test environment is a similar copy of the production environment at a certain date, the backup of this environment is not necessary)
- If the test environment is used to test the implementation of a new setup, it is important to perform a backup of the environment

Daily backup supports can be reused periodically. The minimum recommended period between reuses is two weeks. However, if data input is mainly taking place around month's end, it is preferable to work over a two-month backup cycle.

**Note:** No partial library backup is possible. This type of backup is unusable. See Section [B.3, "Data Restoration Procedures."](#page-212-0)

## **B.2.2.2 Minimal Backup Procedure**

If the operator realizes in the morning that the overnight backup malfunctioned, it is recommended to do a manual backup using the following procedure:

- To prevent users from connecting themselves to the environment, temporarily rename the production environment (menu G944, option 5 - see the *JD Edwards World Technical Foundation Guide*). Only the user in charge of maintenance can access the environment.
- The WRKOBJLCK AS400 command on file F0005 of the production transaction library identifies users who are already connected. Ask users to disconnect themselves from the system. Backup can start only after making sure that no user is connected.
- The WRKACTJOB AS400 command on the JDE batch subsystem identifies active batch jobs. The backup will start only after these jobs have terminated. If jobs are printing, the operator can cancel them.
- Run backup (SAVLIB command, QSECOFR user profile). It is important to know the backup runtimes involved in order to decide what must be saved. The ideal backup covers all production environment libraries. To minimize backup runtime, it is possible to perform a backup of the transaction data library only. Since other libraries are relatively stable, data loss if data restoration is needed should be minimal and easily recovered.
- When the backup run is nearing completion, the operator can rename the production environment back to its original name and must inform users that they can signon.

## **B.2.2.3 Monthly Backup**

You must keep monthly backup tapes for a specified amount of time.

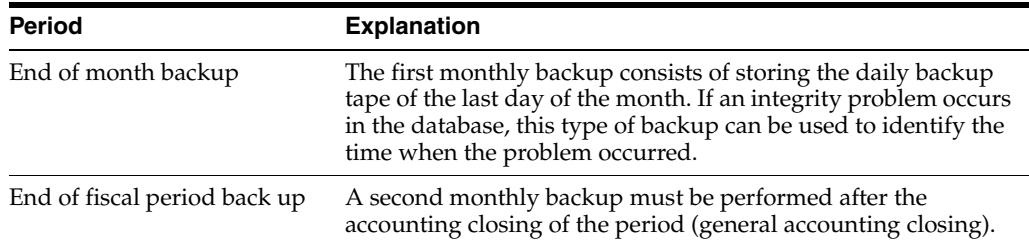

## **B.2.2.4 Annual Backup**

Two annual backups are recommended as follows:

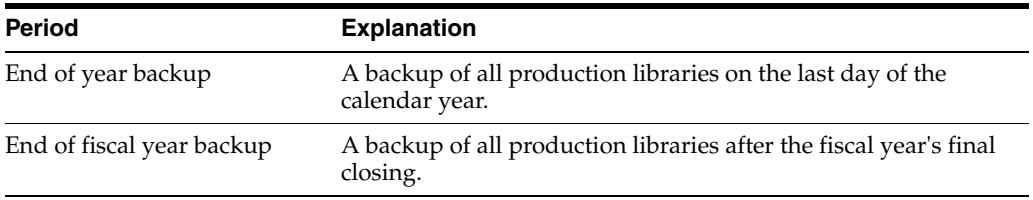

## <span id="page-212-0"></span>**B.3 Data Restoration Procedures**

## **B.3.1 Global Restore**

If a serious problem causes partial or total loss of data in the system, the recommended restore procedure follows:

- Restore all libraries from the data backup. Use IBM standard procedure (RSTLIB command).
- If all data entered since the last backup are lost and must be reentered, then follow this procedure:
	- **–** For data entered from a hard copy document, it is important to organize these documents by data entry day in order to simply the reentry procedure.
	- **–** For data entered from telephone information (non-accounting entries, such as invoices), if the entries have not been printed, the data could be completely lost. In this case, it is recommended to implement a procedure for printing entries when taking information on the phone to maintain a hard-copy version of all data entered. (This could be as simple as a screen print.)
	- **–** For batch entry (such as automated cash receipts from alternate sources), you must restart the interface. The interface could be requested again to the originating source.

**Note:** Implementation of system and software security should minimize these types of errors.

## **B.3.2 Partial Restore**

If only one file has been damaged, for example because of user error, then evaluate the consequences of a partial restore.

- If the file is a setup file, consider reestablishing the situation in restoring only that file. However, it is necessary to thoroughly test to validate this principle.
- If the file is an accounting transaction file (journal entries or account balances), running a partial restore is strongly discouraged.

## <span id="page-212-1"></span>**B.4 Accounting Data Storing Procedures**

## **B.4.1 Accounts Payable Transaction Data**

You can store the accounts payable transaction data as follows:

- Option 14 from menu G0431 runs a process that purges the Accounts Payable transaction tables. Purge processes data with a posting date that is lower than the expiration date that you define.
- The following Accounts Payable data is purged:
	- **–** Paid invoices with a posting date that is the same as or lower than the expiration date.
	- **–** Payments with a posting date that is the same as or lower than the expiration date.
- The purged data is placed in the following separate tables:
	- **–** F0411P Invoices
	- **–** F0413P Payments
	- **–** F0414P Matching data
- Save these tables, and then delete them from the system.

## **B.4.2 Accounts Receivable Transaction Data**

You can store the accounts receivable transaction data as follows:

- Option 14 from menu G0331 runs a process that purges the Accounts Receivable transaction tables. Purge processes data with a posting date that is lower than the expiration date that you define.
- The following accounts receivable data is purged:
	- **–** Paid invoices with a posting date that is the same as or lower than the expiration date.
	- **–** Payments with a posting date that is the same as or lower than the expiration date.
- The purged data is placed in the following separate file:
	- **–** F0311P Invoices, payments and matching data

**Caution:** The storage of accounts payable and accounts receivable data is not associated with the storage of general accounting data. That is, when you store the accounts payable and accounts receivable data, you do not automatically store the general accounting as part of the process. J.D. Edwards strongly recommends that you store general accounting data before you store the data of auxiliary accounting systems. It is possible to store general accounting data for a fiscal year without storing the corresponding data in the auxiliary accounting systems.

## **B.4.3 Address Book Data (Supplier and Customer Information)**

You can delete information in the Address Book if the auxiliary accounting systems do not contain any active transactions associated with the supplier or customer information that you are deleting. Consequently, if the company has not needed a supplier since the last storing date, purging the auxiliary data can mean the deletion of the supplier's information without a trace. To avoid the situation, proceed as follows:

- Run reports to identify Address Book records without transactions before proceeding with the storing procedure, using option 21 from menu G0131. You can delete Address Book records through this option.
- Run reports after the purge of transaction tables is complete.

Compare the two lists to help identify Address Book records that are not used anymore. The tiers should have a specific search criteria assigned to them (see Set Up User and Group Security in the *JD Edwards World Technical Foundation Guide*) to avoid any untimely deletion.

## <span id="page-214-0"></span>**B.5 Storing General Accounting Data**

You can store general accounting data on a fiscal year basis. Data storage can only take place on a closed period. Data storage can be processed in two different ways:

- Option 14 from menu G09317 purges a period's entries and stores them in a file named F0911xx, where xx is the completed fiscal year.
- Option 15 from menu G09317 purges the account balance records of a period and stores them in a file named F0902xx, where xx is the completed fiscal year.

You must save the stored F0911xx and F0902xx tables, and then delete them from the system.

## <span id="page-214-1"></span>**B.6 Retrieving Stored Data**

It is possible to reinsert stored data into the database at any time (provided that there is enough space on the system). To retrieve stored data, use the following procedure:

- Restore the stored tables on the system
- Make an additional copy of the stored tables to the corresponding database file:
	- **–** F0411P to F0411
	- **–** F0413P to F0413
	- **–** F0414P to F0414
	- **–** F0311P to F0311
	- **–** F0911xx to F0911
	- **–** F0902xx to F0902

## <span id="page-214-2"></span>**B.7 Storing Data and Software Upgrades**

A software upgrade causes changes in the database setup. If a data store takes place before a software version upgrade, the procedure to retrieve stored data does not apply. In order to use procedure to retrieve stored data, a conversion of the stored file through the upgrade tools (UPGRADE) is required. You can use the versions upgrade tools to retrieve stored data.

**Note:** You can upgrade stored tables at a different time than the upgrade of the production environment.

# <span id="page-215-0"></span>**B.8 Computerized Tax Audit**

During a tax audit of an information system for a fiscal year that has been stored, you will be asked to provide the auditor with the production environment compliant with the audited period. To meet this requirement, restore all production libraries from the backup of the end of the fiscal year in a separate environment.

If a software upgrade has been implemented in the meantime, it will be necessary to keep both versions on the system.
# **Alternate Chart of Accounts**

This appendix contains the topic:

Section [C.1, "Data Integrity."](#page-216-0)

<span id="page-216-4"></span>In addition to the corporate chart of accounts you set up in the Account Master file (F0901), you can define an alternate chart of accounts using category codes 21, 22, and 23.

## <span id="page-216-0"></span>**C.1 Data Integrity**

<span id="page-216-5"></span><span id="page-216-3"></span>If you use an alternate chart of accounts, the question of the integrity of your accounting data is very important. To help maintain the integrity of accounting data, consider the following examples.

#### **C.1.1 Example: Account Defined Only in the Account Master File**

<span id="page-216-2"></span>You might create an account in the Account Master file without defining a corresponding alternate account. If you do, when transactions are entered for the account in the Account Master file, any reporting measures that are based on the alternate chart of accounts are incomplete.

J.D. Edwards suggests that you establish an internal procedure to audit the integrity of the data entered. For example, you can run a Financial Enterprise Report Writer (Financial ERW) report that provides the following information:

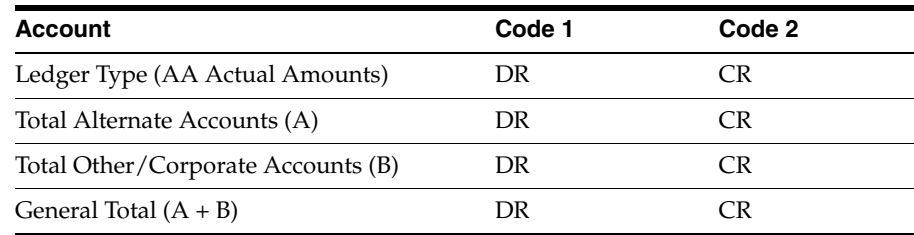

<span id="page-216-1"></span>Run the report on a daily or weekly basis, depending on the volume of your transactions.

#### **C.1.2 Example: Account Defined Only in the Alternate Chart of Accounts**

You might create an alternate account using category codes 21, 22, and 23 without defining a corresponding account in the Account Master file.

In this case, no actual transactions can be entered for the account. In J.D. Edwards software, you cannot enter accounts with an alternate account number.

## **C.1.3 Example: Account Deleted from the Alternate Chart of Accounts**

<span id="page-217-0"></span>You might delete an alternate account from the User Defined Codes file that has active transactions and balances. When you do, the system does not display an error message to indicate that active transaction information is attached to the account.

J.D. Edwards recommends that you establish an internal procedure to restrict the access to the user defined codes tables to a few individuals who are responsible for system setup. These individuals should understand how category codes and accounts are related.

In Version A7.3 software, a new security feature called "User Defined Codes by User ID" exists to prevent alternate accounts from being inadvertently deleted. You can implement this new feature to define security for specific user defined codes and users.

## **C.1.4 Example: Reorganization of Accounts in the Chart of Accounts**

<span id="page-217-1"></span>If you need to reorganize your chart of accounts, you might remove a category code or move an alternate account from category code 21, 22, or 23 to a different object account. You might also delete an alternate account, or move it to a different object account in the Account Master file (F0901).

J.D. Edwards recommends that you establish an internal procedure to restrict the access to the Account Master file (F0901) to a few individuals who are responsible for system setup. These individuals should understand how category codes and accounts are related.

An additional recommended security feature is to journal the Accounts Master file and to audit all modifications to its records in a live production environment.

#### **See Also:**

■ Section [5.1, "Setting Up an Alternate Chart of Accounts."](#page-26-0)

# **Multiple Ledger Types**

This appendix contains these topics:

- Section [D.1, "Using Multiple Ledger Types,"](#page-218-0)
- Section [D.2, "User Defined Ledgers."](#page-219-0)

<span id="page-218-4"></span>International businesses can use multiple ledgers to fulfill the reporting requirements of both the corporate entity and the local legal authorities.

## <span id="page-218-0"></span>**D.1 Using Multiple Ledger Types**

At year end, your company reports the yearly results during the first few days of January, while in France, for example, the law specifies that the company has until March to report fiscal activity to the authorities. The year is closed from the standpoint of the company, but is not yet closed from a local legal standpoint. The time difference means that the French company must make adjustments for three months that the corporate company does not have to see. These adjustments are typically recorded in an alternate ledger type.

#### **D.1.1 Example: Currency Ledgers**

<span id="page-218-2"></span><span id="page-218-1"></span>A company can impose a fixed yearly exchange rate by management choice. In some countries, such as France, it is not acceptable from a legal point of view to ignore gains and losses in foreign currency. You can use the actual amounts (AA) ledger for the company, in which foreign transactions do not have any currency gains and losses, and an alternate ledger type in which you can book the currency gains and losses. In either case, the additional ledger is required to enter transactions that adjust either the local or the company's accounting system.

#### **D.1.2 Example: Depreciation Ledgers**

<span id="page-218-3"></span>Three ledger types are not uncommon if fixed assets depreciation is involved. In this case, one ledger is used to record the depreciation that is calculated with the corporate depreciation method in the corporate ledger. An alternate ledger is used to record the depreciation that is calculated based on the depreciation method that is required by the local authorities. The difference between the two depreciation methods is recorded in a third ledger. For local legal reports, you sum the three ledger types to show the actual activity in the depreciation account.

# <span id="page-219-0"></span>**D.2 User Defined Ledgers**

<span id="page-219-1"></span>To accommodate the need for multiple ledgers, J.D. Edwards software provides a user defined code file in which you can define all the ledgers you use as the ledger types on which you must report.

The actual amounts (AA) ledger is kept as the company's standard ledger, while alternate ledgers keep the adjusting transactions that justify the differences between the company books and the local legal books. You can specify ledger types in the report processing options. An inquiry or a report on the account shows the sum of the two ledger types and displays the actual activity in that account.

# <span id="page-220-3"></span><sup>E</sup>**Translation Issues**

This appendix contains these topics:

- Section [E.1, "Multi-Language Environments,"](#page-220-0)
- Section [E.2, "Other Translation Capabilities."](#page-220-1)

# <span id="page-220-0"></span>**E.1 Multi-Language Environments**

J.D. Edwards software can display menus, forms, and reports in different languages. All software is shipped with the base language of English. You can install other languages as needed. For example, if you have multiple languages loaded onto one environment to allow different users to display different languages, each user can work in their preferred language by setting up their user preferences accordingly.

#### **See Also:**

<span id="page-220-2"></span>■ Section [3.1, "Setting Up User Display Preferences."](#page-20-0)

# <span id="page-220-1"></span>**E.2 Other Translation Capabilities**

In addition to the standard menus, forms, and reports, you might want to translate other parts of the software. For example, you might want to translate the names of the accounts that you set up for your company. You might also want to translate the values in some user defined code tables. A list of common software elements that you might want to translate if you use the software in a multinational environment follows:

- Business unit descriptions
- Account descriptions
- Descriptions for automatic accounting instructions (AAIs)
- Payment terms
- Reminder text
- User defined codes
- Custom menus
- Vocabulary overrides
- DREAM Writers
- Data dictionary
- Function key definitions

The translations that you set up for your system work in conjunction with the language that is specified in the user profile for each person who uses the system. For example, when a French-speaking user accesses the chart of accounts, the system displays the account descriptions in French rather than the base language.

#### **See Also:**

<span id="page-221-0"></span>*JD Edwards World Technical Foundation Guide for more information* about translating custom menus, vocabulary overrides, Dream Writers, data dictionary items and function keys.

#### **E.2.1 Account Descriptions**

You can translate the descriptions of your accounts into languages other than the base language. To do this, choose Translate Accounts from the Organization and Account Setup menu.

After you translate your chart of accounts, you can print the Account Translation report. You can set a processing option to show account descriptions in both the base language and one or all of the additional languages that your business uses. To print the report, choose Account Translation Report from the Organization and Account Setup menu.

#### **See Also:**

<span id="page-221-2"></span>■ Translating Accounts in the *JD Edwards World General Accounting I Guide*.

#### **E.2.2 Business Unit Descriptions**

You can translate the descriptions of the business units that you set up for your system. From the Organization and Account Setup menu (G09411), choose Translate Business Units

The system stores business unit translation information in the Business Unit Alternate Description file (F0006D)

Print the Business Unit Translation report to review the description translations in the base language and one or all of the additional languages that your business uses. From the Organization and Account Setup menu (G09411), choose Business Unit Translation report.

#### **See Also:**

<span id="page-221-1"></span>■ Translating Business Units in the *JD Edwards World General Accounting I Guide*.

#### **E.2.3 Automatic Accounting Instruction (AAI) Descriptions**

You can translate the descriptions of the automatic accounting instructions that you set up for your system. From the General Accounting System Setup(G0941) menu, choose Translate AAIs.

#### **See Also:**

Work with AAIs in the *JD Edwards World General Accounting I Guide*.

## **E.2.4 Payment Term Descriptions**

<span id="page-222-0"></span>You can translate the descriptions of the payment terms that you set up for your system. To do this, access the Payment Term Revisions screen and select the Language Translation function. The system displays the Translate Payment Terms screen.

## **E.2.5 User Defined Code (UDC) Descriptions**

<span id="page-222-2"></span>You can translate the descriptions of the user defined codes that you set up for your system. To do this, access any user defined codes file. The translation functionality is field sensitive. Select the field with the information that you want to translate and choose Translate. The system displays the Translate User Defined Codes screen. After you access the screen, you can translate the description for the field into many different languages.

#### **See Also:**

<span id="page-222-1"></span>■ Work with User Defined Codes in the *JD Edwards World General Accounting I Guide*.

## **E.2.6 Reminder Text**

Specify a language preference for each customer when you create customer master records. The language preference field on the Address Book - Additional Information screen (P010513) determines the language in which the reminder and the text on the reminder should print when you use final mode. (In proof mode, the statements print in the language preference of the user that generates the reminders).

J.D. Edwards base software includes the reminder screen translated into German, French, and Italian. You will need to translate any text that you are adding to print at the bottom of the reminder. To do this, follow the instructions for adding text and verify that you complete the language preference field on Revise Payment Reminders Text (P03280).

#### **See Also:**

■ Entering Reminder Messages in the *JD Edwards World Accounts Receivable Guide*.

**F**

# <sup>F</sup>**Value Added Tax (VAT) Return Form**

This appendix contains the topic:

Section [F.1, "About the French Value Added Tax \(VAT\) Return Form."](#page-224-0)

## <span id="page-224-0"></span>**F.1 About the French Value Added Tax (VAT) Return Form**

<span id="page-224-1"></span>In France, the taxpayer is liable for output VAT and input VAT. You must report VAT to officials. VAT returns must be completed monthly on a special form and filed with the local tax office between the 15th and 24th day of the following month.

You can use J.D. Edwards localized software to run French VAT reports. The reports provide the information that you need to complete official tax declaration forms and reconcile the VAT accounts. You can use information from VAT reports to differentiate between transactions that are subject to the ordinary VAT regime and transactions that are subject to the VAT Receivable on Receipts and VAT Payable on Payments regimes.

An example of the French VAT Return form follows.

#### **See Also:**

- Section [16.1.1, "About Value Added Tax \(VAT\),"](#page-90-0)
- Section [21.1, "Printing VAT Reports for Payments and Receipts."](#page-112-0)

## **F.1.1 Example: French Value Added Tax (VAT) Return Form**

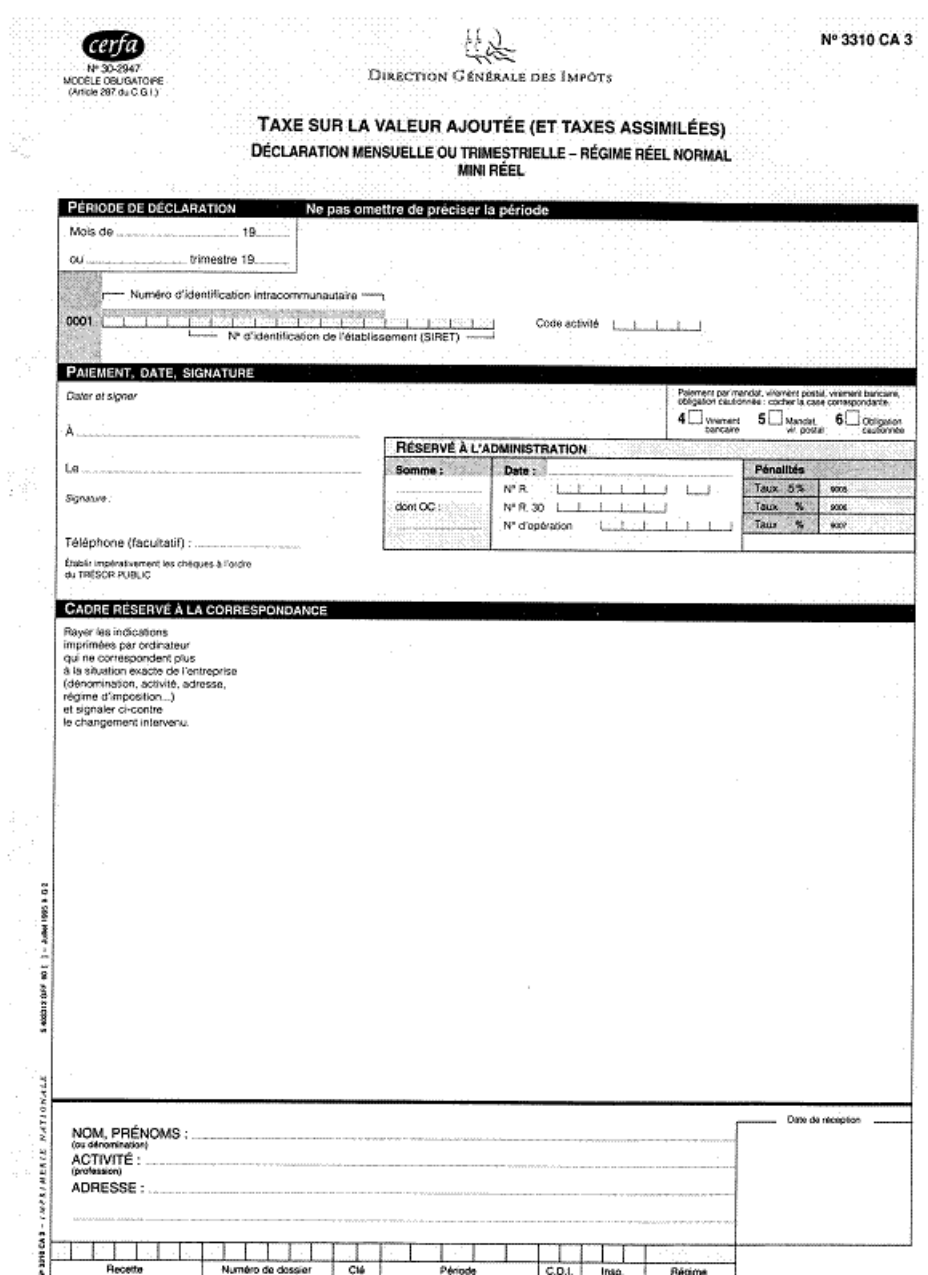

#### <span id="page-225-0"></span>*Figure F–1 French Value Added Tax (VAT) Return Form (page 1)*

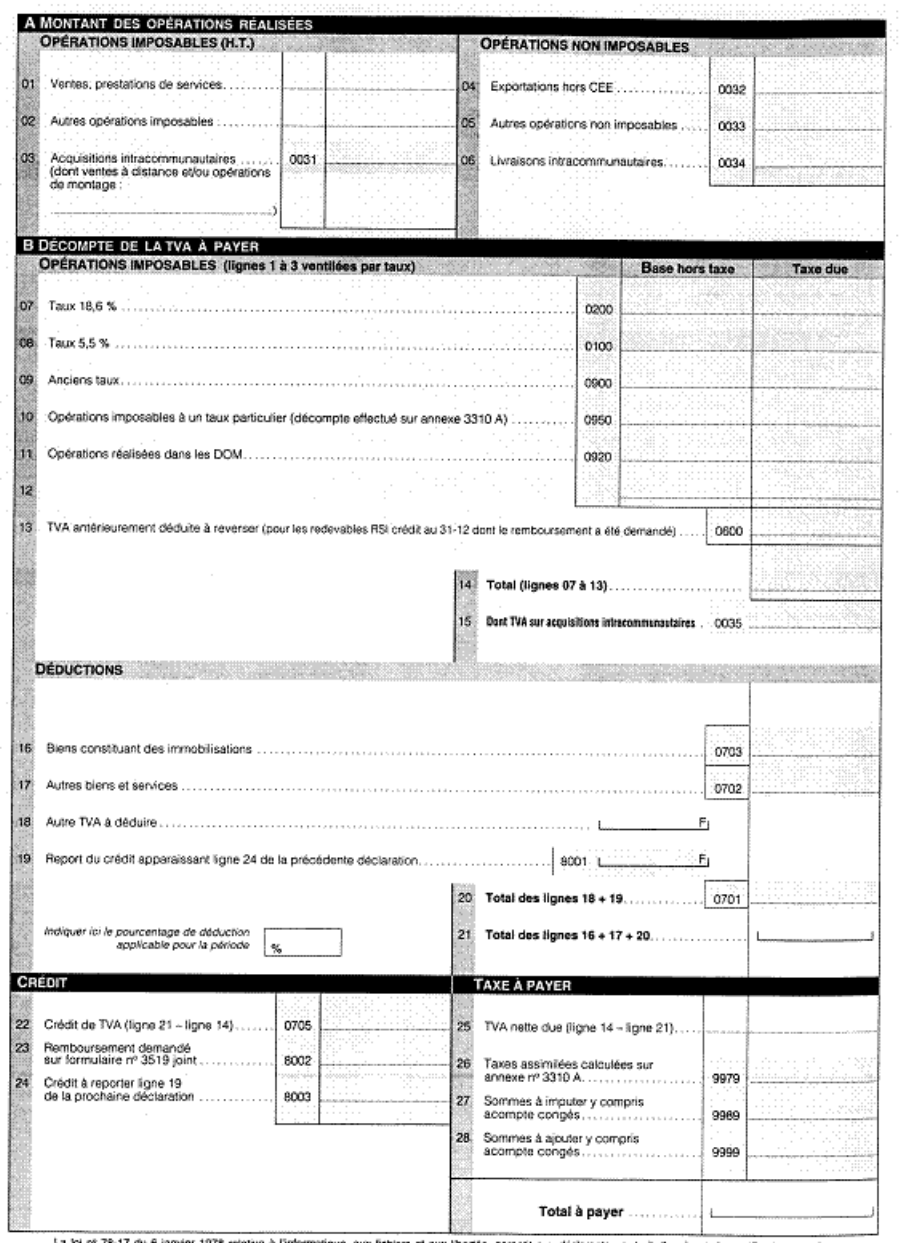

*Figure F–2 French Value Added Tax (VAT) Return Form (page 2)*

Ğ

Ŧ,

La loi nº 78-17 du 6 janvier 1978 relative à l'informatique, aux lichiers et aux libertés, garantit aux déclarants un droit d'accès et de recification pour les<br>données les concernant auprès du centre des impôts dont ils re

# <span id="page-228-5"></span><span id="page-228-4"></span><sup>G</sup>**Inventory Transactions**

This appendix contains these topics:

- Section [G.1, "Generally Accepted Accounting](#page-228-0) Practices in the U.S. and France,"
- Section [G.2, "Accounting Schemes,"](#page-228-1)
- Section [G.3, "J.D. Edwards Solution."](#page-229-0)

# <span id="page-228-0"></span>**G.1 Generally Accepted Accounting Practices in the U.S. and France**

Based on generally accepted accounting principles (GAAP) in the United States, the expense due to the purchase of an inventory item is recognized only at the time of sale (the balance of the cost of sales account). The U.S. GAAP and the J.D. Edwards standard solution imply an accounting principle of permanent inventory. That is, each inventory transaction generates an accounting entry.

<span id="page-228-2"></span>In France, the purchase must be recognized in a purchase account. It is customary to periodically identify the difference between the initial inventory and the final inventory and post an offset entry to a stock variation account.

# <span id="page-228-1"></span>**G.2 Accounting Schemes**

## **G.2.1 Final Stock Mode**

| Event                     | <b>U.S. GAAP</b>          |                           | French GAAP               |                           |
|---------------------------|---------------------------|---------------------------|---------------------------|---------------------------|
|                           | Debit                     | Credit                    | Debit                     | Credit                    |
| Receptio<br>n of<br>goods | Stock                     | Received not<br>vouchered | Purchase                  | Received not<br>vouchered |
| Supplier<br>invoice       | Received not<br>vouchered | Accounts<br>payable trade | Received not<br>vouchered | Accounts<br>payable trade |
| Sale                      | $A/R$ trade               | <b>Sales</b>              | $A/R$ trade               | <b>Sales</b>              |
|                           | Cost of sales             | Stock                     | Not available             | Not available             |
| Final<br>stock            | Not available             | Not available             | $Stock*$                  | Stock variation*          |

<span id="page-228-3"></span>*Figure G–1 Final Stock Mode Journal Entry*

\*The entry can be inverted if the final stock is lower than the initial stock.

## **G.2.2 Permanent Inventory**

| Event                     | <b>U.S. GAAP</b>          |                           | French GAAP               |                           |
|---------------------------|---------------------------|---------------------------|---------------------------|---------------------------|
|                           | Debit                     | Credit                    | Debit                     | Credit                    |
| Receptio<br>n of<br>goods | Stock                     | Received not<br>vouchered | Purchase                  | Received not<br>vouchered |
| Supplier<br>invoice       | Received not<br>vouchered | Accounts<br>payable trade | Received not<br>vouchered | Accounts<br>payable trade |
| Sale                      | $A/R$ trade               | <b>Sales</b>              | $A/R$ trade               | <b>Sales</b>              |
|                           | Cost of sales             | Stock                     | Stock variation           | Stock                     |

<span id="page-229-1"></span>*Figure G–2 Permanent Inventory Journal Entry*

Note the following about the final stock mode and permanent inventory schemes:

- The entry for final stock in the Final Stock Mode scheme does not exist in the Permanent Inventory scheme.
- The offsetting entry for the stock account is always the stock variation account.
- <span id="page-229-4"></span>The cost of sales (U.S. GAAP) is equal to purchase plus or minus the stock variation (French GAAP).

# <span id="page-229-0"></span>**G.3 J.D. Edwards Solution**

When goods are received, the system uses automatic accounting instructions (AAIs) to generate a single entry in the appropriate account. The French GAAP requires an additional entry.

You can use two tools within J.D. Edwards standard solution to generate the second entry:

- **FASTR**
- <span id="page-229-2"></span>**Allocations**

The purchase of stock for a given period corresponds to the inventory entries of the same period. For clients working with a standard price, J.D. Edwards recommends using the Chart of Accounts to distinguish between the purchase at standard price and the variation. You can use the business unit or the object to achieve this distinction.

## **G.3.1 Example: Chart of Accounts**

<span id="page-229-3"></span>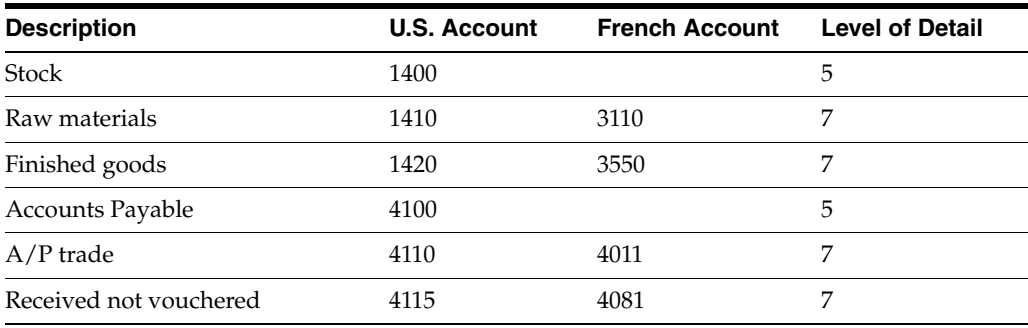

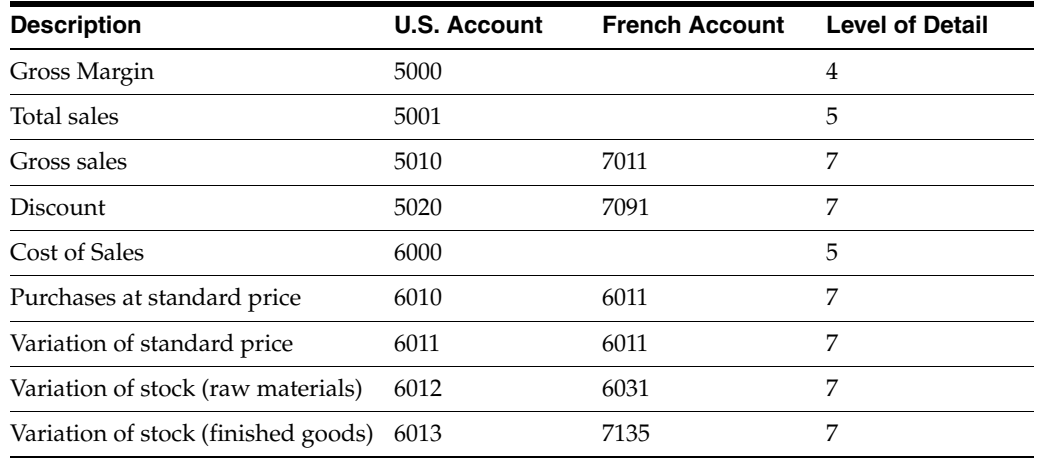

# **G.3.2 Automatic Accounting Instructions (AAIs)**

#### <span id="page-230-3"></span><span id="page-230-0"></span>**G.3.2.1 Stock Entries**

<span id="page-230-2"></span>These entries are reserved for stock transactions that are not related to a purchase or a sale, such as inventory issues, transfers, and adjustments.

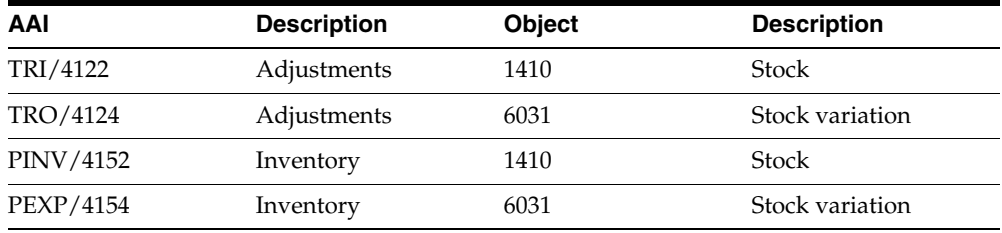

#### <span id="page-230-1"></span>**G.3.2.2 Purchase Entries**

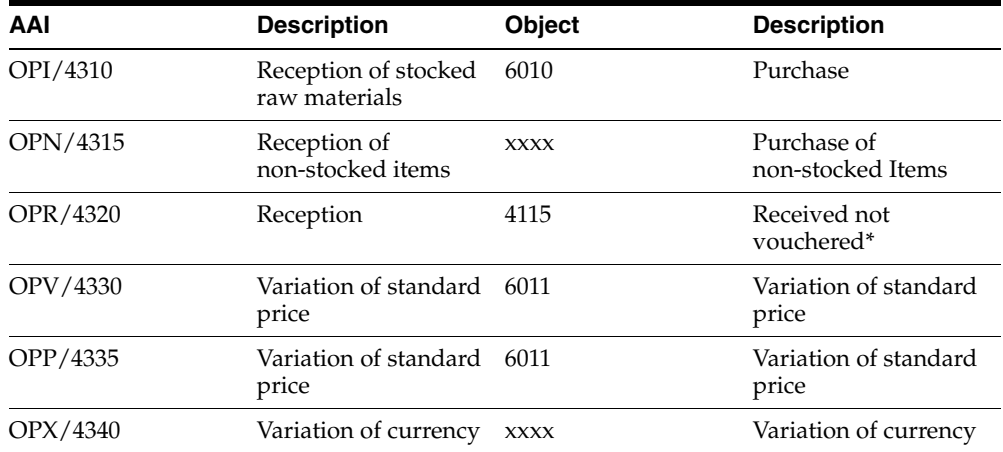

\*The offsetting entry for this account is generated through the AAI PCxxxx.

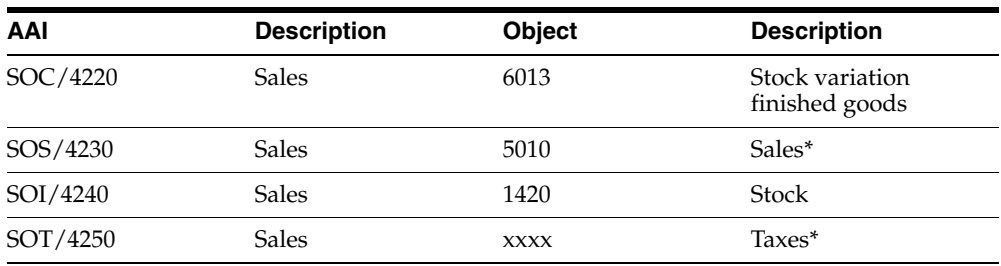

#### <span id="page-231-1"></span>**G.3.2.3 Sales Entries**

\*The offsetting entry for the A/R Trade account is generated by the AAI RCxxxx.

#### <span id="page-231-0"></span>**G.3.2.4 Indexed Allocations (G0923)**

Use allocations to generate accounting entries for the entry of stock based on the purchase account at standard price.

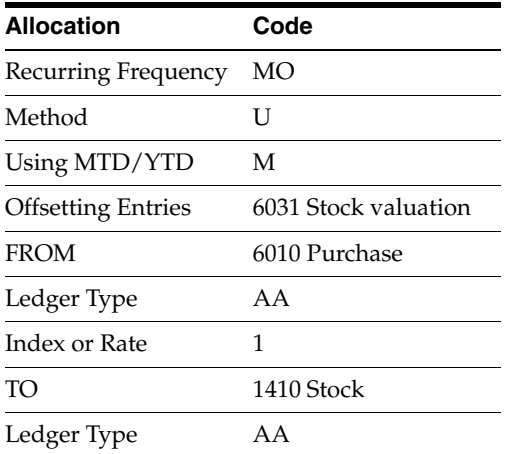

Set up your allocations as follows:

<span id="page-231-2"></span>You can minimize the setup required for allocations by using a transit account. For example, if you have several accounting branches, you can use the following alternative:

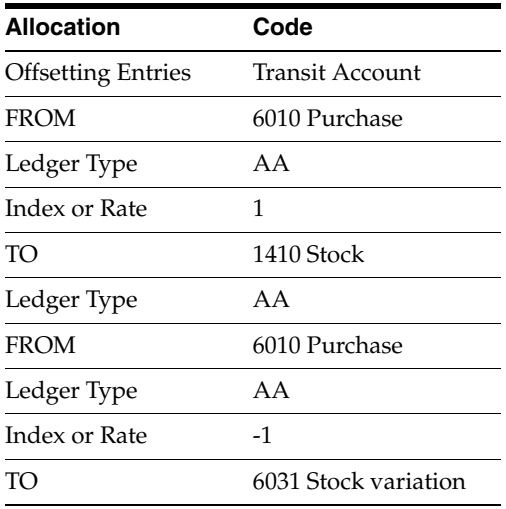

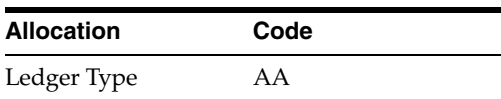

# **Index**

#### **A**

About [payment terms for multi-tiered discounts,](#page-135-0) 24-12 [setup requirements,](#page-18-0) 2-1 [Value added tax \(VAT\),](#page-90-1) 16-1 [About Additional Business Practices,](#page-160-0) 28-1 [About Multi-Currency Features,](#page-172-0) 32-1 [About the Annual Close Procedure,](#page-204-0) A-1 [Accepting automatic drafts,](#page-148-0) 26-3 [Accepting manual drafts,](#page-148-1) 26-3 Accepting the draft [example,](#page-148-2) 26-3 [Account 41 \(Trade Accounts Receivable\),](#page-170-0) 31-1 [Account 416,](#page-170-0) 31-1 [Account defined only in the alternate chart of](#page-216-1)  accounts, C-1 [Account deleted from the alternate chart of](#page-217-0)  accounts, C-2 [Account descriptions,](#page-221-0) E-2 Account Master table [account defined only in,](#page-216-2) C-1 [data integrity,](#page-216-3) C-1 [Accounting Data Storing Procedures,](#page-212-0) B-5 [Accounts payable transaction data,](#page-213-0) B-6 [Accounts receivale transaction data,](#page-213-1) B-6 [Address book data \(supplier and customer](#page-213-2)  information), B-6 [Accounting schemes,](#page-228-2) G-1 Accounting schemes for inventory [final stock mode,](#page-228-3) G-1 [permanent inventory,](#page-229-1) G-2 [Accounts by Business Unit form \(P0901\),](#page-27-0) 5-2 Accounts payable bank transfers [reviewing,](#page-145-0) 25-6 [Accounts Payable Constants screen \(G0904\),](#page-32-0) 6-3 [Accounts payable drafts,](#page-150-0) 26-5 [creating a draft,](#page-150-1) 26-5 [paying a draft,](#page-151-0) 26-6 [payment group version,](#page-144-0) 25-5 [posting outstanding drafts,](#page-151-1) 26-6 [Accounts Payable Ledger \(F0411\),](#page-125-0) 24-2 Accounts Payable system [payment instrument defaults,](#page-142-0) 25-3 [Accounts payable transaction data,](#page-213-0) B-6 [Accounts Receivable Constants screen \(G0903\),](#page-31-0) 6-2

[Accounts Receivable Drafts,](#page-146-0) 26-1 [Accounts receivable drafts,](#page-146-1) 26-1 [accepting automatic drafts,](#page-148-0) 26-3 [accepting manual drafts,](#page-148-1) 26-3 [billet á ordre,](#page-146-1) 26-1 [collecting the draft,](#page-149-0) 26-4 [creating invoices,](#page-147-0) 26-2 [lettre de change,](#page-146-1) 26-1 [payor reference,](#page-150-2) 26-5 [printing the draft,](#page-147-1) 26-2 [process flow,](#page-146-2) 26-1 [processing unpaid drafts,](#page-150-3) 26-5 [remitting the draft,](#page-148-3) 26-3 [Accounts receivable transaction data,](#page-213-1) B-6 Accumulating ledger types for one account [General Ledger report,](#page-51-0) 10-2 [Address book data \(supplier and customer](#page-213-2)  information), B-6 [Advanced Payment Terms form,](#page-131-0) 24-8 [Advanced Payment Terms table,](#page-124-0) 24-1 [Allocations,](#page-229-2) G-2 [indexed allocations for stock entries,](#page-231-0) G-4 [Alternate chart of accounts,](#page-216-4) C-1 [account defined in account master table,](#page-216-2) C-1 [account defined only,](#page-216-1) C-1 [account deleted,](#page-217-0) C-2 [data integrity,](#page-216-5) C-1 [reorganization of accounts,](#page-217-1) C-2 [setting up,](#page-26-1) 5-1 [Alternate ledger type,](#page-218-1) D-1 [Annual Close Procedure,](#page-205-0) A-2 [Annual close procedure,](#page-205-0) A-2 [about,](#page-204-0) A-1 Phase 1 [Activating the New Accounting Period,](#page-205-1) A-2 Phase 2 [Creating Adjusting Entries for the Period](#page-205-2)  Close, A-2 Phase 3 [Running the Final Period Close \(available as of](#page-205-3)  A72 and A73LG), A-2 A/P Inventory Book - Supplier (P7404026) [processing options,](#page-203-0) 36-2 A/P Inventory Book (P7404026) [processing options,](#page-167-0) 30-2 A/P Payments - Attachments (P04573)

[processing options,](#page-144-1) 25-5, [35-3](#page-194-0) A/P Payments - French Bank Tape (P04572F1) [processing options,](#page-144-1) 25-5, [35-1](#page-192-0) A/P Payments - French Checks (P04572F2) [processing options,](#page-144-1) 25-5, [35-2](#page-193-0) A/P Payments - Register (P04576) [processing options,](#page-144-1) 25-5, [35-3](#page-194-1) A/R Inventory Book - Customer (P7403025) [processing options,](#page-203-1) 36-2 A/R Inventory Book (P7403025) [processing options,](#page-168-0) 30-3 [As If Currency Repost,](#page-174-0) 32-3 [Assigning formats to payment instruments,](#page-141-0) 25-2 Attachments [payment instruments,](#page-141-1) 25-2 [Auditing accounting entries,](#page-60-0) 12-3 Automatic accounting instructions (AAIs) [AAI descriptions,](#page-221-1) E-2 [inventory transactions,](#page-230-0) G-3 [journal entries with VAT,](#page-98-0) 17-5 [purchase entries,](#page-230-1) G-3 [sales entries,](#page-231-1) G-4 [stock entries,](#page-230-2) G-3 Automatic Debiting Build (P03575) [processing options,](#page-155-0) 27-2, [35-7](#page-198-0) Automatic debits [final mode,](#page-155-1) 27-2 [processing,](#page-154-0) 27-1 [proof mode,](#page-155-2) 27-2 [Automatic drafts,](#page-148-0) 26-3 [Automatic Offset Method B,](#page-31-1) 6-2 [Automatic Offset Method D,](#page-30-0) 6-1 Automatic payments [working with,](#page-140-0) 25-1

## **B**

Bad debts [managing,](#page-170-1) 31-1 [Balance Currency Restatement,](#page-173-0) 32-2 Balance sheet [Etats Financiers Financial Reports \(ETAFI\)](#page-64-0)  interface, 14-1 [fiscal requirements,](#page-27-1) 5-2 [Bank Account Cross Reference form,](#page-122-0) 23-3 [Bank account exception report,](#page-123-0) 23-4 Bank account information [entering for customers and suppliers,](#page-122-1) 23-3 [entering for your company,](#page-120-0) 23-1 [online validation,](#page-120-1) 23-1 [Releve d'Identite Bancaire \(R.I.B.\),](#page-120-1) 23-1 Bank accounts [default for payment instrument,](#page-142-1) 25-3 Bank transfers [payment instrument defaults,](#page-142-0) 25-3 [reviewing,](#page-145-0) 25-6 [Banking requirements,](#page-118-0) 22-1 [advanced payment terms,](#page-124-1) 24-1 [automatic payments,](#page-140-1) 25-1 [definition of localization category,](#page-14-0) 1-1

[processing automatic debits,](#page-154-0) 27-1 [processing drafts,](#page-146-3) 26-1 [working with advanced payment terms,](#page-124-1) 24-1 [working with automatic payments,](#page-140-1) 25-1 [Working with bank account information,](#page-120-2) 23-1 [Base software enhancements,](#page-15-0) 1-2 Base solutions [translation,](#page-220-2) E-1 Based on date [due date rules,](#page-125-1) 24-2 [Billet à ordre,](#page-146-1) 26-1 Branch field [work day calendars,](#page-130-0) 24-7 Business practices [additional practices for France,](#page-160-0) 28-1 [Business unit descriptions,](#page-221-2) E-2

## **C**

[CA3 form for VAT returns,](#page-224-1) F-1 Calendars [work day,](#page-129-0) 24-6 Category codes [fee types,](#page-48-0) 9-1 Chart of accounts [account descriptions,](#page-221-0) E-2 [alternate,](#page-216-4) C-1 [example for inventory transactions,](#page-229-3) G-2 [French statutory,](#page-26-2) 5-1 [other account classifications,](#page-27-2) 5-2 [translation capabilities,](#page-220-2) E-1 [Client-specific enhancements,](#page-15-1) 1-2 [Closing Drafts,](#page-152-0) 26-7 Codes [payment terms,](#page-130-1) 24-7 [Collecting funds from the draft,](#page-148-4) 26-3 [Collecting the draft,](#page-149-0) 26-4 [example,](#page-149-1) 26-4 [Commodity codes,](#page-40-0) 7-7 Components [due date rules,](#page-125-2) 24-2 [Computerized Tax Audit,](#page-215-0) B-8 Conditions of transport [default,](#page-42-0) 7-9 [Conditions of Transport \(00/TC\),](#page-41-0) 7-8 **Constants** [offset method B,](#page-31-1) 6-2 [offset method D,](#page-30-0) 6-1 [offset method for posting,](#page-30-1) 6-1 Corporate chart of accounts [data integrity,](#page-216-3) C-1 [Country Codes \(00/CN\),](#page-36-0) 7-3 [Country-servers,](#page-20-1) 3-1 Create Payment Groups (P04570) [processing options,](#page-145-1) 25-6, [35-3](#page-194-2) [Creating a draft,](#page-150-1) 26-5 [Creating a Payment Group,](#page-144-2) 25-5 [Creating an Environment,](#page-209-0) B-2 [Creating invoices,](#page-147-0) 26-2 [example,](#page-147-2) 26-2

Currencies [multiple,](#page-172-1) 32-1 Currency ledgers [example,](#page-218-2) D-1 Customer Ledger Report [example,](#page-163-0) 29-2 [Customer Ledger report,](#page-162-0) 29-1 Customer Ledger Report (P7403013) [processing options,](#page-163-1) 29-2, [36-1](#page-202-0) Customers [billet á ordre,](#page-146-4) 26-1 [information on EU Sales Listing,](#page-100-0) 18-1 [payment terms,](#page-130-2) 24-7

#### **D**

[Daily Exchange Rate File,](#page-173-1) 32-2 [D.A.S. 2 report,](#page-48-1) 9-1 [Data Backup Procedures,](#page-210-0) B-3 [Data Entry in Foreign or Domestic Currency,](#page-173-2) 32-2 Data integrity [alternate chart of accounts,](#page-216-5) C-1 [Data Restoration Procedures,](#page-212-1) B-5 [Global restore,](#page-212-2) B-5 [Partial restore,](#page-212-3) B-5 [Date Range Set-Up form,](#page-127-0) 24-4 Date ranges [due date rules,](#page-125-3) 24-2, [24-5](#page-128-0) [multi-tiered due date rules,](#page-137-0) 24-14 Dates [discount due,](#page-124-2) 24-1 [net due,](#page-124-2) 24-1 Days to add [due date rules,](#page-125-4) 24-2 Debit statements [payment instruments,](#page-141-2) 25-2 Debits [processing automatic debits,](#page-154-0) 27-1 Debt [managing bad debts,](#page-170-1) 31-1 Default [conditions of transport,](#page-42-0) 7-9 Depreciation ledgers [example,](#page-218-3) D-1 [Detailed Currency Restatement,](#page-173-3) 32-2 Development [Production environment definitions,](#page-208-0) B-1 [Development environment,](#page-210-1) B-3 [Direct Extra Tax File Adjust form \(P0018T\),](#page-105-0) 19-4 Discount available [multi-tiered payment terms,](#page-137-1) 24-14 [Discount due date,](#page-124-2) 24-1 **Discounts** [multi-tiered,](#page-135-0) 24-12 Display preferences [setup,](#page-20-1) 3-1 Draft processing [closing drafts,](#page-152-0) 26-7 [example of paying drafts,](#page-152-1) 26-7 [flow for accounts receivable,](#page-146-2) 26-1

[posting outstanding drafts,](#page-152-2) 26-7 [updating the A/P ledger,](#page-151-2) 26-6 [writing payments,](#page-151-3) 26-6 Drafts [accepting,](#page-148-5) 26-3 [accounts payable,](#page-150-0) 26-5 [automatic,](#page-148-0) 26-3 [collecting,](#page-149-0) 26-4 [creating,](#page-150-1) 26-5 [manual,](#page-148-1) 26-3 [paying,](#page-151-0) 26-6 [posting outstanding drafts,](#page-151-1) 26-6 [pre-authorized,](#page-148-0) 26-3 [printing,](#page-147-1) 26-2 [processing,](#page-146-3) 26-1 [remitting,](#page-148-3) 26-3 Due date rule [multi-tiered,](#page-136-0) 24-13 [Due Date Rule Revisions form,](#page-126-0) 24-3 Due date rules [based on date,](#page-125-1) 24-2 [components,](#page-125-2) 24-2 [date ranges,](#page-125-3) 24-2, [24-5,](#page-128-0) [24-14](#page-137-0) [days to add,](#page-125-4) 24-2 [examples,](#page-125-5) 24-2 [fixed date,](#page-125-6) 24-2 [months to add,](#page-125-7) 24-2 [setup,](#page-125-8) 24-2 [work day calendars,](#page-125-9) 24-2, [24-6,](#page-129-0) [24-7](#page-130-1) [workday rule,](#page-125-10) 24-2 [Due Date Rules Day Range table,](#page-125-11) 24-2 [Due Date Rules table,](#page-125-12) 24-2 Due dates [discount,](#page-124-2) 24-1 net, [24-1](#page-124-2) [non-work day,](#page-129-1) 24-6

## **E**

Electronic drafts [payor reference,](#page-150-2) 26-5 Electronic funds transfer (EFT) [Bank transit codes for France,](#page-144-3) 25-5 [French payment instrument defaults,](#page-143-0) 25-4 [G/L payment date for France,](#page-143-1) 25-4 [End of fiscal period backup,](#page-211-0) B-4 [End of fiscal year backup,](#page-212-4) B-5 [End of month backup,](#page-211-1) B-4 [End of year backup,](#page-212-5) B-5 Enhancements [base software,](#page-15-0) 1-2 [client-specific,](#page-15-1) 1-2 Entering a journal entry with tax [gross amount,](#page-95-0) 17-2 [taxable amount,](#page-96-0) 17-3 [Entering Bank Account Information for Your](#page-120-0)  Company, 23-1 [Entering Journal Entries with Tax,](#page-94-0) 17-1 [Entering tax inclusive and exclusive journal](#page-94-0)  [entries,](#page-94-0) 17-1

[entering a journal entry with tax \(gross](#page-95-0)  amount), 17-2 [entering a journal entry with tax \(taxable](#page-96-0)  amount), 17-3 [Entering VAT Registration Numbers,](#page-34-0) 7-1 Environment [creating,](#page-209-0) B-2 [development environment,](#page-210-1) B-3 [example of library organization for each,](#page-209-1) B-2 [production environment,](#page-209-2) B-2 [test environment,](#page-209-3) B-2 [ETAFI Interface,](#page-64-1) 14-1 ETAFI Interface (P7409FI) [processing options,](#page-65-0) 14-2, [33-6](#page-183-0) Etats Financiers Financial Reports (ETAFI) [custom interface,](#page-65-1) 14-2 [interface,](#page-64-2) 14-1 [multiple companies,](#page-65-2) 14-2 [scenarios,](#page-65-3) 14-2 [EU Sales Listing report,](#page-100-1) 18-1 [customer information,](#page-100-0) 18-1 [intra-union trade limit,](#page-100-1) 18-1 EU Sales Listing Report (P0018S) [processing options,](#page-101-0) 18-2, [34-1](#page-188-0) European Union (EU) [commodity codes,](#page-40-0) 7-7 [fiscal representative,](#page-90-2) 16-1 [freight handling codes \(42/FR\),](#page-42-1) 7-9 [nature of transaction codes-purchase orders,](#page-39-0) 7-6 [nature of transaction codes-sales orders,](#page-39-1) 7-6 [setup,](#page-34-1) 7-1, [19-1](#page-102-0) [Single European Act of 1987,](#page-90-3) 16-1 [tax rates and areas,](#page-35-0) 7-2 [Treaty of Rome,](#page-90-3) 16-1 [user defined codes setup,](#page-35-1) 7-2 [European Union Member Codes \(74/EC\),](#page-37-0) 7-4 European Union reporting [running the EU Sales Listing,](#page-100-2) 18-1 [Example of Library Organization for Each](#page-209-1)  Environment, B-2 Examples [Customer ledger report,](#page-163-0) 29-2 [Open Amount Report - Customer report,](#page-168-1) 30-3 [Open Amount Report - Supplier report,](#page-167-1) 30-2 [Supplier ledger report,](#page-164-0) 29-3

## **F**

Fees [reporting,](#page-48-2) 9-1 [Fichier d'Ecritures Comptables,](#page-66-0) 15-1 [Final stock mode for inventory,](#page-228-3) G-1 Financial statements [balance sheet,](#page-64-0) 14-1 [income statement,](#page-64-0) 14-1 Fiscal representative [tax requirements,](#page-90-2) 16-1 [Fiscal requirements,](#page-46-0) 8-1 [bad debts,](#page-170-1) 31-1 [balance sheet,](#page-27-1) 5-2

[chart of accounts,](#page-26-2) 5-1 [D.A.S. 2 report,](#page-48-1) 9-1 [Etats Financiers Financial Reports \(ETAFI\)](#page-64-2)  interface, 14-1 [French General Journal report,](#page-59-0) 12-2 [French General Ledger report,](#page-50-0) 10-1 [French Trial Balance report,](#page-54-0) 11-1 [income statement,](#page-27-3) 5-2 [managing bad debts,](#page-170-1) 31-1 [multiple currencies,](#page-172-2) 32-1 [printing the French General Journal report,](#page-58-0) 12-1 [printing the French General Ledger report,](#page-50-1) 10-1 [printing the French Trial Balance report,](#page-54-1) 11-1 [processing multiple currencies,](#page-172-2) 32-1 [working with the D.A.S. 2 report,](#page-48-3) 9-1 [working with the ETAFI interface,](#page-64-2) 14-1 Fixed date [due date rules,](#page-125-6) 24-2 Formats [AAIs for journal entries with VAT,](#page-98-0) 17-5 [Journal Entry with VAT Tax form,](#page-98-1) 17-5 [payment,](#page-141-3) 25-2 Forms [Accounts by Business Unit,](#page-27-0) 5-2 [Accounts Payable Constants,](#page-32-0) 6-3 [Accounts Recievable Constants,](#page-31-0) 6-2 [Advanced Payment Terms,](#page-131-0) 24-8 [Bank Account Cross Reference,](#page-122-0) 23-3 [Date Range Set-Up,](#page-127-0) 24-4 [Direct Extra Tax File Adjust \(F0018T\),](#page-105-0) 19-4 [Due Date Rule Revisions,](#page-126-0) 24-3 [General User Defined Codes,](#page-24-0) 4-1, [7-9](#page-42-2) [G/L Bank Account Information,](#page-120-3) 23-1 [Index of Model Journal Entries,](#page-98-2) 17-5 [Installment Payment Revisions,](#page-133-0) 24-10 [Journal Entry With VAT Tax,](#page-95-0) 17-2, [17-3](#page-96-0) [Multi-Tiered Due Date Rule,](#page-137-2) 24-14 [Payment Instrument Defaults,](#page-142-2) 25-3 [User Display Preferences,](#page-20-2) 3-1 [Work Day Calendar,](#page-129-2) 24-6 France [banking requirements,](#page-118-0) 22-1 [fiscal requirements,](#page-46-0) 8-1 [inventory transactions,](#page-228-4) G-1 [multiple currencies,](#page-172-1) 32-1 [setting up user defined codes,](#page-24-1) 4-1 [tax requirements,](#page-90-4) 16-1 Freight Handling codes [conditions and modes of transport,](#page-42-3) 7-9 [EU modification,](#page-42-3) 7-9 [Freight Handling codes \(42/FR\),](#page-42-1) 7-9 French Format Intrastat Report (P0018IF) [processing options,](#page-108-0) 19-7, [34-2](#page-189-0) [French General Journal report,](#page-59-0) 12-2 [French General Ledger by Category Code](#page-52-0)  report, 10-3 [French General Ledger by Object and Subsidiary](#page-51-1)  report, 10-2 [French General Ledger report,](#page-50-0) 10-1 [examples,](#page-51-2) 10-2, [10-3](#page-52-0)

[French Trial Balance report, 11-1](#page-54-0) [examples,](#page-55-0) 11-2, [11-3](#page-56-0) [French VAT report,](#page-112-1) 21-1 [example,](#page-114-0) 21-3 [functionality,](#page-113-0) 21-2 [French VAT Return form,](#page-224-1) F-1

#### **G**

[Gain and Loss Recognition,](#page-173-4) 32-2 General Journal (P7409C5) [processing options,](#page-60-1) 12-3, [33-5](#page-182-0) General Ledger by Category Code (P7409C2) [processing options,](#page-52-1) 10-3, [33-2](#page-179-0) General Ledger by Object (P7409C1) [processing options,](#page-51-3) 10-2, [33-1](#page-178-0) General Ledger report [accumulating ledger types for one account,](#page-51-0) 10-2 [General User Defined Codes form,](#page-24-0) 4-1 [General User Defined Codes form \(P00051\),](#page-42-2) 7-9 Generally accepted accounting principles (GAAP) [cost of sales,](#page-228-5) G-1 [inventory transactions,](#page-228-5) G-1 [U.S and France,](#page-228-5) G-1 [G/L Bank Account Information form,](#page-120-3) 23-1 G/L by Category Code report [example,](#page-52-0) 10-3 G/L by Object and Subsidiary report [example,](#page-51-2) 10-2 [G/L offset transfer method,](#page-170-2) 31-1 [Global restore,](#page-212-2) B-5 Globalization [setting up user display preferences,](#page-20-1) 3-1 [tax requirements,](#page-15-2) 1-2

## **I**

[IBM Recommendations for Backups,](#page-210-2) B-3 Inclusive journal entries (with tax) [example,](#page-94-1) 17-1 Income statement [Etats Financiers Financial Reports \(ETAFI\)](#page-64-0)  interface, 14-1 [fiscal requirements,](#page-27-3) 5-2 [Index of Model Journal Entries form,](#page-98-2) 17-5 Indexed allocations [setup for stock entries,](#page-231-0) G-4 [transit account,](#page-231-2) G-4 [Industry-specific requirements,](#page-15-3) 1-2 [Input VAT,](#page-91-0) 16-2 [Installment Payment Revisions form,](#page-133-0) 24-10 [Installment Payment Terms table,](#page-125-13) 24-2 [Installment payments,](#page-133-1) 24-10 [examples,](#page-133-2) 24-10 [verifying,](#page-135-1) 24-12 Integrity of accounting data [alternate chart of accounts,](#page-216-1) C-1 [corporate chart of accounts,](#page-216-3) C-1 [examples,](#page-216-3) C-1 [Intercompany Settlements,](#page-173-5) 32-2

Intrastat [Country codes,](#page-105-1) 19-4 [Interbranch processing,](#page-105-2) 19-4 [Multi-currency,](#page-105-3) 19-4 [Performance issues,](#page-105-4) 19-4 [report,](#page-102-0) 19-1 [Report - French format,](#page-108-1) 19-7 [requirements,](#page-102-0) 19-1 [Intrastat system,](#page-34-2) 7-1, [19-1](#page-102-0) Intrastat Tax table (F0018T) [information upload,](#page-103-0) 19-2 Intra-union trade limit [EU Sales Listing,](#page-100-1) 18-1 [Inventory transactions,](#page-228-4) G-1 [accounting schemes,](#page-228-3) G-1 [automatic accounting instructions \(AAIs\),](#page-230-0) G-3 [chart of accounts example,](#page-230-3) G-3 [example of chart of accounts,](#page-229-3) G-2 [indexed allocations for stock entries,](#page-231-0) G-4 [J.D. Edwards solution,](#page-229-4) G-2 [purchase entries,](#page-230-1) G-3 [sales entries,](#page-231-1) G-4 [stock entries,](#page-230-2) G-3 [U.S. GAAP and French GAAP,](#page-228-4) G-1 Invoices [creating,](#page-147-0) 26-2

## **J**

[J.D. Edwards Recommendations for Backups,](#page-210-3) B-3 [Annual backup,](#page-212-6) B-5 [Daily backup,](#page-210-4) B-3 [End of fiscal period backup,](#page-211-0) B-4 [End of fiscal year backup,](#page-212-4) B-5 [End of month backup,](#page-211-1) B-4 [End of year backup,](#page-212-5) B-5 [Minimal backup procedure,](#page-211-2) B-4 [Monthly backup,](#page-211-3) B-4 Journal entries [AAIs for entries with VAT,](#page-98-0) 17-5 [auditing accounting entries,](#page-60-0) 12-3 [example of tax inclusive entry,](#page-94-1) 17-1 [justifying offset entries,](#page-59-1) 12-2 [model entries with VAT tax,](#page-95-1) 17-2, [17-5](#page-98-2) [selecting document and batch types,](#page-60-2) 12-3 Journal Entry with Tax (P09106) [processing options,](#page-98-3) 17-5, [34-1](#page-188-1) [Journal Entry With VAT Tax form,](#page-95-0) 17-2, [17-3](#page-96-0) Journal Entry with Vat Tax form [default format,](#page-98-1) 17-5

## **L**

Ledger type  $(74/LT)$ , 4-2 Ledger types [alternate,](#page-218-1) D-1 [currency ledgers,](#page-218-2) D-1 [depreciation ledgers,](#page-218-3) D-1 [multiple,](#page-218-4) D-1 [user defined ledgers,](#page-219-1) D-2 Ledgers [type,](#page-25-0) 4-2 Ledgers and journals [general ledger,](#page-52-0) 10-3 [liasse fiscale,](#page-64-3) 14-1 [trial balance,](#page-56-0) 11-3 [Lettre de change,](#page-146-1) 26-1 [Liasse fiscale,](#page-64-3) 14-1 Localization [banking requirements,](#page-14-0) 1-1 [base software enhancements,](#page-15-0) 1-2 [client-specific enhancements,](#page-15-1) 1-2 [Defining the scope,](#page-14-1) 1-1 [excluded cateories,](#page-15-4) 1-2 [fiscal requirements,](#page-14-2) 1-1 [industry-specific requirements,](#page-15-3) 1-2 [overview,](#page-14-3) 1-1

#### **M**

[Magnetic Draft Remittance program,](#page-149-2) 26-4 [Managing bad debts,](#page-170-1) 31-1 [G/L offset transfer method,](#page-170-2) 31-1 [Payment status modification method,](#page-171-0) 31-2 [Manual drafts,](#page-148-1) 26-3 Model journal entries [VAT tax,](#page-98-2) 17-5 [Modes of Transport \(00/TM\),](#page-41-1) 7-8 Months to add [due date rules,](#page-125-7) 24-2 Multi-language environments [translation issues,](#page-220-3) E-1 [Multiple currencies,](#page-172-1) 32-1 Multiple currency features [About multi-currency features,](#page-172-0) 32-1 [as if currency repost,](#page-174-0) 32-3 [balance currency restatement,](#page-173-0) 32-2 [daily exchange rate file,](#page-173-1) 32-2 [Data entry in foreign or domestic currency,](#page-173-2) 32-2 [detailed currency restatement,](#page-173-3) 32-2 [gain and loss recognition,](#page-173-4) 32-2 [intercompany settlements,](#page-173-5) 32-2 [Multiple ledger types,](#page-218-4) D-1 Multi-Tiered [due date rule form,](#page-137-2) 24-14 Multi-tiered [discounts,](#page-135-0) 24-12 [example,](#page-135-2) 24-12 [updating the available discount,](#page-137-3) 24-14 [due date rule setup,](#page-136-0) 24-13 due date rules [date ranges,](#page-137-0) 24-14 payment terms [available discount,](#page-137-3) 24-14

#### **N**

Nature of Transaction codes [purchase orders,](#page-39-0) 7-6 [sales orders,](#page-39-1) 7-6

#### **O**

[offset entries,](#page-59-1) 12-2 Offset method for posting [setting up,](#page-30-1) 6-1 Open Amount Report - Customer [example,](#page-168-1) 30-3 Open Amount Report - Supplier [example,](#page-167-1) 30-2 [Open amount reports,](#page-166-0) 30-1 [Other rate for output VAT,](#page-91-2) 16-2 [Output VAT,](#page-91-3) 16-2

#### **P**

[Partial restore,](#page-212-3) B-5 [Paying a draft,](#page-151-0) 26-6 [example,](#page-151-4) 26-6 Payment groups [control information,](#page-144-4) 25-5 [process information,](#page-144-5) 25-5 [reviewing,](#page-145-0) 25-6 [version for account payable drafts,](#page-144-0) 25-5 [Payment Instrument Defaults scree,](#page-142-2) 25-3 Payment instruments [additional components,](#page-141-3) 25-2 [attachments,](#page-141-1) 25-2 [Bank transit codes for French EFT format,](#page-144-3) 25-5 [debit statements,](#page-141-2) 25-2 [default setup,](#page-141-4) 25-2 [defaults,](#page-142-3) 25-3 [drafts,](#page-146-5) 26-1 [French electronic funds transfer \(EFT\)](#page-143-0)  format, 25-4 [G/L payment date for French EFT format,](#page-143-1) 25-4 [Japan,](#page-142-0) 25-3 [payment formats,](#page-141-3) 25-2 [payment registers,](#page-141-5) 25-2 [Specifying a different version,](#page-143-2) 25-4 [Specifying different program versions,](#page-144-6) 25-5 Payment registers [payment instruments,](#page-141-5) 25-2 [Payment Status Modification Method,](#page-171-0) 31-2 Payment terms [banking requirements,](#page-124-1) 24-1 [blank code,](#page-131-1) 24-8 [code setup,](#page-130-1) 24-7 [customers,](#page-130-2) 24-7 [default,](#page-130-2) 24-7 [descriptions,](#page-222-0) E-3 [discount available for multi-tiered terms,](#page-137-3) 24-14 [due date rules,](#page-125-8) 24-2 [example of multi-tiered discounts,](#page-135-2) 24-12

[examples, 24-2](#page-125-5) [examples of installments,](#page-133-2) 24-10 [installment payments,](#page-132-0) 24-9 [installment setup,](#page-133-1) 24-10 [multi-tiered discounts,](#page-135-3) 24-12 [multi-tiered due date rule,](#page-136-0) 24-13 [nonblank code,](#page-131-1) 24-8 [suppliers,](#page-130-2) 24-7 [verifying installment payments,](#page-135-1) 24-12 [work day calendars,](#page-129-0) 24-6, [24-7](#page-130-1) [working with,](#page-124-3) 24-1 Payments [automatic payments,](#page-140-1) 25-1 Payor reference [accounts receivable drafts,](#page-150-2) 26-5 [Permanent inventory,](#page-229-1) G-2 Phase 1 [Activating the New Accounting Period,](#page-205-1) A-2 Phase 2 [Creating Adjusting Entries for the Period](#page-205-2)  Close, A-2 [Reopening Fiscal Year N,](#page-205-4) A-2 [Without Reopening Fiscal Year N,](#page-205-5) A-2 Phase 3 [Running the Final Period Close \(available as of](#page-205-3)  A72 and A73LG), A-2 [Posting Outstanding Drafts,](#page-152-2) 26-7 [Posting outstanding drafts,](#page-151-1) 26-6 [Pre-authorized drafts,](#page-148-0) 26-3 Pre-production [Production environment definitions,](#page-209-4) B-2 [Printing customer ledger reports,](#page-162-0) 29-1 [Printing French VAT reports,](#page-112-2) 21-1 [Printing Ledger Reports,](#page-162-1) 29-1 [Printing open amount reports,](#page-166-0) 30-1 [Printing the draft,](#page-147-1) 26-2 [example,](#page-147-3) 26-2 [Printing the EU Sales Listing,](#page-100-2) 18-1 [Printing the French General Journal report,](#page-58-0) 12-1 [Printing the French General Ledger report,](#page-50-1) 10-1 [Printing the French Trial Balance report,](#page-54-1) 11-1 [Printing the Intrastat report,](#page-107-0) 19-6 [Printing the supplier ledger report,](#page-163-2) 29-2 [Printing the Tax Detail report,](#page-110-0) 20-1 [Printing the transaction journal,](#page-62-0) 13-1 [Process Automatic Debits program,](#page-154-1) 27-1 [safeguard,](#page-155-3) 27-2 [Processing automatic debits,](#page-154-0) 27-1 [adjusting final entries,](#page-155-4) 27-2 [final mode,](#page-155-1) 27-2 [proof mode,](#page-155-2) 27-2 Processing bank transfers [working with payment groups for bank](#page-145-2)  transfers, 25-6 [Processing drafts,](#page-146-3) 26-1 [accounts payable,](#page-150-0) 26-5 [accounts receivable,](#page-146-1) 26-1 [Processing multiple currencies,](#page-172-2) 32-1 Processing Options [French Format Intrastat Report \(P0018IF\),](#page-189-0) 34-2 Processing options [A/P Inventory Book - Supplier \(P7404026\),](#page-203-0) 36-2 [A/P Inventory Book \(P7404026\),](#page-167-0) 30-2 [A/P Payments - Attachments \(P04573\),](#page-144-1) 25-5, [35-3](#page-194-0) [A/P Payments - French Bank Tape](#page-144-1)  [\(P04572F1\),](#page-144-1) 25-5, [35-1](#page-192-0) [A/P Payments - French Checks \(P04572F2\),](#page-144-1) 25-5, [35-2](#page-193-0) [A/P Payments - Register \(P04576\),](#page-144-1) 25-5, [35-3](#page-194-1) [A/R Inventory Book - Customer \(P7403025\),](#page-203-1) 36-2 [A/R Inventory Book \(P7403025\),](#page-168-0) 30-3 [Automatic Debiting Build \(P03575\),](#page-155-0) 27-2, [35-7](#page-198-0) [Create Payment Groups \(P04570\),](#page-145-1) 25-6, [35-3](#page-194-2) [Customer Ledger Report \(P7403013\),](#page-163-1) 29-2, [36-1](#page-202-0) [ETAFI Interface \(P7409FI\),](#page-65-0) 14-2, [33-6](#page-183-0) [EU Sales Listing Report \(P0018S\),](#page-101-0) 18-2, [34-1](#page-188-0) [French Format Intrastat Report \(P0018IF\),](#page-108-0) 19-7 [General Journal \(P7409C5\),](#page-60-1) 12-3, [33-5](#page-182-0) [General Ledger by Category Code](#page-52-1)  [\(P7409C2\),](#page-52-1) 10-3, [33-2](#page-179-0) [General Ledger by Object \(P7409C1\),](#page-51-3) 10-2, [33-1](#page-178-0) [Journal Entry with Tax \(P09106\),](#page-98-3) 17-5, [34-1](#page-188-1) [Supplier Ledger Report \(P7404014\),](#page-165-0) 29-4, [36-1](#page-202-1) [Tax Detail Report \(P0018P\),](#page-110-1) 20-1, [34-2](#page-189-1) [Trial Balance by Category Code \(P7409C4\),](#page-56-1) 11-3, [33-4](#page-181-0) [Trial Balance by Object \(P7409C3\),](#page-55-1) 11-2, [33-3](#page-180-0) [Update Multi-Tiered A/R \(P005142\),](#page-138-0) 24-15, [35-1](#page-192-1) [VAT Report for Payments and Receipts](#page-114-1)  [\(P7400C1\),](#page-114-1) 21-3, [34-2](#page-189-2) [Work with Payments \(P04257\),](#page-145-3) 25-6, [35-5](#page-196-0) [Processing unpaid drafts,](#page-150-3) 26-5 [Production environment,](#page-209-2) B-2 [Production Environment Definitions,](#page-208-1) B-1 Production environment definitions [Develoment,](#page-208-0) B-1 [Pre-production,](#page-209-4) B-2 [Testing,](#page-208-2) B-1 Programs and IDs [default for payment instrument,](#page-142-3) 25-3 [ETAFI Interface,](#page-64-1) 14-1 [G0903 \(Accounts Receivable Constants\),](#page-31-0) 6-2 [G0904 \(Accounts Payable Constants\),](#page-32-0) 6-3 [Magnetic Draft Remittance,](#page-149-2) 26-4 [P00051 \(General User Defined Codes\),](#page-42-2) 7-9 [P00051 \(general user defined codes\),](#page-24-0) 4-1 [P00071,](#page-129-2) 24-6 [P00143,](#page-127-0) 24-4 [P00144,](#page-133-0) 24-10 [P00145,](#page-131-0) 24-8 [P00146,](#page-126-0) 24-3 [P00147,](#page-137-2) 24-14 [P0018P,](#page-110-0) 20-1 [P0018S \(EU sales listing\),](#page-100-1) 18-1 [P0018T \(Direct Extra Tax File Adjust\),](#page-105-0) 19-4 [P0030 \(bank account cross reference\),](#page-122-0) 23-3 [P00310 \(bank account exception\),](#page-123-0) 23-4 [P00923 \(user display preferences\),](#page-20-2) 3-1 [P03572,](#page-149-2) 26-4 [P03575,](#page-154-1) 27-1

[P04130 \(bank account information\), 23-1](#page-120-3) [P0417 \(payment instrument defaults\),](#page-142-2) 25-3 [P0901 \(Accounts by Business Unit\),](#page-27-0) 5-2 [P09106 \(journal entry with VAT tax form\),](#page-96-0) 17-3 [P09106 \(journal entry with VAT tax\),](#page-95-0) 17-2 [P09203 \(model journal entries with VAT tax,](#page-98-2) 17-5 [P7400C1,](#page-112-1) 21-1 [P7409FI \(ETAFI interface\),](#page-64-1) 14-1 [Process Automatic Debits,](#page-154-1) 27-1 Purchase entries [automatic accounting instructions \(AAIs\),](#page-230-1) G-3 [inventory transactions,](#page-230-1) G-3 [Purchase Order Receiver \(F43121\),](#page-104-0) 19-3 Purchase orders [nature of transaction codes,](#page-39-0) 7-6

#### **R**

Rates [output VAT,](#page-91-4) 16-2 [Reduced rate for output VAT,](#page-91-5) 16-2 [Releve d'Identite Bancaire,](#page-120-1) 23-1 Reminder notice text [translation,](#page-222-1) E-3 [Remitting the draft,](#page-148-3) 26-3 [collecting funds,](#page-148-4) 26-3 [example,](#page-149-2) 26-4 [Reorganization of accounts in the chart of](#page-217-1)  accounts, C-2 Reports [Bank account exception,](#page-123-0) 23-4 [customer ledger,](#page-162-0) 29-1 [Customer ledger report example,](#page-163-0) 29-2 [D.A.S. 2,](#page-48-1) 9-1 [EU Sales Listing,](#page-100-1) 18-1 [fees,](#page-48-2) 9-1 [French General Journal,](#page-59-0) 12-2 [French General Ledger,](#page-50-0) 10-1 [French General Ledger by Category Code,](#page-52-0) 10-3 [French General Ledger by Object and](#page-51-1)  Subsidiary, 10-2 [French Trial Balance,](#page-54-0) 11-1 [French VAT,](#page-112-1) 21-1 [French VAT Return form,](#page-225-0) F-2 [Intrastat - French format,](#page-108-1) 19-7 [liasse fiscale,](#page-64-3) 14-1 [open amount,](#page-166-0) 30-1 [Open Amount Report - Customer example,](#page-168-1) 30-3 [Open Amount Report - Supplier example,](#page-167-1) 30-2 [Printing ledger reports,](#page-162-1) 29-1 [supplier ledger,](#page-163-2) 29-2 [Supplier ledger report example,](#page-164-0) 29-3 [Tax Detail,](#page-110-0) 20-1 [Transaction Journal,](#page-62-0) 13-1 [Trial Balance by Category Code,](#page-56-0) 11-3 [Trial Balance by Object and Subsidiary,](#page-55-0) 11-2 [Use and VAT Tax,](#page-110-2) 20-1 [Value Added Tax \(VAT\),](#page-112-1) 21-1, [F-2](#page-225-0) [VAT Return form,](#page-225-0) F-2 Requirements

[banking,](#page-14-0) 1-1, [22-1](#page-118-0) [definition of localization category,](#page-14-2) 1-1 [fiscal,](#page-14-2) 1-1, [8-1](#page-46-0) [industry-specific,](#page-15-3) 1-2 [Intrastat,](#page-102-1) 19-1 [multiple ledger types,](#page-218-4) D-1 [setup,](#page-18-0) 2-1 [tax,](#page-15-2) 1-2 [taxes,](#page-90-4) 16-1 [Retrieving Stored Data,](#page-214-0) B-7 [Return form for VAT,](#page-224-1) F-1 [Reviewing payment groups for bank transfers,](#page-145-0) 25-6 [Revising the Intrastat workfile,](#page-105-5) 19-4 Rules [due dates,](#page-125-8) 24-2 [multi-tiered due date,](#page-136-0) 24-13 [work day,](#page-129-3) 24-6 [Running the EU Sales Listing,](#page-100-1) 18-1

## **S**

Sales entries [automatic accounting instructions \(AAIs\),](#page-231-1) G-4 [inventory transactions,](#page-231-1) G-4 [Sales Order Detail \(F4211\),](#page-103-1) 19-2 Sales orders [nature of transaction codes,](#page-39-1) 7-6 [Selecting document and batch types,](#page-60-2) 12-3 Servers [country,](#page-20-1) 3-1 [Setting up a multi-tiered due date rule,](#page-136-1) 24-13 [date ranges,](#page-137-0) 24-14 [Setting up a payment group version for accounts](#page-144-2)  payable drafts, 25-5 [Setting up due date rules,](#page-125-14) 24-2 [date ranges,](#page-128-0) 24-5 [Setting Up Installment Payments,](#page-132-0) 24-9 [Setting up payment instrument defaults,](#page-141-4) 25-2 [Setting Up Payment Term Codes,](#page-130-3) 24-7 [Setting up the offset method for posting,](#page-30-1) 6-1 [Setting up user defined codes for France,](#page-24-1) 4-1 [Setting up user display preferences,](#page-20-1) 3-1 [Setting up work day calendars,](#page-128-1) 24-5 [Branch field,](#page-130-0) 24-7 [specifying the type of day,](#page-130-4) 24-7 Setup [alternate chart of accounts,](#page-26-1) 5-1 [automatic payments,](#page-140-0) 25-1 [installment payments,](#page-132-0) 24-9 [offset method for posting,](#page-30-1) 6-1 [payment term codes,](#page-130-3) 24-7 [payment terms,](#page-124-3) 24-1 [tax rates and areas,](#page-35-0) 7-2 [user defined codes for the European Union,](#page-35-1) 7-2 [Setup requirements,](#page-18-0) 2-1 [Setting up an alternate chart of accounts,](#page-26-1) 5-1 [Setting up for European Union reporting,](#page-34-1) 7-1 [Setting up payment instrument defaults,](#page-141-4) 25-2 [Setting up user defined codes for France,](#page-24-2) 4-1 [Setting up user display preferences,](#page-20-1) 3-1

[Simple payment terms, 24-9](#page-132-1) [Single European Act of 1987,](#page-90-3) 16-1 [Standard rate for output VAT,](#page-91-6) 16-2 [State and Province Codes \(00S\),](#page-37-1) 7-4 Stock entries [automatic accounting instructions \(AAIs\),](#page-230-2) G-3 [inventory transactions,](#page-230-2) G-3 [Storing Data and Software Upgrades,](#page-214-1) B-7 [Storing General Accounting Data,](#page-214-2) B-7 Supplier Ledger Report [example,](#page-164-0) 29-3 [Supplier Ledger report,](#page-163-2) 29-2 Supplier Ledger Report (P7404014) [processing options,](#page-165-0) 29-4, [36-1](#page-202-1) Suppliers [lettre de change,](#page-146-4) 26-1 [payment terms,](#page-130-2) 24-7 System setup [due date rules,](#page-125-8) 24-2 [installment payments,](#page-133-1) 24-10 [multi-tiered due date rule,](#page-136-0) 24-13 [payment group version for accounts payable](#page-144-0)  drafts, 25-5 [payment instrument defaults,](#page-141-4) 25-2 [payment term codes,](#page-130-1) 24-7 [requirements,](#page-18-0) 2-1 [user defined codes,](#page-24-2) 4-1 [user display preferences,](#page-20-1) 3-1 [work day calendars,](#page-128-1) 24-5

## **T**

Tables [ETAFI Interface,](#page-64-1) 14-1 [F00141- \(Advanced Payment Terms\),](#page-124-0) 24-1 [F00142- Due Date Rules,](#page-125-12) 24-2 [F00143- Due Date Rules Range,](#page-125-11) 24-2 [F00144- Installment Payment Terms,](#page-125-13) 24-2 [F0411 \(accounts payable ledger,](#page-125-0) 24-2 [F4211- Sales Order Detail,](#page-103-1) 19-2 [F43121- Purchase Order Receiver,](#page-104-0) 19-3 [F7409FI \(ETAFI interface\),](#page-64-1) 14-1 Tax [rates and areas setup,](#page-35-0) 7-2 [Tax Detail report,](#page-110-0) 20-1 [example,](#page-110-3) 20-1 Tax Detail Report (P0018P) [processing options,](#page-110-1) 20-1, [34-2](#page-189-1) [Tax requirements,](#page-90-4) 16-1 [definition of globalization category,](#page-15-2) 1-2 [entering tax inclusive and exclusive journal](#page-94-2)  entries, 17-1 [journal entries,](#page-94-2) 17-1 [printing French VAT reports,](#page-112-2) 21-1 [printing the Tax Detail report,](#page-110-0) 20-1 Taxes [based on gross amount,](#page-95-0) 17-2 [based on taxable amount,](#page-96-0) 17-3 [EU Sales Listing,](#page-100-1) 18-1 [journal entries with tax,](#page-94-2) 17-1

[journal entries with VAT tax,](#page-98-0) 17-5 [noncumulative,](#page-90-5) 16-1 [taxe sur la valeur ajoutée \(TVA\),](#page-90-1) 16-1 [tax-only journal entries,](#page-95-1) 17-2 [value added tax \(VAT\),](#page-90-1) 16-1 Technical procedures [Accounting data storing procedures,](#page-212-0) B-5 [Computerized tax audit,](#page-215-0) B-8 [Creating an environment,](#page-209-0) B-2 [Data backup procedures,](#page-210-0) B-3 [Data restoration procedures,](#page-212-1) B-5 [IBM recommendations for backups,](#page-210-2) B-3 [J.D. Edwards recommendations for backups,](#page-210-3) B-3 [Production environment definitions,](#page-208-1) B-1 [Retrieving stored data,](#page-214-0) B-7 [Storing data and software upgrades,](#page-214-1) B-7 [Storing general accounting data,](#page-214-2) B-7 [Test environment,](#page-209-3) B-2 Testing [Production environment definitions,](#page-208-2) B-1 [Trade Accounts Receivable,](#page-170-0) 31-1 [Transaction Journal,](#page-62-0) 13-1 Transit account [indexed allocations,](#page-231-2) G-4 [Translation,](#page-220-2) E-1 [AAI descriptions,](#page-221-1) E-2 [account descriptions,](#page-221-0) E-2 [business unit descriptions,](#page-221-2) E-2 [user defined codes,](#page-222-2) E-3 Translation issues [multi-language environments,](#page-220-3) E-1 [Treaty of Rome,](#page-90-3) 16-1 Trial Balance by Category Code (P7409C4) [processing options,](#page-56-1) 11-3, [33-4](#page-181-0) [Trial Balance by Category Code report,](#page-56-0) 11-3 [example,](#page-56-0) 11-3 Trial Balance by Object (P7409C3) [processing options,](#page-55-1) 11-2, [33-3](#page-180-0) [Trial Balance by Object and Subsidiary report,](#page-55-0) 11-2 [example,](#page-55-0) 11-2

## **U**

Unpaid drafts [processing,](#page-150-3) 26-5 Update Multi-Tiered A/R (P005142) [processing options,](#page-138-0) 24-15, [35-1](#page-192-1) [Updating the A/P Ledger,](#page-151-2) 26-6 [Updating the discount available for multi-tiered](#page-137-1)  terms, 24-14 [Updating the Intrastat workfile,](#page-103-2) 19-2 [Use and VAT Tax reports,](#page-110-2) 20-1 User Define Codes [Nature of Transaction Codes, EU \(74/NT\),](#page-38-0) 7-5 User defined code lists [France,](#page-24-3) 4-1 ledger type  $(74/LT)$ , 4-2 [Setting up user defined codes for France,](#page-24-2) 4-1 User Defined Codes [commodity codes,](#page-40-0) 7-7

[Conditions of Transport \(00/TC\), 7-8](#page-41-0) [Country Codes \(00/CN\),](#page-36-0) 7-3 [European Union Member Codes \(74/EC\),](#page-37-0) 7-4 [freight handling codes \(42/FR\),](#page-42-1) 7-9 lists [translation,](#page-222-2) E-3 [Modes of Transport \(00/TM\),](#page-41-1) 7-8 [nature of transaction codes-purchase orders,](#page-39-0) 7-6 [nature of transaction codes-sales orders,](#page-39-1) 7-6 [set up for European Union,](#page-35-1) 7-2 [State and Province Codes \(00/S\),](#page-37-1) 7-4 [User Defined Ledgers,](#page-219-1) D-2 User defined ledgers [reporting,](#page-219-1) D-2 [User Display Preferences form,](#page-20-2) 3-1 [Using Multiple Ledger Types,](#page-218-4) D-1

#### **V**

[Value added tax \(VAT\),](#page-90-1) 16-1 [CA3 form for VAT returns,](#page-91-7) 16-2 [commission fee,](#page-146-6) 26-1 [discounting fee,](#page-146-6) 26-1 [input,](#page-91-0) 16-2 [model journal entries,](#page-98-2) 17-5 [nonrecoverable input,](#page-91-1) 16-2 [other rate for output VAT,](#page-91-2) 16-2 [output,](#page-91-3) 16-2 [postponing declaration,](#page-112-3) 21-1 [rates for output VAT,](#page-91-4) 16-2 [reduced rate for output VAT,](#page-91-5) 16-2 [return form,](#page-224-1) F-1 [returns,](#page-91-8) 16-2 [standard rate for output VAT,](#page-91-6) 16-2 [Value Added Tax \(VAT\) report,](#page-112-1) 21-1 [drafts processing,](#page-113-1) 21-2 [example,](#page-114-0) 21-3 [functionality,](#page-113-0) 21-2 [partial receipts and payments,](#page-113-2) 21-2 [proof and final modes,](#page-113-3) 21-2 [summary of taxes,](#page-113-4) 21-2 [transaction listing,](#page-113-5) 21-2 [transaction selection,](#page-113-6) 21-2 VAT (value added tax) [registration number,](#page-34-0) 7-1, [7-2](#page-35-2) registration numbers [customers,](#page-35-3) 7-2 [suppliers,](#page-35-3) 7-2 [your companies,](#page-35-4) 7-2 [VAT of sales,](#page-91-3) 16-2 VAT Report for Payments and Receipts (P7400C1) [processing options,](#page-114-1) 21-3, [34-2](#page-189-2) [VAT returns,](#page-91-8) 16-2 [Verifying installment payments,](#page-135-1) 24-12 Voucher pay items [fee types,](#page-48-0) 9-1

Work day calendars [Branch field,](#page-130-0) 24-7 [due date rules,](#page-125-9) 24-2 [setup,](#page-128-1) 24-5 [type of day,](#page-130-4) 24-7 [Work day rule,](#page-129-3) 24-6 Work with Payments (P04257) [processing options,](#page-145-3) 25-6, [35-5](#page-196-0) Workday rule [due date rules,](#page-125-10) 24-2 Working with accounts payable drafts [setting up a payment group version,](#page-144-2) 25-5 [Working with Advanced Payment Terms,](#page-124-3) 24-1 [Working with Automatic Payments,](#page-140-0) 25-1 [Working with Bank Account Information,](#page-120-2) 23-1 Working with European Union tax reports [running the EU Sales Listing,](#page-100-1) 18-1 [Working with Intrastat Requirements,](#page-102-1) 19-1 [Working with payment groups for bank](#page-145-2)  transfers, 25-6 [reviewing payment groups,](#page-145-2) 25-6 Working with payment terms [setting up due date rules,](#page-125-14) 24-2 [setting up installment payments,](#page-133-1) 24-10 [setting up payment term codes,](#page-130-1) 24-7 [setting up work day calendars,](#page-128-1) 24-5 [working with payment terms for multi-tiered](#page-135-3)  discounts, 24-12 [Working with payment terms for multi-tiered](#page-135-3)  discounts, 24-12 [updating the discount available for multi-tiered](#page-137-1)  terms, 24-14 [Working with the D.A.S. 2 report,](#page-48-3) 9-1 [Working with the ETAFI interface,](#page-64-2) 14-1 [custom interface,](#page-65-1) 14-2 [multiple companies,](#page-65-2) 14-2 [scenarios,](#page-65-3) 14-2 [Writing Payments,](#page-151-3) 26-6

#### **W**

[Work Day Calendar form,](#page-129-2) 24-6